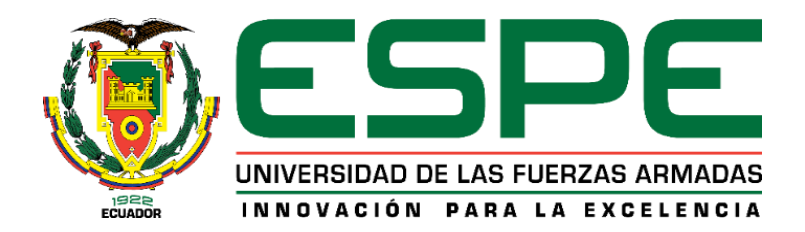

# **Cálculo y diseño estructural del edificio de parqueaderos para el Complejo Ministerial del Comando Conjunto de las Fuerzas Armadas.**

Pazmiño Arellano, Gustavo Alberto y Ponce Mendoza, Horacio Orlando

Departamento de Ciencias de la Tierra y de la Construcción

Carrera de Ingeniería Civil

Trabajo de titulación, previo a la obtención del título de Ingeniero Civil

Ing. Peñaherrera Gallegos, Estuardo Javier.

26 de febrero de 2021

# **UrkUnD**

#### Document Information

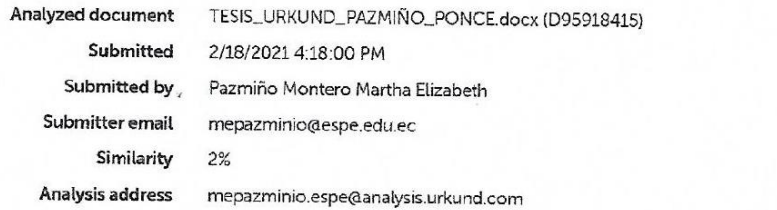

# Sources included in the report

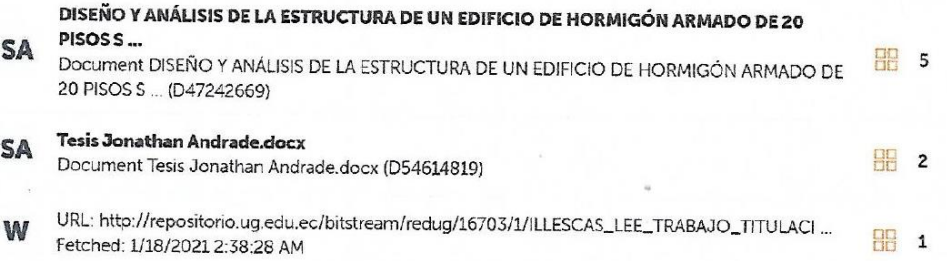

Ing. Peñaherrera Gallegos, Estuardo Javier CC: 1708034747 Director del Proyecto de Titulación.

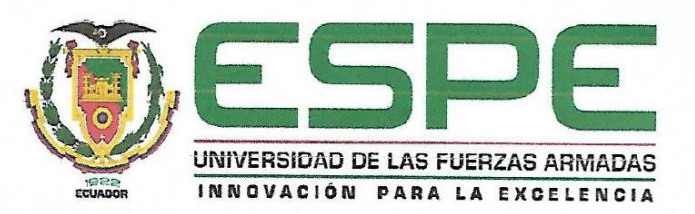

#### Departamento de Ciencias de la Tierra y de la Construcción

Carrera de Ingeniería Civil

#### **Certificación**

Certifico que el trabajo de titulación, "Cálculo y diseño estructural del edificio de parqueaderos para el Complejo Ministerial del Comando Conjunto de las Fuerzas Armadas", realizado por los señores, Pazmiño Arellano, Gustavo Alberto y Ponce Mendoza Horacio Orlando, el cual ha sido revisado y analizado en su totalidad por la herramienta de verificación de similitud de contenido (2 %); por lo tanto cumple con los requisitos legales, teóricos, científicos, técnicos y metodológicos establecidos por la Universidad de las Fuerzas Armadas ESPE, razón por la cual me permito acreditar y autorizar para que se lo sustente públicamente.

Sangolquí, 26 de febrero de 2021

ing. Peñaherrera Gallegos, Estuardo Javier CC: 1708034747 Director del Proyecto de Titulación.

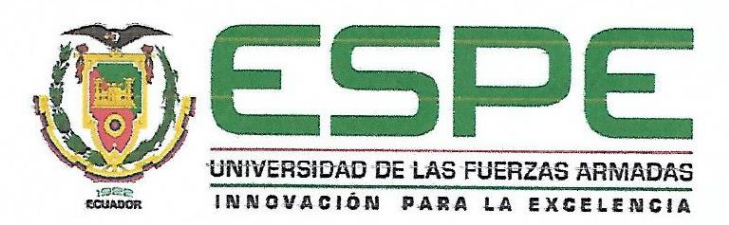

# Departamento de Ciencias de la Tierra y de la Construcción

Carrera de Ingeniería Civil

## Responsabilidad de Autoria

Nosotros, Pazmiño Arellano, Gustavo Alberto, con cédula de ciudadanía Nº 1711846764 y Ponce Mendoza, Horaclo Orlando, con cédula de ciudadanía N° 1310065915, declaramos que el contenido, ideas y criterios del trabajo de titulación: "Cálculo y diseño estructural del edificio de parqueaderos para el Complejo Ministerial del Comando Conjunto de las Fuerzas Armadas", es de nuestra autoría y responsabilidad, cumpliendo con los requisitos legales, teóricos, científicos, técnicos y metodológicos establecidos por la Universidad de las Fuerzas Armadas ESPE, respetando los derechos intelectuales de terceros y referenciando las citas bibliográficas.

Pazmiño Arellano Gustavo Alberto C.C: 1711846764

Sangolquí, 26 de febrero de 2021

Ponce Mendoza Horacio Orlando

C.C: 1310065915

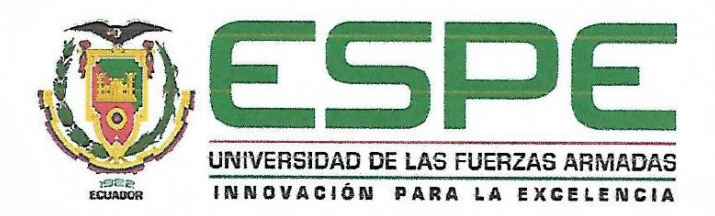

#### Departamento de Ciencias de la Tierra y de la Construcción

Carrera de Ingeniería Civil

#### Autorización de Publicación

Nosotros, Pazmiño Arellano, Gustavo Alberto, con cédula de ciudadanía Nº 1711846764 y Ponce Mendoza, Horacio Orlando, con cédula de ciudadanía N° 1310065915, autorizamos a la Universidad de las Fuerzas Armadas ESPE publicar el trabajo de titulación: "Cálculo y diseño estructural del edificio de parqueaderos para el Complejo Ministerial del Comando Conjunto de las Fuerzas Armadas", en el Repositorio Institucional, cuyo contenido, ideas y criterio son de nuestra responsabilidad.

Sangolquí, 26 de febrero de 2021

Pazmiño Arellano Gustavo Alberto C.C: 1711846764

Ponce MendozaV Horació Orlando

C.C: 1310065915

#### **Dedicatoria**

<span id="page-5-0"></span>Dedico primero este logro a mi Padre que está en el cielo Arq. Miguel Gustavo Pazmiño Guerrón gracias a todas sus enseñanzas, apoyo y ejemplo me permitió primero ser un oficial del glorioso Ejército Ecuatoriano y pertenecer a los soldados del castillo dorado, sé que estas muy feliz papi, a mi madre Dra. Ruth Arellano Tapia un ejemplo de mujer luchadora, amorosa y gran calidad humana, a mi bella esposa e hijas , María Victoria Velásquez, Maria Victoria y Doménica Isabel Pazmiño**,** pilar fundamental para la culminación de esta meta, por su comprensión en los momentos más difíciles, les amo

Capt de E. Gustavo Pazmiño A.

Al encontrarme en la etapa final del proyecto de investigación deseo realizar una dedicatoria especial a mis Padres José Ponce, Cruz Mendoza y mi Hermano José Ponce, ya que desde muy temprana edad me inculcaron el valor de la perseverancia a continuar hacia delante, de no rendirme a pesar de las dificultades y obstáculos.

A mi amada esposa Stefanie Gómez por su apoyo y preocupación continua ya que siempre estuvo a mi lado y a mis adorados hijos Soe y Emiliano, a quienes siempre cuidaré.

Capt de E. Horacio O. Ponce M.

## **Agradecimiento**

<span id="page-6-0"></span>Queremos expresar gratitud a Dios, quien con su bendición llena siempre nuestras vidas y a todas nuestras familias por estar siempre presentes.

Deseamos expresar nuestro profundo agradecimiento a nuestro director del proyecto de investigación el estimado Ing. Estuardo Peñaherrera Gallegos, por su dedicación y apoyo que nos ha brindado en el desarrollo de este trabajo, por considerar nuestras sugerencias e ideas y por la guía que nos supo impartir con su experiencia haciendo que nos esforcemos más cada día en esta bella profesión como la es la Ingeniería Civil.

Además, queremos hacer llegar un profundo agradecimiento nuestros Docentes que formaron parte del Departamento de Ciencias de la Tierra y la Construcción, ya que de una u otra manera contribuyeron para nuestro engrandecimiento tanto personal como profesional, en especial a la Ing. Martha Pazmiño Montero que formo parte de este Proyecto de investigación con sus consejos logramos pulir nuestro proyecto.

A nuestra querida Universidad de las Fuerzas Armadas ESPE por ser la casa de los Soldados del Castillo Dorado.

Capt de E. Gustavo Pazmiño.

Capt de E. Horacio Ponce.

# **Tabla de Contenidos**

<span id="page-7-0"></span>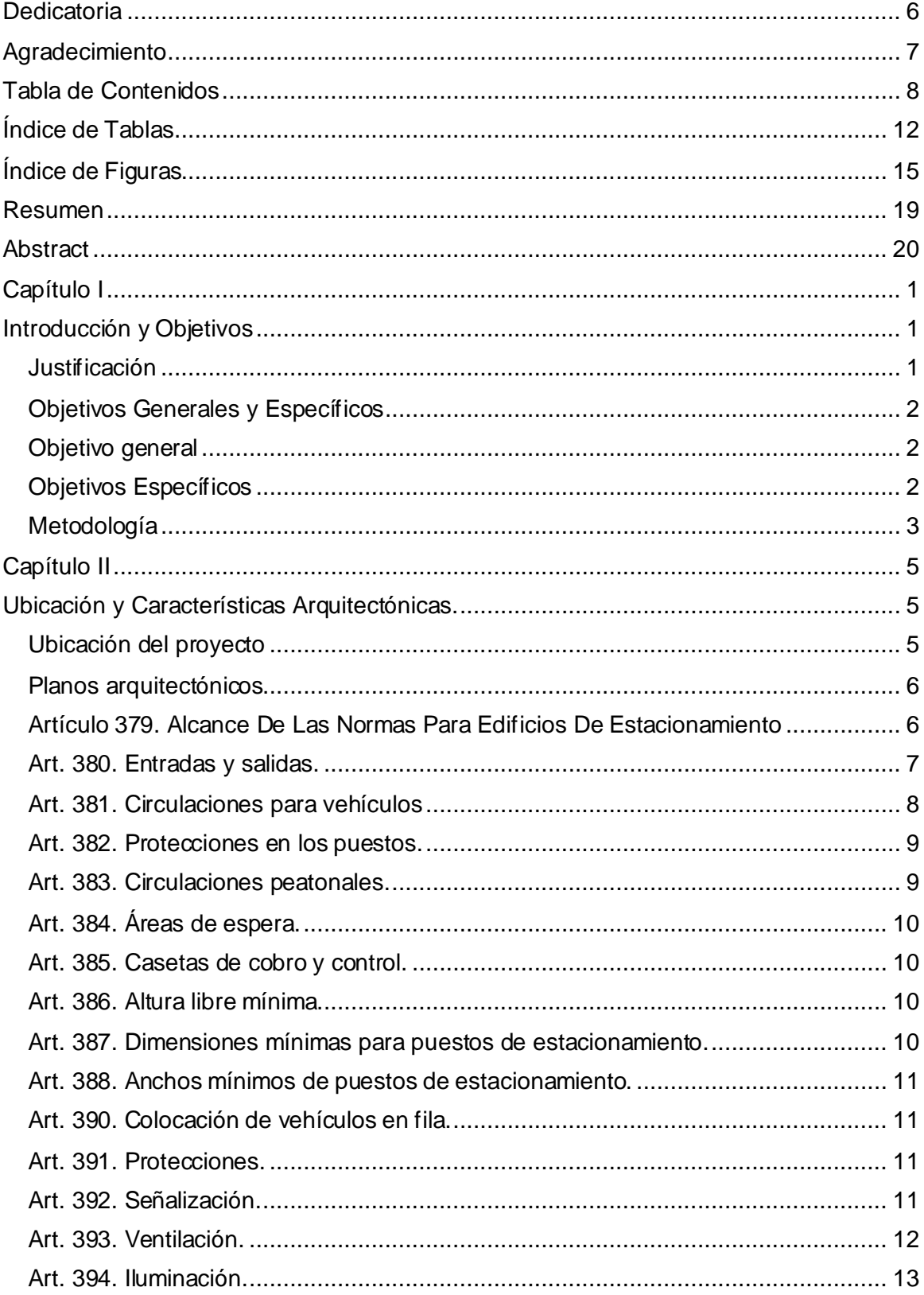

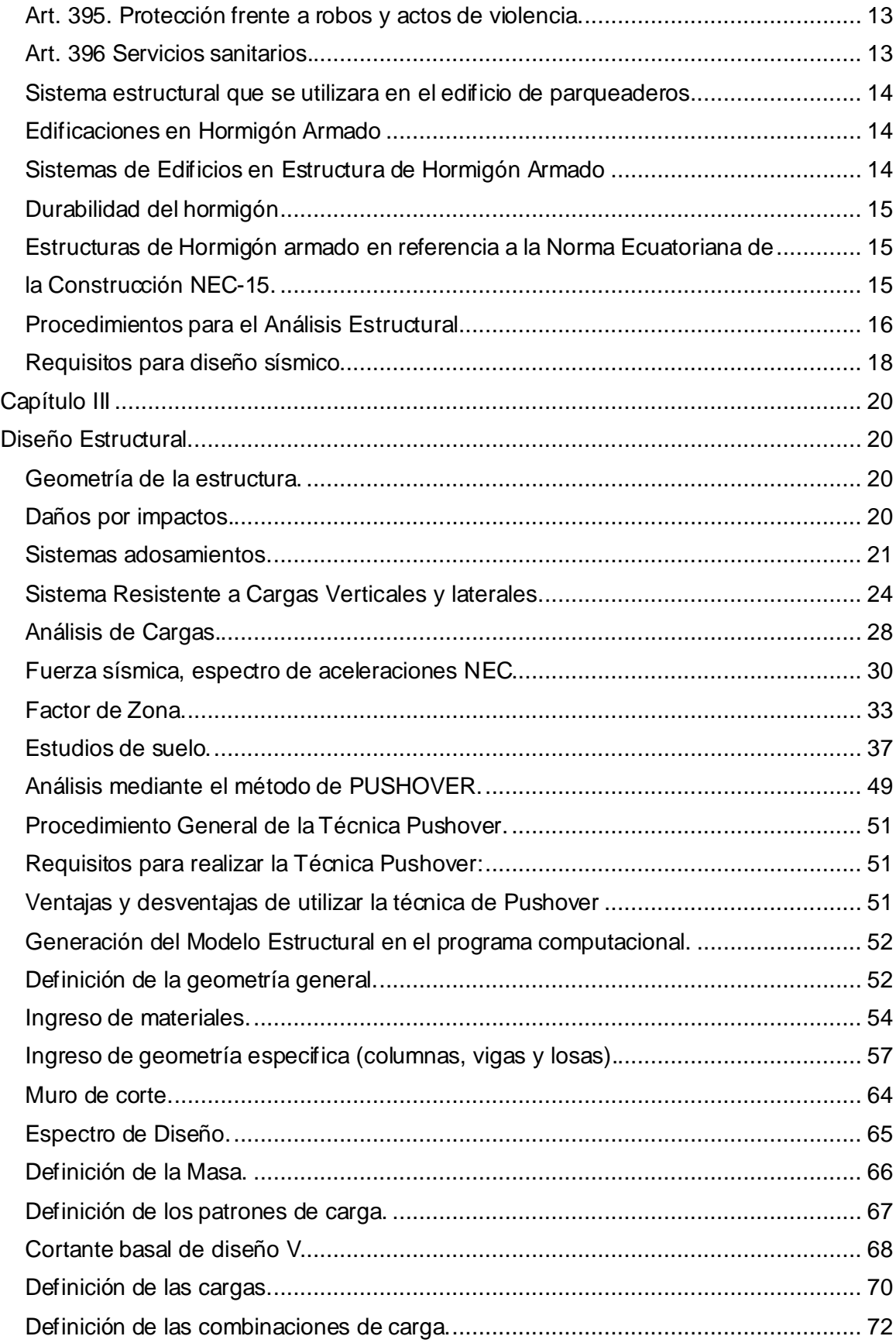

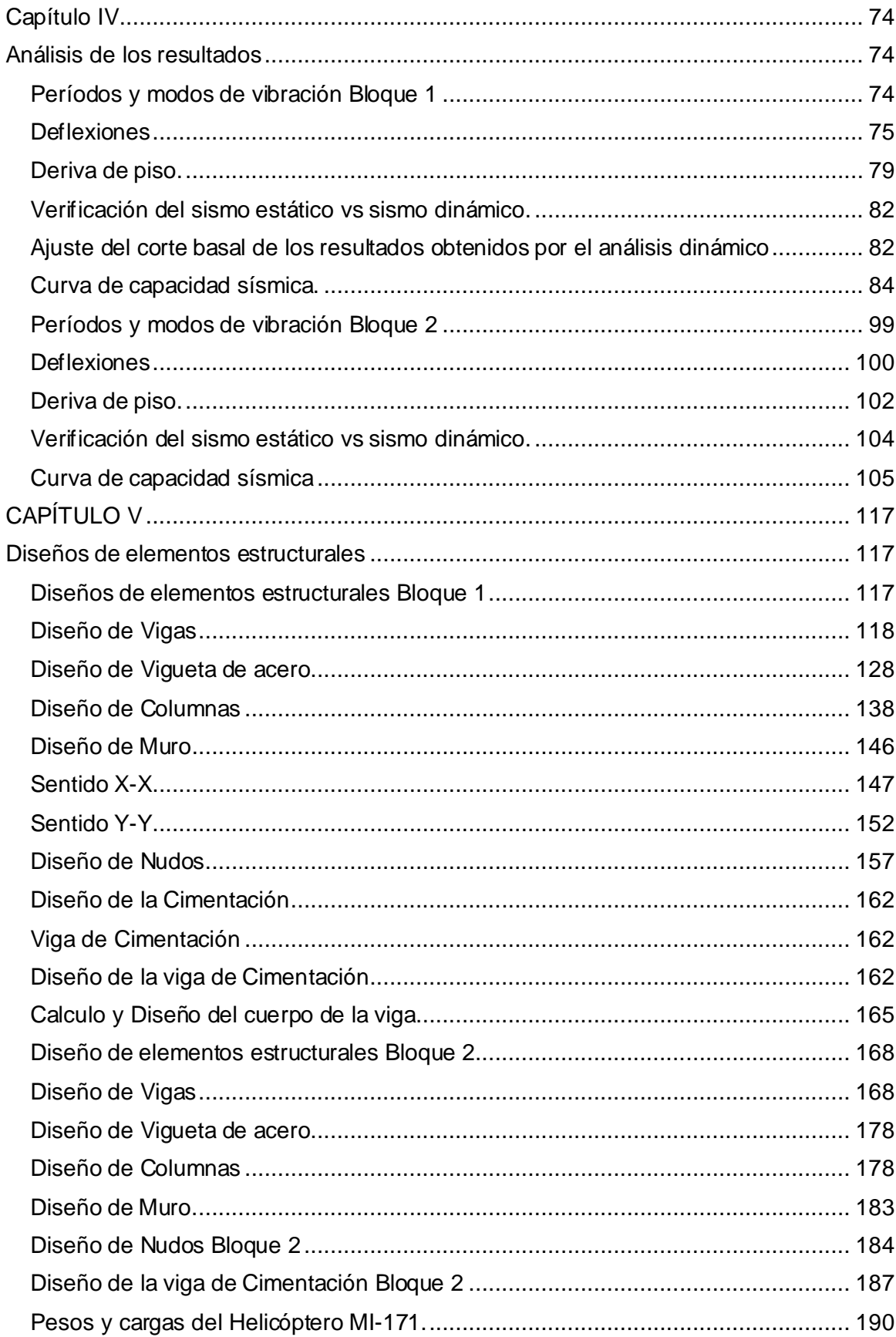

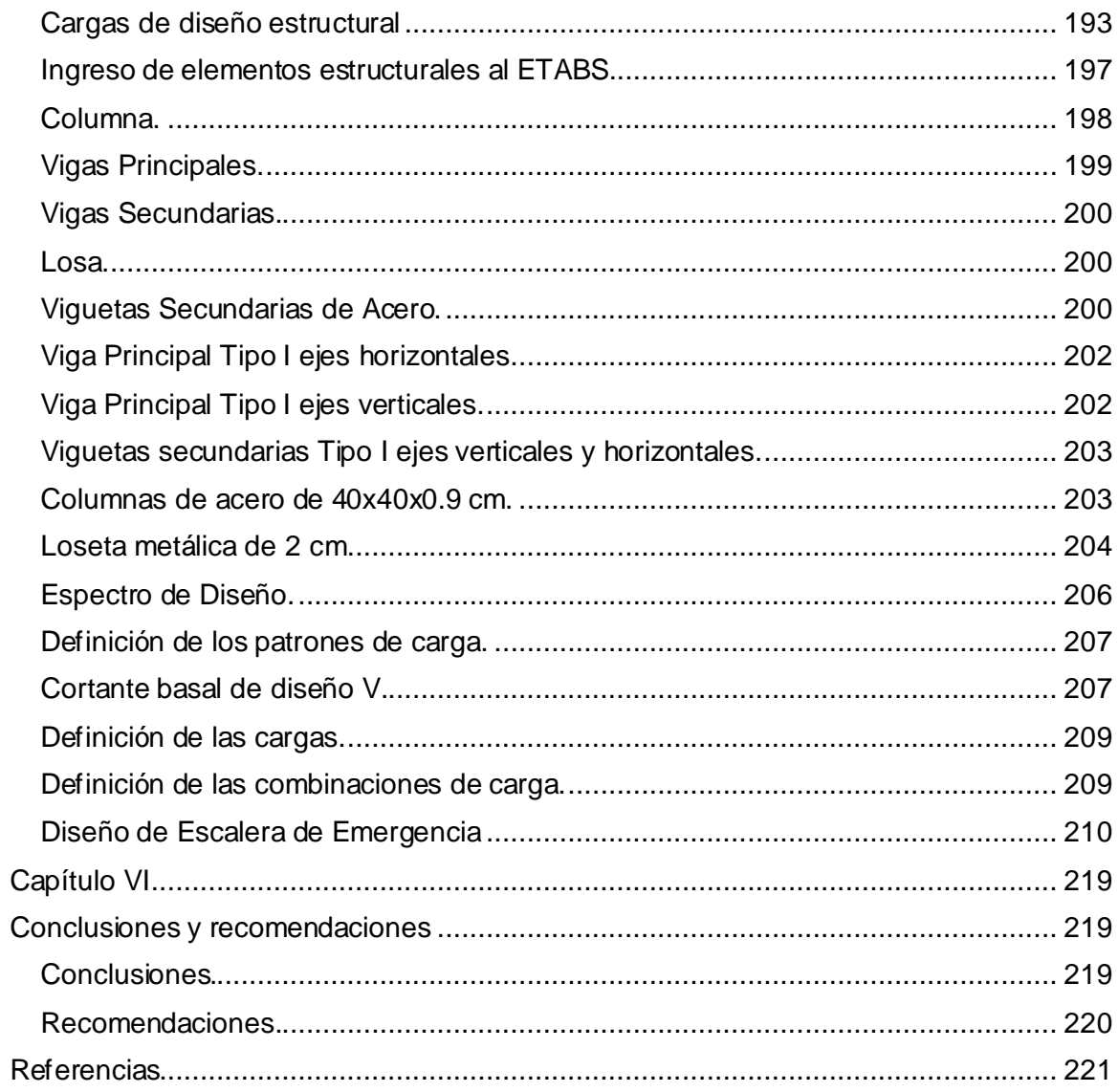

# **Índice de Tablas**

<span id="page-11-0"></span>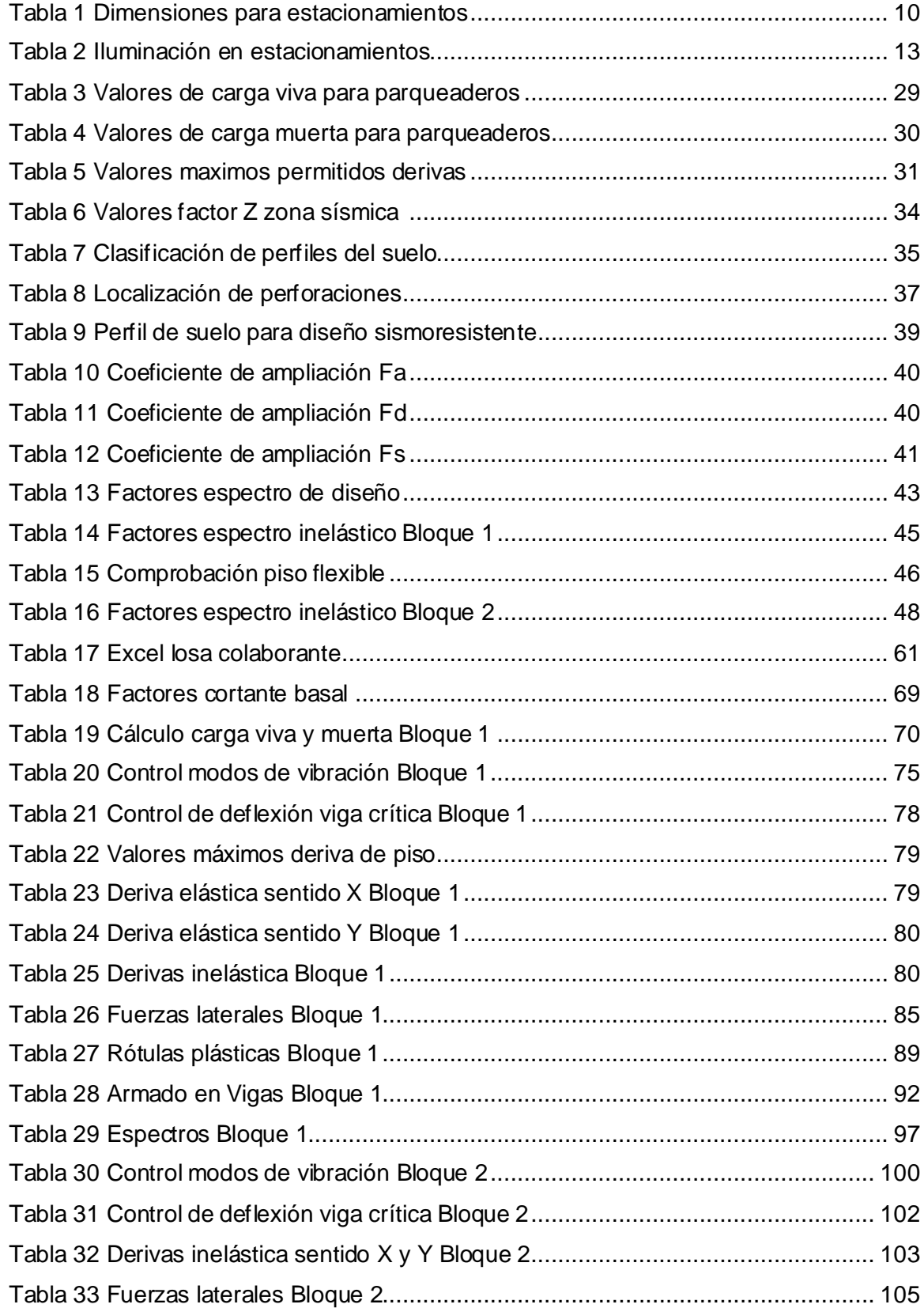

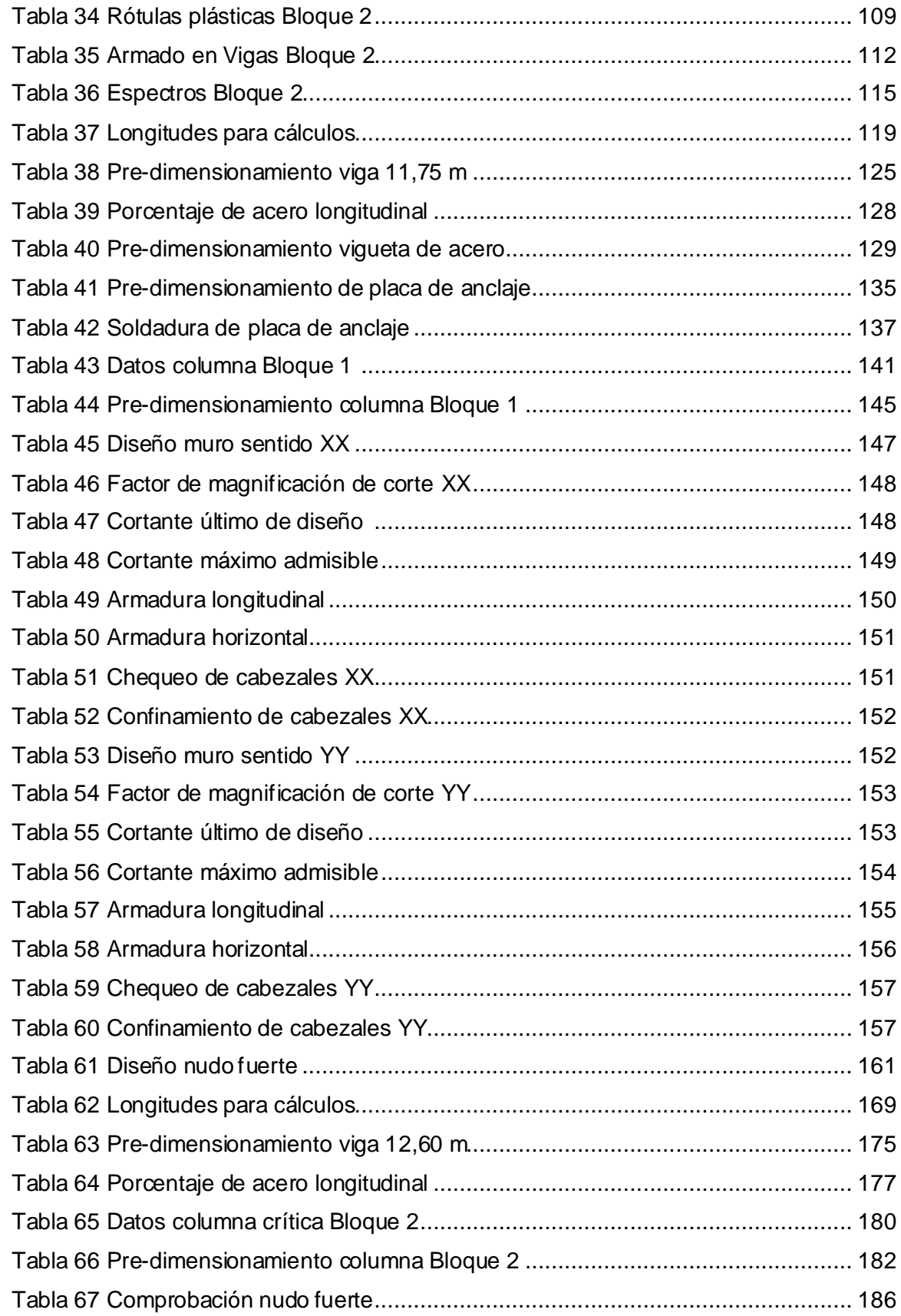

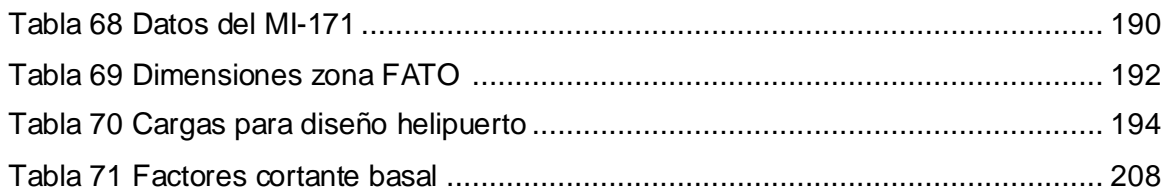

# **Índice de Figuras**

<span id="page-14-0"></span>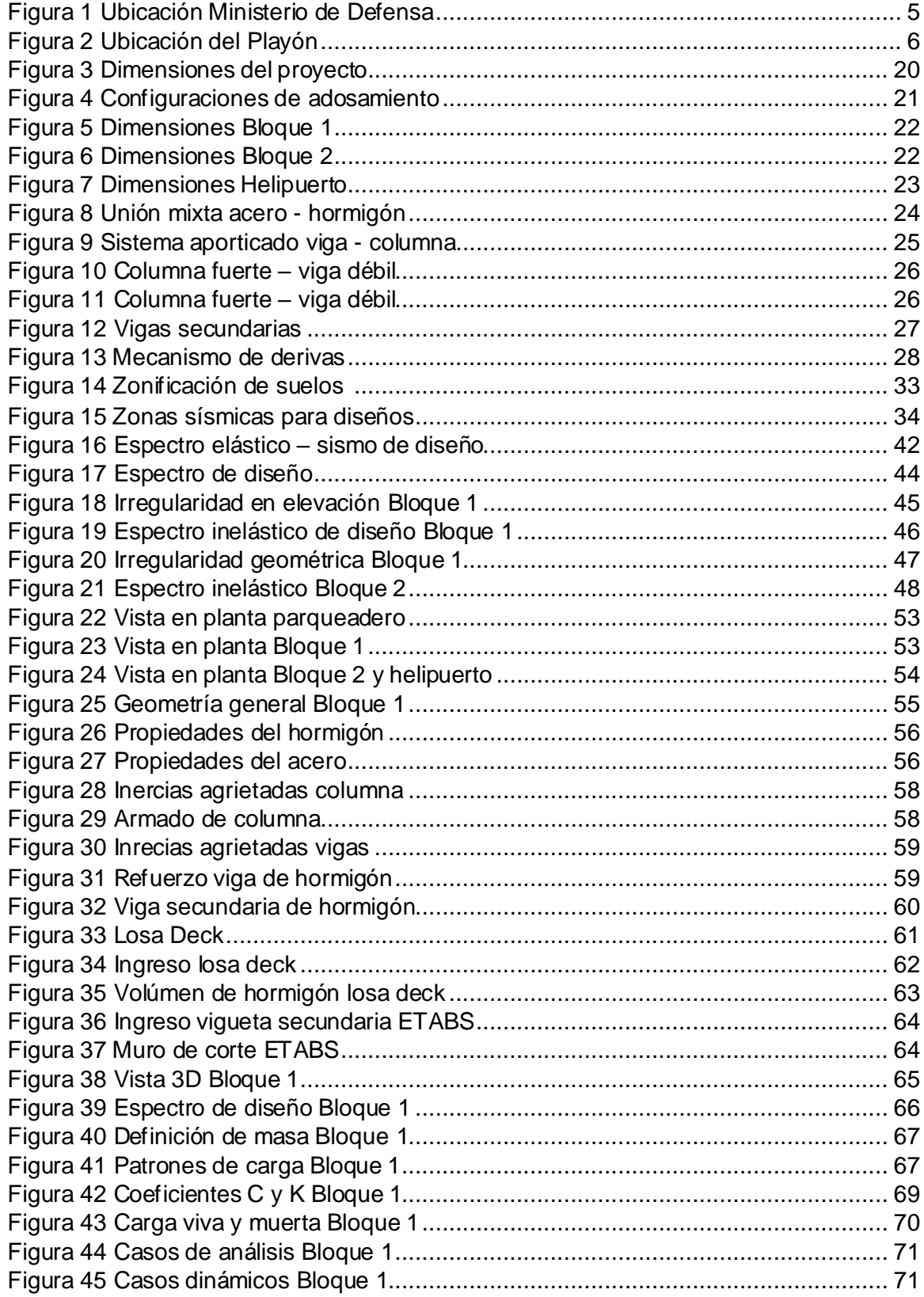

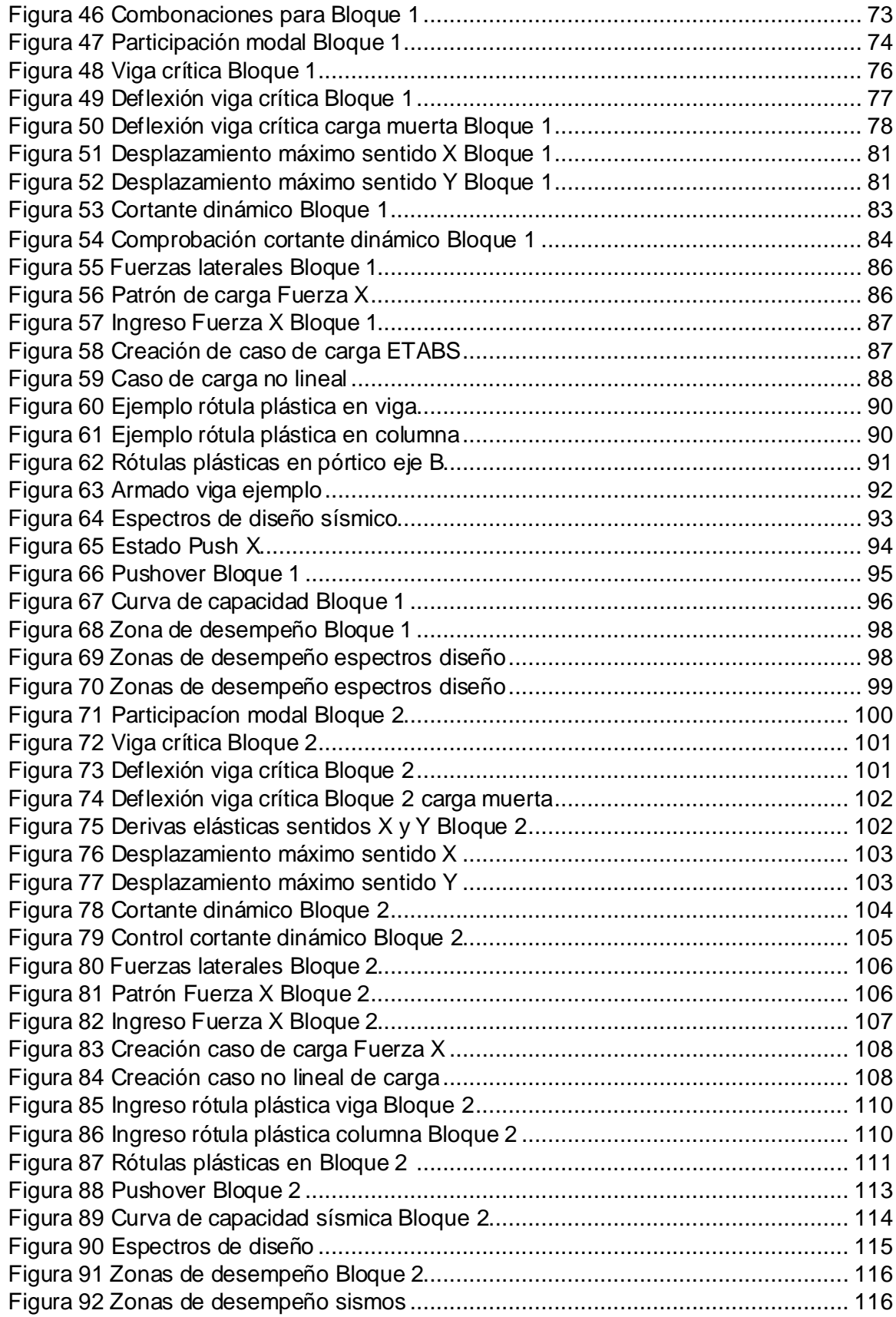

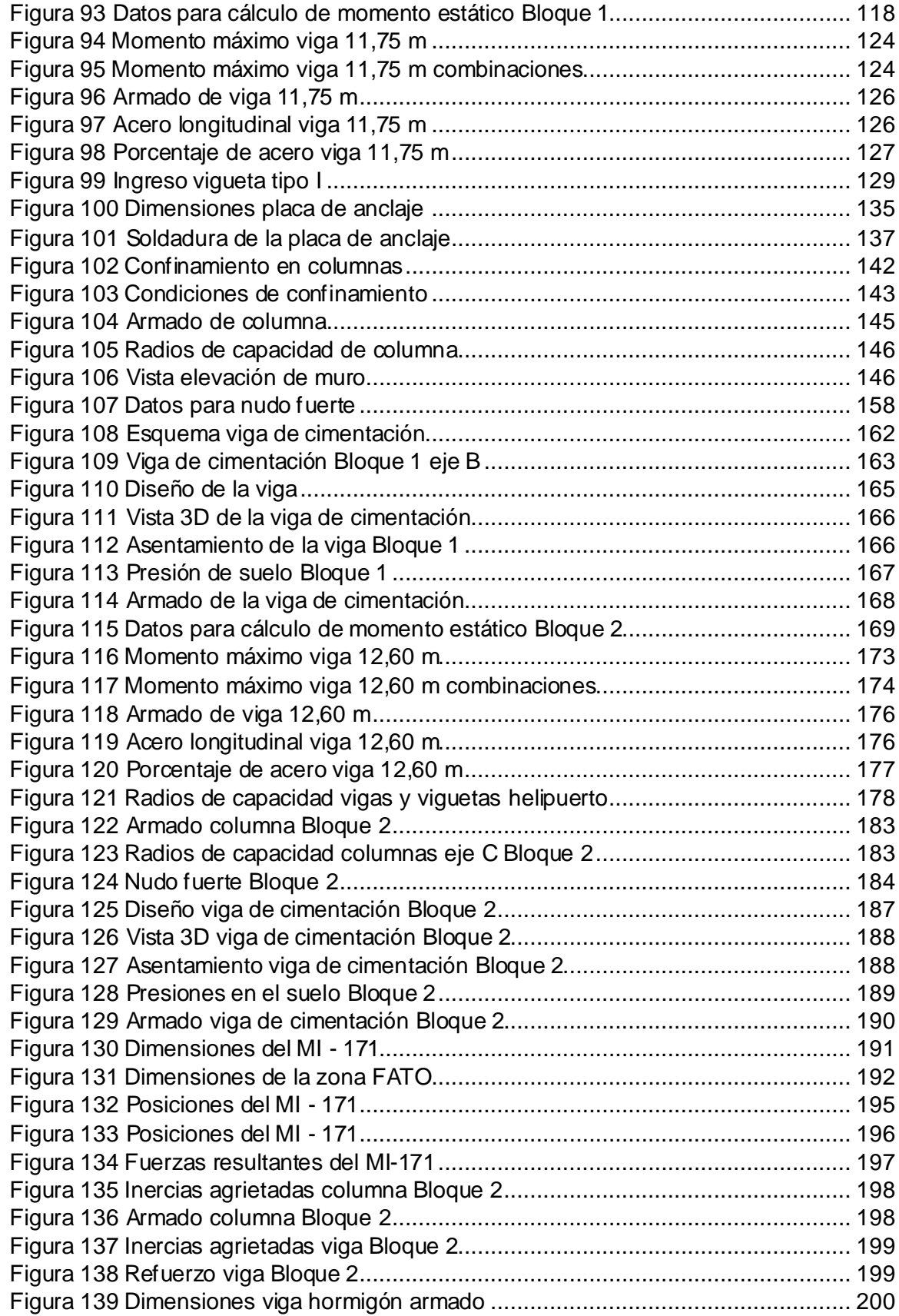

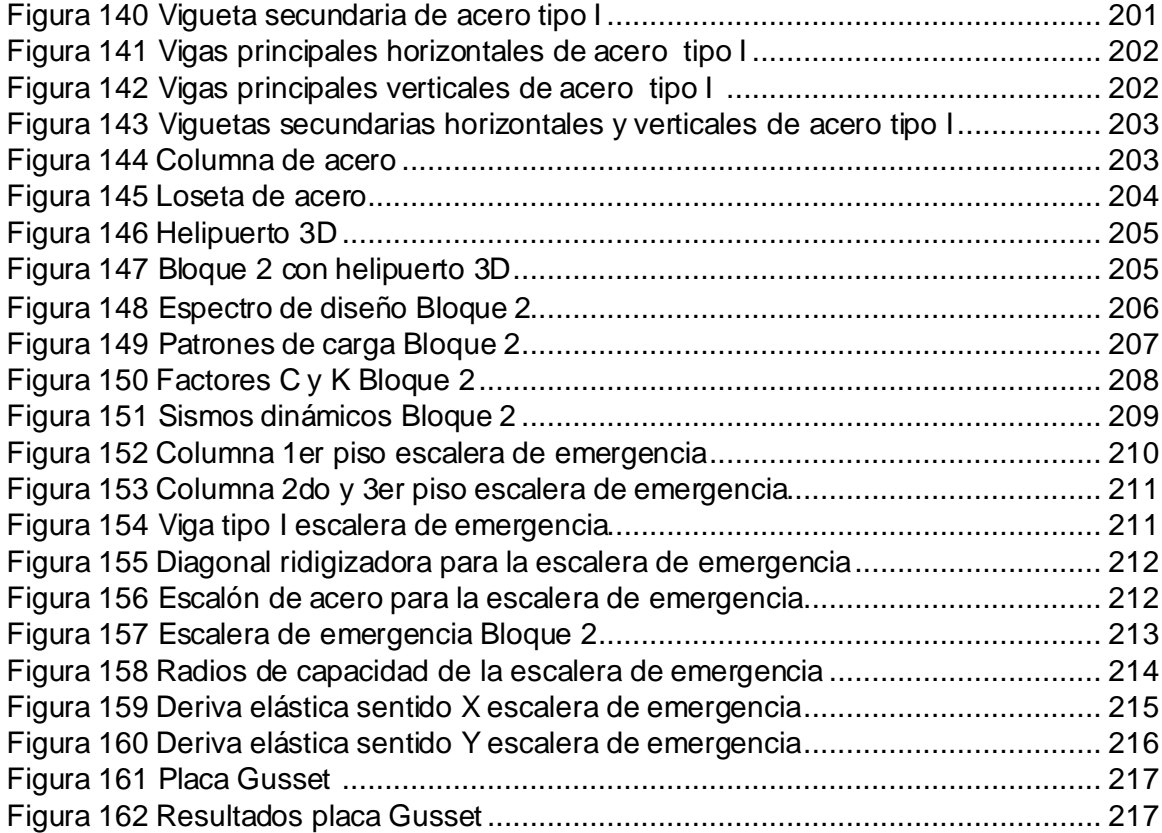

## **Resumen**

<span id="page-18-0"></span>Se presenta el cálculo y diseño estructural de los parqueaderos del Comando Conjunto de las Fuerzas Armadas como un requerimiento institucional ante la problemática que se tiene por el aumento de vehículos en el sector del Ministerio de Defensa.

Para este propósito se ha realizado el diseño de dos bloques de edificios de parqueaderos que cumplan con las condiciones primero de seguridad, segundo de serviciabilidad, y tercero con la Norma de la Construcción de nuestro país, existe una peculiaridad en el bloque 2 se diseñó un helipuerto en la última losa de estructura metálica, considerando la aeronave más pesada que se cuenta en el Ejército Ecuatoriano que es el MI – 171.

Estas estructuras fueran sometidas a distintas solicitaciones, las cuales fueron analizadas por el software especializado en estructuras, obteniendo los resultados que nos permitieron establecer que nuestros bloques están correctamente diseñados, los análisis que se aplicó a estas estructuras fueron tanto estáticos como dinámicos y sismos más probables que pueden ocurrir en nuestro país.

Se pudo realizar la comprobación del tipo de suelo que se tiene en el sector del Playón con lo cual corroboramos los cálculos antes descritos, logrando establecer el mejor diseño y un presupuesto referencial para este proyecto.

# **PALABRAS CLAVE:**

- **DISEÑO ESTRUCTURAL.**
- **PARQUEADEROS.**
- **HELIPUERTO.**
- **ANÁLISIS ESTÁTICOS Y DINÁMICOS.**
- **SISMOS PROBABLES.**

# **Abstract**

<span id="page-19-0"></span>The calculation and structural design of the parkings of the Joint Command of the Armed Forces is presented as an institutional requirement for the problem of increasing vehicles in the Ministry of Defence sector.

For this purpose has been carried out the design of two blocks of parking buildings that meet the first conditions of safety, second of serviceability, and third with the Standard of Construction of our country, there is a peculiarity in block 2 was designed a Heliport in the last slab of metal structure, considering the heaviest aircraft that is counted in the Ecuadorian Army that is the MI – 171.

These structures were subject to different requests, which were analyzed by the software specialized in structures, obtaining the results that allowed us to establish that our blocks are properly designed, the analyses that were applied to these structures were both static and dynamic and analyzed the possible earthquake to occur in our country.

It was possible to check the type of soil that is available in the Playon sector with which we corroborate the calculations described above, managing to establish the best design and a reference budget for this project.

# **KEY WORDS:**

- **STRUCTURAL DESIGN.**
- **PARKING LOT.**
- **HELIPORT.**
- **STATIC AND DYNAMIC ANALYSIS.**
- **POSSIBLE EARTHQUAKE.**

### **Capítulo I**

#### <span id="page-20-0"></span>**Introducción y Objetivos**

<span id="page-20-1"></span>La ciudad de Quito tiene forma alargada, se extiende de Norte a Sur con alrededor de 40 km de longitud y un ancho que varía entre 6 y 12 km. Tiene una densidad poblacional en algunos casos de 500 habitantes por hectárea en el centro norte de la ciudad, lo que hace que exista gran número de personas en las edificaciones. Con este antecedente y ante la imposibilidad de que el crecimiento de la ciudad se lo haga de forma horizontal, en los últimos años se ha visto el incremento de la construcción de edificios de gran altura (Aguiar Falconí, Research Gate, 2017).

El Ministerio de Defensa Nacional en sus instalaciones del Centro Histórico de Quito no cuenta con los suficientes espacios de parqueo, para el número de personas que laboran diariamente, por lo que se producen inconvenientes al momento de buscar un lugar donde estacionar los vehículos.

## **Justificación**

<span id="page-20-2"></span>La Secretaría de Movilidad dentro de su objetivo estratégico tiene como prioridad emprender una acción emergente para corregir los vicios del crecimiento urbano, por consiguiente, el crecimiento del parque automotriz en la ciudad de Quito, con especial atención en el Centro Histórico. De esta manera se busca conceptualizar a la movilidad como un elemento del sistema de inclusión y equidad social que busca el buen vivir (Secretaria de Movilidad, 2016).

Para realizar este proyecto se analizaron los problemas existentes en el Complejo Ministerial. Debido a la gran cantidad de personal que trabaja en este lugar, al no disponer de las suficientes plazas de parqueo, los usuarios se ven en la necesidad de buscar estacionamientos en los alrededores del Ministerio de Defensa.

Se puede establecer los siguientes puntos de importancia para poder satisfacer esta necesidad:

- − Aumentar el número de plazas de estacionamiento.
- − Evitar el parqueo en las zonas aledañas al Ministerio.
- − Mejorar las condiciones de seguridad y comodidad para el personal que trabaja en el Ministerio.

En este proyecto el componente de la seguridad es algo primordial, ya que según el análisis sismorresistente de la estructura podremos dar mayor confianza a las personas en el caso de que se dé un evento sísmico. Es por esta razón que no solo se pretende diseñar este parqueadero como una solución a la movilidad del Ministerio, como un adicional a este proyecto se busca tener una zona especial, en la cual que, si se da una emergencia, se pueda realizar una evacuación directa del personal con todas las medidas de seguridad.

### <span id="page-21-0"></span>**Objetivos Generales y Específicos**

### **Objetivo general**

<span id="page-21-1"></span>Calcular y diseñar estructuralmente el edificio de parqueaderos y el helipuerto del Complejo Ministerial del MIDENA, en estructura de hormigón armado, mediante el análisis de diferentes solicitaciones, a fin de determinar el diseño más eficiente.

#### <span id="page-21-2"></span>**Objetivos Específicos**

- Definir el tipo de suelo en el cual se va a realizar la cimentación del edificio de parqueaderos del MIDENA.
- − Realizar el análisis modal espectral del edificio de "Parqueaderos del Complejo Ministerial".
- − Calcular y analizar los resultados que se obtienen del modelamiento estructural: derivas de pisos, periodos, modos de vibración, deflexiones y acciones internas.
- − Realizar el análisis no lineal con el método de PUSHOVER para determinar la curva de capacidad sísmica del edificio.
- − Determinar la capacidad de resiliencia del edificio ante la fuerza sísmica aplicada.
- − Realizar el diseño de la estructura metálica del helipuerto ubicado en la terraza del edificio de parqueaderos.
- − Establecer el presupuesto referencial del proyecto de construcción del edificio de parqueaderos del MIDENA.

# **Metodología**

<span id="page-22-0"></span>El presente trabajo de investigación podrá lograr los objetivos y metas obtenidas como punto de partida algunos de los métodos de la investigación científica como son:

Método Exploratorio; pretenden darnos una visión general del proyecto a realizar, con información habitual con respecto a la realidad.

- − Método Descriptivo; cual permitirá realizar una presentación ordenada de toda la información recopilada durante el proyecto de investigación.
- − Método Explicativo; es la que establece el conjunto organizado de la información obtenida y la que permitirá interpretar y analizar los resultados obtenidos durante todo el proceso que dure la investigación.

Los pasos para lograr las metas propuestas en el proyecto serán las siguientes:

- − Estudio del tipo de suelo en el que se va a cimentar el edificio de parqueaderos, a través del ensayo de SPT.
- − Modelamiento de la estructura de hormigón armado del edificio de parqueaderos con la ayuda de programas computacionales, con métodos estáticos y dinámicos basados en la norma NEC-15.
- − Interpretación del análisis modal espectral.
- − Determinación, mediante el análisis no lineal con el método del PUSHOVER, de las posibles rotulas plásticas.
- − Verificación de derivas de piso.
- − Revisión de los valores obtenidos de modos de vibración, periodos y deflexiones y comparación con los valores propuesto en la NEC
- − Diseño definitivo de los elementos estructurares y cimentación.
- − Diseño del helipuerto según la regulación técnica de aviación civil RDAC 155 "Diseño y Operación de Helipuertos.
- − Elaboración del presupuesto referencial del proyecto de construcción del edificio de parqueaderos del MIDENA, mediante el análisis de precios unitarios.

# **Capítulo II**

# <span id="page-24-1"></span><span id="page-24-0"></span>**Ubicación y Características Arquitectónicas.**

# <span id="page-24-2"></span>**Ubicación del proyecto**

El sector donde está ubicado el Ministerio de Defensa Nacional es conocido como la Recoleta en el Centro Histórico de Quito, en la Calle la Exposición S4-71 y Benigno Vela sus coordenadas UTM son Este 9974455.72 m, Norte 776895.95 m. En la Figura 1 se muestra la ubicación del MIDENA.

# <span id="page-24-3"></span>**Figura 1**

# *Ubicación Ministerio de Defensa Nacional*

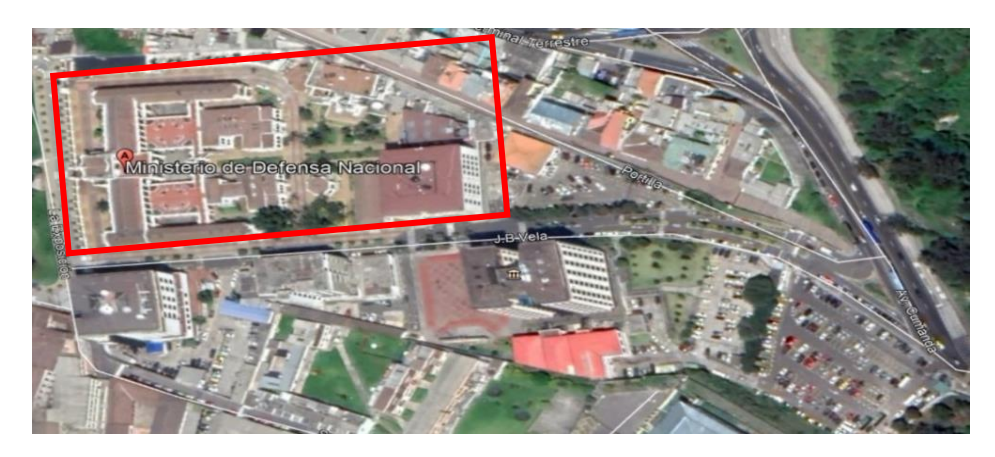

*Nota:* Vista satelital de la ubicación del Ministerio Defensa. Tomado de Google Maps.

El sector para desarrollar el presente proyecto se encuentra ubicado en la parte posterior del MIDENA en el sector conocido como "El Playón" en la intersección de la Avenida Cumandá con la Calle Juan Benigno Vela, cuyas coordenadas UTM son Este 9974286.37 m y Norte 777168.41 m en la Figura 2 se muestra la ubicación del sector de "El Playón".

## <span id="page-25-2"></span>**Figura 2**

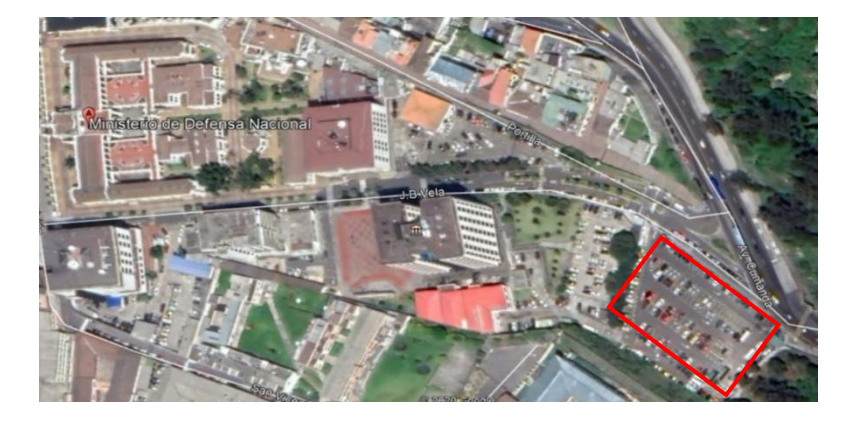

*Ubicación donde será construido el Bloque de parqueaderos*

*Nota:* Vista satelital de la ubicación donde se tienen planificado construir el bloque de parqueaderos. Tomado de Google Maps

# **Planos arquitectónicos**

<span id="page-25-0"></span>Para desarrollar el estudio estructural del edificio de parqueaderos del complejo ministerial se tomó como base los planos arquitectónicos desarrollados por el Cuerpo de Ingenieros del Ejército. Estos cuentan con toda la información necesaria de ubicación requerimientos y dimensiones necesarios para el cálculo de todos los elementos estructurales.

La norma vigente para el edificio de parqueaderos con la que se revisó y se corrigió errores en los planos arquitectónicos es la "ORDENANZA 3457" de Arquitectura y Urbanismo del Distrito Metropolitano de Quito.

Se tomó en cuenta los siguientes artículos de la normativa:

# **Artículo 379. Alcance De Las Normas Para Edificios De Estacionamiento**

<span id="page-25-1"></span>"Las disposiciones de esta Sección y las demás pertinentes de la Normativa, afectarán a todo tipo de edificación en que existan o se destinen uno o más sitios para el estacionamiento público o privado de vehículos. Todo espacio destinado para

estacionamiento debe disponer de una reserva permanente de lugares destinados para vehículos que transporten o pertenezcan a personas discapacitadas o con movilidad reducida a razón de una plaza por cada 25 lugares o fracción." (3457, Ordenanza , 2003, pág. 202)

"Los lugares destinados a estacionamientos para personas con discapacidad y movilidad reducida, deben ubicarse lo más próximo posible a los accesos de los espacios o edificios servidos por los mismos, preferentemente al mismo nivel de estos. Para aquellos casos donde se presente un desnivel entre la acera y el pavimento del estacionamiento, el mismo debe salvarse mediante vados de acuerdo con lo indicado en la NTE INEN 2 245." (3457, Ordenanza , 2003, pág. 202)

"Los lugares destinados al estacionamiento deben estar señalizados horizontal y verticalmente con el símbolo de Personas con Discapacidad de forma que sean fácilmente identificados a distancia. Estas señalizaciones deben estar de acuerdo con lo indicado en las NTE INEN 2 239 y 2 240." (3457, Ordenanza , 2003, pág. 202)

#### <span id="page-26-0"></span>**Art. 380. Entradas y salidas.**

Los estacionamientos deberán cumplir con las siguientes condiciones:

a) "Zona de transición: Todas las edificaciones que por su ubicación no estén afectadas por retiros frontales a la vía pública o pasajes, deberán prever a la entrada y salida de vehículos, una zona de transición horizontal no menor a 3,00 m. de longitud, medidos desde la línea de fábrica, con una pendiente no mayor al 10%".

b) "Número de carriles: Los carriles para entrada o salida de vehículos serán 2 siempre que el estacionamiento albergue a más de 40 puestos".

c) "Ancho mínimo de carriles: Cada carril deberá tener un ancho mínimo útil de 2.50 m., perfectamente señalizado".

d) "Señal de alarma-luz: Toda edificación que al interior del predio tuviese más de veinte puestos de estacionamiento, deberá instalar a la salida de vehículos una señal de alarma-luz. Esta será lo suficientemente visible para los peatones, así se podrá ver el instante de salida de los vehículos".

e) "No podrá destinarse para accesos de estacionamientos más del 30% del frente del lote, excepto en lotes de hasta 15 m de frente, en los que se podrá destinar hasta el 40% del mismo" (3457, Ordenanza , 2003, págs. 202, 203).

# <span id="page-27-0"></span>**Art. 381. Circulaciones para vehículos**

Los edificios que dispongan de parqueaderos cumplirán los siguientes requisitos:

a) Circulaciones vehiculares:

- − Los estacionamientos deberán tener las circulaciones vehiculares independientes de las peatonales.
- − Las rampas tendrán una pendiente máxima del 18%, con tratamiento de piso antideslizante y un ancho mínimo por carril de 2.50 m. en las rectas, y de 3.50 m. en las curvas.
- − Casos Especiales: Los edificios que dispongan de otros sistemas de circulación vertical para vehículos, deberán demostrar en la Administración Zonal respectiva la eficacia del sistema adoptado para su posterior aprobación.
- − El radio de curvatura mínimo, medido al eje de la rampa será de 4.50 m. Mientras existan dos carriles juntos se considerará el radio de curvatura del carril interior.
- − Pendiente máxima de las rampas con estacionamiento en la propia rampa: 9%.
- − Las columnas y muros que limitan pasillos de circulación deberán tener una protección permanente de 0.30 x 0.15 m. sin aristas vivas.
- − Altura Máxima de Edificación con Rampas: Las edificaciones de estacionamientos no podrán exceder los 7 (siete) pisos, si el sistema de circulación vehicular es través de rampas. (3457, Ordenanza , 2003, págs. 203, 204)

#### <span id="page-28-0"></span>**Art. 382. Protecciones en los puestos.**

- − Los puestos en estacionamientos públicos deben disponer de topes de 0.15 m. de alto, separados 0.80 m. del límite del mismo.
- − Los puestos de estacionamiento contarán con topes de 0.15 m. de alto, a una distancia mínima de 1.20 m si existen antepechos o muros frontales. (3457, Ordenanza , 2003, pág. 204)

## **Art. 383. Circulaciones peatonales.**

<span id="page-28-1"></span>En los edificios para estacionamientos, los usuarios una vez que se deja los vehículos, se convierten en peatones y utilizarán escaleras o ascensores, que deben cumplir las siguientes normas:

- − Si el edificio de estacionamientos tiene más de tres plantas, con la planta baja, deberá instalarse ascensores y, su número y capacidad se determinará según las disposiciones pertinentes de la Capítulo III, Sección Quinta de la presente Normativa, en base a una demanda de dos personas por cada puesto de parqueo.
- − Las escaleras cumplirán con lo indicado en el Capítulo III, Secciones Tercera y Séptima de esta Normativa. (3457, Ordenanza , 2003, pág. 204)

# **Art. 384. Áreas de espera.**

<span id="page-29-0"></span>Los edificios de estacionamiento tendrán áreas de espera cubiertas ubicadas a cada lado de los carriles, las que deberán tener una longitud mínima de 6.00 m., y un ancho no menor de 1.20 m., el piso terminado estará elevado 0.15 m. sobre el nivel de los carriles. (3457, Ordenanza , 2003, pág. 204)

#### **Art. 385. Casetas de cobro y control.**

<span id="page-29-1"></span>En los estacionamientos habrá caseta(s) de control, junto a los accesos vehiculares, con una superficie mínima de 3.00 m2., área en la que deberá incorporarse un aseo (medio baño) (3457, Ordenanza , 2003, pág. 204).

## **Art. 386. Altura libre mínima.**

<span id="page-29-2"></span>Las construcciones para estacionamientos públicos tendrán una altura libre mínima de 2.30 m. medidos desde el piso terminado hasta la cara inferior del elemento de mayor descuelgue. En edificios de otros usos esta altura será de 2.20 m. (3457, Ordenanza , 2003, pág. 204)

## **Art. 387. Dimensiones mínimas para puestos de estacionamiento.**

<span id="page-29-3"></span>Las dimensiones y áreas mínimas requeridas para puestos de estacionamiento se regirán según la forma de colocación de los mismos, de acuerdo al siguiente cuadro

# <span id="page-29-4"></span>**Tabla 1**

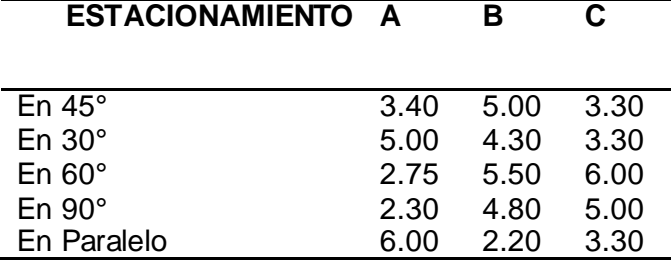

*Dimensiones mínimas para puestos de estacionamiento*

*Nota:* Esta tabla muestra las distintas dimensiones mínimas para puestos de estacionamientos Tomado de la Ordenanza 3457.

#### **Art. 388. Anchos mínimos de puestos de estacionamiento.**

<span id="page-30-0"></span>Según la ubicación de los puestos de estacionamiento con respecto a muros y otros elementos laterales, los anchos mínimos se regirán por el siguiente:

- − Anchos mínimos de puestos de estacionamiento.
- − Lugar de emplazamiento para automóviles livianos
- − Abierto por todos los lados o contra un obstáculo 4.80m. x 2.30 m.
- − Con pared en uno de los lados 4.80m. x 2.50 m.
- − Con pared en ambos lados (caja) 4.80 m. x 2.80 m.
- − Dimensiones mínimas de los lugares destinados al estacionamiento vehicular de las personas con discapacidad
	- $\circ$  Ancho:3.50 m. = Área de transferencia: 1.00 m. + área para el vehículo: 2.50 m
	- o Largo: 4.80 m (3457, Ordenanza , 2003, pág. 205).

# **Art. 390. Colocación de vehículos en fila.**

<span id="page-30-1"></span>En los estacionamientos públicos o privados, que no sean de autoservicio podrá permitirse que los puestos se dispongan de tal manera que para sacar un vehículo se mueva un máximo de dos (3457, Ordenanza , 2003, pág. 206).

#### **Art. 391. Protecciones.**

<span id="page-30-2"></span>Las rampas, fachadas, elementos estructurales, colindancias de los estacionamientos deberán protegerse con dispositivos capaces de resistir posibles impactos de vehículos. (3457, Ordenanza , 2003, pág. 206)

### **Art. 392. Señalización.**

<span id="page-30-3"></span>Se adoptará la señalización de tránsito utilizada en las vías públicas y los elementos más adecuados para informar:

- a) Altura máxima permisible
- b) Entradas y salidas de vehículos
- c) Casetas de control
- d) Sentido de circulaciones y rampas
- e) Pasos peatonales
- f) Divisiones entre puestos de estacionamiento
- g) Columnas, muros de protección, bordillos y topes
- h) Nivel, número de piso y número del puesto. (3457, Ordenanza , 2003, pág. 206)

# <span id="page-31-0"></span>**Art. 393. Ventilación.**

La ventilación en los estacionamientos podrá ser natural o mecánica.

a) Ventilación natural: El área mínima de vanos para ventilación natural será de 5% del área del piso correspondiente, dispuestos en las paredes exteriores opuestas.

b) Ventilación mecánica: Si en caso no se cumple con las disposiciones del inciso "a)", la ventilación podrá ser mecánica, para extraer y evitar la acumulación de gases tóxicos, especialmente en las áreas destinadas a la entrega y recepción de vehículos, con capacidad para renovar el aire por lo menos seis veces por hora.

El proyecto de ventilación mecánica será sometido a aprobación, conjuntamente con los planos generales de la edificación (3457, Ordenanza , 2003, pág. 206).

# **Art. 394. Iluminación.**

# <span id="page-32-3"></span><span id="page-32-0"></span>**Tabla 2**

*La iluminación en estacionamientos se sujetará a la norma descrita a continuación:*

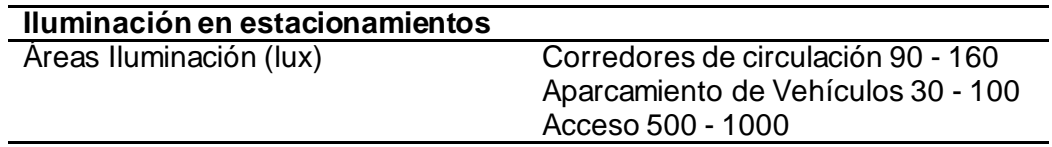

*Nota:* Esta tabla muestra las distintas áreas de iluminación para puestos de estacionamientos Tomado de la Ordenanza 3457.

# <span id="page-32-1"></span>**Art. 395. Protección frente a robos y actos de violencia.**

Deberá preverse una adecuada iluminación, conforme las medidas señaladas en

el artículo anterior.

Las cajas de escaleras serán visibles y ubicadas hacia el exterior.

En estacionamientos dotados de ascensor, conviene equipar a éstos de

controles que mantengan sus puertas abiertas hasta el momento en que el usuario pasa

a su interior y presiona el botón correspondiente a la planta deseada (3457, Ordenanza

, 2003, pág. 207).

# **Art. 396 Servicios sanitarios.**

<span id="page-32-2"></span>Los estacionamientos públicos tendrán servicios sanitarios independientes para los empleados y para el público.

- a) Los servicios sanitarios para empleados estarán equipados como mínimo de: 1 inodoro, 1 lavamanos, 1 urinario, y vestuarios con ducha y canceles.
- b) Los servicios sanitarios para el público serán para hombres y mujeres separadamente, y el número de piezas sanitarias estará de acuerdo a la siguiente relación: Hasta los 100 puestos de estacionamiento: 1 inodoro, 2 urinario, 2 lavamanos, para hombres; y, 2 inodoros y 2 lavamanos, para mujeres.
- c) Sobre los 100 puestos de estacionamiento, y por cada 100 en exceso o fracción mayor de 50 se aumentará un número de piezas sanitarias igual a la relación anterior.
- d) Se considerará además la localización de servicios sanitarios para personas con discapacidad y movilidad reducida de acuerdo al literal b) del Art. 68 de esta Normativa, referente al Área Higiénico Sanitaria.
- e) Se dispondrá de un punto de agua en cada piso para uso de los clientes (3457, Ordenanza , 2003, pág. 207).

# <span id="page-33-0"></span>**Sistema estructural que se utilizara en el edificio de parqueaderos Edificaciones en Hormigón Armado**

<span id="page-33-1"></span>El hormigón armado es uno de los materiales más empleados a lo largo de la historia en la construcción de puentes, presas, túneles, edificios y otras muchas infraestructuras. Se ha utilizado esta técnica por, tener ventajas como son: alta resistencia a las vibraciones y a las altas temperaturas.

# **Sistemas de Edificios en Estructura de Hormigón Armado**

<span id="page-33-2"></span>El edificio es un conjunto completo y la estructura de hormigón armado es un sistema, en forma de esqueleto, este a su vez está diseñado para resistir las cargas permanentes y temporales. Las cargas permanentes deben entenderse como las cargas muertas generadas por el peso propio del edificio y las cargas temporales como las cargas vivas y axiales, producidas por los muebles, personas, viento, agua, nieve, sismo y temperatura. Dentro del concepto anterior la estructura de hormigón armado debe tener resistencia suficiente para atender todas las cargas, que permita un trabajo eficaz en la vida del edificio (Vélez, Ejecución de Edificios, 2004).

El [concreto u hormigón](https://es.wikipedia.org/wiki/Concreto) en masa es un material moldeable y con buenas propiedades mecánicas y de durabilidad y, aunque resiste tensiones y [esfuerzos de](https://es.wikipedia.org/wiki/Esfuerzo_de_compresi%C3%B3n)  [compresión](https://es.wikipedia.org/wiki/Esfuerzo_de_compresi%C3%B3n) apreciables, tiene una resistencia a la [tracción](https://es.wikipedia.org/wiki/Tracci%C3%B3n) muy reducida. Para resistir adecuadamente esfuerzos de tracción es necesario combinar el concreto con un esqueleto de [acero.](https://es.wikipedia.org/wiki/Acero) Este esqueleto tiene la misión de resistir las [tensiones](https://es.wikipedia.org/wiki/Tensi%C3%B3n_mec%C3%A1nica) de [tracción](https://es.wikipedia.org/wiki/Tracci%C3%B3n) que aparecen en la [estructura,](https://es.wikipedia.org/wiki/Ingenier%C3%ADa_estructural) mientras que el concreto resistirá la compresión (se considera más barato que el acero y ofrece propiedades de durabilidad adecuadas) (Muñoz, 2019).

## **Durabilidad del hormigón**

<span id="page-34-0"></span>Para garantizar una existencia útil del hormigón de cemento hidráulico, es necesario tener presente una serie de cuidados con la intención de obtener la calidad óptima del material para que pueda responder a las exigencias de la obra en cuanto:

- − Resistencias mecánicas
- − Resistencia a agentes agresivos
- − Intemperie.

# <span id="page-34-1"></span>**Estructuras de Hormigón armado en referencia a la Norma Ecuatoriana de la Construcción NEC-15.**

<span id="page-34-2"></span>Para el diseño de hormigón armado se debe tener en cuenta que los elementos tienen que diseñarse para que tengan una resistencia optima, de acuerdo con las disposiciones de la NEC-SE-HM, hemos utilizado los factores de carga y los factores de reducción de resistencia especificados. De igual manera se tomará en cuenta la NEC-SE-CG ya que los elementos de pórticos o estructuras continuas deben diseñarse para resistir los efectos máximos producidas por las cargas mayoradas (coeficiente de reducción de resistencia) determinadas de acuerdo con la teoría del análisis elástico. Además, se utilizará las especificaciones de la norma americana AISC 318 y de la norma (ASCE, 2016).

#### **Procedimientos para el Análisis Estructural**

<span id="page-35-0"></span>Para realizar un análisis correcto de la construcción de un edificio se debe emplear el método de análisis elástico que es reconocido y aceptado por el área estructural. Esto es a partir de los diferentes tipos de cargas como son las permanentes, las variables y las accidentales que pueden determinar las fuerzas que actúan sobre la estructura.

#### **a. Cargas Permanentes**

Están constituidas por los pesos de todos los elementos estructurales, tales como: muros, paredes, recubrimientos, instalaciones sanitarias, eléctricas, mecánicas, máquinas y todo artefacto integrado a la estructura (NEC - 15, 2015).

#### **b. Carga Muerta.**

Son acciones que se mantienen de forma constante en magnitud y posición sobre la estructura. Como carga permanente principal, es el peso propio de los materiales que está conformada la estructura (NEC - 15, 2015).

#### **c. Cargas Variables**

Las sobrecargas que se utilicen en el cálculo dependen de la ocupación a la que está destinada la edificación y están conformadas por los pesos de personas, muebles, equipos y accesorios móviles o temporales, y otras (NEC - 15, 2015).

### **d. Carga Viva.**

La carga viva se encuentra constituida por las cargas de viento y granizo, son las que más afectan a las estructuras metálicas estas cargas pueden ser variables de acuerdo a las épocas del año que tiene el Ecuador (NEC - 15, 2015).
#### **e. Cargas Accidentales**

Son acciones accidentales cargas de sismos, incendio, choques de vehículos, explosiones y otros fenómenos, estas cargas pueden alcanzar grandes magnitudes en periodos cortos tiempo afectando gravemente a la estructura por consiguiente es necesario tomar las respectivas precauciones para evitar que la estructura soporte daños representativos (NEC - 15, 2015).

#### **f. Carga de Sismo.**

Esta carga sísmica es una fuerza inercial inducida en la estructura en relación a su masa y elevación a partir del suelo, así como de las aceleraciones que se producen en el terreno y la capacidad de la estructura para disipar estas energías (NEC - 15, 2015).

Las cargas se puedes establecer cómo fuerzas estáticas horizontales aplicadas a los centros de masas de la estructura, aunque en ocasiones debido a la altura de los edificios o esbeltez se hace necesario un análisis dinámico para determinar las fuerzas máximas a la que está sometidas la estructura (NEC - 15, 2015).

#### **g. Combinación de Cargas**

Las estructuras, componentes y cimentaciones, deberán ser diseñadas de tal manera que la resistencia de diseño iguale o exceda los efectos de las cargas incrementadas (NEC - 15, 2015).

 $\cdot$  1.4 D

- 1.2 D + 1.6 L + 0.5max (Lr ó S ó R)
- $\cdot$  1.2 D + 1.6 max (Lr ó S ó R) + max (L ó 0.5 W)
- $\cdot$  1.2 D + 1.0 W + L + 0.5 max (L r ó S ó R)
- $\cdot$  1.2 D + 1.0 E + L + 0.2 S
- $0.9 D + 1.0 W$
- $\cdot$  0.9 D + 1.0 E

Donde:

 $D = Carga$  muerta

L = Carga viva (sobrecarga)

Lr = Carga viva (sobrecarga cubierta)

 $E = Carga$  de sismo

F = Carga de fluidos con presiones y alturas máximas bien definidas

Fa = Carga de inundación

H = Carga por la presión lateral de suelo, presión de agua en el suelo, o presión

de materiales a granel

 $R = Carga$  de lluvia

S = Carga de granizo

T = Cargas por efectos acumulados de variación de temperatura, flujo plástico,

retracción, y asentamiento diferencial

W = Carga de viento

#### **Requisitos para diseño sísmico**

Para realizar el diseño sísmico se lo hará de acuerdo a la norma NEC-SE-DS, con los requerimientos y metodologías que se detallan a continuación: (NEC - 15, 2015).

- Prevenir daños en elementos no estructurales y estructurales, ante terremotos pequeños y frecuentes, que pueden ocurrir durante la vida útil de la estructura.
- Prevenir daños estructurales graves y controlar daños no estructurales, ante terremotos
- moderados y poco frecuentes, que pueden ocurrir durante la vida útil de la estructura.
- Evitar el colapso ante terremotos severos que pueden ocurrir rara vez durante la vida útil de la estructura y así salvaguardar la vida de sus ocupantes.

# **Capítulo III**

# **Diseño Estructural.**

# **Geometría de la estructura.**

Una vez establecidos los parámetros que se van a utilizar en el diseño estructural del parqueadero, se analiza la geometría de la estructura la misma que se presenta a continuación con sus dimensiones en una vista en planta:

# **Figura 3**

*Dimensiones del proyecto. Vista en planta*

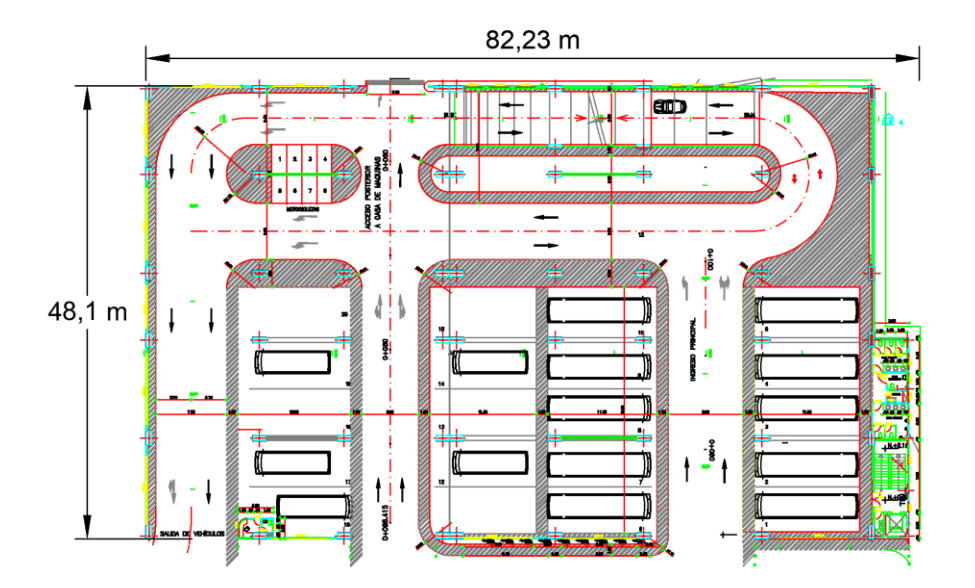

*Nota:* Planos arquitectónicos con las dimensiones generales del Bloque de Parqueaderos en el sector del Playón. Tomado del Cuerpo de Ingenieros del Ejército, Planos Arquitectónicos Parqueadero, 2011, MDN.

# **Daños por impactos.**

Los daños causados por el impacto entre estructuras se clasifican en:

- Daños locales
- Daños globales

Los daños globales determinan la transferencia de energía del impacto y los daños locales determinan la cantidad de fuerza en un área impactada. Todo esto depende de las propiedades dinámicas entre las estructuras adjuntas (Rajesh, Athol, & Bull, 2010).

Daños por choque entre estructuras adyacentes, se han observado tanto en edificios residenciales, comerciales o públicos durante terremotos históricos como el de México de 1985, Sequenay en 1988 en Canadá, El Cairo en 1992, Northridge California en 1994, Kobe en 1995, Kocaeli en 1999, y de Tohoku - Japón en 2011.

## **Sistemas adosamientos.**

En la actualidad, se ha indagado más en este tema y Jeng (2000) determinó una variante de estos tipos de adosamientos donde propuso seis modalidades de adosamiento:

## **Figura 4**

*Configuraciones críticas de adosamiento*

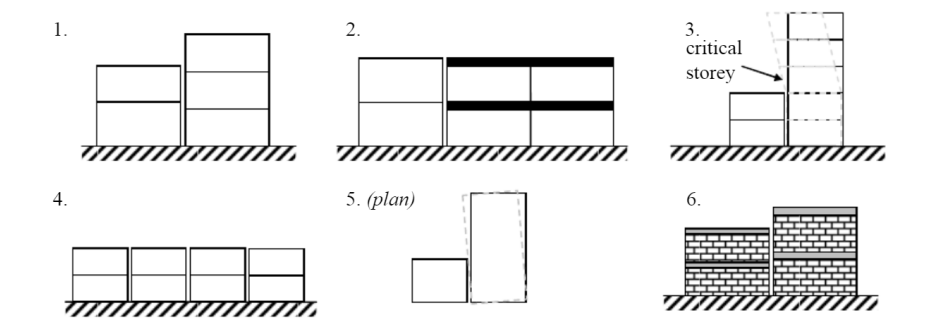

*Nota:* Configuraciones típicas de adosamiento en diferentes tipos de estructuras iguales en elevación y diferente elevación. Tomado de Rajesh, D., Athol, C., & Bull, D, Building pounding state of the art: Identifying structures vulnerable to pounding damage, 2010, Research Gate.

Las recomendaciones que nos da la Norma Ecuatoriana de la Construcción al

respecto de las dimensiones que se debe cumplir tanto en la parte longitudinal y

transversal al momento de construir, es que no debe sobrepasar los 35 m, si el caso fuera ese, se deberá dividir a la construcción en bloques. En nuestro caso la mayor longitud se la tiene en el sentido longitudinal, por tal razón se ha divido en dos bloques estructurales con una junta de dilatación como se muestra en las siguientes figuras:

### **Figura 5**

*Dimensiones del Bloque 1 Vista en planta Niveles 0.00, +4.68, +7,92, +11.16.* 

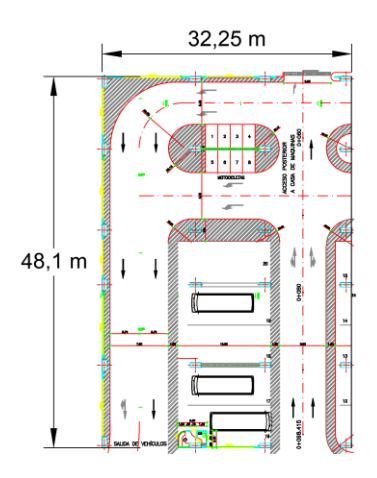

*Nota:* Vista en planta del Bloque 1 del parqueadero del COMACO tomado del Tomado del Cuerpo de Ingenieros del Ejército, 2011, Planos Arquitectónicos Parqueadero MDN.

# **Figura 6**

*Dimensiones del Bloque 2 Vista en planta Niveles 0.00, +4.68, +7,92, +11.16.* 

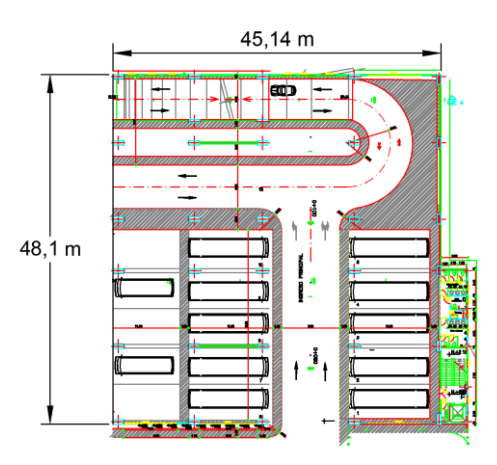

*Nota:* Vista en planta del Bloque 2 del parqueadero del COMACO. Tomado del Cuerpo de Ingenieros del Ejército, Planos Arquitectónicos Parqueadero, 2011, MDN.

De igual manera se ha considerado el diseño de un helipuerto en la parte superior de la última losa del Bloque 2, ya que presenta el área adecuada para su materialización.

# **Figura 7**

*Dimensiones del Helipuerto – Bloque 2 Vista en planta*

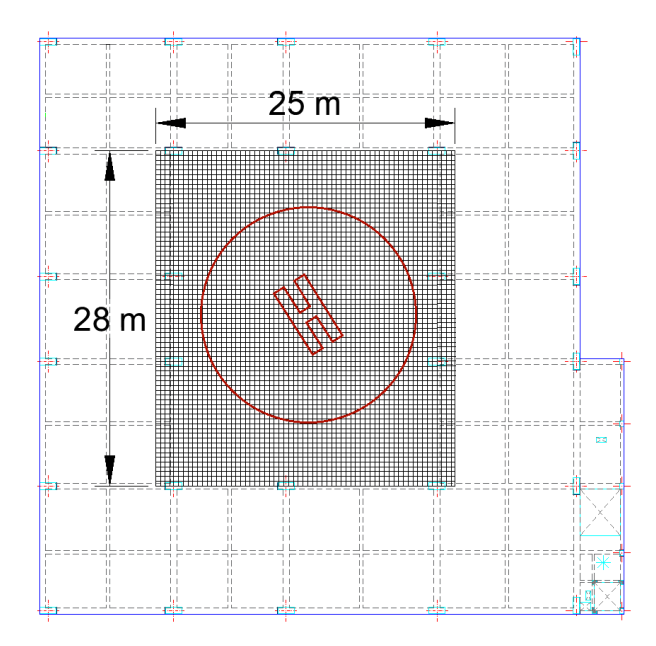

*Nota:* Vista en planta del Bloque 2 del parqueadero del COMACO tomado del Tomado del Cuerpo de Ingenieros del Ejército, Planos Arquitectónicos Parqueadero, 2011, MDN.

En la Norma Ecuatoriana de la Construcción NEC-15 en el Capítulo de Estructuras de acero dice lo siguiente "Si se colocan placas de base de columnas, éstas deberán ser soldadas a las alas de la columna mediante soldadura de ranura de penetración completa."

Las placas de base de columnas son soldadas al alma con soldadura de ranura o de filete. La resistencia requerida de la suma de las juntas soldadas de las placas de base al alma de la columna deberá ser la menor de los siguientes valores:

- La suma de las resistencias de diseño a tensión de las áreas en contacto de las placas de base con las alas de la columna que estén conectadas a las alas de las vigas.
- La resistencia de diseño a cortante del área de contacto de la placa con el alma de la columna.
- La resistencia de diseño a cortante de la zona de panel de la columna.
- La suma de los esfuerzos de fluencia probable de las alas de las vigas y estas fuerzas a las placas de continuidad (Ministerio de Desarrollo Urbano y Vivienda, 2015).

*Unión de la estructura metálica con losa de hormigón en el Hospital Regional Verdi Cevallos en la cuidad de Portoviejo.*

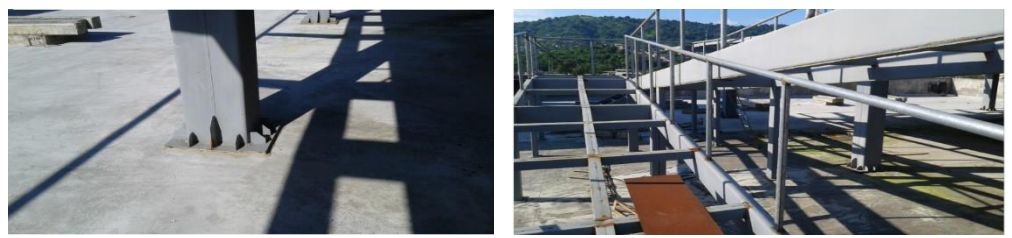

*Nota:* Unión de una estructura metálica con una losa de hormigón tomado de los archivos de Peñaherrera, E. Hospital Regional Verdi Cevallos, 2010, Portoviejo.

# **Sistema Resistente a Cargas Verticales y laterales.**

Hoy en día los sistemas constructivos a utilizarse en un proyecto dependen de

las necesidades que se quiera solventar, entre las características principales se pueden

establecer las siguientes:

- 1. La altura del edificio.
- 2. La capacidad de carga.
- 3. Las características propias del suelo.
- 4. Materiales.

Por tal motivo podemos establecer que un sistema combinado es el cual las cargas verticales son resistidas por un pórtico no resistente a momentos y las fuerzas horizontales son resistidas con muros estructurales o pórticos con diagonales.

Se puede establecer un sistema combinado el cual será utilizado en la estructura, en razón que se tendrá distintos tipos de fuerzas como son: por compresión, flexión o tracción, y especialmente para características especiales, en nuestro caso cargas concentradas en ciertos puntos y la más importante que nos encontramos en zonas de alto riesgo sísmico (Silva, 2020).

Para el diseño del parqueadero se considera un sistema aporticado de hormigón armado en el cual las cargas tanto verticales como laterales serán soportadas por la unión de las vigas y las columnas como se muestra en la siguiente figura:

## **Figura 9**

*Sistema aporticado, viga – columna.*

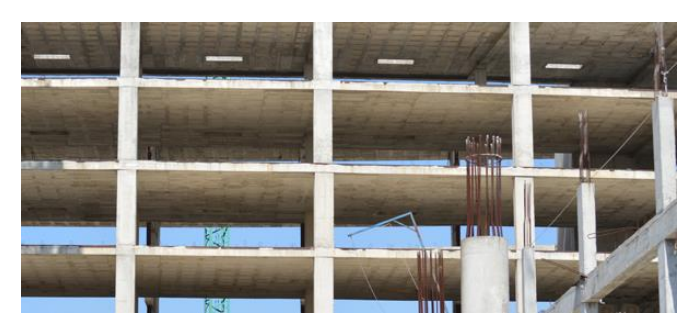

*Nota:* Sistema de hormigón armado denominado a porticado tomado de JH Soluciones Integrales, Ingeniería Estructural, 2018, Obtenido de [https://www.sioingenieria.com](https://www.sioingenieria.com/).

A continuación, podemos observar un ejemplo de este tipo de conexión en el

parqueadero de un Centro Comercial de la ciudad de Quito:

*Sistema aporticado, columna fuerte – viga débil.*

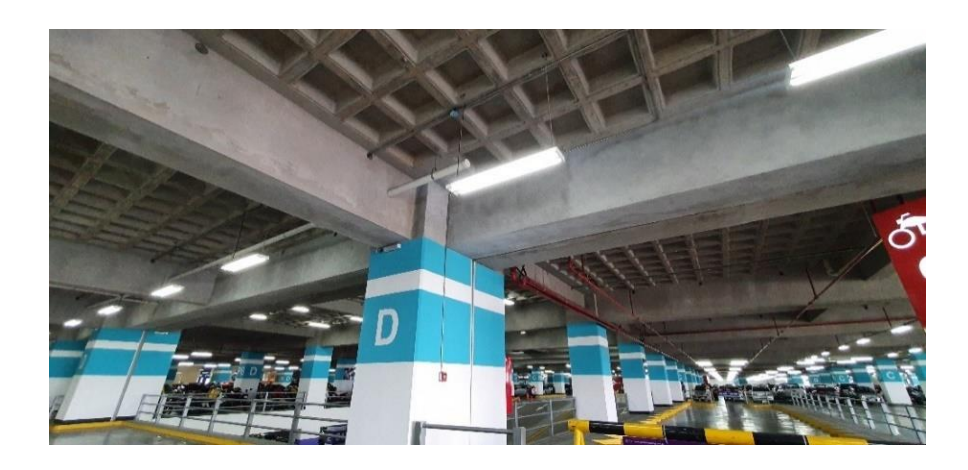

*Nota:* Sistema de hormigón armado columna fuerte – viga débil en el Centro Comercial el Portal es de autoría propia de los autores de los autores.

# **Figura 11**

*Sistema aporticado, columna fuerte – viga débil.*

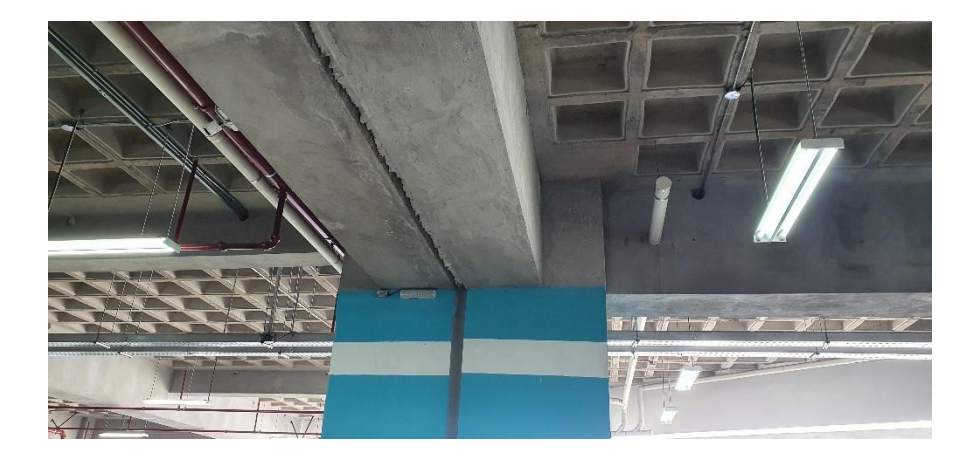

*Nota:* Sistema de hormigón armado columna fuerte – viga débil en el Centro Comercial el Portal es de autoría propia de los autores de los autores.

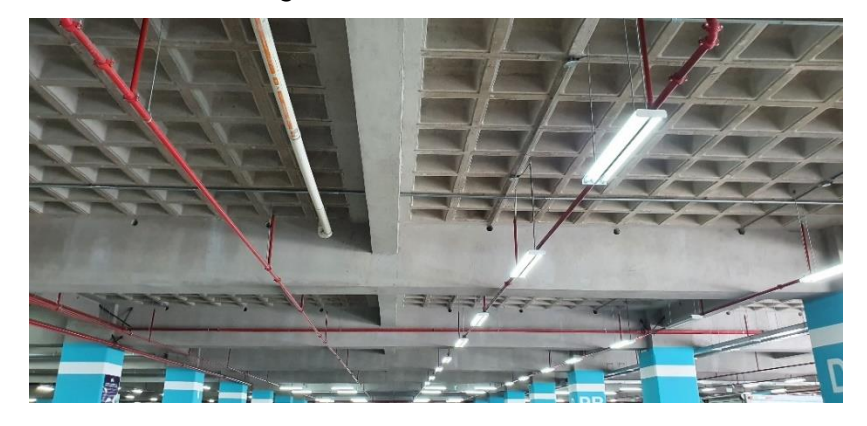

*Vigas secundarias en luces grandes.*

*Nota:* Sistema de vigas secundarias de hormigón armado para romper la luz de la losa Centro Comercial el Portal es de autoría propia de los autores de los autores.

Se debe asegurar que en el diseño existe una conexión fuerte en la unión de la columna con la viga, lo que se denomina nudo fuerte, con este concepto podemos asegurar un entorno más confiable a la estructura ya que esto se traduce en el diseño de columna fuerte – viga débil.

El daño que presenta una estructura luego de ser sometido a un sismo depende de la deriva lateral y su distribución. Si los elementos son débiles en este caso las columnas, las derivas se producirán y se concentraran en un o pocos pisos (Figura 13 a), y estas pueden exceder la deriva y la capacidad de las columnas, mientras que, si el diseño de las columnas ofrece una rigidez fuerte con relación a la altura de la estructura, la deriva que se presenta tendrá un distribución más uniforme (Figura 8-c) y los daños que se producen serán menores (Moehle, 2015).

*Marcos especiales con diferentes mecanismos de derivas.*

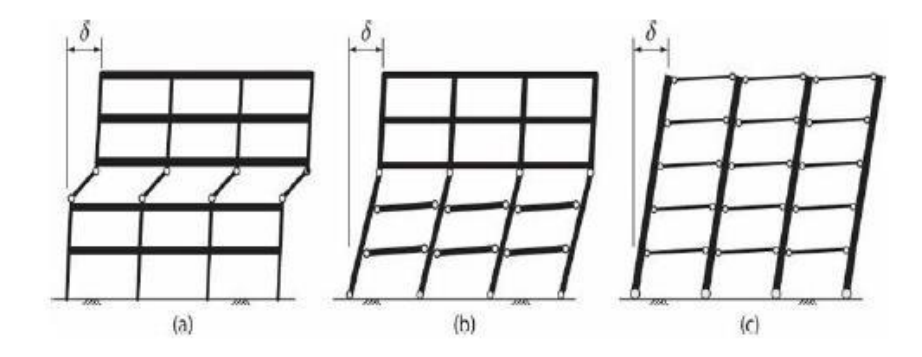

*Nota:* Marcos especiales con sus derivas y posibles comportamientos tomado de Moehle, J, Seismic Desing of Reinforced Concrete Buildings, 2015, New York: Mc. Graw Hill.

El principio de columna fuerte - viga débil es fundamental para lograr comportamiento seguro de los pórticos durante un sismo de magnitud alta (Moehle, 2015).

#### **Análisis de Cargas.**

**Carga viva.** También llamada sobrecargas de uso, que se utiliza en el cálculo depende de la ocupación a la que está destinada la edificación y están conformadas por los pesos de personas, muebles, equipos y accesorios móviles o temporales, mercadería en transición, y otras (Ministerio de Desarrollo Urbano y Vivienda, 2015). Las cargas vivas establecidas por la NEC – 15 se encuentras en la NEC-SE-CG cargas no sísmicas en la tabla 9 como indica a continuación:

# **Tabla 3**

*Valores de carga viva para parqueaderos* 

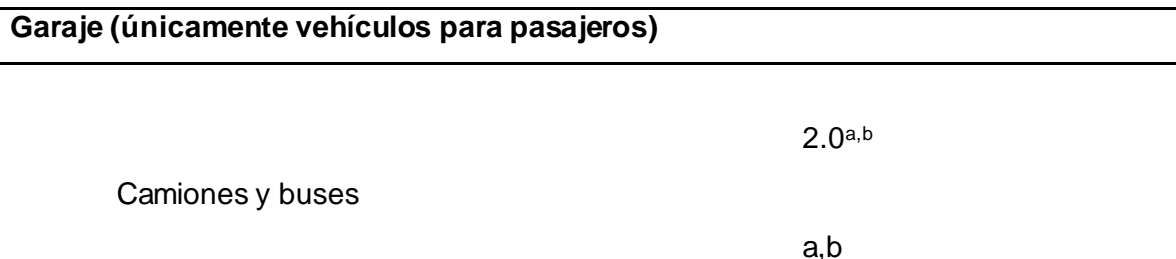

<sup>a</sup> Los pisos de estacionamientos o partes de los edificios utilizados para almacenamiento de vehículos, serán diseñados para las cargas vivas uniformemente distribuidas de esta tabla o para las siguientes cargas concentradas:

- Para vehículos particulares (hasta 9 pasajeros) en una superficie de 100 mm por 100 mm, 13,4 kN; y
- Para losas en contacto con el suelo que son utilizadas para el almacenamiento de vehículos particulares, 10 kN por rueda.

<sup>b</sup> Los estacionamientos para camiones y buses serán diseñados por algún método recomendado por la AASTHO, MOP, que contenga las especificaciones para cargas de camiones y buses.

*Nota:* Esta tabla muestra las diferentes condiciones de cargas para los parqueaderos. Recuperado de Ministerio de Desarrollo Urbano y Vivienda, Cargas No sísmicas.

La carga viva tiene un valor de 2.0 KN/m2 lo que equivale a 0.2248 T/m2. El

código también incluye una carga concentrada de 13.4 kN equivalentes a 1.506 T la que

actúa sobre un área de 100 mm x 100 mm (Ministerio de Desarrollo Urbano y Vivienda,

2015).

Para nuestro caso hemos tomado como carga viva el valor intermedio de 0,35

T/m2 de parqueadero en vista que sus lugares van ocupados por buses, carros

pequeños y medianos.

**Carga muerta.** Las cargas permanentes están constituidas por los pesos de

todos los elementos estructurales que actúan en permanencia sobre la estructura. Son

elementos tales como: muros, paredes, recubrimientos, instalaciones sanitarias,

eléctricas, mecánicas, máquinas y todo artefacto integrado permanentemente a la estructura (Ministerio de Desarrollo Urbano y Vivienda, 2015).

A continuación, se indica la tabla con los pesos considerados para nuestra carga muerta aplicada en la estructura.

## **Tabla 4**

*Valores de carga muerta para parqueaderos*

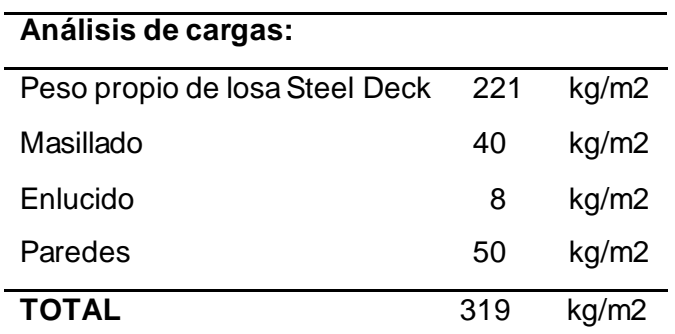

*Nota:* Esta tabla muestra los distintos pesos considerados para el cálculo de las solicitaciones de la estructura. Recuperado de Ministerio de Desarrollo Urbano y Vivienda, Cargas No sísmicas.

Este valor lo transformamos a 0.319 t/m2 para mayor facilidad de manejo en los

distintos cálculos posteriores y el ingreso en el programa especializado en estructuras.

# **Fuerza sísmica, espectro de aceleraciones NEC**

En el Capítulo NEC-SE-DS Peligro Sísmico Diseño Sismo Resistente de la Norma Ecuatoriana de Construcción, se presentan los requerimientos y metodologías que deberán ser aplicados al diseño sismo resistente de edificios principalmente y, en segundo lugar, a otras estructuras complementadas con normas extranjeras reconocidas.

De igual manera este Capítulo se constituye en un documento necesario para el cálculo y diseño sismo resistente de estructuras, y como resultado se obtiene el potencial sísmico del Ecuador.

Existen tres requisitos indispensables que debe cumplir un diseño sismo resistente:

**Seguridad de vida – condición de resistencia:** se trata de que las estructuras no rebasen ningún estado límite de falla.

Se considera que una estructura satisface los estados de último límite, si todos los factores están por debajo del factor de resistencia calculado para una sección específica.

- De compresión
- De tracción
- De cortante
- De torsión
- De flexión.

**Límite de daños** – deformaciones: las derivas de piso no podrán sobrepasar los

límites de la deriva inelástica como se muestra en la tabla 3.

# **Tabla 5**

*Valores de máximos permitidos de derivas.*

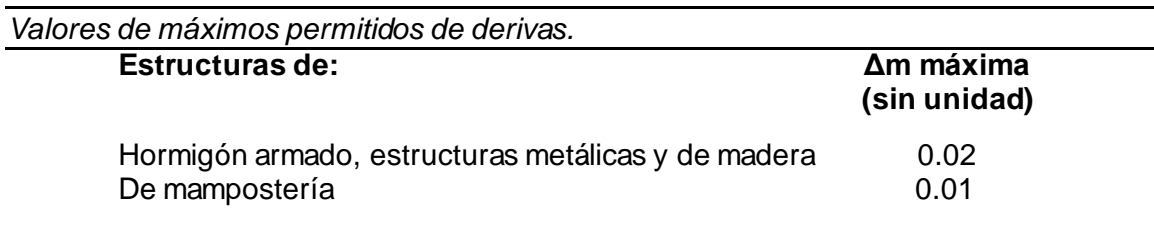

*Nota:* Esta tabla muestra los distintos Valores de Δm máximos, Desplazamiento lateral relativo de un piso - en particular por la acción de una fuerza horizontal – con respecto al piso consecutivo. Recuperado de Ministerio de Desarrollo Urbano y Vivienda, Cargas No sísmicas.

**Ductilidad:** Capacidad de la estructura para deformarse más allá del rango elástico, sin pérdida sustancial de su resistencia y rigidez, ante cargas laterales estáticas o cíclicas o ante la ocurrencia de una acción sísmica (Ministerio de Desarrollo Urbano y de Vivienda, 2014).

Para poder diseñar de manera correcta la estructura debemos tomar en cuenta que nuestra ciudad está afectada por una serie de fallas a lo largo de su ubicación, lo cual nos hace tomar muchas precauciones al momento de realizar el diseño estructural del parqueadero. La zona en la cual se ubica el parqueadero según la clasificación de los suelos que se realizó en la Escuela Politécnica Nacional en el año de 1994 dio como resultado 20 zonas de acuerdo al tipo de suelo que se encontró en Quito, el proyecto se encuentra en la clasificación de los suelos como (L) que significa deposito lacustres, su ubicación está en la depresión central de la ciudad.

En la figura 14 podemos apreciar tres depósitos de suelos:

- 1. Flancos orientales del Pichincha (F)
- 2. Depósitos lacustres en la depresión central de la ciudad (L)
- 3. Ceniza volcánica con formaciones de cangahua (Q) al este de Quito (Aguiar Falconí, Research Gate, 2017).

Zonificación de los suelos de Quito. EPN (1994).

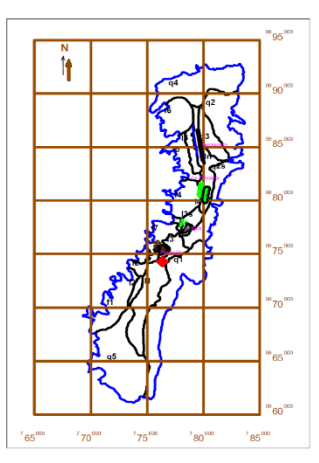

*Nota:* Microzonificación de Quito en la cual se muestra en punto rojo la zona de estudio. Tomado de Aguiar Falconí, R, Agosto de 2017. Research Gate. Obtenido de [https://www.researchgate.net/publication/277305703\\_Microzonificacion\\_Sismica\\_de\\_Qu](https://www.researchgate.net/publication/277305703_Microzonificacion_Sismica_de_Quito) [ito.](https://www.researchgate.net/publication/277305703_Microzonificacion_Sismica_de_Quito)

El punto en rojo nos muestra la zona donde se encuentra ubicado el sector de "El Playón" lugar donde vamos a desarrollar el presente proyecto.

A continuación, se detallan los parámetros necesarios para determinar el

espectro de respuesta elástico e inelástico y realizar los cálculos respectivos para seguir con el procedo de modelamiento y comprobación de resultados.

### **Factor de Zona.**

El Capítulo de Peligro Sísmico de la NEC, se categoriza a Ecuador en 6 zonas; este valor representa la fracción de aceleración en roca del sismo de diseño. En donde Esmeraldas se encuentra en la zona más alta. El mapa de zonas sísmicas del Ecuador se muestra en la figura 15, este resultado se da para un 10% de excedencia en 50 años. Este factor junto con el suelo da gran parte de los datos necesarios para obtener el cortante basal como muestra la tabla 3.5 y 3.6; valores necesarios para las fórmulas antes mencionadas (Ministerio de Desarrolo Urbano y Vivienda, 2015).

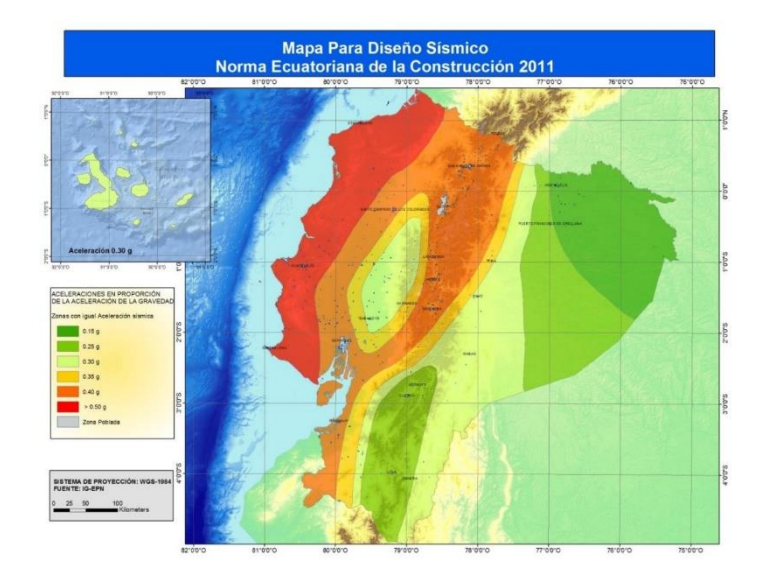

*Ecuador, zonas sísmicas para propósitos de diseño y valor del factor de zona Z*.

*Nota:* Zonas sísmicas para los diferentes diseños a considerar en el modelamiento de la estructura. Tomado de Ministerio de Desarrollo Urbano y Vivienda (p. 64), Peligro Sísmico Diseño sismo resistente, 2015, Norma Ecuatoriana de la Construcción.

Como podemos ver en la tabla 6 se tienen los valores de Z para las diferentes

zonas sísmicas que se presentan el país y de igual manera la caracterización del peligro

sísmico de acuerdo con estas zonas.

#### **Tabla 6**

*Valores del factor Z en función de la zona sísmica adoptada*

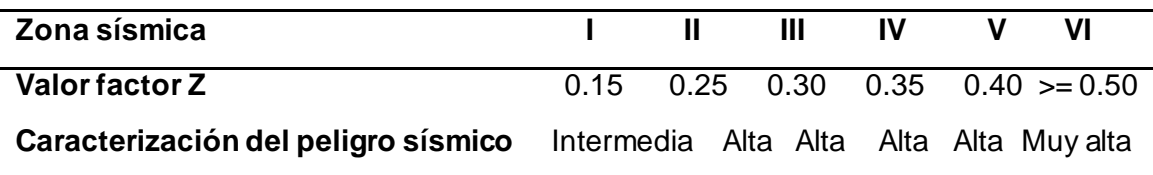

*Nota:* Esta tabla muestra las distintas zonas sísmicas con sus factores Z respectivamente. Recuperado de Ministerio de Desarrollo Urbano y Vivienda, Peligro Sísmico, Diseño sismo resistente.

Como el parqueadero se lo pretende realizar en la ciudad de Quito,

escogeremos el valor de Z= 0.4g ya que se encuentra ubicado en el Centro Histórico.

Luego de establecer el valor de Z para nuestro proyecto, se debe definir el tipo de suelo en el que se encuentra nuestra zona. Según la NEC-15, "los parámetros utilizados en la clasificación son los correspondientes a los 30 m superiores del perfil para los perfiles tipo A, B, C, D y E. Aquellos perfiles que tengan estratos claramente diferenciables deben subdividirse, asignándoles un subíndice i que va desde 1 en la superficie, hasta n en la parte inferior de los 30 m superiores del perfil" (Ministerio de Desarrolo Urbano y Vivienda, 2015).

# **Tabla 7**

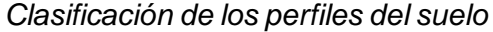

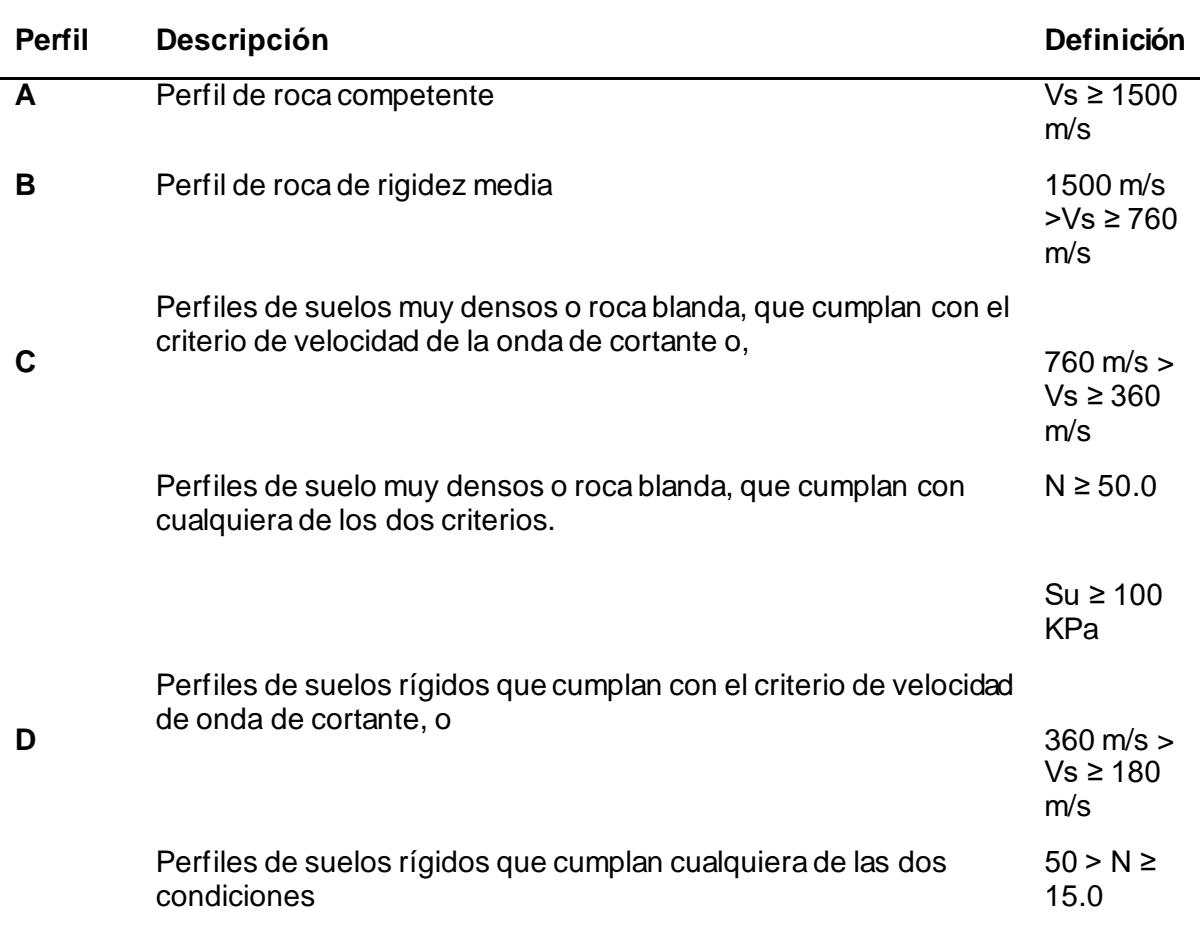

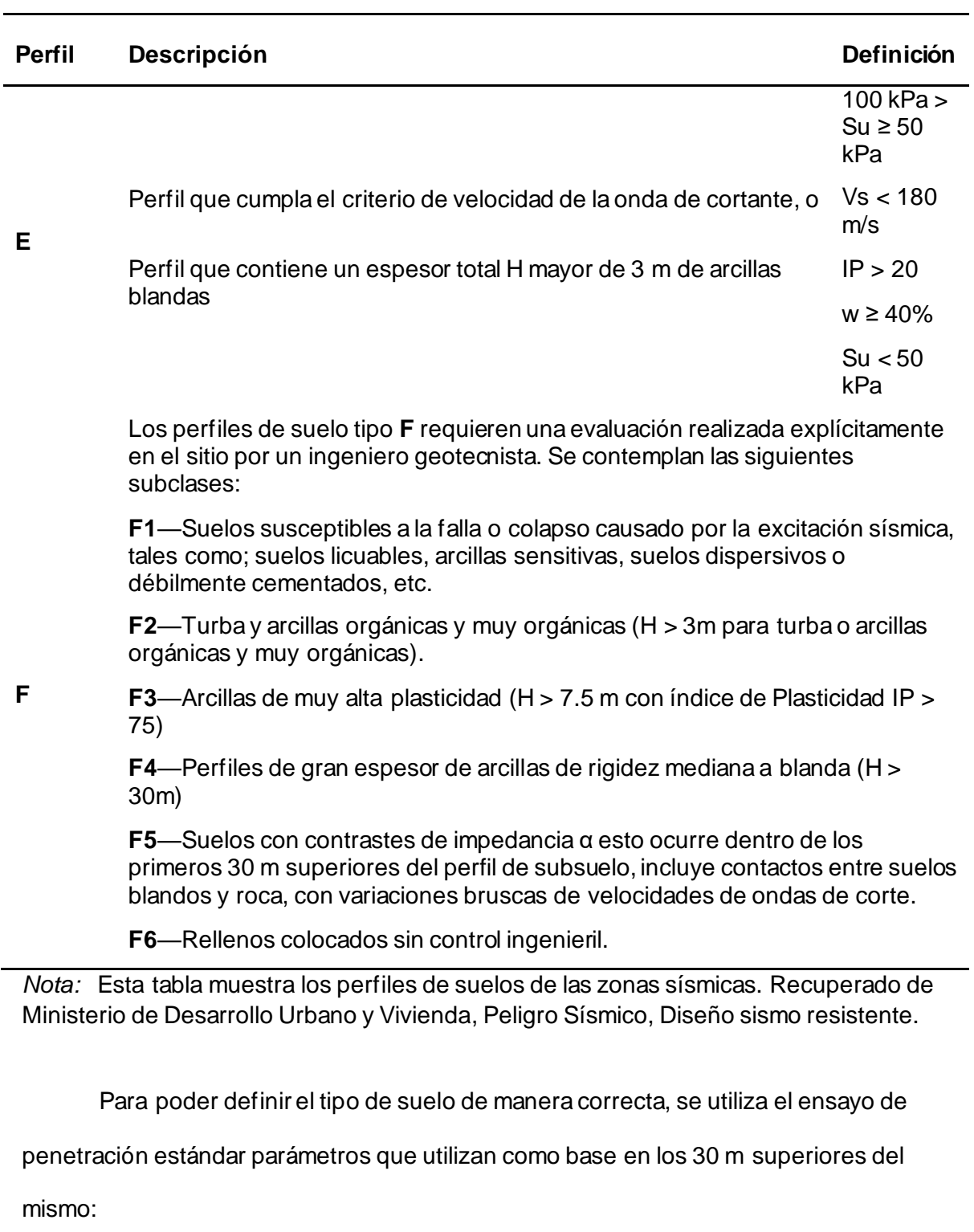

− La velocidad media de la onda de cortante, Vs30 (m/s),

− El número medio de golpes del Ensayo de Penetración Estándar (SPT en inglés

para "Standard Penetration Test") para el 60% de la energía teórica, N60, a lo largo

de todo el perfil, con ensayos en muestras tomadas a intervalos de 1.5 m hasta llegar al estrato estable (con N60 >= 100 y confirmado al menos 4 metros de potencia (Ministerio de Desarrollo Urbano y Vivienda, 2015).

# **Estudios de suelo.**

Se ha proyectado la construcción del Parqueaderos para el Complejo Ministerial del Comando Conjunto de las Fuerzas Armadas que se encuentra ubicado en la Provincia de Pichincha Cantón Quito por lo cual se realiza el presente estudio geotécnico según la clasificación de las normas NEC-2015.

El objeto del estudio de suelos y su recomendación a nivel de fundación es adecuar el medio y utilizar el sistema correcto de cimentación para que las cargas de la estructura a proyectar se transmitan al terreno, con esto se produce un sistema de esfuerzos que puedan ser resistidos con seguridad sin producir asentamientos o con asentamientos tolerables, ya sean estos uniformes o diferenciales.

Con el fin de encontrar las características físicas y mecánicas de los estratos que comprenden el subsuelo de la zona de estudio se realizaron las siguientes investigaciones:

#### **Tabla 8**

*Localización de las perforaciones que se realizaron.*

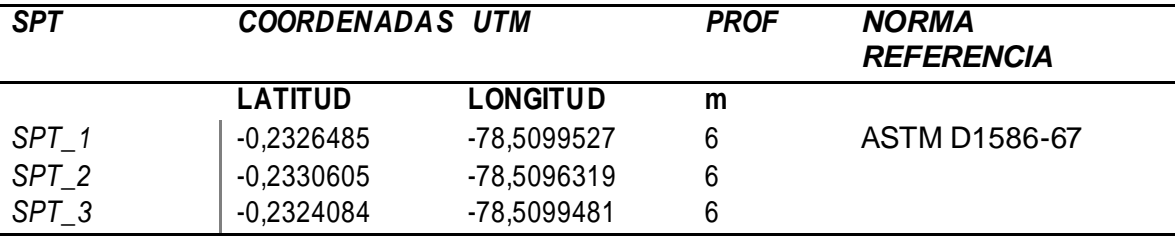

*Nota:* En las perforaciones se efectuaron ensayos de penetración estándar (SPT) cada metro; con la cuchara bi-partida, se recuperaron muestras de todos los estratos atravesados.

En todas las muestras alteradas recuperadas se realizó la descripción Visual - Manual de campo, según lo establecido en la norma ASTM D 2488, se identificó en forma preliminar cada fase estratigráfica. Las muestras recuperadas fueron etiquetadas, embaladas y transportadas al laboratorio de Suelos, como indica la norma ASTM D 4220. En el Anexo, se incluyen los registros de perforación con su respectivo informe.

Para determinar las características físicas y mecánicas de los suelos, en las muestras seleccionadas se efectuaron ensayos de laboratorio, se respetó los procedimientos determinados en las normas respectivas.

Las muestras seleccionadas corresponden a los estratos representativos de los suelos encontrados, en las que se realizó ensayos de identificación y clasificación SUCS:

Humedad Natural ASTM D 221

- − Granulometría por Vía Húmeda ASTM D 422
- − Límite Líquido y Límite Plástico ASTM D 4318
- − Clasificación SUCS ASTM D 2487

En el área de estudio se realizó un sondeo SPT, con el propósito de determinar

la estratigrafía y las características geotécnicas de los materiales. A continuación,

incluimos una síntesis estratigráfica:

- − De 0,00 a 0,50 m
- − EXCAVACIONES, ABREHOYOS
- − De 1,00 a 4,00 m
- − LIMO, color café, plasticidad media, compacidad media, humedad media, compacidad media
- − De 4,00 a 5,00m
- − LIMO ARENOSO, color café, plasticidad baja, compacidad alta, humedad baja.

Al no considerarse investigaciones de geofísica en el estudio que determinen velocidades Vs, se consideró el uso de factores relativos al N promedio del SPT, en función de coeficientes determinados para cada suelo (Terzaghi, Peck. 1948).

El perfil del suelo para el diseño sismo resistente fue determinado con las especificaciones del apéndice 10.5 de la NORMA ECUATORIANA DE LA CONSTRUCCIÓN "PELIGRO SÍSMICO DISEÑO SISMO RESISTENTE" (2015)

#### **Tabla 9**

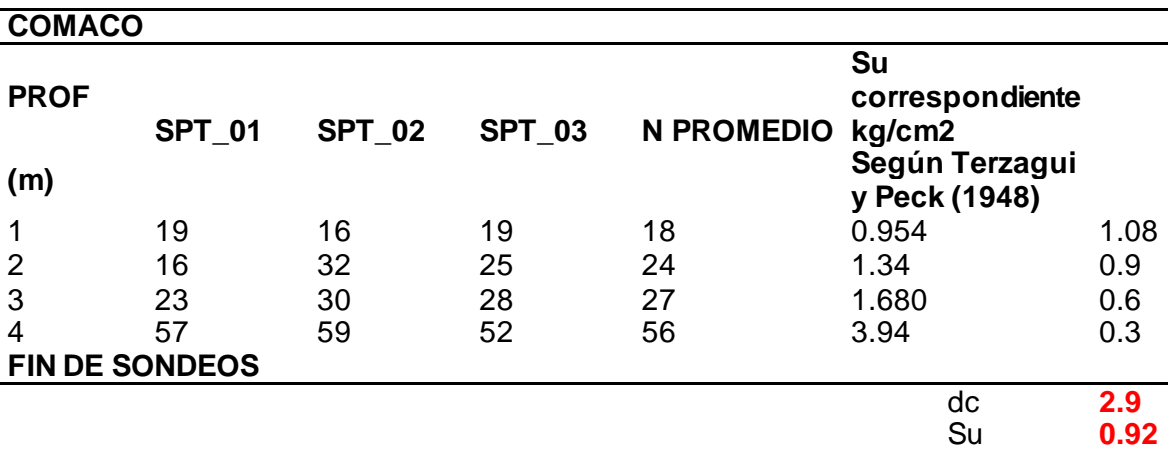

*Perfil del suelo para el diseño sismorresistente*

*Nota:* Según la norma ecuatoriana de la Construcción en su Capítulo de Tipos de perfiles de suelos para el diseño sísmico nos da el rango para el tipo de suelo, en este caso tenemos Suelo Tipo D.

Una vez establecido el tipo de suelo en el cual se encuentra nuestra estructura

se procede a determinar los demás coeficientes que indicen en el diseño sismo

resistente, los mismos que se encuentran en la NEC-15, en su Capítulo NEC-SE-DS

Peligro sísmico materializados en las siguientes tablas:

# **Tabla 10**

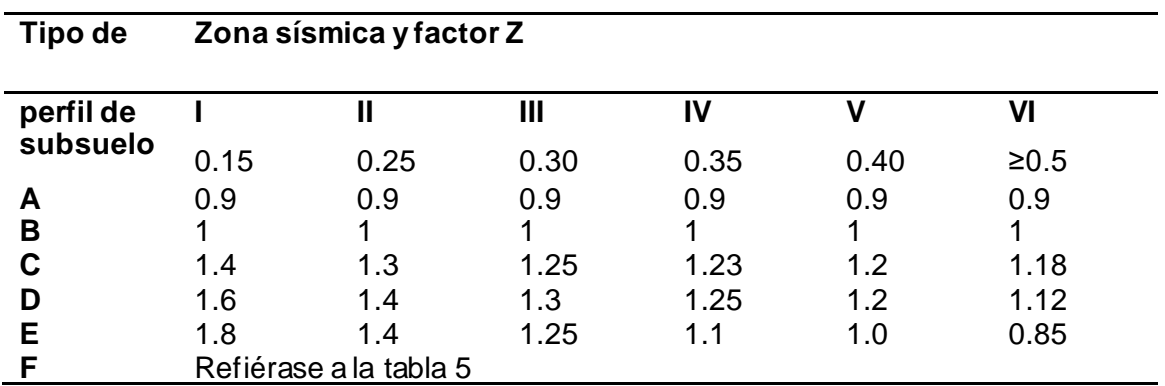

*Coeficiente de amplificación de suelo en la zona de período corto (Fa)*

*Nota:* Esta tabla muestra el coeficiente Fa las distintas zonas sísmicas. Recuperado de Ministerio de Desarrollo Urbano y Vivienda, Peligro Sísmico, Diseño sismo resistente.

#### **Tabla 11**

*Coeficiente de amplificación de las ordenadas del espectro elástico de respuesta de desplazamientos para diseño en roca (Fd)*

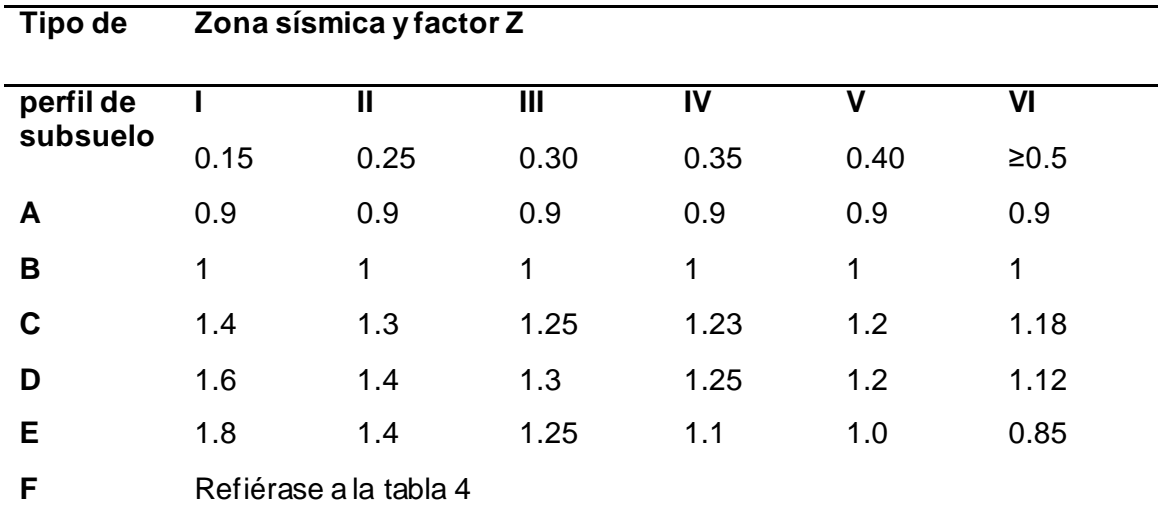

*Nota:* Esta tabla muestra el coeficiente Fd las distintas zonas sísmicas. Recuperado de Ministerio de Desarrollo Urbano y Vivienda, Peligro Sísmico, Diseño sismo resistente.

### **Tabla 12**

| Tipo de               | Zona sísmica y factor Z |      |      |      |              |        |
|-----------------------|-------------------------|------|------|------|--------------|--------|
| perfil de<br>subsuelo |                         | Ш    | Ш    | IV   | $\mathsf{V}$ | VI     |
|                       | 0.15                    | 0.25 | 0.30 | 0.35 | 0.40         | $≥0.5$ |
| A                     | 0.9                     | 0.9  | 0.9  | 0.9  | 0.9          | 0.9    |
| B                     | 1                       | 1    | 1    | 1    | 1            | 1      |
| C                     | 1.4                     | 1.3  | 1.25 | 1.23 | 1.2          | 1.18   |
| D                     | 1.6                     | 1.4  | 1.3  | 1.25 | 1.2          | 1.12   |
| Е                     | 1.8                     | 1.4  | 1.25 | 1.1  | 1.0          | 0.85   |
| F                     | Refiérase a la tabla 4  |      |      |      |              |        |

*Comportamiento no lineal de los suelos (Fs)*

*Nota:* Esta tabla muestra el coeficiente Fs las distintas zonas sísmicas. Recuperado de Ministerio de Desarrollo Urbano y Vivienda, Peligro Sísmico, Diseño sismo resistente. Con todos estos coeficientes bien establecidos de acuerdo con la zona donde

nos encontramos, el tipo de suelo en el que se va a realizar el proyecto, podemos

establecer el espectro de respuesta elástico que utilizaremos para nuestros cálculos.

Este espectro de respuesta elástico de aceleraciones Sa, expresado como

fracción de la aceleración de la gravedad, para el nivel del sismo de diseño, se

proporciona en la Figura 16, en el cual se muestran las siguientes consideraciones:

- − El factor de zona sísmica Z,
- − El tipo de suelo del sitio de emplazamiento de la estructura,
- − La consideración de los valores de los coeficientes de amplificación de suelo **Fa, Fd,**

*Espectro sísmico elástico de aceleraciones que representa el sismo de diseño*

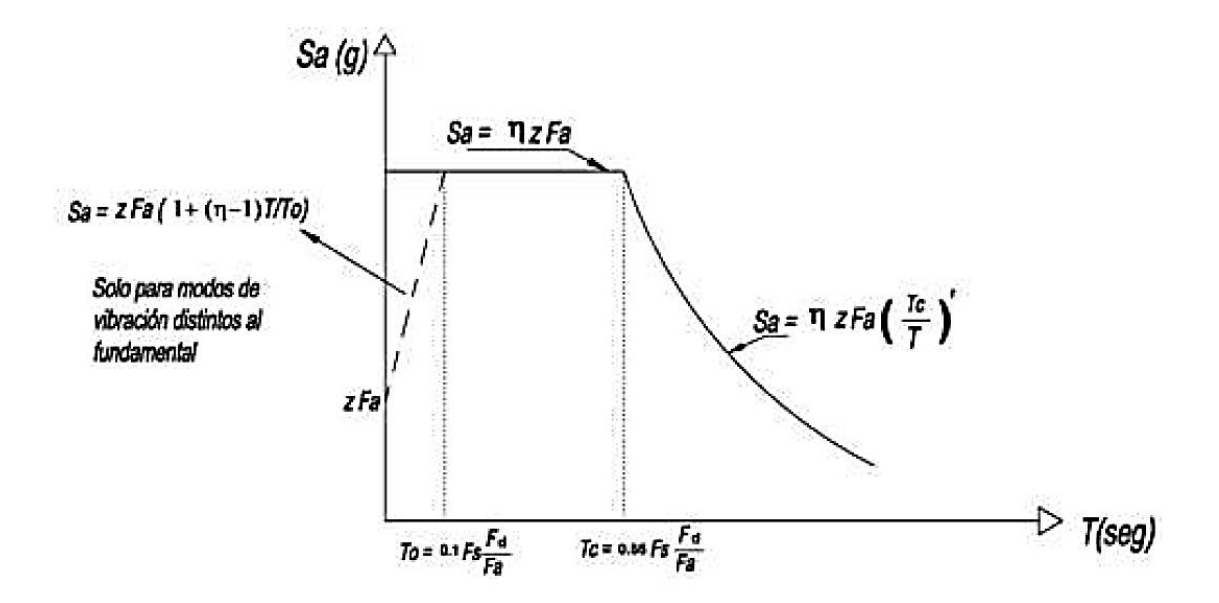

*Nota:* Zonas sísmicas para los diferentes diseños a considerar en el modelamiento de la estructura. Tomado de Ministerio de Desarrollo Urbano y Vivienda (p. 64), Peligro Sísmico Diseño sismo resistente, 2015, Norma Ecuatoriana de la Construcción.

Dónde:

**η** Razón entre la aceleración espectral Sa (T = 0.1 s) y el PGA para el período de

retorno seleccionado.

- **ƞ=** 1.80 Costa, excepto Esmeraldas
- **ƞ=** 2.48 Sierra, Esmeraldas y Galápagos
- **ƞ=** 2.60 Oriente.

**r** Factor usado en el espectro de diseño elástico, cuyos valores dependen de la

ubicación geográfica del proyecto

- **r** = 1 para todos los suelos, con excepción del suelo tipo E
- $r = 1.5$  para tipo de suelo E.

**Sa** Espectro de respuesta elástico de aceleraciones (expresado como fracción de la aceleración de la gravedad g). Depende del período o modo de vibración de la estructura

**T** Período fundamental de vibración de la estructura

**TC** Período límite de vibración en el espectro sísmico elástico de aceleraciones que representa el sismo de diseño

**Z** Aceleración máxima en roca esperada para el sismo de diseño, expresada como fracción de la aceleración de la gravedad g (Ministerio de Desarrollo Urbano y Vivienda, 2015).

Con todos estos datos definidos establecemos nuestro espectro de diseño según la siguiente tabla con las consideraciones antes descritas:

## **Tabla 13**

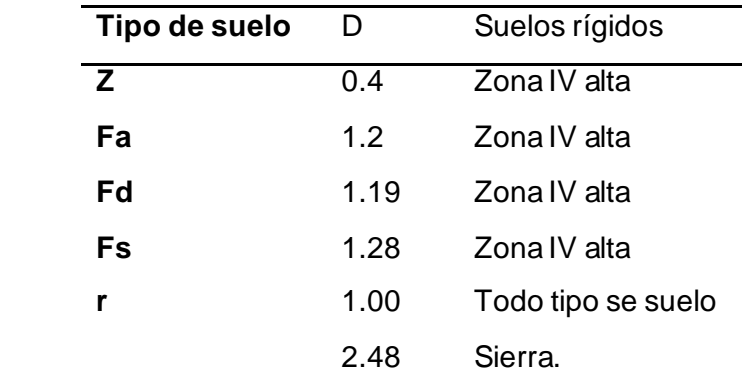

*Factores para establecer el espectro de diseño*

*Nota:* Esta tabla muestra los factores para el espectro de diseño del edificio. Recuperado de Ministerio de Desarrollo Urbano y Vivienda, Peligro Sísmico, Diseño sismo resistente.

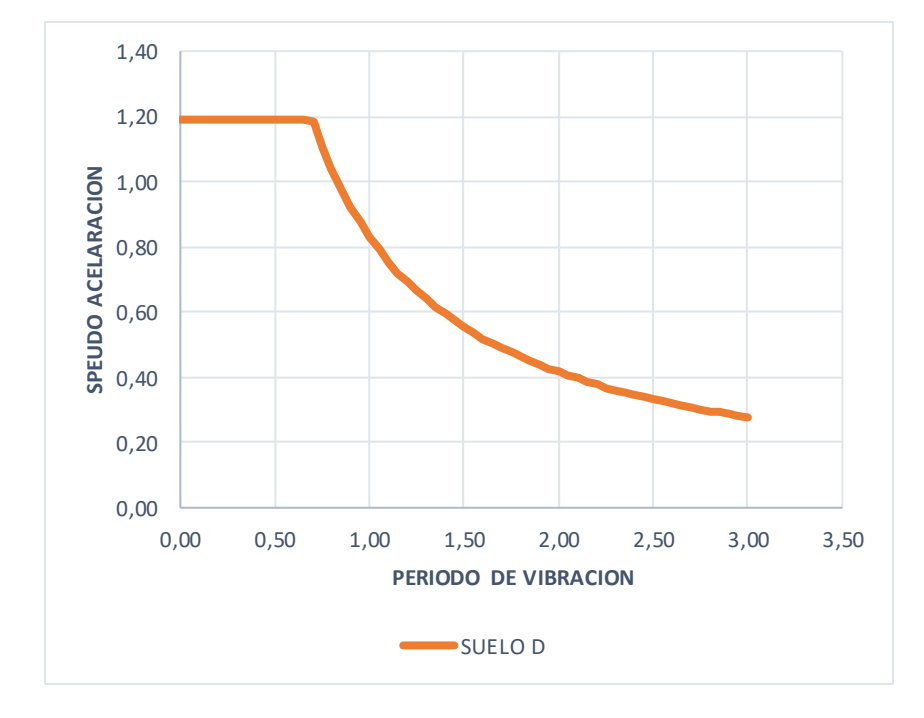

*Espectro elástico de diseño según las consideraciones.*

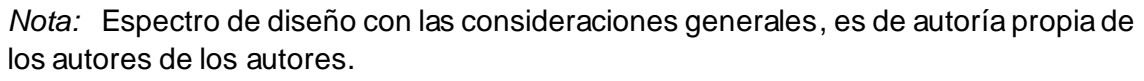

En este espectro de diseño no se considera el factor de reducción sísmica R, ni los factores de reducción como son coeficiente de importancia I, Coeficiente de regularidad en planta ΦP y Coeficiente de regularidad en elevación ΦE, cada uno de ellos, modifica de manera especial y concreta el espectro de diseño con el cual vamos a trabajar, en vista que se consideraron dos bloques estructurales distintos se debe establecer los valores para obtener el espectro inelástico de cada uno de ellos, en la siguiente tabla se encuentran los coeficientes que se ocupó para obtener el espectro inelástico del Bloque 1.

### **Tabla 14**

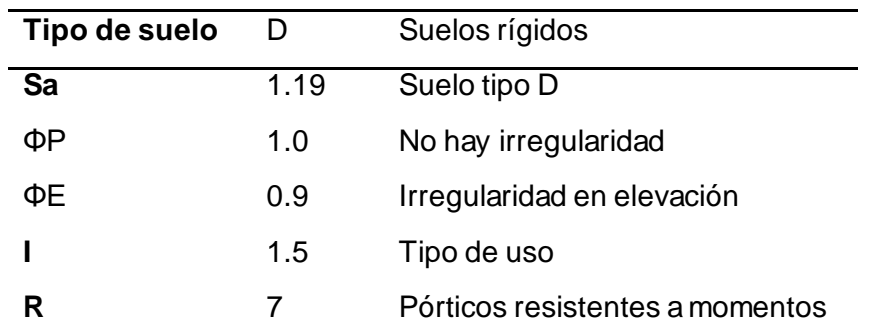

*Factores para establecer el espectro inelástico de diseño Bloque 1*

*Nota:* Espectro de diseño con las consideraciones específicas de diseño, es de autoría propia de los autores de los autores.

En este bloque se ha considerado una irregularidad en elevación al existir el

primer piso con una altura de 4,68 m y el segundo piso una altura de 3,24, en la NEC-15

en su Capítulo de Peligrosidad Sísmica nos habla que debido a este cambio de altura

se puede producir un piso flexible si cumple la siguiente condición:

# **Figura 18**

*Irregularidad en elevación, Piso flexible.*

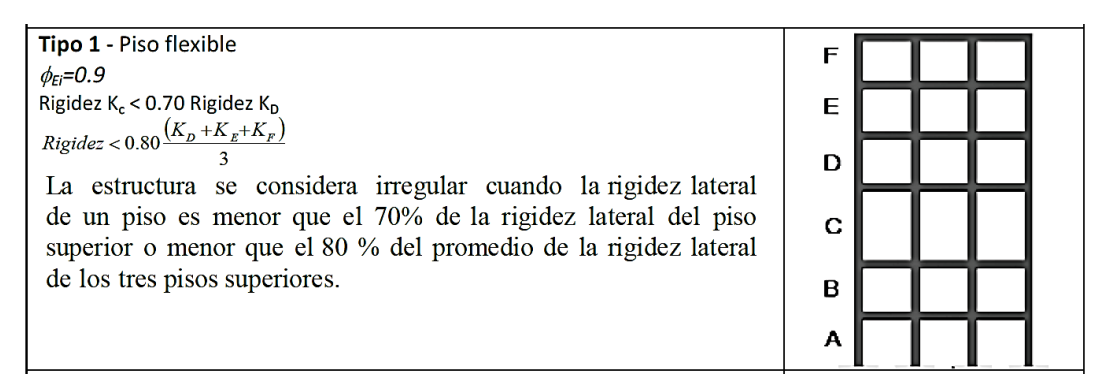

*Nota:* Piso Flexible. Tomado de Ministerio de Desarrollo Urbano y Vivienda (p. 51), Peligro Sísmico Diseño sismo resistente, 2015, Norma Ecuatoriana de la Construcción.

# **Tabla 15**

*Comprobación de Piso flexible.*

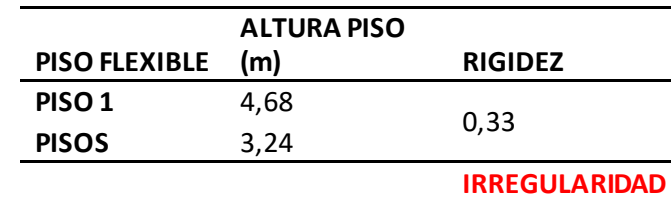

*Nota:* Comprobaciones para la irregularidad en elevación del edificio, es de autoría propia de los autores de los autores.

Con estos datos obtenemos nuestro espectro de diseño inelástico para el Bloque

1, el cual nos indica la verdadera capacidad a la cual se va a diseñar nuestra estructura, como podemos observar en la siguiente figura los dos espectros el primero el elástico y

a continuación el espectro de diseño inelástico:

### **Figura 19**

*Espectro Inelástico de diseño.*

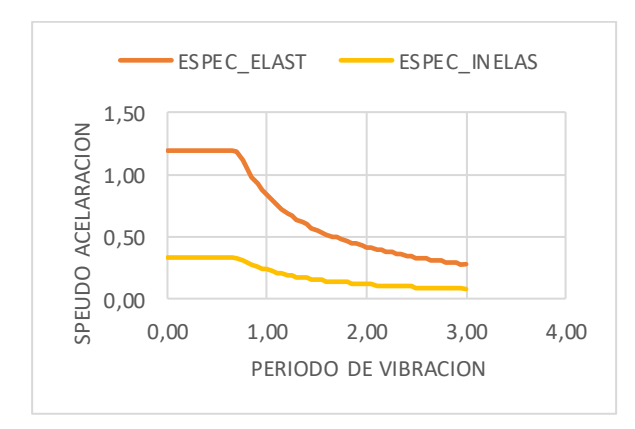

*Nota:* Espectro Inelástico de diseño del Bloque 1 con las consideraciones específicas, es de autoría de propia de los autores.

Para el Bloque 2 se ha considerado los siguientes datos para calcular el espectro inelástico de diseño que actúan sobre la última losa en la cual existe el helipuerto, de acuerdo con la NEC-15 indica que si existe una irregularidad en elevación no se tome con el valor de 1 sino con 0.9, por tal razón este bloque presenta los

siguientes datos:

### **Figura 20**

*Irregularidad geométrica.*

Tipo 3 - Irregularidad geométrica  $\phi_{Fi}$ =0.9

 $a > 1.3 b$ 

La estructura se considera irregular cuando la dimensión en planta del sistema resistente en cualquier piso es mayor que 1,3 veces la misma dimensión en un piso adyacente, exceptuando el caso de los altillos de un solo piso.

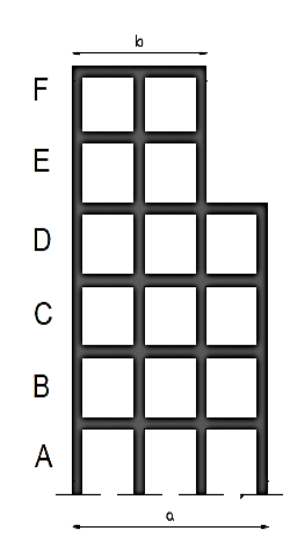

*Nota:* Piso Flexible. Tomado de Ministerio de Desarrollo Urbano y Vivienda (p. 51), Peligro Sísmico Diseño sismo resistente, 2015, Norma Ecuatoriana de la Construcción. En nuestro caso la planta del Bloque 2 tiene una dimensión de 45.14 m y el

helipuerto tiene una dimensión de 25 m, por tal motivo se cumple según la norma que a

 $> 1.3b$ .

$$
45 > 1.3 * 25 = 45 > 32.5
$$
 *verdadero*

Al cumplirse la relación antes mencionada el valor que toma el coeficiente ΦE=0.9, de igual manera como sucedió en el Bloque 1 existe la diferencia de alturas entre el 1er piso y el 2do piso por esta razón se da el piso flexible y se debe considerar una nueva variante en elevación de ΦE=0.9, al multiplicar estos valore se obtiene el coeficiente que con el cual se va a calcular es el espectro de diseño ΦE=0.81.

Existe otro factor que afecta la configuración en planta del Bloque 2 son las rampas para poder acceder a los pisos superiores del parqueadero, por tal razón

tomamos como Φp=0.9, a continuación, los datos para obtener el espectro inelástico del

Bloque 2.

# **Tabla 16**

*Factores para establecer el espectro inelástico de diseño Bloque 2*

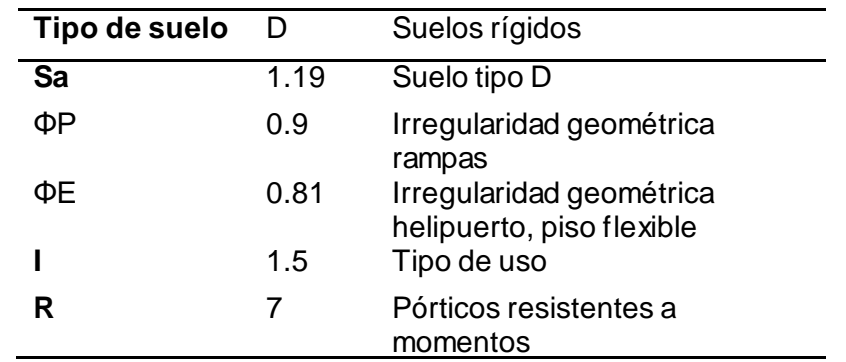

*Nota:* Espectro de diseño con las consideraciones específicas de diseño, es de autoría propia de los autores de los autores.

# **Figura 21**

*Espectro Inelástico de diseño Bloque 2.*

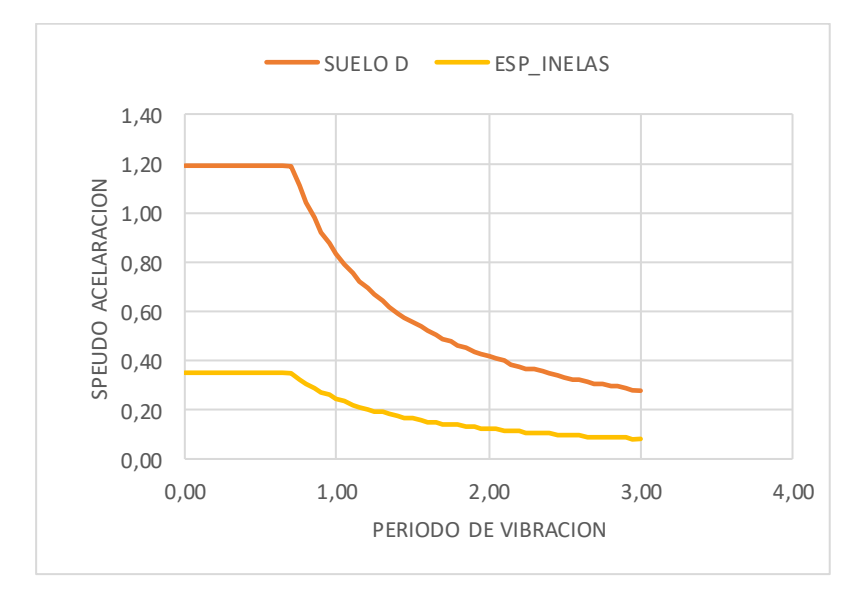

*Nota:* Espectro Inelástico de diseño del Bloque 2 con las consideraciones específicas, es de autoría propia de los autores de los autores.

Un dato muy importante que se debe obtener es el córtate basal del edificio el cual es un porcentaje multiplicado por el peso del edificio, este coeficiente se lo obtiene con la siguiente fórmula:

$$
V = \frac{I * Sa(Ta)}{R * \emptyset_e * \emptyset_p} * W
$$

Dónde

**Sa (Ta)** Espectro de diseño en aceleración.

**Ø<sup>P</sup> y ØE** Coeficientes de configuración en planta y elevación.

**I Coeficiente de importancia.** 

**R** Factor de reducción de resistencia sísmica.

**V** Cortante basal total de diseño

**W Carga sísmica reactiva.** 

**Ta** Periodo de vibración (Ministerio de Desarrollo Urbano y Vivienda, 2015).

En relación a la determinación del periodo de vibración **Ta** la NEC nos da dos métodos los cuales se deben aplicar según el caso que se presente, pero en realidad estos resultados que nos da la norma no están aproximados a la realidad, ya que las estructuras se van a comportar como las construyamos, más no como las diseñemos, por tal motivo el periodo de vibración que vamos a utilizar es el que le programa una vez diseñado y corrido nos arroje para comprobar los cálculos que hemos realizado.

#### **Análisis mediante el método de PUSHOVER.**

Una de las formas de visualizar el comportamiento sísmico que tendrá una estructura es encontrar la curva de capacidad sísmica resistente que relaciona el cortante basal  $V$ , con del desplazamiento lateral máximo  $\,D_t,$  mediante análisis estático no lineal, mejor conocida como Pushover en inglés y Técnica del Empujón en castellano (Aguiar, Mora, & Tipanluisa, El método del espectro de capacidad., 2016), (Chopra & Goel, 2001).

La curva de capacidad sísmica resistente nos muestra la secuencia como las diferentes secciones de una estructura van pasan al rango no lineal, hasta que se forman las rótulas plásticas. Esta visualización da la posibilidad de mejorar un diseño estructural si las rótulas plásticas se forman, por ejemplo, en el nudo inicial de las columnas del primer piso; si esto sucede el usuario tiene la posibilidad de incrementar las secciones o la armadura para que las rotulas plásticas se formen primero en las vigas de los pisos superiores (Aguiar, Mora, & Tipanluisa, El método del espectro de capacidad., 2016), (Barbat, Vargas, Pujades, & Hurtado, 2015).

Para emplear la técnica del Pushover es necesario, definir las relaciones: momento curvatura, momento rotación o fuerza desplazamiento, en las diferentes secciones de los elementos, que definen el comportamiento no lineal de los elementos que conduce al cálculo de la rigidez a flexión, corte o caga axial. En este contexto el ASCE/SEI 41 presenta tablas que facilitan el cálculo de los diagramas indicados para elementos de hormigón armado y acero (Aguiar, Mora, & Tipanluisa, El método del espectro de capacidad., 2016), (Aguiar, Mora, & Rodriguez, 2015).

Con la curva de capacidad sísmica resistente, se pasa al espectro de capacidad de la estructura que relaciona el desplazamiento con la aceleración espectral y en está gráfica se coloca el espectro de demanda sísmico, en el mismo formato y al solo visualizar las dos curvas se infiere el desempeño sísmico de la estructura.

Pero con las dos gráficas: espectro de capacidad de la estructura y espectro de demanda sísmico, se determina el punto de demanda o punto de desempeño, aplicamos el Método del Espectro de Capacidad (Freeman, 1978). (Aguiar, Mora, & Tipanluisa, El método del espectro de capacidad., 2016) La técnica Pushover es apropiada para:

• Obtener la Curva de Capacidad Lateral más allá del Rango Elástico.

• Obtener la formación secuencial de mecanismos y fallas en los elementos

## **Procedimiento General de la Técnica Pushover.**

Consiste en un proceso sucesivo de análisis estáticos incrementales que toman en cuenta la variación de la rigidez en cada elemento.

El análisis se efectúa mientras la carga lateral de la estructura alcanza ciertos límites de desplazamientos o se vuelva inestable (Ministerio de Desarrollo Urbano y Vivienda, 2016).

### **Requisitos para realizar la Técnica Pushover:**

Para realizar este procedimiento es necesario:

- Conocer las dimensiones y el acero en las secciones.
- Determinar las propiedades no lineales de fuerzas y deformaciones en las secciones.

#### **Objetivos**

- Determinar la Capacidad Lateral de la Estructura.
- Conocer cuáles elementos serán más susceptibles de fallar primero.
- Determinar la Ductilidad Local de los Elementos y Global de la

### Estructura.

- Verificar el concepto de vigas débiles y columnas fuertes.
- Calcular la Degradación global de la resistencia.
- Analizar los desplazamientos relativos (Deriva).
- Chequear los criterios de aceptación a nivel local de cada elemento

(Ministerio de Desarrollo Urbano y Vivienda, 2016).

# **Ventajas y desventajas de utilizar la técnica de Pushover**

#### **Ventajas**

• Se usa un espectro de respuesta antes que un número de movimientos del suelo.

• Un modelo de análisis estático es más simple que el modelo dinámico.

• El análisis toma menos tiempo en computadora.

#### **Desventajas**

• Es aproximado, se usa el análisis estático para representar cargas dinámicas y deformaciones cíclicas.

• No funciona bien para estructuras altas o complejas (Ministerio de Desarrollo Urbano y Vivienda, 2016).

#### **Generación del Modelo Estructural en el programa computacional.**

Existen en la actualidad distintos programas computacionales que nos permiten el modelamiento estructural, gracias a ellos podemos comprobar los cálculos que hemos realizado con anterioridad y poder establecer en algunos casos mejoras en los diseños, cabe recalcar que solo se utilizará el programa ETABS como método de comprobación y modelamiento.

### **Definición de la geometría general.**

Como primer paso debemos establecer la geometría general de nuestra estructura, esto nos quiere decir los ejes que vamos a utilizar tanto en el eje longitudinal como en el transversal, de acuerdo con el siguiente detalle de los planos arquitectónicos facilitados por el Cuerpo de Ingenieros del Ejército.
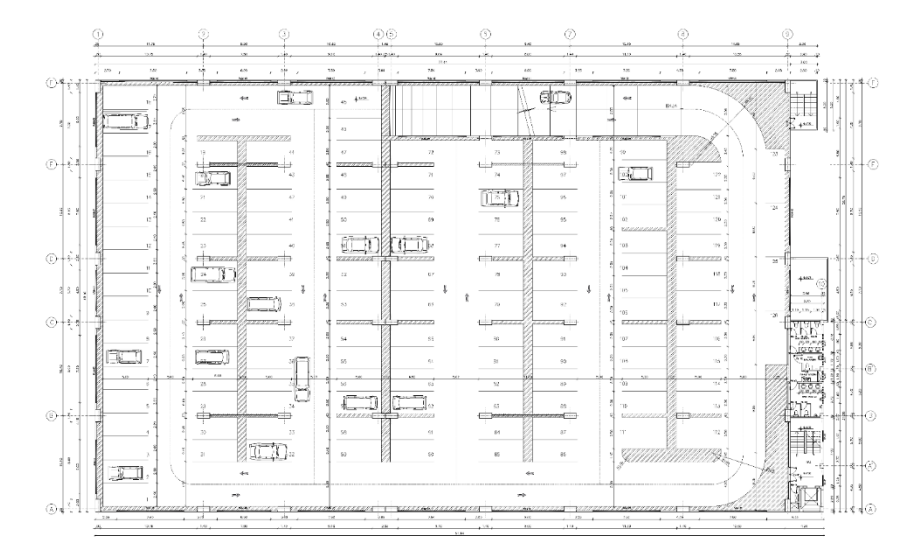

*Vista en planta del Parqueadero del COMACO, geometría general.*

*Nota:* Vista en planta del parqueadero del COMACO tomado del Tomado del Cuerpo de Ingenieros del Ejército, Planos Arquitectónicos Parqueadero, 2011, MDN.

Para modelar en el ETABS como se indicó en un inicio se divido en dos bloques

estructurales, a continuación, se presenta la geometría del bloque 1 y bloque 2

respectivamente:

### **Figura 23**

*Vista en planta del Bloque 1, geometría general*

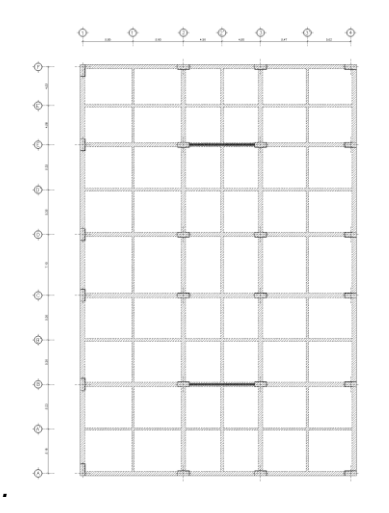

*Nota:* Vista en planta del Bloque 1 del COMACO tomado del Tomado del Cuerpo de Ingenieros del Ejército, Planos Arquitectónicos Parqueadero, 2011, MDN.

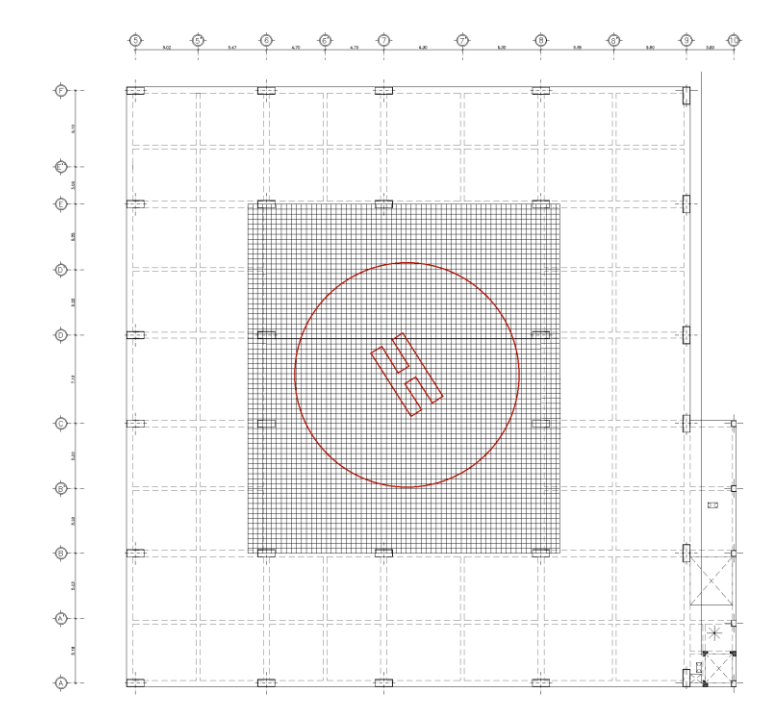

*Vista en planta del Bloque 2 y su helipuerto, geometría general.*

*Nota:* Vista en planta del Bloque 1 del COMACO tomado del Tomado del Cuerpo de Ingenieros del Ejército, Planos Arquitectónicos Parqueadero, 2011, MDN. **Ingreso de materiales.**

Los materiales que vamos a ocupar para este modelamiento son los siguientes:

- Hormigón con una resistencia de  $f c = 240 \frac{kg}{cm^2}$
- Acero con una resistencia de  $fy = 4200 \frac{kg}{cm^2}$

En relación con el módulo de elasticidad del hormigón nos basaremos en la

formula proporcionada por la NEC-15

$$
Ec = 4.7 * \sqrt{f'c}
$$

Donde:

- **Ec** Modulo de elasticidad para el hormigón (GPa)
- **f'c** Resistencia a la compresión del hormigón (MPa)

$$
Ec = 4.7 * \sqrt{23.54 \, Mpa} = 22.8 \, GPa = 2324952.96 \, \frac{T}{m^2}
$$

Una vez establecida la geometría general de los dos bloques, los materiales que vamos a utilizar se procede con el ingreso de los mismo en el ETABS, hay que observar siempre las unidades de manera que no exista inconsistencias al momento de ejecutar las primeras corridas del programa, a continuación, se muestra el ingreso tanto de la geometría y materiales del Bloque 1.

### **Figura 25**

*Ingreso de geometría general Bloque 1.*

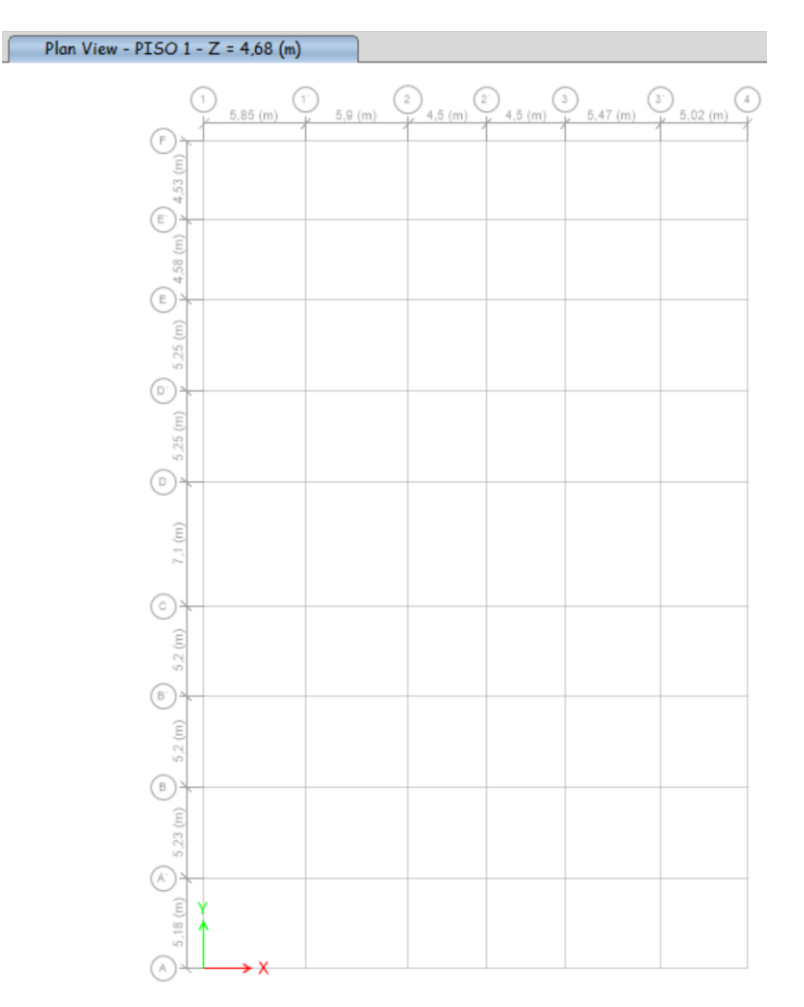

*Nota:* Vista general en planta del Bloque 1 del COMACO. Tomado del Programa computacional ETABS 18.

*Definición de propiedades del hormigón.*

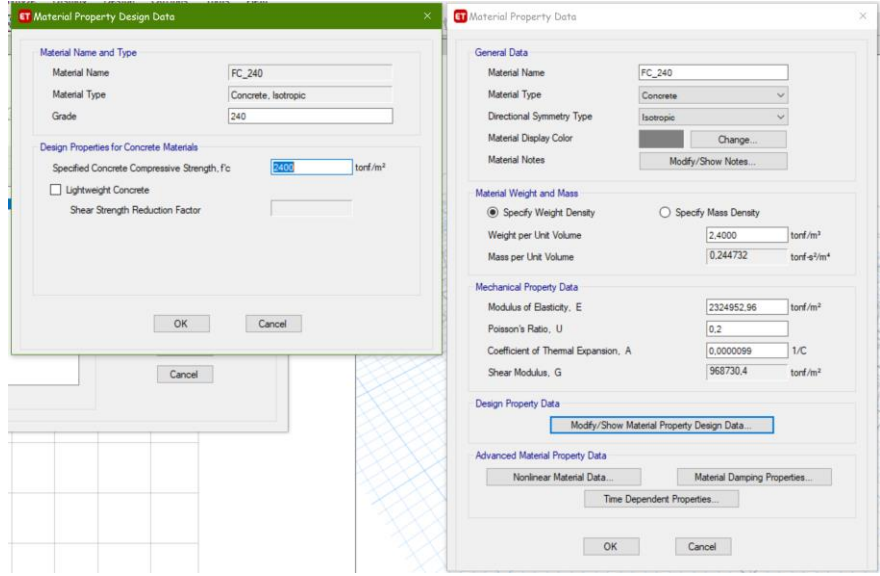

*Nota:* Ingreso del hormigón f'c 240 kg/cm2. Tomado del Programa computacional

# ETABS 18.

# **Figura 27**

*Definición de propiedades del acero.*

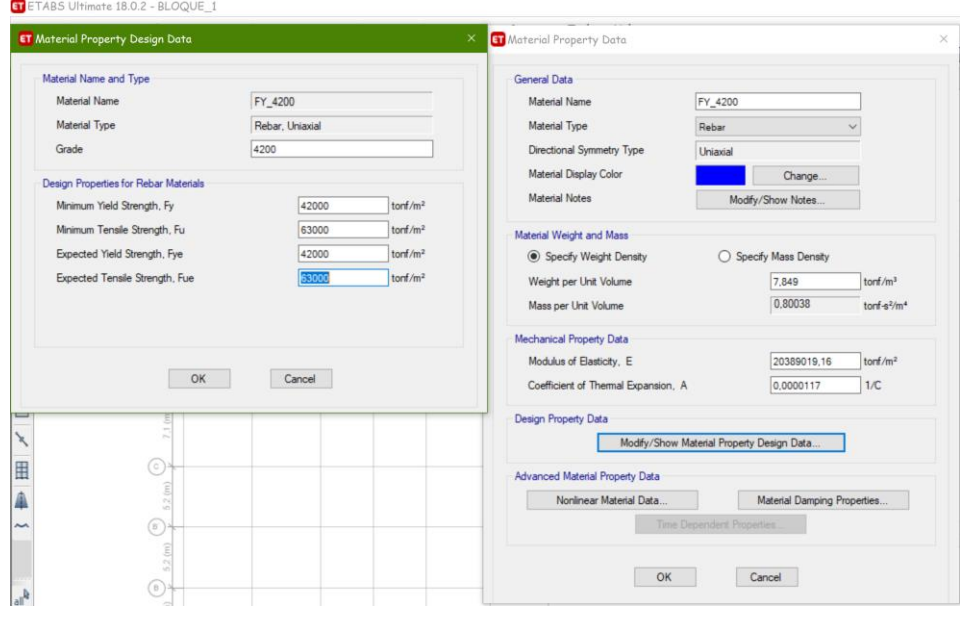

*Nota:* Ingreso del acero fy 4200 kg/cm2. Tomado del Programa computacional ETABS 18.

Como la estructura es de hormigón armado se debe considerar inercias agrietadas según la NEC-15 para el cálculo de la rigidez y las derivas máximas de la siguiente manera:

- 0.5 Ig para vigas (considerar la contribución de las losas, si fuera aplicable)
- 0.8 Ig para columnas
- 0.6 Ig para muros estructurales:

Para estructuras sin subsuelos, se aplicarán únicamente en los dos primeros pisos de la edificación. **Ig** Valor no agrietado de la sección transversal del elemento (Ministerio de Desarrolo Urbano y Vivienda, 2015).

### **Ingreso de geometría especifica (columnas, vigas y losas).**

Posterior al ingreso de la geometría general se establecen los materiales que vamos a utilizar para el modelamiento, se procede al ingreso de la geometría específica la cual una vez realizado los pre-dimensionamientos se los modela con la característica tipo frame en el ETABS, de la siguiente manera:

### **Columnas**

Con los todos los datos correctamente calculados se ingresa las dimensiones de la columna, con los armados establecidos en el pre-dimensionamiento, las inercias agrietadas como indica la NEC-15 y con la opción que el ETABS nos chequee el diseño que hemos establecido más no que lo calcule.

*Definición de las dimensiones e inercias agrietadas de la columna de hormigón* 

# *armado.*

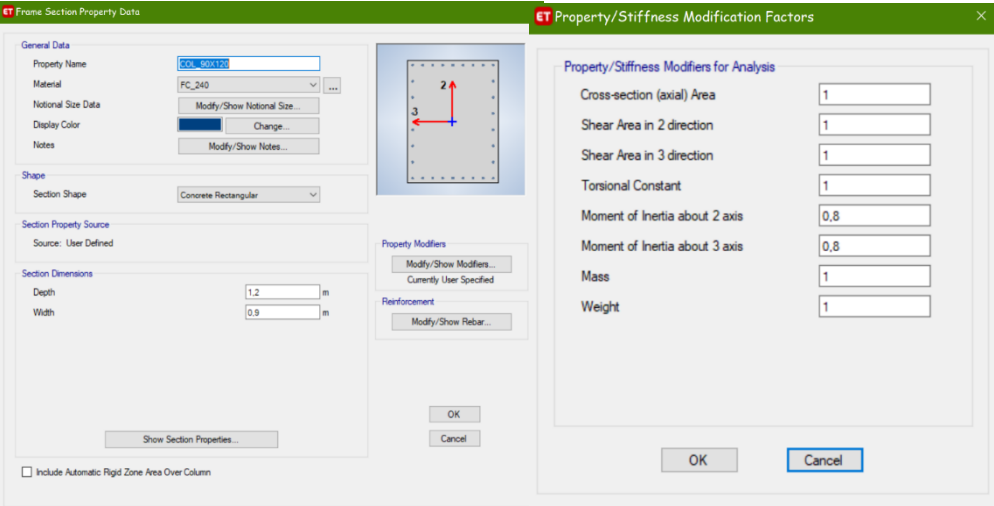

*Nota:* Ingreso de las dimensiones de la columna. Tomado del Programa computacional ETABS 18.

# **Figura 29**

*Armado de la columna de hormigón armado.*

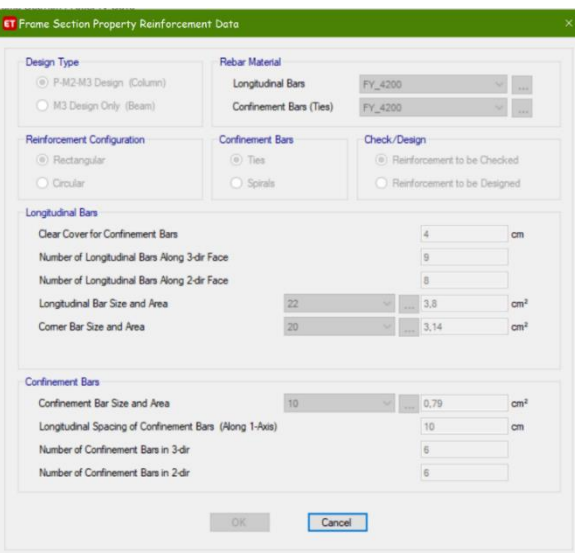

*Nota:* Armado de la columna. Tomado del Programa computacional ETABS 18.

### **Vigas Principales.**

De igual manera se modela las vigas con todos los pre-dimensionamientos anteriormente calculados, con la diferencia que en esta ocasión le damos la opción al ETABS que diseñe el reforzamiento en las vigas.

# **Figura 30**

*Definición de las dimensiones e inercias agrietadas de la viga de hormigón armado.*

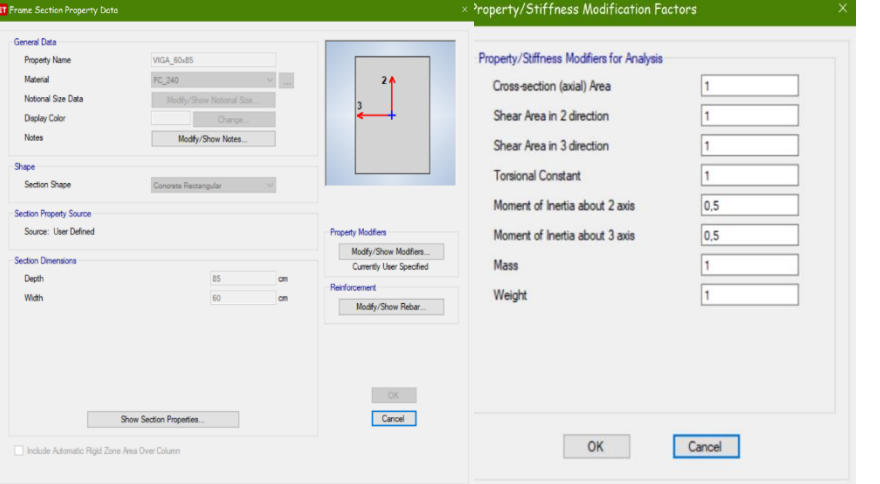

*Nota:* Ingreso de las dimensiones de la viga. Tomado del Programa computacional ETABS 18.

# **Figura 31**

*Definición del refuerzo de la viga de hormigón armado.*

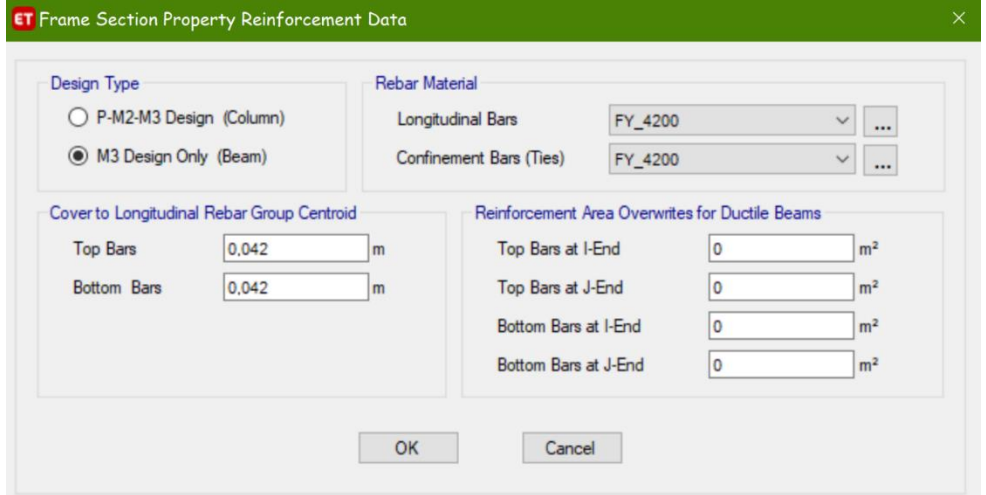

*Nota:* Reforzamiento de la viga. Tomado del Programa computacional ETABS 18.

#### **Vigas Secundarias.**

El ingreso de las vigas secundarias son de la misma forma que las principales, la única diferencia es el armado y la sección que tienen, ya que son las que rompen la luz del vano para que la losa no sea muy pesada, porque debería tener más espesor.

#### **Figura 32**

*Definición de la viga secundaria de hormigón armado.*

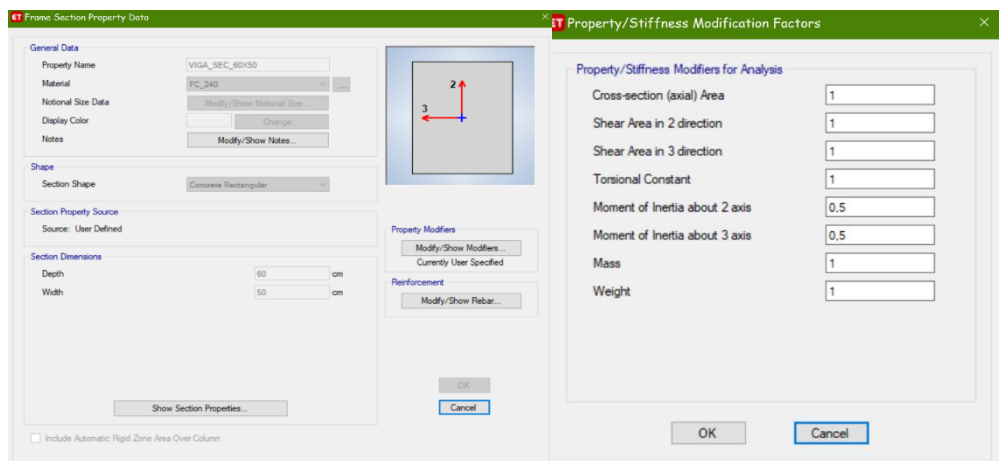

*Nota:* Ingreso de las dimensiones de la viga secundaria. Tomado del Programa computacional ETABS 18.

### **Losa.**

Para el modelamiento de la losa, según los planos proporcionados por el CEE, nos indica que se tiene una losa alivianada de 25 cm, por recomendación de nuestro tutor se modificó la losa con una carpeta de compresión de 7cm, ya que por la experiencia con una losa de 5 cm se produce punzonamiento, al colocar este espesor en la losa nos dio un peso exagerado por tal motivo se realizó el cambio por la losa de placa colaborante Steel Deck en la cual la cantidad de hormigón es menor y por ende su peso, lo cual hace que la estructura se comporte mejor, de esta manera logramos bajar pesos en vigas y por ende la respuesta sísmica del edificio.

Para poder ingresar los datos que requiere la losa Deck nos hemos basado en el catálogo de Kubiec en el cual indica las dimensiones y los pesos que se debe tomar en

cuenta en el diseño, adicional se debe diseñar las viguetas que van a servir como apoyos para nuestra losa Deck.

# **Figura 33**

*Esquema de losa con placa colaborante.*

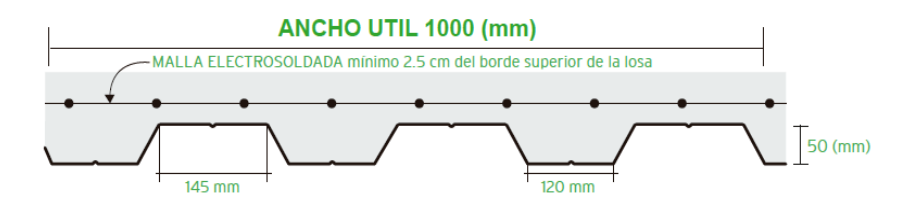

*Nota:* Esquema general de losa con placa colaborante. Tomado de Kubiec. Catálogo Kubilosa, 2018.

El modelo en el ETABS nos pide más datos adicionales los cuales hemos

colocado en una hoja de Excel para poder ingresar al programa con mayor facilidad, en

la misma se calcula el peso de la losa con placa colaborante y se adiciona los pesos

como son masillado, gypsum y paredes.

# **Tabla 17**

*Excel para el ingreso de la losa colaborante.*

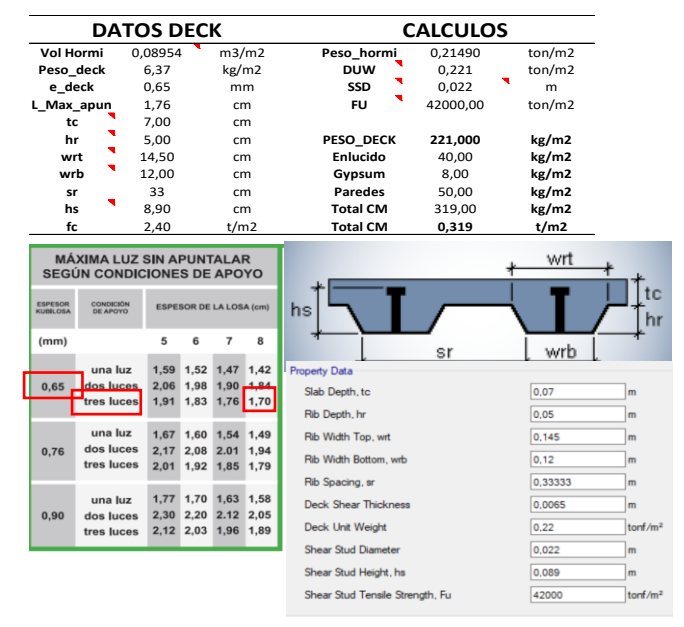

*Nota:* Cuadro de Excel pesos de Kubilosa. Tomado de Kubiec. Catálogo Kubilosa, 2018 e ingreso al ETABS 18.

Se escogió una losa Kubiec de espesor de 0,65 mm, con una losa de 7 cm sobre la cresta de la misma, al momento de ingreso se necesita especificar la cantidad de viguetas que vamos a colocar en los vanos, por tal motivo se analizó el vano con mayores dimensiones en este caso en el vano de 5,90 x 7,10 m. Mediante los cálculos realizados se obtuvo que necesitamos 3 viguetas, según las tablas de Kubiec nos indica que debemos tener una luz sin apuntalar de 1,76 m, es lo que recomienda el fabricante, en nuestro caso al tener luces de vanos variadas el valor es menor con luces de 1,47 m a 1,12.

Con estos datos establecidos se realiza el ingreso de la losa Deck en el ETABS como tipo Filled lo que significa que va a tener pernos de corte y nos servirán para anclar la losa Deck con la vigueta y está al concreto como una losa colaborante en el diseño, además se discretizó la losa, este proceso se lo realizó en partes de 50 cm por lado con esto conseguimos que nuestro modelo se asemeje a la realidad y los resultados que esperamos sean los correctos.

### **Figura 34**

*Ingreso de la losa colaborante al ETABS.*

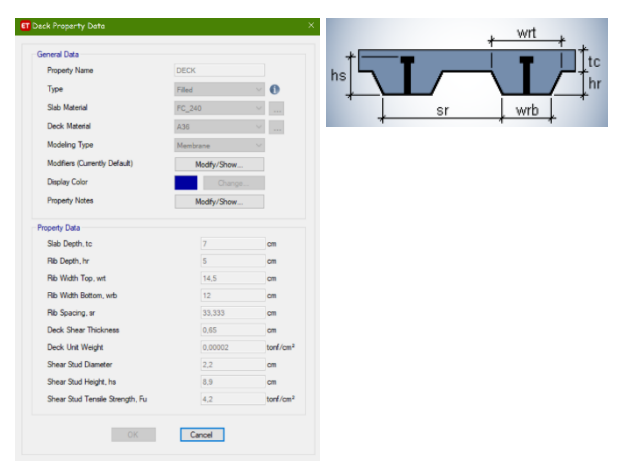

*Nota:* Datos de pesos de Kubilosa para el modelamiento en el ETABS 18. Tomado del Programa computacional ETABS 18.

Donde:

- **1. tc:** carpeta de compresión.
- **2. hr:** altura de la onda de la losa.
- **3. wrt:** ancho de la onda.
- **4. wrb:** ancho de la onda completa.
- **5. sr:** cantidad de ondas en la sección
- **6. hs:** altura del perno.

Los datos como son el volumen del hormigón, peso de la lámina Deck, se las

obtiene de las tablas de Kubiec.

### **Figura 35**

*Volumen de hormigón losa de 7 cm.*

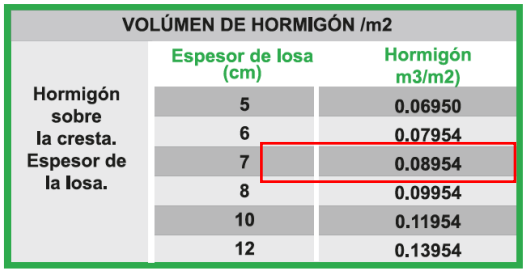

 $\mathbf{I}$ 

*Nota:* Datos de pesos de Kubilosa para el hormigo con una losa de 7 cm de espesor. Tomado de Kubiec. Catálogo Kubilosa, 2018.

Para obtener el peso del hormigón multiplicamos el valor antes mencionado por

el peso específico del hormigón de la siguiente manera:

$$
Peso_{Hormig\acute{o}n}=0.08954\frac{m3}{m2}*2.4\frac{t}{m2}=0.2149\frac{t}{m2}
$$

A este peso se debe sumar el peso de la lámina Deck que vamos a utilizar en

este caso una lámina de 0,65 mm cuyo peso es 6,37 kg/m2

*Peso losa DECK* = 0,2149
$$
\frac{t}{m2}
$$
 + 0,00637 $\frac{t}{m2}$  = **0**, **221 t/m2**

### **Viguetas Secundarias de Acero.**

Las viguetas secundarias se ingresan de la siguiente manera:

*Ingreso de vigueta secundaria al ETABS 18.*

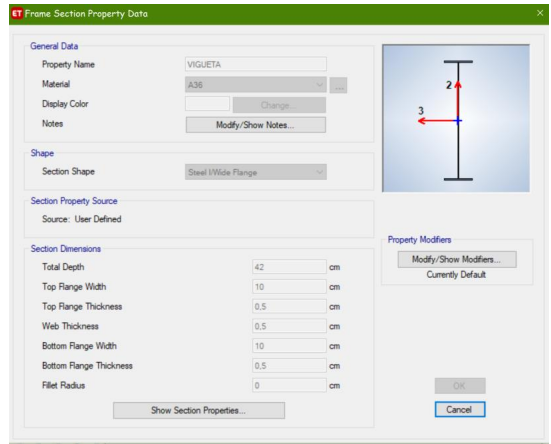

*Nota:* Ingreso de geometría de la vigueta secundaria al ETABS. Tomado del Programa computacional ETABS 18.

#### **Muro de corte.**

Se realizó el modelamiento de los muros de corte para para poder controlar los

desplazamientos torsionales que se generaron en el edificio, para lo cual se propuso un

muro de hormigón armado de 25 cm de espesor.

# **Figura 37**

*Muro de corte ETABS 18.*

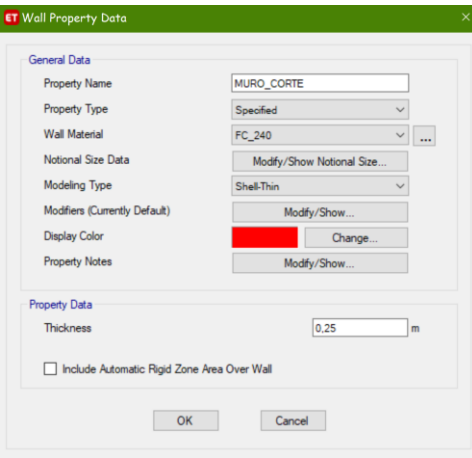

*Nota:* Ingreso de geometría del muro de corte al ETABS. Tomado del Programa computacional ETABS 18.

A continuación, se presenta el edificio modelado en una vista en 3D y una en

planta de este.

### **Figura 38**

*Vista 3d del Bloque 1.*

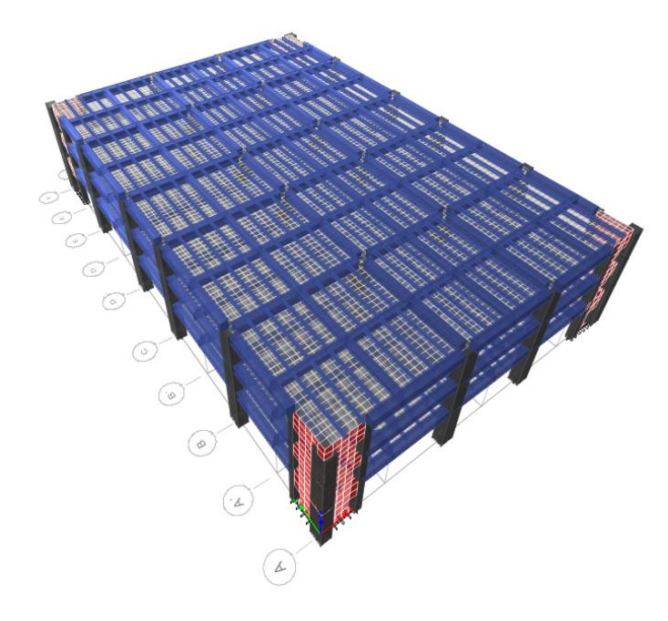

*Nota:* Vista 3d del Bloque 1. Tomado del Programa computacional ETABS 18.

Una vez que se tiene el modelo de nuestro bloque se continua con el ingreso de los parámetros que nos van a servir para el correcto desempeño de la estructura, los cuales se los calcula previamente según el tipo de suelo, irregularidades, pesos, espectros, etc.

Para el modelamiento del bloque 1 se indica los aspectos específicos para el diseño de la estructura.

### **Espectro de Diseño.**

El espectro de diseño se lo crea en base a las diferentes condiciones en las cuales se desarrolla nuestra estructura, se crea un archivo en Excel y se lo importa al ETABS para crear la demanda a la cual vamos a someter al Bloque 1.

*Espectro de diseño del Bloque 1.*

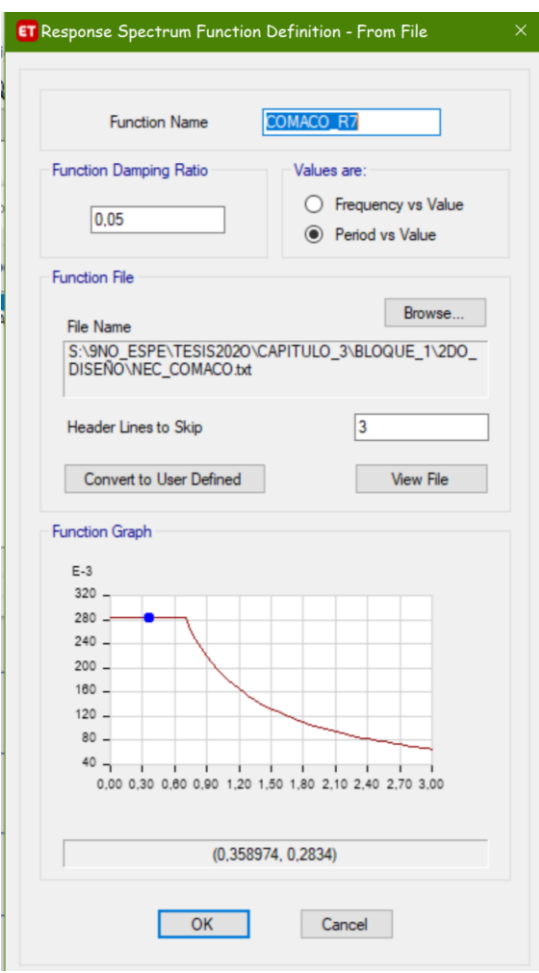

*Nota:* Ingreso del espectro de diseño calculado del Bloque 1. Tomado del Programa computacional ETABS 18.

## **Definición de la Masa.**

En este aspecto colocamos la masa queremos ocupar para poder diseñar el Bloque, en este caso se coloca la opción **Specifed Load Patterns,** lo cual significa que a partir de los datos que nosotros le demos al ETABS ya sea en la carga muerta o viva con estos valores calculará la masa que se aplica a la estructura, en este caso se ha escogido el patrón de carga DEAD al 100%.

*Definición de masa del Bloque 1.*

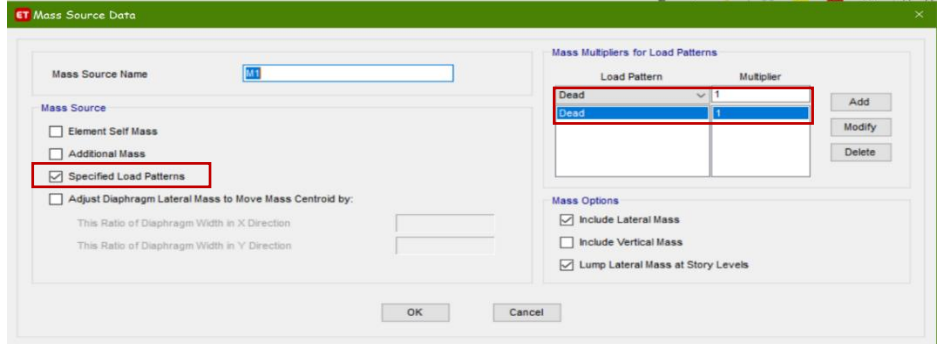

*Nota:* Definición de masa del Bloque 1 para el modelamiento en el ETABS. Tomado del Programa computacional ETABS 18.

# **Definición de los patrones de carga.**

Para la corrida del edificio en el ETABS se debe definir los patrones de carga a

los cuales se va a someter la estructura, dentro de los cuales hemos establecido los

siguientes:

# **Figura 41**

*Patrones de cargas del Bloque 1.*

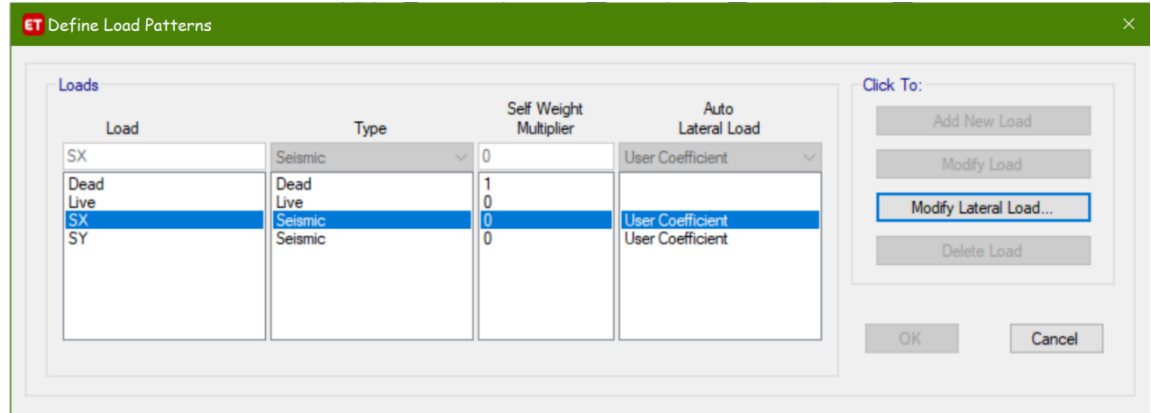

*Nota:* Definición de los patrones de cargas del Bloque 1 para el modelamiento en el ETABS. Tomado del Programa computacional ETABS 18

Si bien en cierto el ETABS calcula el peso propio automáticamente si se le da el valor de 1, esto significa que se debe hacer el análisis de pesos para poder ingresar la

carga faltante para que se complete el 100% del peso, de igual manera se ingresan, la

carga viva y los sismos en ambos sentidos, estos últimos debemos observar los valores que toman los coeficientes C y K, que son el porcentaje del cortante basal con el que se va a calcular los sismos y el valor de importancia que tiene el edificio de acuerdo a su altura.

## **Cortante basal de diseño V**

El cortante basal total de diseño V, a nivel de cargas últimas, aplicado a una estructura en una dirección especificada, se determinará mediante las expresiones:

$$
V = \frac{I * Sa(Ta)}{R * \varphi p * \varphi e} W
$$

Dónde

**Sa (Ta):** Espectro de diseño en aceleración.

**ØP y ØE:** Coeficientes de configuración en planta y elevación.

**I:** Coeficiente de importancia.

**R:** Factor de reducción de resistencia sísmica.

**V:** Cortante basal total de diseño.

**W:** Carga sísmica reactiva.

**Ta:** Periodo de vibración.

$$
V = \frac{1,5*1,19}{7*1*0,90} = 0,283
$$

# **Tabla 18**

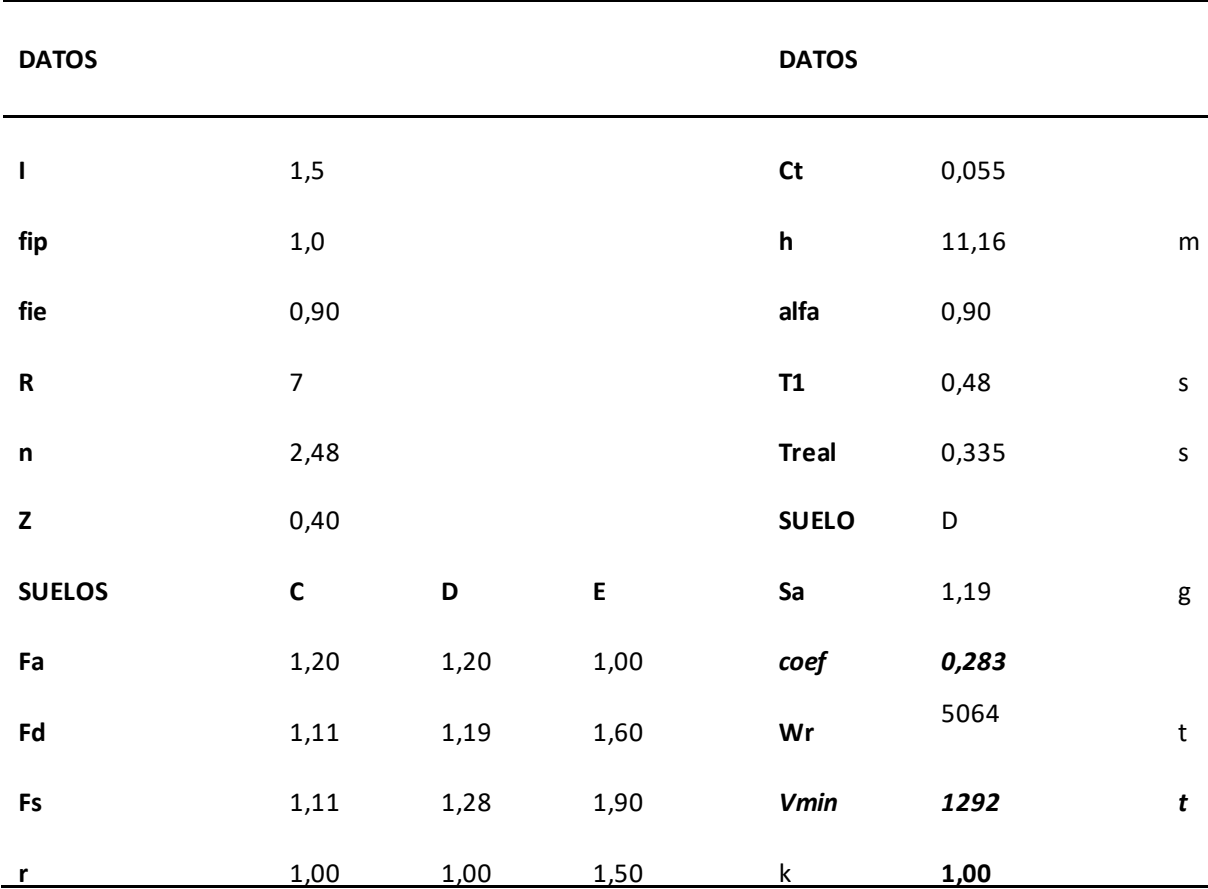

*Factores para el cálculo del cortante basal Bloque 1.*

*Nota:* Excel para definir los factores del cortante basal para el Bloque 1 para el ingreso al ETABS, es de autoría propia de los autores de los autores.

# **Figura 42**

*Coeficiente K y C del Bloque 1.*

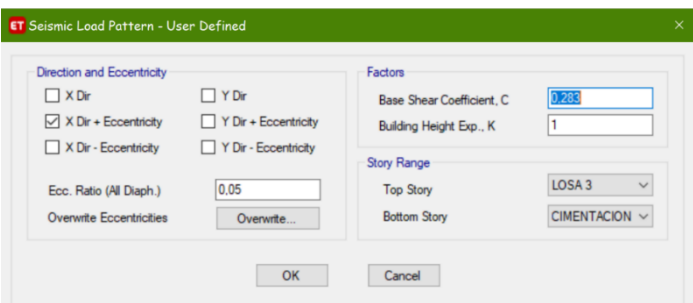

*Nota:* Ingreso del Coeficiente K y C del Bloque 1 para el modelamiento sísmico en el ETABS. Tomado del Programa computacional ETABS 18.

El mismo procedimiento se lo aplica para el sismo en sentido Y con las mismas consideraciones antes descritas.

## **Definición de las cargas.**

En este punto se ingresan los valores tanto de la carga viva y la carga muerta que será aplicada a nuestro edificio, con las consideraciones que hemos tomado se crea un patrón de cargas con los siguientes valores:

# **Figura 43**

*Definición de carga viva y muerta del Bloque 1.*

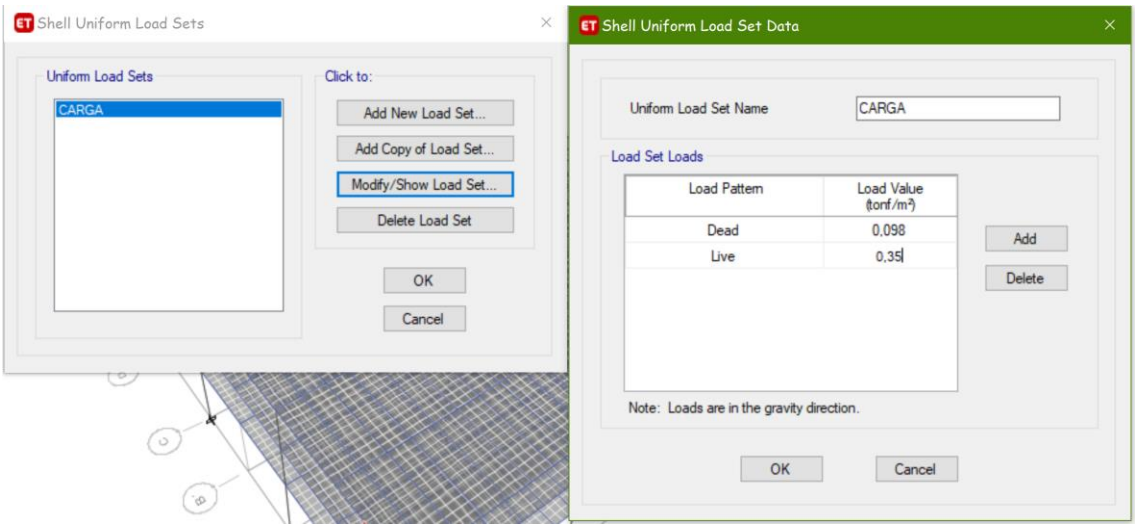

*Nota:* Ingreso de los valores de carga viva y muerta del Bloque 1 para el modelamiento en el ETABS. Tomado del Programa computacional ETABS 18.

Se estableció un valor de carga muerta de 0,098 t/m2 y 0,35 t/m2 de carga viva,

el primer valor completa el 100% de la carga muerta de la siguiente manera:

# **Tabla 19**

*Cálculo carga viva y muerta del Bloque 1.*

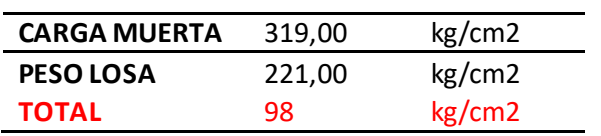

*Nota:* Excel con cargas de diseño del Bloque 1 para el ingreso al ETABS, es de autoría propia de los autores de los autores.

Posteriormente se define los casos de análisis que vamos a ocupar, en primera instancia todos los lineales, pero necesitamos un caso en el cual apliquemos la fuerza sísmica, por tal razón se crea el caso de carga SPTX y SPTY los mismos que hemos utilizado el espectro creado a partir de los datos anteriormente analizados.

# **Figura 44**

*Definición de casos de análisis del Bloque 1.*

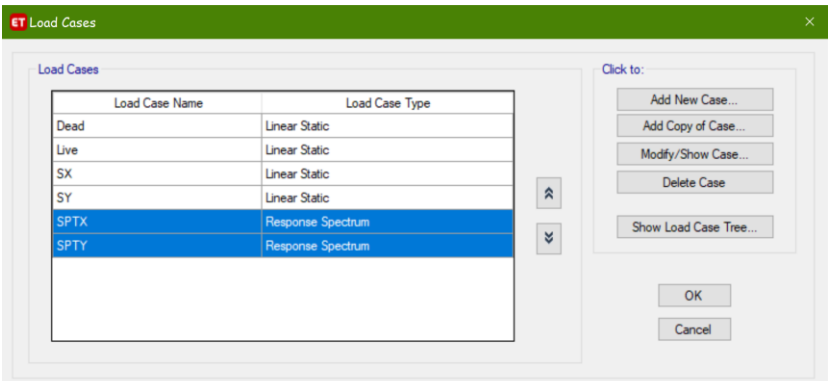

*Nota:* Ingreso de los casos de cargas del Bloque 1 para el modelamiento en el ETABS. Tomado del Programa computacional ETABS 18.

# **Figura 45**

*Definición de casos de análisis dinámicos del Bloque 1.*

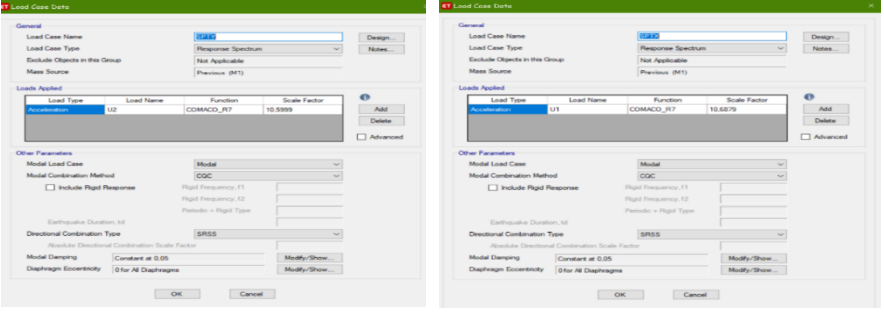

*Nota:* Ingreso de los casos dinámicos del Bloque 1 para el modelamiento en el ETABS. Tomado del Programa computacional ETABS 18.

En este aspecto debemos tener en cuenta los sentidos al momento de agregar el tipo de carga, U1 sentido X y U2 sentido Y, además se aplica el caso modal para la estructura que es el CQC (Complete Quadratic Combination), método que tiene en cuenta el acoplamiento estadístico entre modos cercanos causados por el amortiguamiento, con este método se evita que dichos modos se superpongan.

### **Definición de las combinaciones de carga.**

Para poder realizar la corrida del programa se debe establecer las combinaciones de carga a las cuales va a ser solicitada la estructura, nuestra norma indica lo siguiente: las estructuras, componentes y cimentaciones, deberán ser diseñadas de tal manera que la resistencia de diseño iguale o exceda los efectos de las cargas incrementadas, de acuerdo a las siguientes combinaciones (Ministerio de Desarrollo Urbano y Vivienda, 2015).

- Combinación 1: 1.4 D
- Combinación 2:  $1.2 D + 1.6 L + 0.5$ max $[Lr; S; R]$
- Combinación 3:  $1.2 D + 1.6$  max $[L; S; R] + \text{max}[L; 0.5W]$
- Combinación 4: 1.2 D + 1.0 W + L + 0.5 max[Lr ; S ; R]
- Combinación 5: 1.2 D + 1.0 E + L + 0.2 S
- Combinación 6:  $0.9 D + 1.0 W$
- Combinación  $7: 0.9 D + 1.0 E$

Estas combinaciones se ingresan en el ETABS, las mismas nos permiten analizar el comportamiento de la estructura y llegar a la conclusión si el diseño que hemos establecido fue el correcto y si no es así poder mejorarlo.

Adicional se creó una combinación en la cual colocamos al 100% la carga viva y la carga muerta para poder analizar el índice de estabilidad del edificio, más adelante se profundizará en este tema.

Cabe recalcar que este procedimiento se lo realiza de manera básica para los dos bloques estructurales, la parte que se diferencian es en la concepción del bloque 2, en el cual tenemos en la parte superior el helipuerto de estructura metálica el mismo que se debe diseñar bajo las normas de acero como corresponde.

# **Figura 46**

*Ejemplo del ingreso de la combinación 1 para el Bloque 1.*

Load Combinations Click to CAR\_SER<br>PLINTOS Add New Combo **Add Copy of Combo** Modify/Show Combo Delete Combo Add Default Design Combos. Con vert Combos to Nonlinear Case Can  $OK$ **ET** Load Co General Data Load Com Combi on Typ Add Delete  $OK$  $Cancel$ 

*Nota:* Ingreso de la combinación de carga 1 para el Bloque 1. Tomado del Programa computacional ETABS 18

### **Capítulo IV**

### **Análisis de los resultados**

#### **Períodos y modos de vibración Bloque 1**

Los modos de vibración indican la forma como va a responder la estructura durante un sismo o una excitación dinámica; por este motivo es importante fijarse en sus valores, especialmente en el primer modo de vibración ya que nos puede indicar que la estructura va a tener un buen o mal comportamiento sísmico. Los modos de vibración son adimensionales (Aguiar F., 2012).

En forma elemental, las estructuras oscilan de un lado hacia otro (modo fundamental), sin embargo, existen varios modos de vibración. El movimiento es mayor conforme la estructura aumenta en altura, por tanto, el movimiento es mayor en la parte superior y menor en la base. Si ocurriere un sismo, este movimiento de vibración de la estructura se incrementa (Ministerio de Desarrolo Urbano y Vivienda, 2015).

A continuación, se muestran los periodos de vibración del bloque 1.

#### **Figura 47**

*Períodos y Sumatoria Porcentual de Participación Modal de Masa Bloque .*

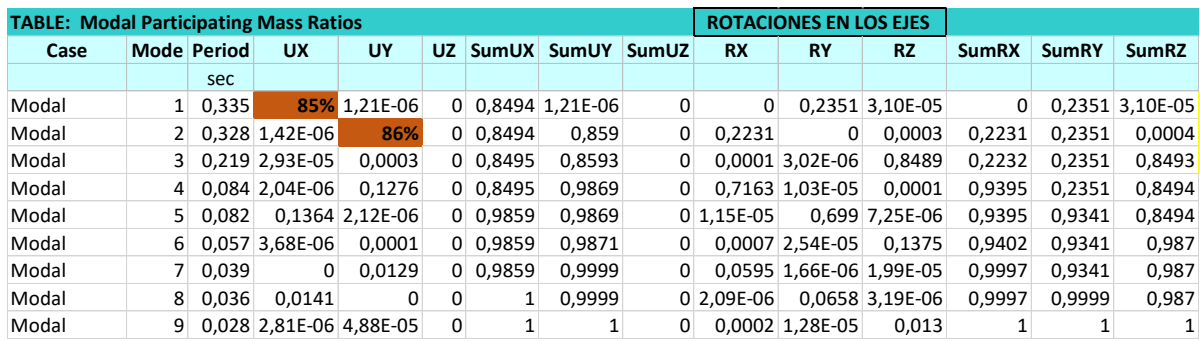

*Nota:* Excel con resultados de las masas de participación modal del Bloque 1. Tomado del Programa computacional ETABS 18.

En figura 47 podemos observar los periodos de vibración del bloque 1, la participación modal las misma tiene 9 modos porque se diseñó la estructura con 3 grados de libertad por piso, de igual manera se tiene las sumatorias de las rotaciones en los ejes se puede observar que los dos primeros modos de vibración se encuentra en el 85% y 86% respectivamente lo cual nos indica que su movimiento es traslacional, además nuestra norma nos dice que se debe completar por el menos el 98% de participación modal, como podemos observar a medida que pasan los modos la participación de la masa va en aumento hasta llegar al 100% esto nos indica que el dato que ingresamos a nuestra estructura es la correcta.

En la actualidad no existe una normativa que nos indique un valor aproximado de aceptación para los modos de vibración, lo que debemos tener en cuenta es que los 2 primeros modos de vibración de la estructura sean traslacionales y el 3er modo de rotación, es por tal motivo que hemos considerado un margen de aceptación del 20% para los modos de vibración en caso de que presenten torsión en sus movimientos, esto lo permitimos si las distorsiones están controladas.

#### **Tabla 20**

*Control de Modos de vibración Bloque 1.*

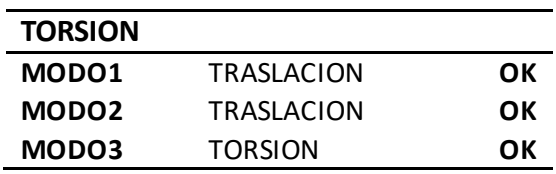

*Nota:* Excel con chequeos realizados al Bloque 1, es de autoría propia de los autores de los autores.

# **Deflexiones**

Se entiende por deflexión aquella deformación que sufre un elemento por el efecto de las cargas verticales. Los cálculos de deflexión son una parte importante del análisis y diseño estructural, y los ingenieros de diseño normalmente están obligados a verificar que las deflexiones en servicio estén dentro de los límites tolerables dados por las especificaciones y códigos estándar. Hay varios métodos disponibles para el cálculo de deflexiones en estructuras (Camargo G, Ricardo, & Herrera, 2018).

Se ha considerado la viga más crítica dentro del bloque 1 a la cual vamos a analizar tanto los momentos, como su acero, y su deflexión.

La deflexión permisible para una viga en pisos en de L/360 solo carga viva y L/240 carga total

### **Figura 48**

*Viga crítica para el Bloque 1.*

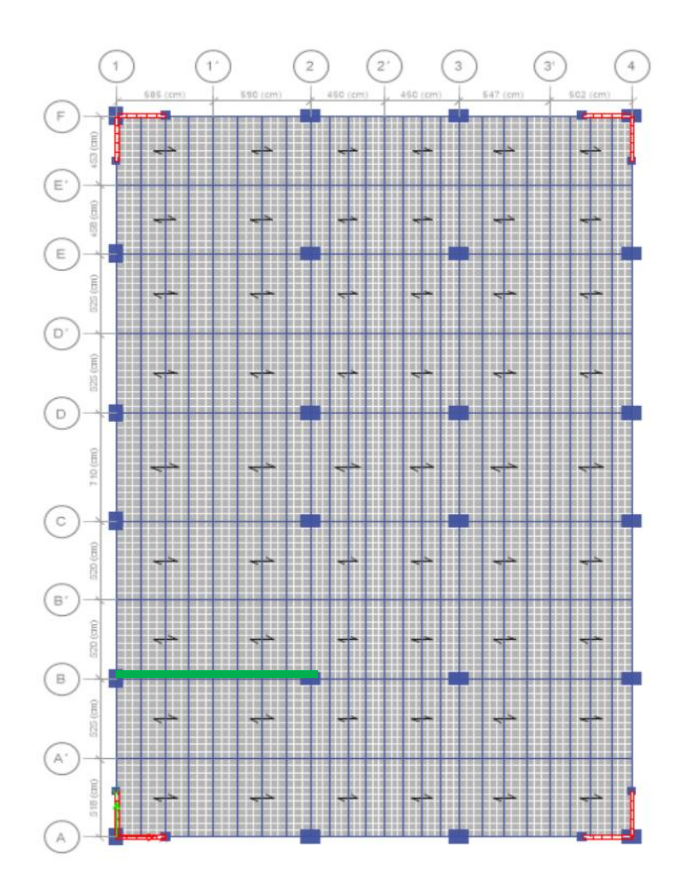

*Nota:* Viga de 11,75 m del Bloque 1 considerada crítica. Tomado del Programa computacional ETABS 18.

La deflexión máxima de la viga crítica se la obtiene del ETABS de la losa 3, una vez verifica la combinación que produce una mayor deflexión se procede a la comparación con la máxima permitida, como la viga está dividida en dos partes como sucede en la realidad en la parte constructiva se muestran los valores tanto de la viga de la izquierda como la de la derecha y se realiza la comparación con los límites establecidos.

# **Figura 49**

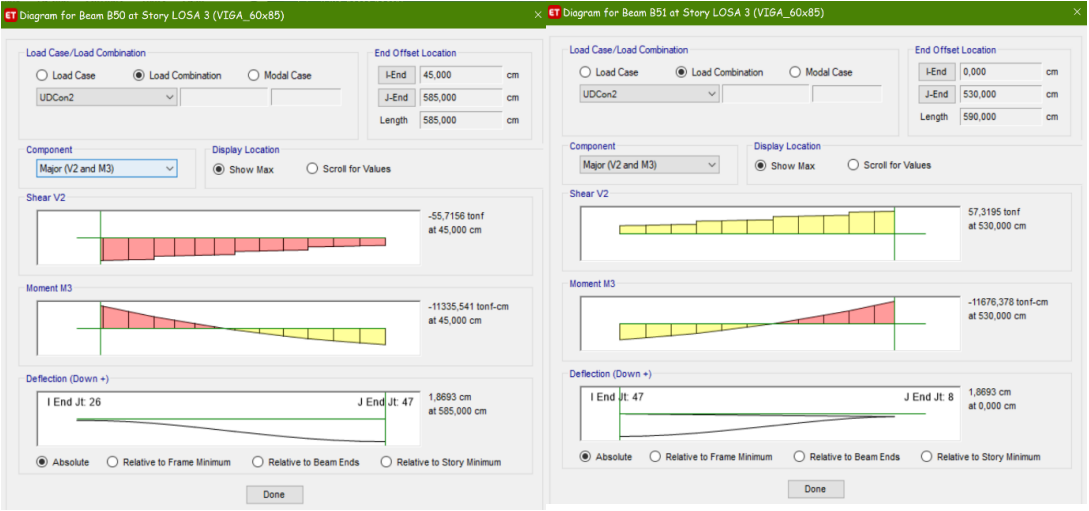

*Viga crítica para el Bloque 1 deflexión por combinación crítica.*

*Nota:* Bloque 1 viga Izquierda de 5,85 m y Viga izquierda 5,90 m deflexión en el Centro de la luz 1,87 cm, por el Combinación 2. Tomado del Programa computacional ETABS 18.

*Viga crítica deflexión por carga muerta.*

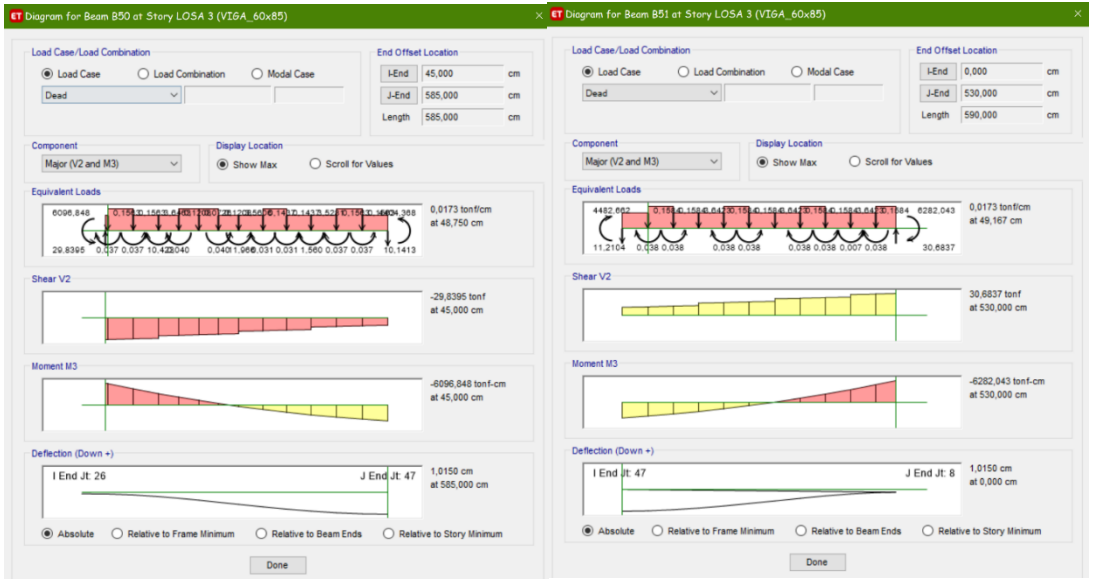

*Nota:* Bloque 1 viga Izquierda de 5,85 m y Viga izquierda 5,90 m deflexión en el Centro de la luz 1,01 cm, por Carga Muerta. Tomado del Programa computacional ETABS 18.

En las figuras 49 y 50 se observa las deflexiones máximas de la viga de 70x80 en la losa 3, se realizó la comparación con la deflexión permitida con los siguientes resultados.

# **Tabla 21**

*Control de deflexión.*

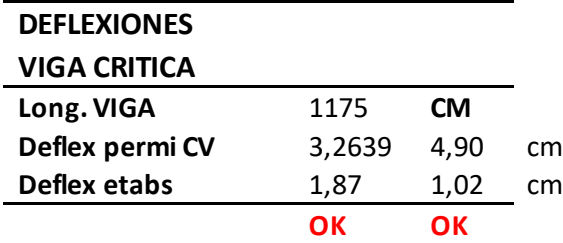

*Nota:* Bloque 1 control de deflexión por carga viva L/360 y Carga muerta L/240, es de autoría propia de los autores de los autores.

### **Deriva de piso.**

El siguiente control que debemos tener en cuenta es la deriva de piso, nuestra norma nos indica que las derivas de piso no podrán sobrepasar los límites de la deriva inelástica como se muestra en la tabla 12.

# **Tabla 22**

*Valores máximos permitidos para derivas de piso.*

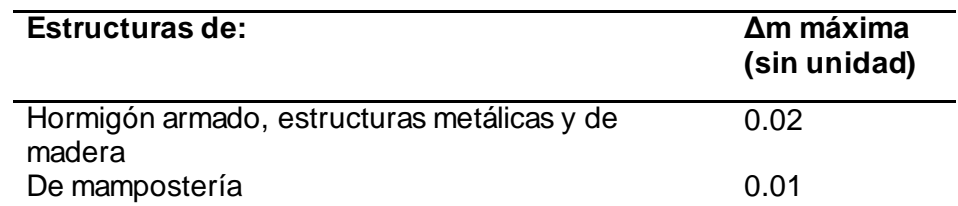

*Nota:* Derivas permitidas para diferentes tipos de estructuras. Tomado de Ministerio de Desarrollo Urbano y Vivienda (p. 51), Peligro Sísmico Diseño sismo resistente, 2015, Norma Ecuatoriana de la Construcción.

A continuación, se muestran los valores de las derivas en los pisos de la

estructura, cabe mencionar que el ETABS nos muestra la deriva elástica del edificio, por

tal razón debemos obtener la deriva inelástica, el cual es la multiplicación del factor 0,75

de reducción por flexión y el factor de reducción sísmica R que en el caso de nuestra

estructura es 7.

# **Tabla 23**

*Deriva elástica sentido X del bloque 1.*

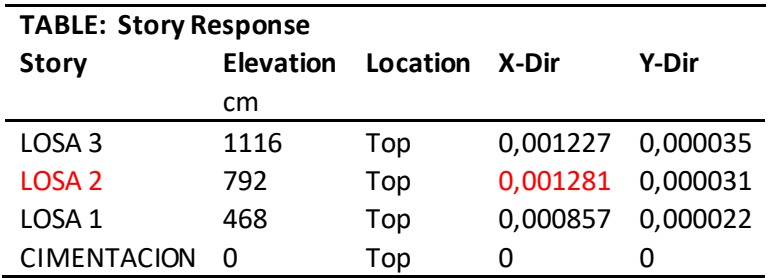

*Nota:* Valores de la deriva elástica sentido X obtenida por el ETABS del Bloque 1. Tomado del Programa computacional ETABS 18.

# **Tabla 24**

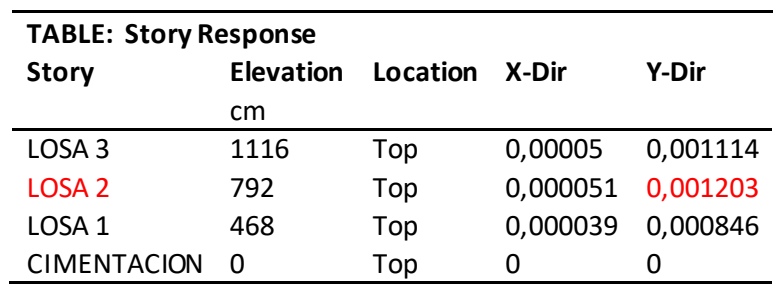

*Deriva elástica sentido Y del bloque 1.*

*Nota:* Valores de la deriva elástica sentido Y obtenida por el ETABS del Bloque 1. Tomado del Programa computacional ETABS 18.

Se procede a obtener la deriva inelástica en ambos sentidos de la estructura

como se observa en las tablas anteriores el mayor valor se da en la losa 2, el mismo

debe ser menor que el 2% como indica la norma.

deriva inelastica =  $0.75 *$  *deriva elastica*  $*$  *R* 

**Tabla 25**

*Derivas inelásticas del bloque 1.*

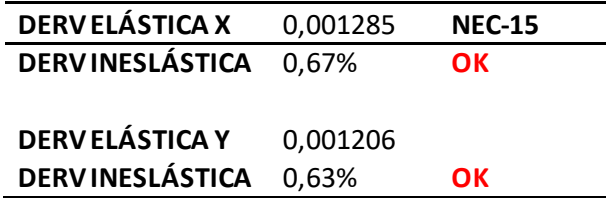

*Nota:* Cálculo de las derivas inelásticas del Bloque 1 en ambos sentidos y control de las mismas, es de autoría propia de los autores de los autores.

Es importante observar los desplazamientos máximos en el último piso, ya que con estos valores podremos establecer la separación o junta de construcción que debe existir con el bloque 2.

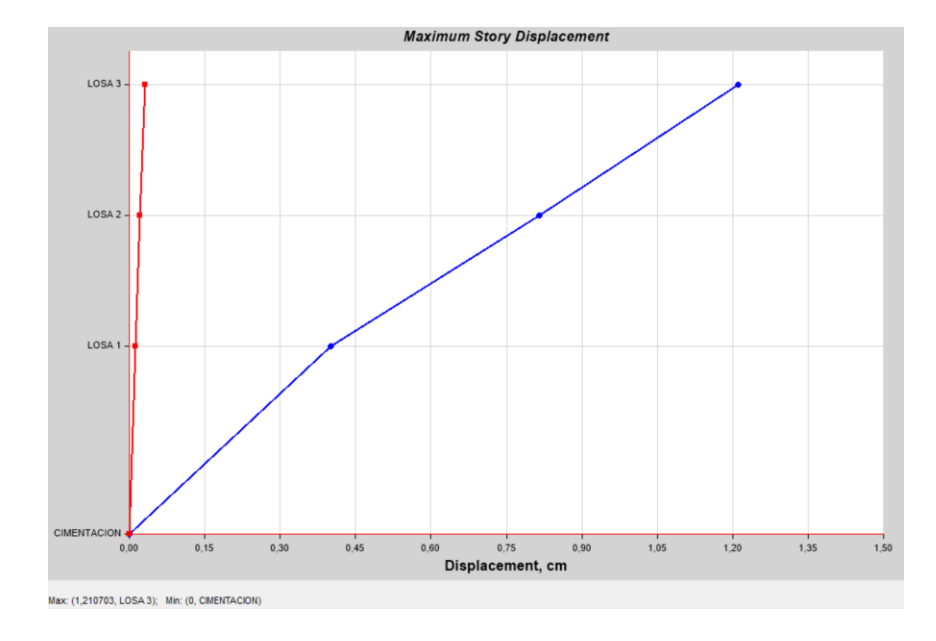

*Desplazamiento máximo en sentido X del bloque 1.*

*Nota:* Valores Desplazamiento máximo en la losa 3 sentido X de 1,21 cm obtenidos por el ETABS del Bloque 1. Tomado del Programa computacional ETABS 18.

# **Figura 52**

*Desplazamiento máximo en sentido Y del bloque 1.*

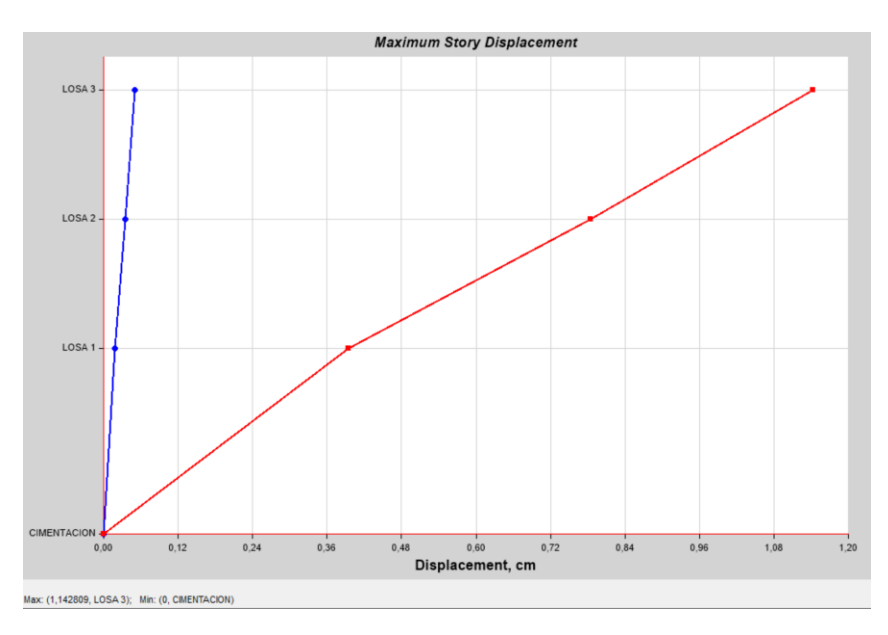

*Nota:* Valores Desplazamiento máximo en la losa 3 sentido Y de 1,14 cm obtenidos por el ETABS del Bloque 1. Tomado del Programa computacional ETABS 18.

Una vez que hemos revisado las derivas en la estructura, procedemos a controlar los momentos que se establecieron en el prediseño y estar seguros de que nuestra estructura soporta las solicitaciones que le hemos dado.

#### **Verificación del sismo estático vs sismo dinámico.**

Una vez verificados los datos anteriores un parámetro de suma importancia la comprobación del sismo estático vs el sismo dinámico.

El sismo estático es aquel que se calcula con el cortante basal como un

porcentaje % de la carga muerta total del edificio.

El sismo dinámico es aquel que se calcula con el espectro de diseño que se lo ingresa con los valores antes descritos y con las debidas irregularidades.

Nuestra norma nos dice lo siguiente:

### **Ajuste del corte basal de los resultados obtenidos por el análisis dinámico**

El valor del cortante dinámico total en la base, obtenido por cualquier método de análisis dinámico, no puede ser:

- < 80% del cortante basal V obtenido por el método estático (estructuras regulares)
- < 90% del cortante basal V obtenido por el método estático (estructuras irregulares).

En el caso de nuestro bloque 1 lo consideramos una estructura regular por tal motivo debemos cumplir la primera condición.

Verificamos primero el AUTO SEISMIC LOAD que nos da el ETABS para comprobar el coeficiente K y C:

*Control del cortante dinámico del bloque 1.*

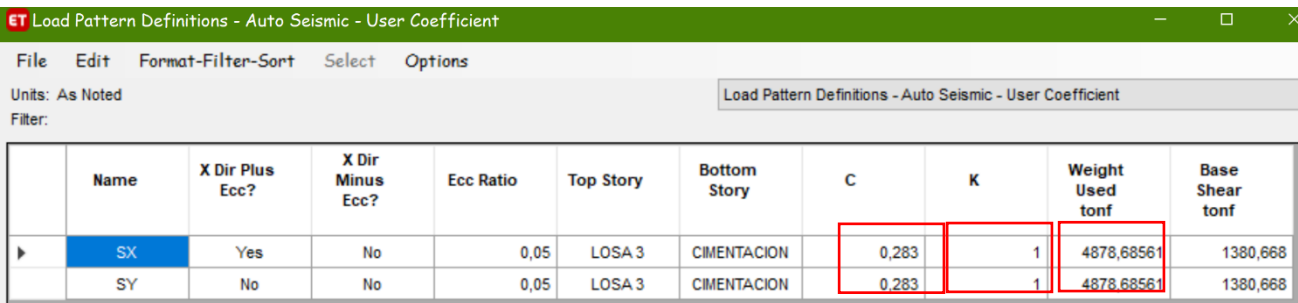

*Nota:* Valores del Auto seismic load con los coeficientes C y K Bloque 1. Tomado del Programa computacional ETABS 18.

Al realizar la multiplicación del peso que no indica el ETABS por el coeficiente que tiene un valor de 0,283 nos como resultado 1380,68 t, este es el valor del cortante estático a este valor le sacamos el 80%.

### $Vestatico = 80\% * 1380, 68 = 1104, 53 t$

Posterior a esto tenemos que verificar que el sismo dinámico en los dos sentidos

sea mayor a este valor, en la siguiente tabla de ETABS comprobamos los valores de los sismos:

Los valores marcados en azul son los sismos dinámicos en ambos sentidos de análisis, como indica la norma deben ser mayores que el 80% del sismo estático, por la razón tenemos lo siguiente:

*Resultados de cortante dinámico del bloque 1.*

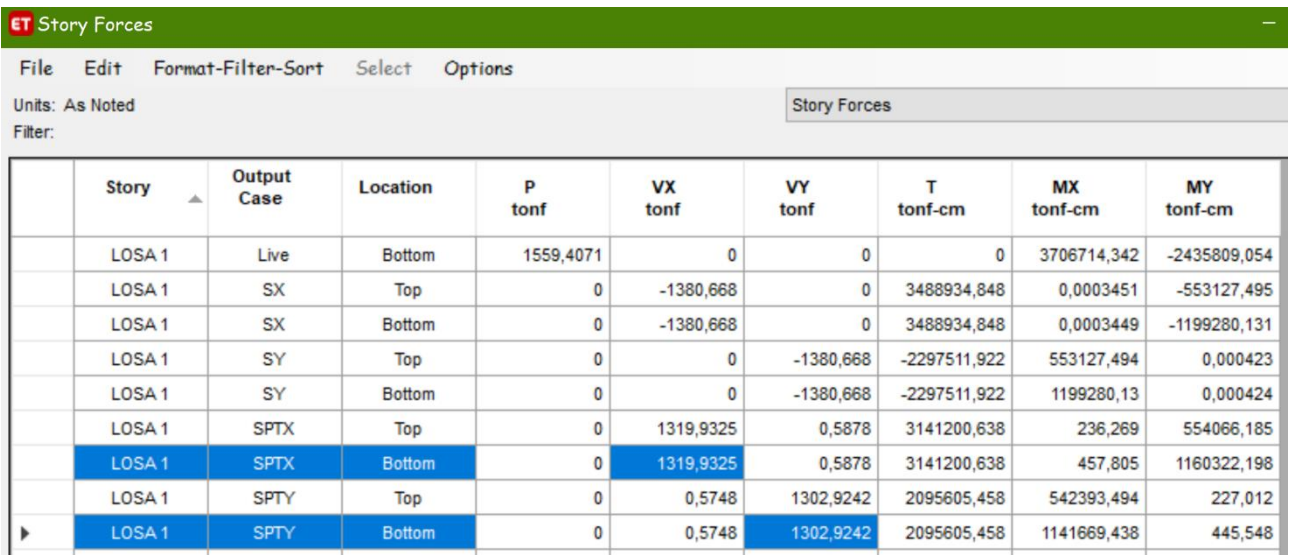

*Nota:* Sismos dinámicos por plantas lo que nos interesa en el la base. Tomado del Programa computacional ETABS 18.

Con los datos obtenidos por el ETABS observamos que el sismo dinámico es mayor que el estático:

> **SISMO DINÁMICO** =  $\frac{SPTX}{CPTY}$  = 1315,73 > 1101,02 **OK**  $SPTY = 1298,78 > 1101,02$  OK

## **Curva de capacidad sísmica.**

Una vez que hemos comprobado los resultados que se esperaban, se procede a

realizar el Pushover de la estructura, así podremos obtener la curva de capacidad

sísmica del edificio, para este proceso debemos definir ciertas características las cuales

nos permitirán ingresar al ETABS el estado de carga no lineal para que se ejecute el

Pushover.

Básicamente se requieren los siguientes requisitos para poder realizar esta técnica en el ETABS:

- 1. Ingreso de fuerzas laterales.
- 2. Definición del estado Carga no lineal.
- 3. Ingreso de rotulas plásticas en vigas y columnas.
- 4. Colocación de aceros en vigas.
- 5. Definición del estado Pushover.

Como primer paso se procede a calcular las fuerzas laterales que están

presentes en nuestra estructura, cabe mencionar que el ETABS ya realiza este proceso,

pero nosotros lo hemos de forma manual para comprobar los resultados.

En la tabla 25 se muestran los resultados de las fuerzas laterales calculadas

para el ingreso al ETABS

### **Tabla 26**

*Cálculo de fuerzas laterales para el bloque 1.*

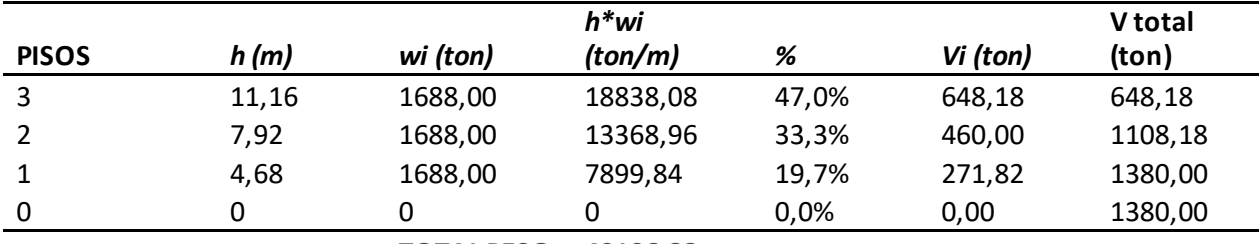

**TOTAL PESO 40106,88 t**

*Nota:* Fuerzas Laterales que se ingresan al ETABS para continuar con el Pushover, es de autoría propia de los autores de los autores.

Donde:

**h=** altura de piso acumulada.

**wi=** Peso individual por piso.

**h\*wi=** Carga por piso.

**%=** porcentaje de carga para cada piso.

**Vi=** Cortante por piso.

**Vtotal=** Cortante acumulado por piso.

Realizamos la comparación con las fuerzas calculadas por el ETABS con los

siguientes resultados:

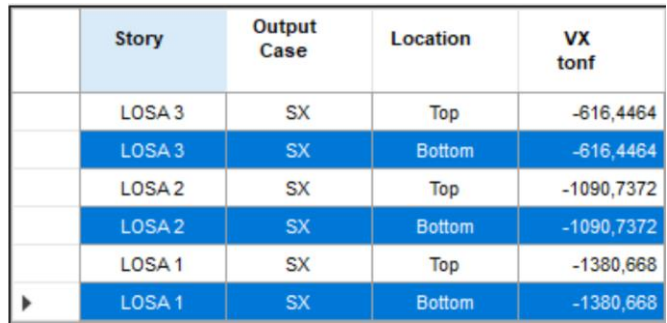

*Fuerzas Laterales calculadas por el ETABS bloque 1.*

*Nota:* Valores de fuerzas que calcula el ETABS con las consideraciones antes mencionadas. Tomado del Programa computacional ETABS 18.

Como se puede observar las fuerzas que hemos calculado de manera manual

son similares con las que el programa las obtiene directamente.

Procedemos a crear el patrón de carga y el caso de la Fuerza X y su ingreso en

el ETABS, cabe mencionar que estas cargas serán aplicadas en los diafragmas

anteriormente definidos en cada piso de la estructura.

# **Figura 56**

*Definición del patrón de carga Fuerza\_ X bloque 1.*

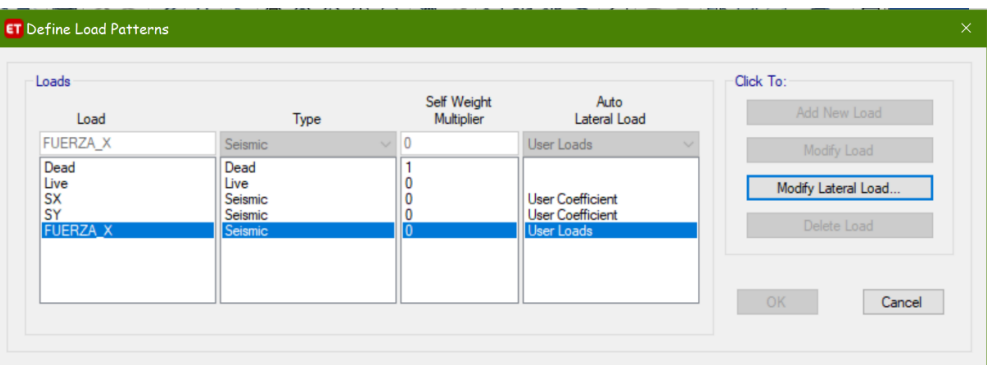

*Nota:* Creación del patrón de carga para colocar las fuerzas laterales. Tomado del Programa computacional ETABS 18.

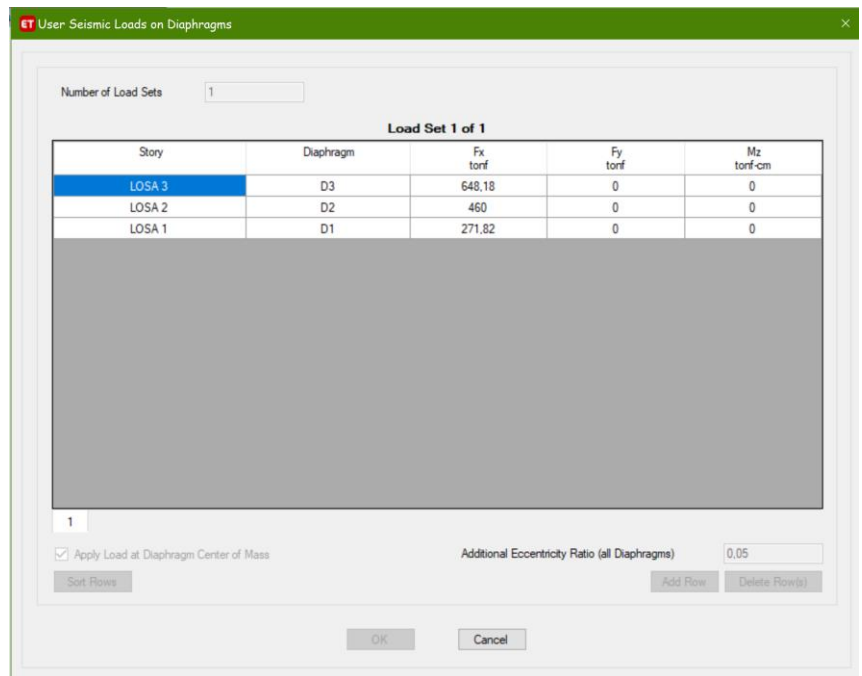

*Definición del patrón de carga Fuerza\_ X bloque 1.*

*Nota:* Ingreso en los diafragmas de cada piso las fuerzas laterales calculadas. Tomado del Programa computacional ETABS 18.

# **Figura 58**

*Creación del caso de carga para el bloque 1.*

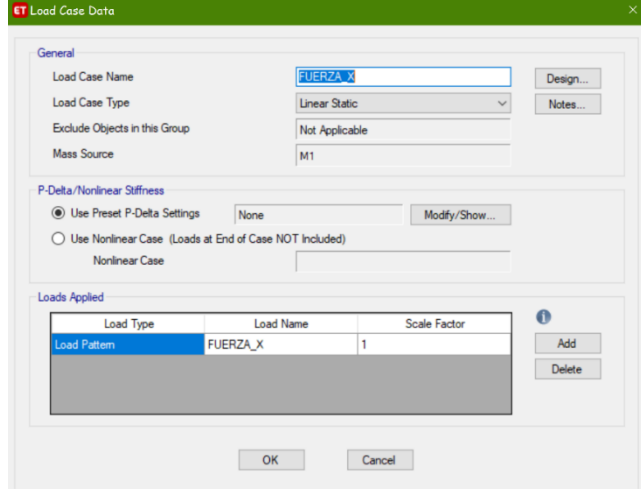

*Nota:* Creación del estado de carga para el Pushover. Tomado del Programa computacional ETABS 18.

Para el proceso del Pushover se crear el caso de Carga gravitacional no lineal (CGNL), el cual se lo ingresa para que inicie en la carga muerta y posteriormente de paso al estado Pushover.

# **Figura 59**

*Creación del caso de carga no lineal para el bloque 1.*

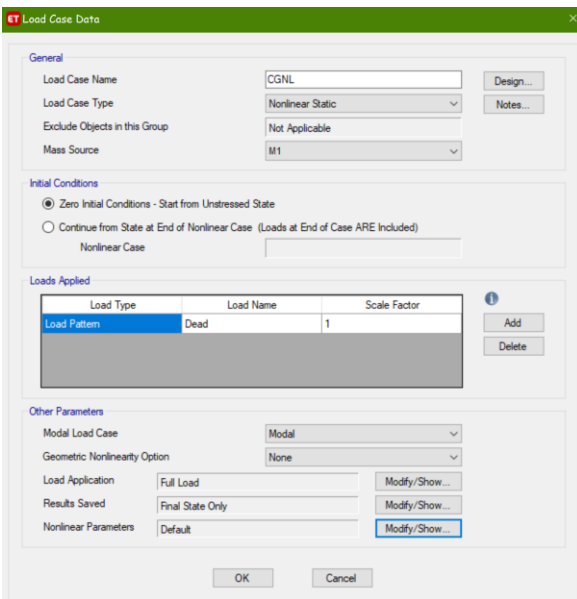

*Nota:* Creación del estado de carga no lineal (CGNL) para el Pushover. Tomado del Programa computacional ETABS 18.

Como siguiente paso se deben ingresar las rotulas plásticas tanto en vigas como columnas de nuestro edificio, el ETABS realiza este proceso de manera automática se asigna el 5% de la longitud al inicio de la viga y el 95% al final, con resultados muy cercanos a la realidad, pero en este caso hemos realizado un cuadro en cual nos da de manera exacta la distancia para ingresarla en el programa y que estas rótulas se ubiquen justo en la cara de las vigas con resultados más confiables.

Este proceso es reiterativo por lo cual se da explica de manera general como se lo realiza:

- 1. Se escoge la viga para el ingreso.
- 2. Se verifica las dimensiones entre las columnas que se encuentran las vigas.
- 3. Se divide para 2 la base de la columna (según el sentido de la misma)
- 4. Y ese resultado lo dividimos para la longitud del vano en el cual se encuentra la viga, este será el valor que se debe colocar al inicio de la rótula.
- 5. El valor al final de la viga será 1 el inicio de la rótula.

#### **Tabla 27**

*Excel para determinar rótulas plásticas para el bloque 1.*

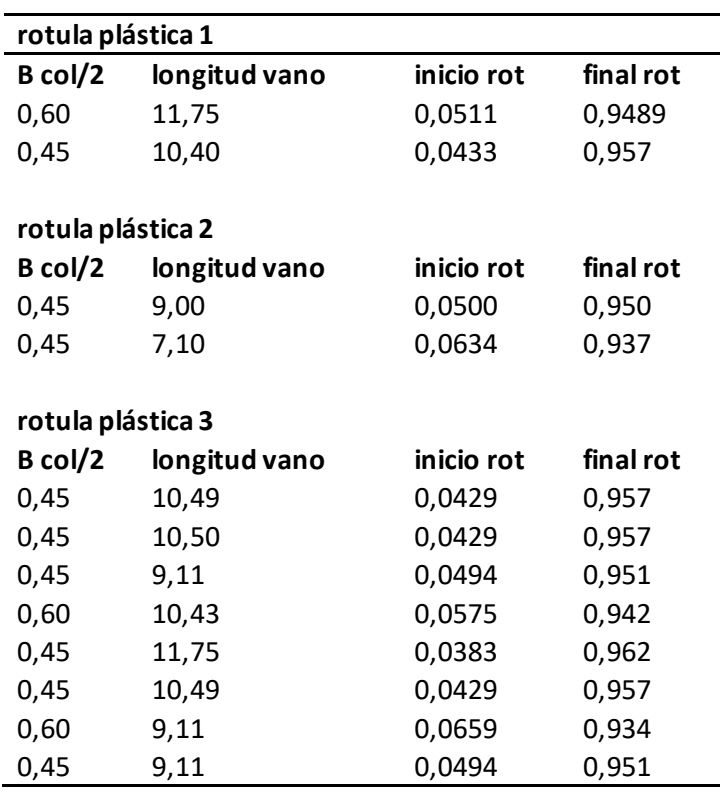

*Nota:* Cuadro para el cálculo de las distancias de las rotulas plásticas en las vigas del Bloque 1, es de autoría propia de los autores de los autores.

A continuación, se muestra el ingreso de una rotula plástica en el ETABS:

 $O M2$ O Drops Load After Point E  $OK$ Cancel OK Cancel

*Ingreso rótula plástica en una viga para el bloque 1.*

*Nota:* Ingreso de una rótula plástica según el cuadro de Excel antes descrito. Tomado del Programa computacional ETABS 18.

En la figura 61 se observa el ingreso de una rótula plástica en el ETABS, hay que tomar en cuenta que se debe escoger el caso de análisis CGNL que creamos anteriormente.

Para el caso de las columnas se debe tener en consideración que las columnas de la planta baja no se deben colocar 0 en el inicio para que se pueda tener un resultado más cercano a la realidad, la parte superior de la rótula plástica en la columna se toma en cuenta la altura final de la viga y se la divide para la altura de entrepiso que se tiene en la estructura.

A continuación, se muestra el ingreso de las rótulas plásticas en columnas:

### **Figura 61**

*Ingreso rótula plástica en una columna para el bloque 1.*

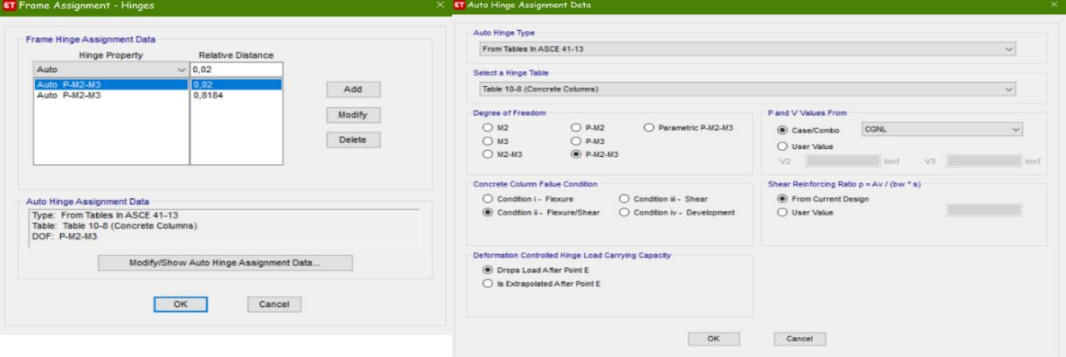

*Nota:* Ingreso de una rótula plástica en columnas. Tomado del Programa computacional ETABS 18.

De igual manera se debe considerar que el caso de análisis sea la CGNL y en las columnas que se tome en cuenta los momentos M2 y M3, que son tanto de flexión como cortante.

En la figura 62 de muestran las rótulas tanto de vigas como columnas del Eje B **Figura 62**

*Rótulas plásticas en vigas y columnas del eje B.*

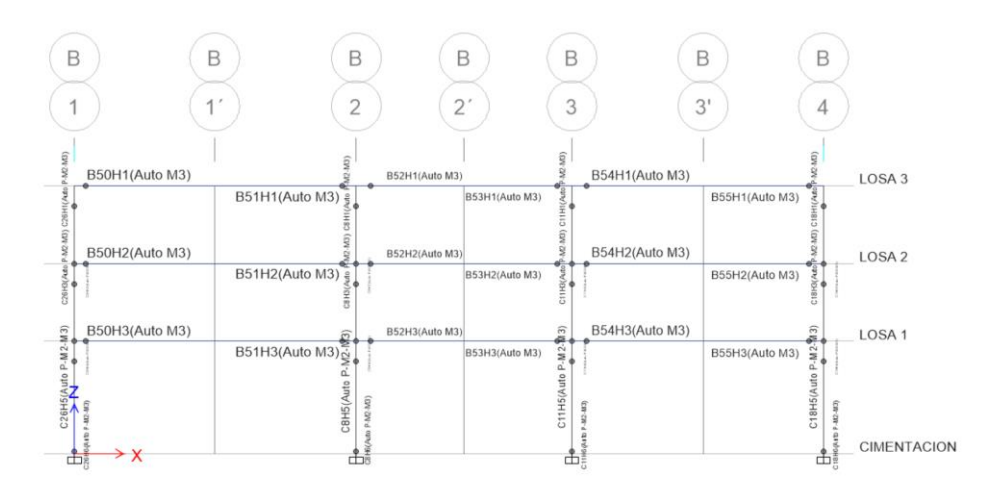

*Nota:* Eje B con sus rótulas en vigas y columnas. Tomado del Programa computacional ETABS 18.

Como siguiente paso se debe ingresar los aceros que se obtiene del diseño que nos arroja el ETABS, como nuestro diseño se lo realizó como una varilla Փ=25 mm se obtuvo 7 tipo de vigas para ingresar el acero en las mismas, en la siguiente figura se muestra los diferentes armados de las vigas.

### **Tabla 28**

*Armados en vigas.*

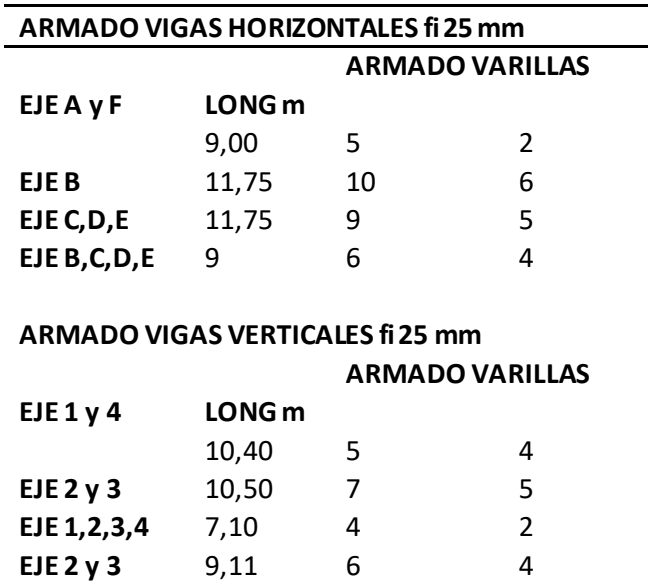

*Nota:* Cuadro con armados de aceros en las vigas, es de autoría propia de los autores de los autores.

A continuación, se muestra el ingreso de la viga 5 aceros superior y 2 aceros

inferiores en el programa ETABS como ejemplo:

### **Figura 63**

*Viga 5 aceros superiores y 2 inferiores.*

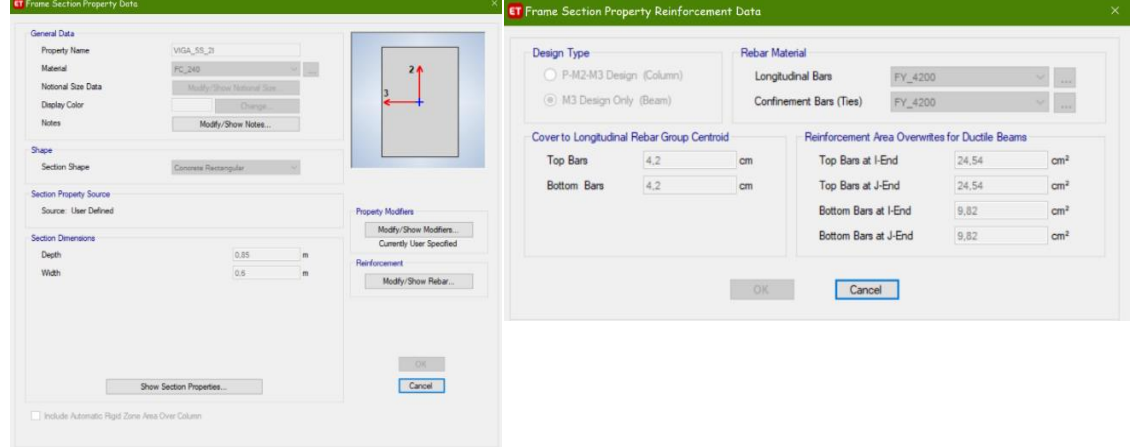

*Nota:* Viga con su armado para realizar el Pushover. Tomado del Programa computacional ETABS 18.

Una vez que hemos ingresado todos los aceros en las vigas de la estructura se procede a crear el estado de carga PUSH\_X y los espectros de diseño para poder analizar la estructura en diversos tipos de sismos, hemos considerado los siguientes espectros de diseño:

- 1. COMACO\_R7: Espectro calculado a partir de los factores del diseño realizados.
- 2. NEC\_43\_FRECUENTE: Espectro para el sismo frecuente periodo de retorno 43 años
- 3. NEC\_OCA\_72: Espectro para sismos ocasionales periodo de retorno 72 años.
- 4. NEC\_SER\_475: Espectro para sismos periodo de retorno 475 años.
- 5. NEC\_1500: Espectro para sismos periodo de retorno 1500 años.
- 6. NEC\_OCA\_72: Espectro para sismos ocasionales periodo de retorno 2500 años (Ministerio de Desarrollo Urbano y Vivienda, 2016).

## **Figura 64**

*Creación de los espectros de diseño sísmicos.*

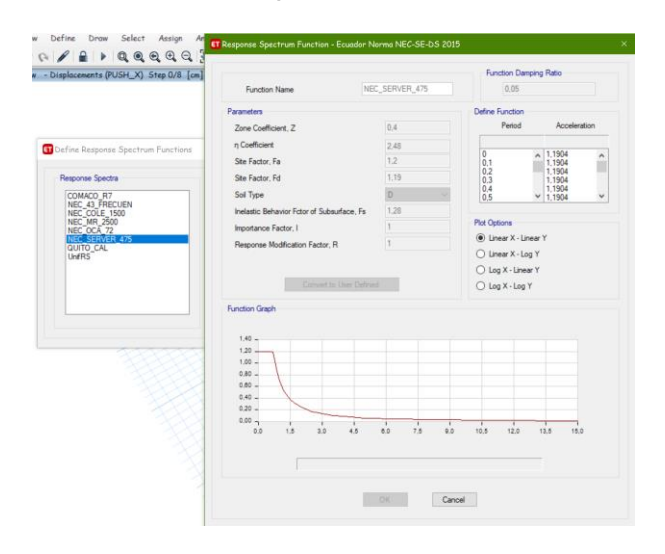

*Nota:* Espectro NEC\_475 años de periodo de retorno. Tomado del Programa computacional ETABS 18.

Definimos el caso de carga PUSH\_X, con la consideración que es de tipo nolineal, y que continúe después del primer estado que se analizó el cual sería por carga muerta, y en secuencia la CGNL para el análisis.

#### **Figura 65**

*Creación del estado PUSH\_X.*

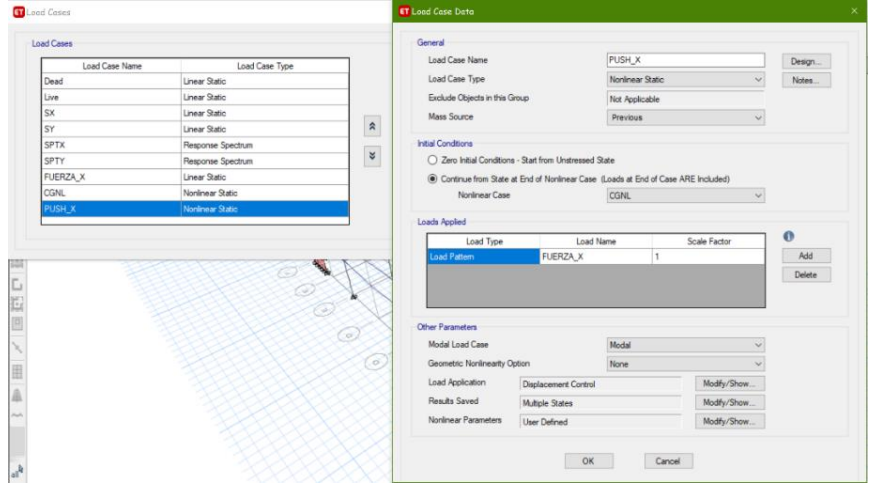

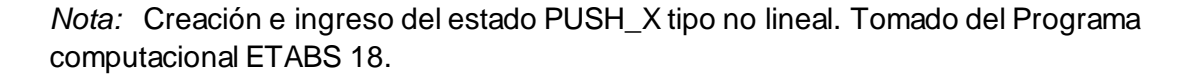

Se procede a dar la corrida del ETABS, para poder analizar los resultados que se obtienen y la respectiva curva de capacidad sísmica, también se puede observar hasta cuanto se puede deformar nuestro edificio sin reforzamiento según el tipo de sismo que le apliquemos.

En la siguiente figura se muestra las diferentes rotulas plásticas que se forman en el edificio tanto en vigas como columnas. El ETABS realizó 8 pasos del PUSH\_X en los cuales establecemos los limites respectivos, podemos observar que nos encontramos en el paso 8 en la cual ya las rótulas plásticas se forman en las columnas esto nos indica colapso.

#### *Pushover Bloque 1.*

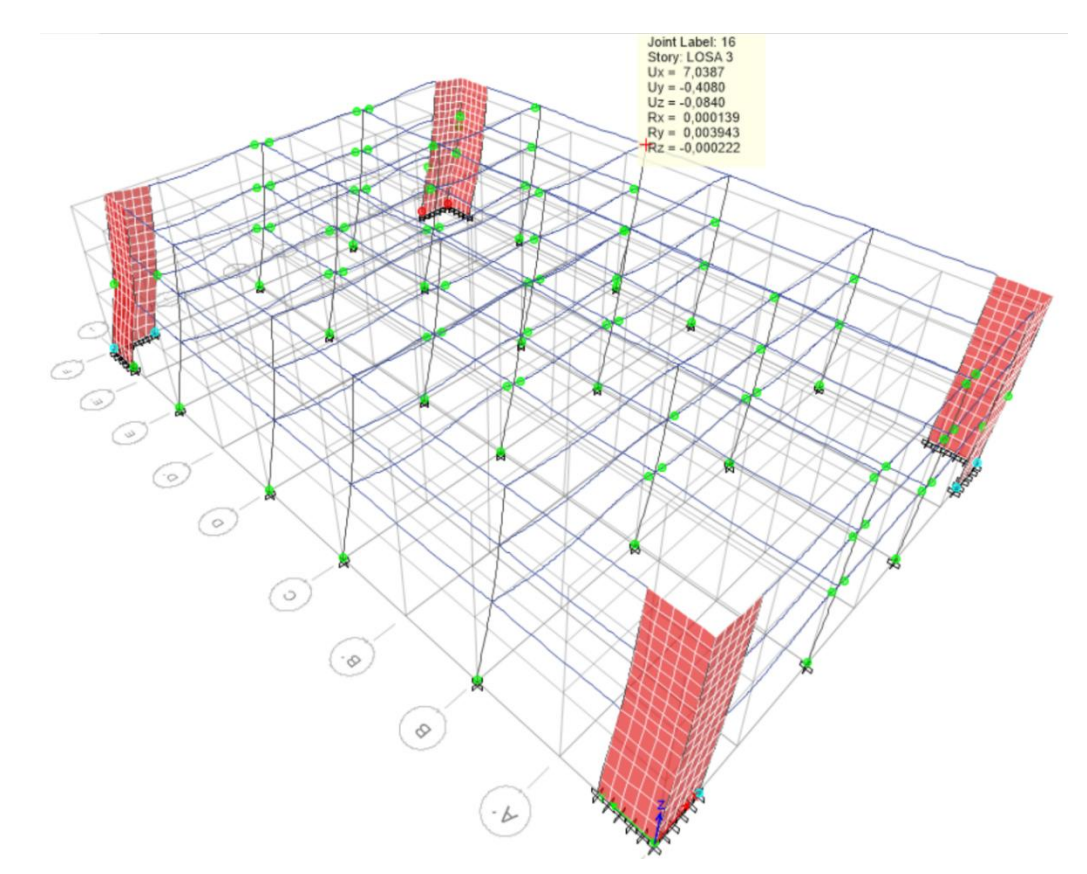

*Nota:* Formación de rótulas plásticas en vigas y columnas con 8 pasos. Tomado del Programa computacional ETABS 18.

En este paso se puede observar que el desplazamiento que se da es de 7 cm, pero ya existen rótulas en las columnas, esto nos indica que se si quiere llegar a este punto debemos reforzar el edificio.

A continuación, se muestra la curva de capacidad sísmica del edificio, además se realiza un cuadro en EXCEL en el cual procedemos analizar los diferentes espectros y verificar si cumple que la estructura es segura para mencionados sismos.

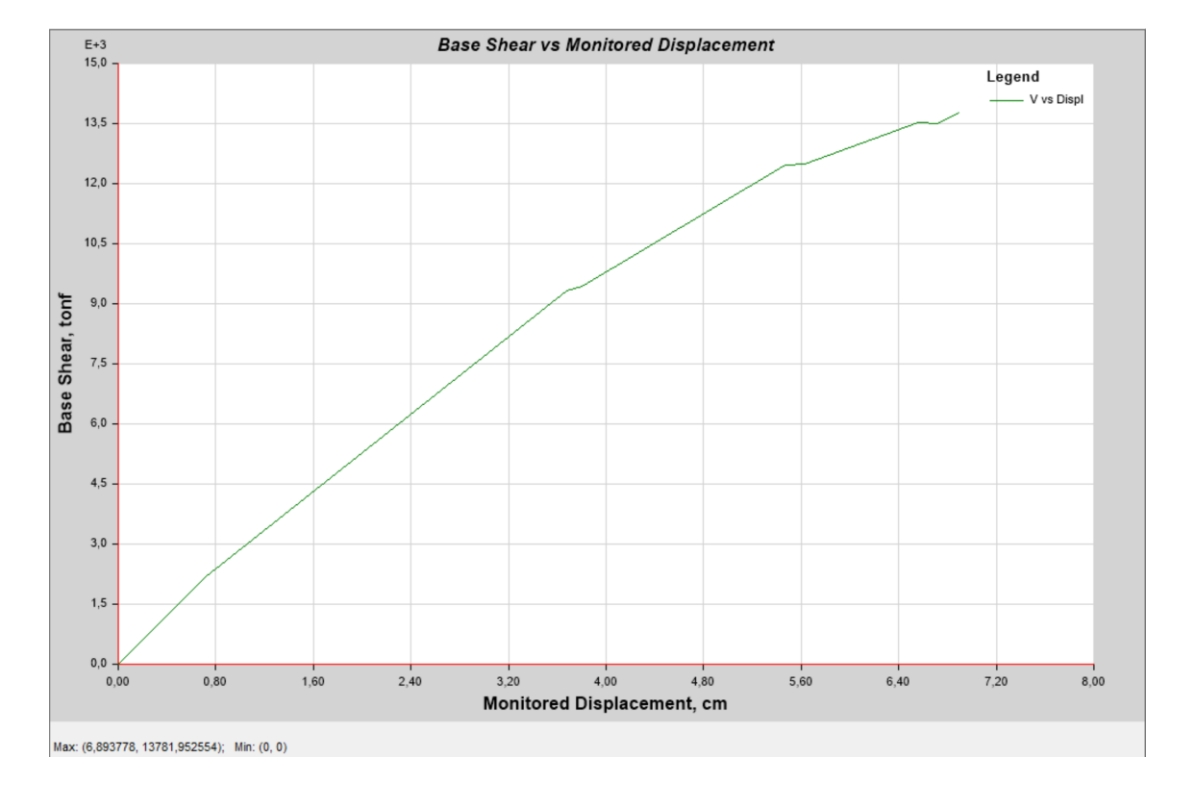

*Curva de capacidad sísmica Bloque 1.*

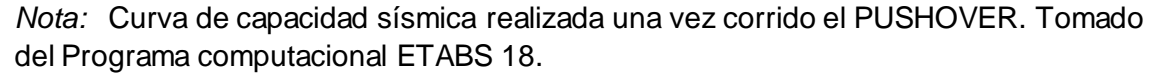

Se realizó el análisis de los diferentes espectros para poder establecer en que caso el edificio puede llegar a un colapso y si es el caso se lo debe reforzar, a continuación, se muestra la figura en la cual se encuentran los desplazamientos vs los cortantes obtenidos del ETABS, adicional los valores de Dy, dd y du, los mismos que son el desplazamiento inicial, el desplazamiento del espectro y el desplazamiento último de cada espectro.

### **Tabla 29**

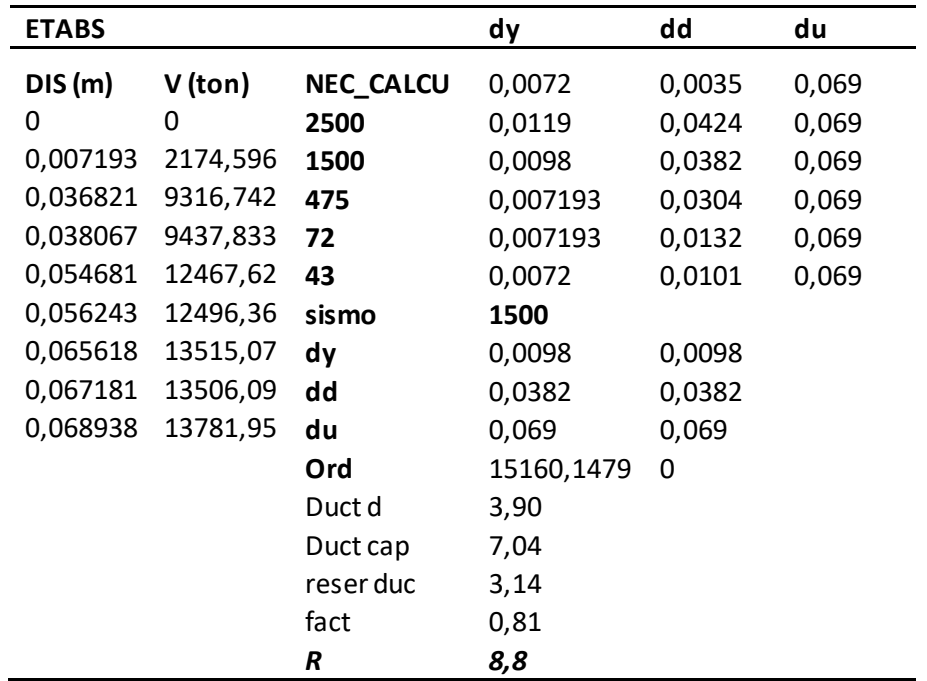

*Cuadro resumen de espectros Bloque 1.*

*Nota:* Resumen de datos obtenidos con el PUSHOVER, es de autoría propia de los autores de los autores.

Dentro de la curva de capacidad sísmica se pueden establecer 5 zonas en las cuales se pueden desenvolver las estructuras de acuerdo con los resultados del Pushover y los espectros analizados, a continuación, se muestran los diferentes resultados para los datos ingresados.

#### *Zonas de desempeño ejemplo Bloque 1.*

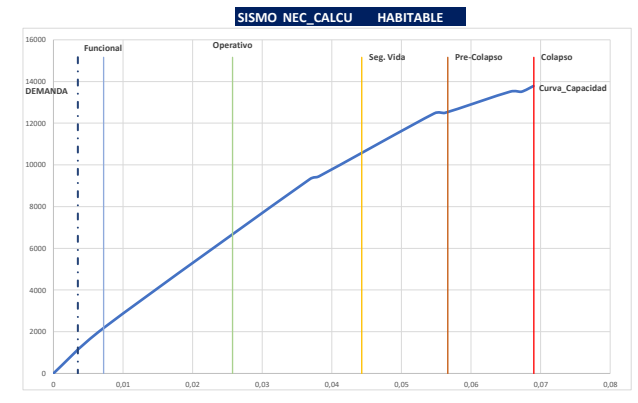

*Nota:* Criterios de desempeño según espectro NEC\_CALCU, es de autoría propia de los autores de los autores.

 En la figura 68 podemos observar que nuestro edificio para el espectro que calculamos con todos los datos como son penalizaciones en planta y en elevación, la demanda del mismo es óptima, estos resultados nos indican que las vigas y columnas tienen la suficiente ductilidad para soportar este sismo y no necesita reforzamiento.

#### **Figura 69**

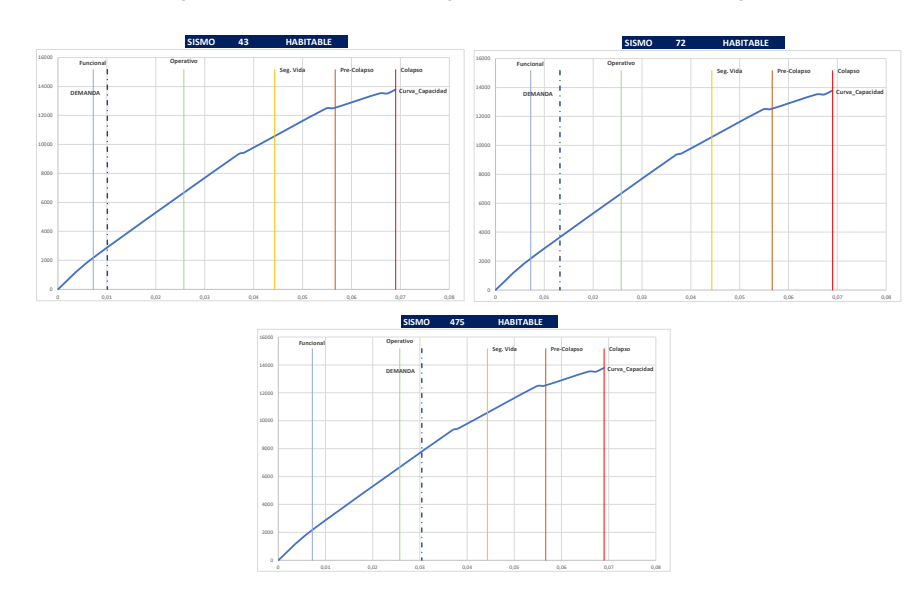

*Zonas de desempeño a diferentes espectros de diseño Bloque 1.*

*Nota:* Criterios de desempeño según los espectros considerados, es de autoría propia de los autores de los autores.

En la figura 69 se puede observar los distintos espectros de diseño para los sismos antes considerados, los cuales se encuentran en las zonas funcionales y operativas aun con la condición de habitables luego de la ocurrencia de los mismos, estos resultados nos indican que las vigas y columnas aún presentan una ductilidad adecuada para poder resistir estas solicitaciones.

#### **Figura 70**

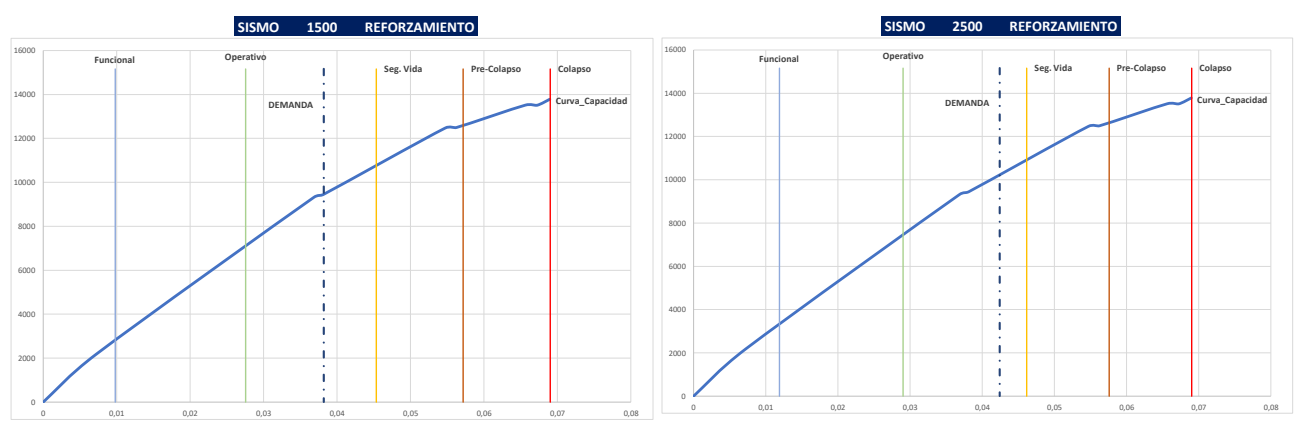

*Zonas de desempeño a diferentes espectros de diseño Bloque 1.*

*Nota:* Criterios de desempeño según los espectros considerados, es de autoría propia de los autores de los autores.

En la figura 70 se puede observar los sismos de mayor consideración, en estos

resultados podemos observar que se encuentran en los rangos operativo y seguridad de

vida, pero con la condicionante que deben ser reforzados si se quiere llegar a más

deformaciones y desplazamientos.

#### **Períodos y modos de vibración Bloque 2**

A continuación, se muestran los periodos de vibración del bloque 2.

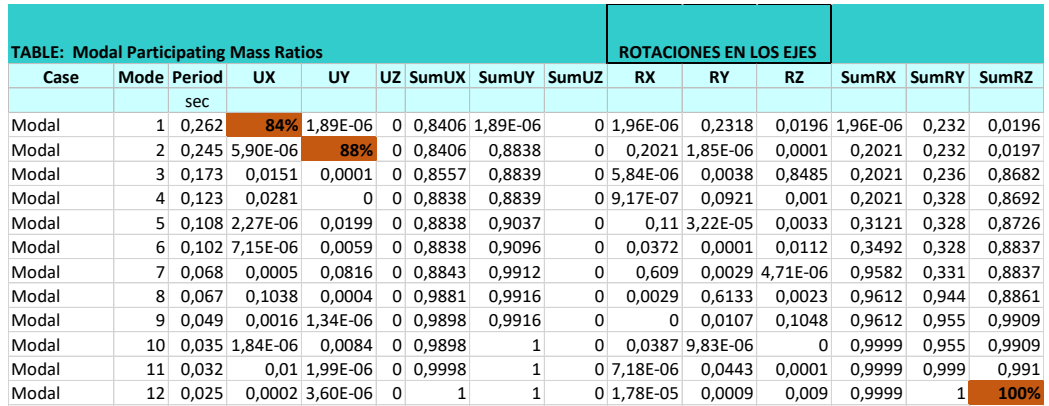

*Períodos y Sumatoria Porcentual de Participación Modal de Masa Bloque 2 .*

*Nota:* Excel con resultados de las masas de participación modal del Bloque 2. Tomado del Programa computacional ETABS 18.

En la figura 71 podemos observar los 12 periodos de vibración del bloque 2, se

puede observar que los dos primeros modos de vibración se encuentran en el 84% y

88% respectivamente lo cual nos indica que su movimiento es traslacional, con la

utilización del 100% de su masa en el periodo 12.

#### **Tabla 30**

*Excel para control de modos de vibración Bloque 2 con Helipuerto.*

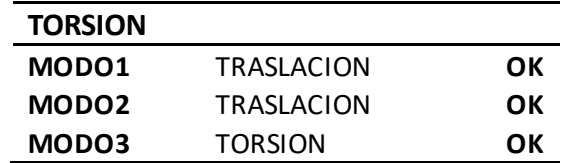

*Nota:* Resultados de los modos de vibración Bloque 2, es de autoría propia de los autores.

#### **Deflexiones**

Hemos considerado la viga más crítica dentro del bloque 2 a la cual vamos a

analizar tanto los momentos, como su acero, y su deflexión.

La deflexión permisible para una viga en pisos en de L/360 solo carga viva y L/240

carga total.

*Viga crítica para el Bloque 2 con Helipuerto.*

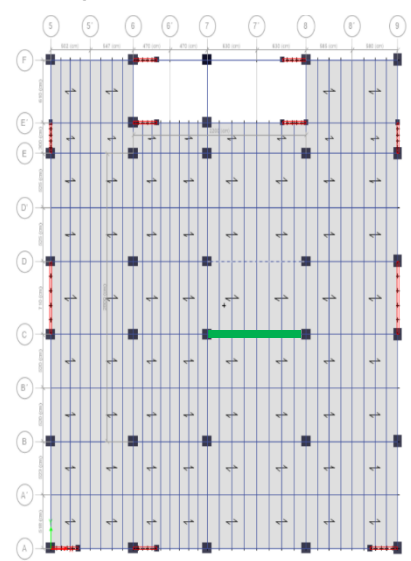

*Nota:* Viga crítica de 12,60 m del Bloque 2. Tomado del Programa computacional ETABS 18.

La deflexión máxima de la viga crítica se la obtiene del ETABS de la losa 3

## **Figura 73**

*Viga crítica de 12,60 m deflexión máxima por combinación mayor.*

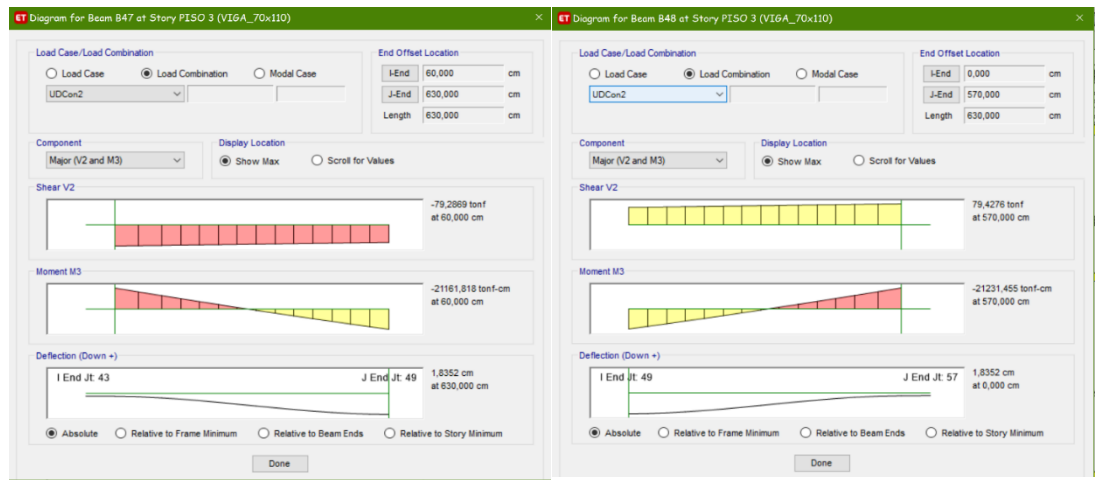

*Nota:* Bloque 2 viga derecha de 6,30 m y Viga izquierda 6,30 m deflexión en el Centro de la luz 1,84 cm, por la Combinación 2. Tomado del Programa computacional ETABS 18.

*Viga crítica de 12,60 m deflexión máxima por combinación muerta.*

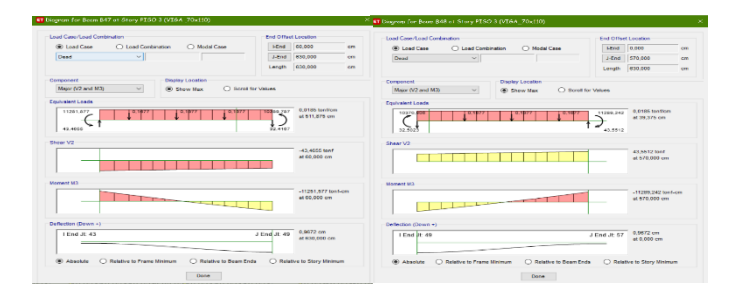

*Nota:* Bloque 2 viga Derecha de 6,30 m y Viga izquierda 6,30 m deflexión en el Centro de la luz 0,96 cm, por Carga Muerta. Tomado del Programa computacional ETABS 18. **Tabla 31**

*Viga crítica de 12,60 m deflexión máxima control de Excel.*

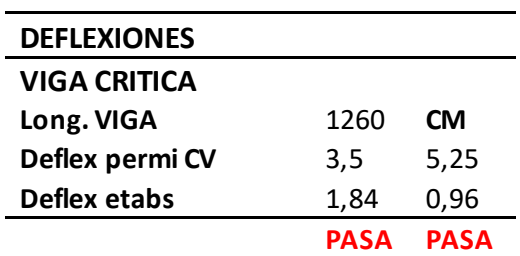

*Nota:* Bloque 2 control de deflexión por carga viva L/360 y Carga muerta L/240, es de autoría propia de los autores.

### **Deriva de piso. Figura 75**

*Derivas elásticas sentido X y Y del Bloque 2.*

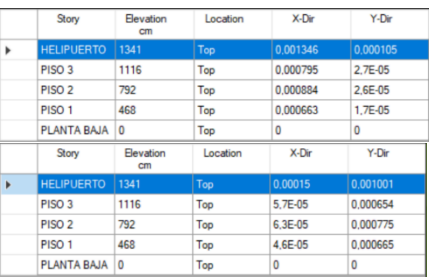

*Nota:* Bloque 2 mayores derivas obtenidas por pisos en ambos sentidos. Tomado del Programa computacional ETABS 18.

deriva inelastica =  $0.75 * deriva elastica * R$ 

## **Tabla 32**

*Derivas inelásticas sentido X y Y del Bloque 2.*

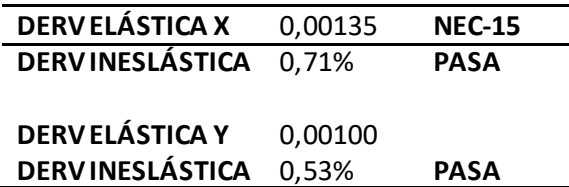

*Nota:* Bloque 2 control de derivas inelásticas, es de autoría propia de los autores.

## **Figura 76**

*Desplazamiento máximo sentido X.*

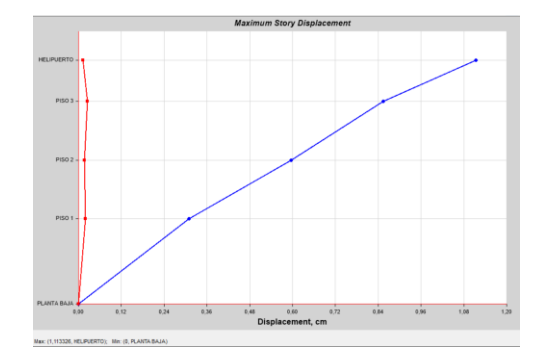

*Nota:* Desplazamiento máximo Bloque 2 sentido X de 1,11 cm. Tomado del Programa computacional ETABS 18.

## **Figura 77**

*Desplazamiento máximo sentido Y.*

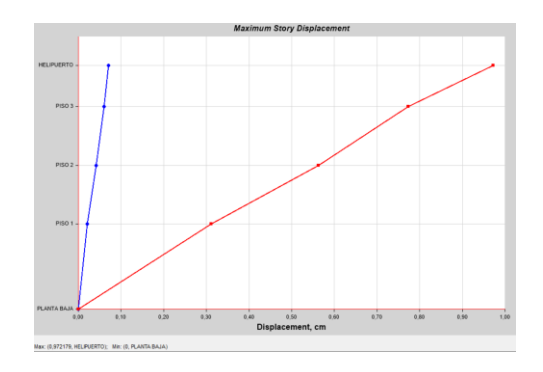

*Nota:* Desplazamiento máximo Bloque 2 sentido Y de 0,9721 cm. Tomado del Programa computacional ETABS 18.

### **Verificación del sismo estático vs sismo dinámico.**

Verificamos primero el AUTO SEISMIC LOAD que nos da el ETABS para

comprobar el coeficiente K y C:

## **Figura 78**

*Control del cortante dinámico del bloque 2.*

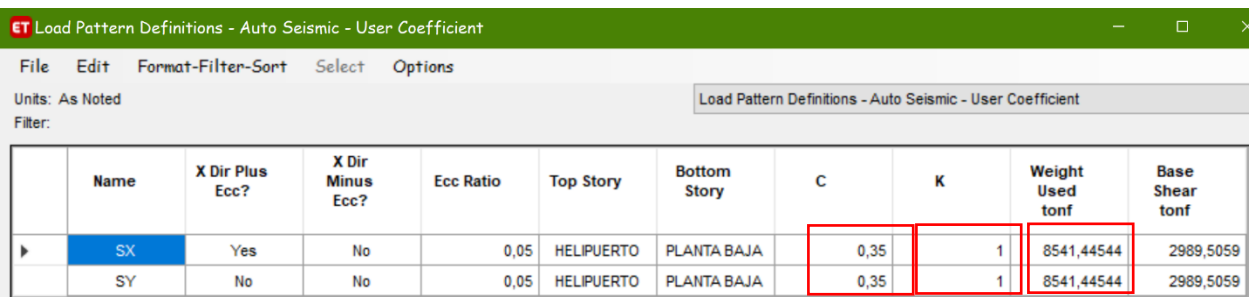

*Nota:* Valores del Auto seismic load con los coeficientes C y K Bloque 2. Tomado del Programa computacional ETABS 18.

Realizamos la multiplicación del peso que no indica el ETABS por el coeficiente que

tiene un valor de 0,350 nos como resultado **2989,51** t, este es el valor del cortante

estático a este valor le sacamos el 80%.

 $Vestatico = 80\% * 2989,51 = 2391,60 t$ 

Los valores marcados en azul son los sismos dinámicos en ambos sentidos de

análisis, como indica la norma deben ser mayores que el 80% del sismo estático, por la

razón tenemos lo siguiente:

*Resultados de cortante dinámico del bloque 1.*

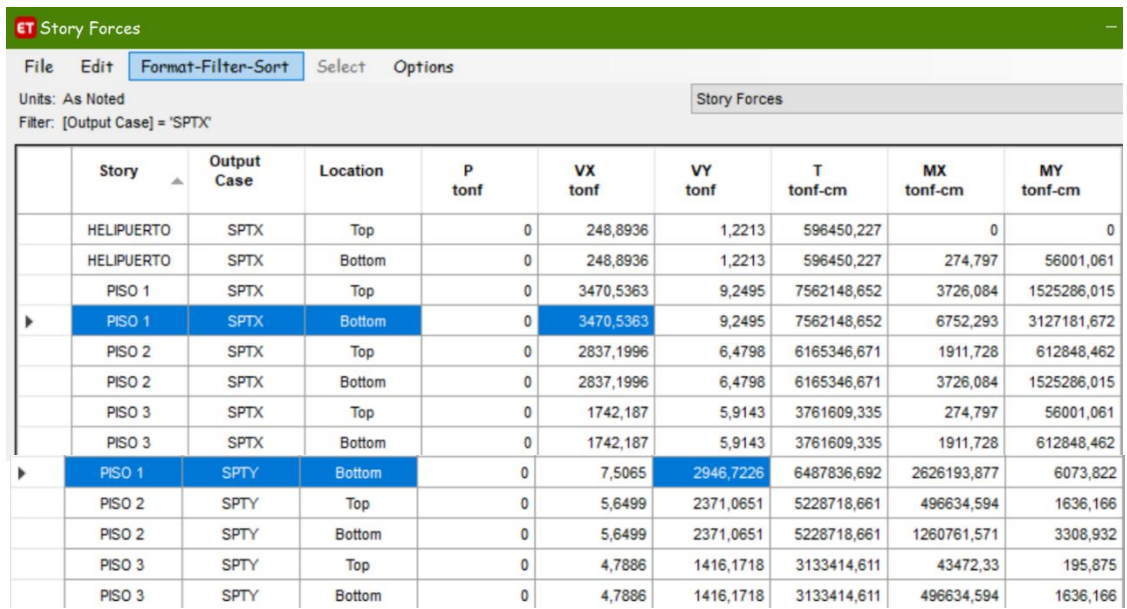

*Nota:* Sismos dinámicos por plantas lo que nos interesa en el la base Bloque 2. Tomado del Programa computacional ETABS 18.

> **SISMO DINÁMICO** =  $\frac{SPTX}{CPTX}$  = 3470,53 > 2391,60 **OK**  $SPTY = 2946,72 > 2391,60$  OK

#### **Curva de capacidad sísmica**

Fuerzas laterales calculadas para el ingreso al ETABS

### **Tabla 33**

*Cálculo de fuerzas laterales para el bloque 2.*

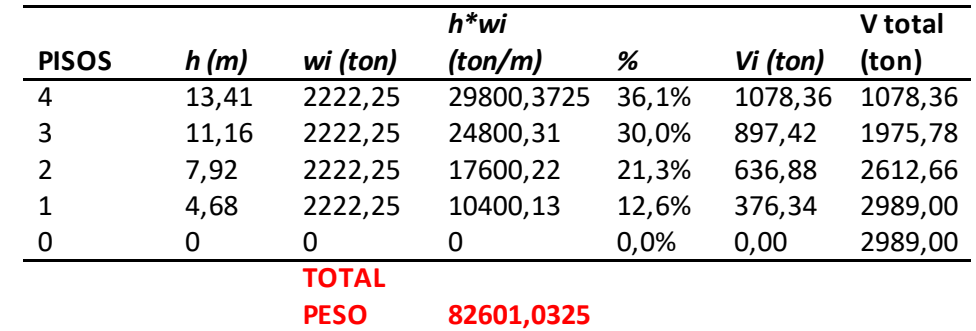

*Nota:* Fuerzas Laterales que se ingresan al ETABS para continuar con el Pushover, es de autoría propia de los autores de los autores.

Donde:

**h=** altura de piso acumulada.

**wi=** Peso individual por piso.

**h\*wi=** Carga por piso.

**%=** porcentaje de carga para cada piso.

**Vi=** Cortante por piso.

**Vtotal=** Cortante acumulado por piso.

Realizamos la comparación con las fuerzas calculadas por el ETABS con los

siguientes resultados:

#### **Figura 80**

*Fuerzas Laterales calculadas por el ETABS bloque 2.*

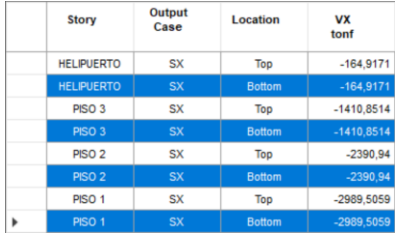

*Nota:* Valores de fuerzas que calcula el ETABS con las consideraciones antes mencionadas. Tomado del Programa computacional ETABS 18.

Procedemos a crear el patrón de carga y el caso de la Fuerza X y su ingreso en

el ETABS, cabe mencionar que estas cargas serán aplicadas en los diafragmas

anteriormente definidos en cada piso de la estructural.

*Definición del patrón de carga Fuerza\_ X bloque 2.*

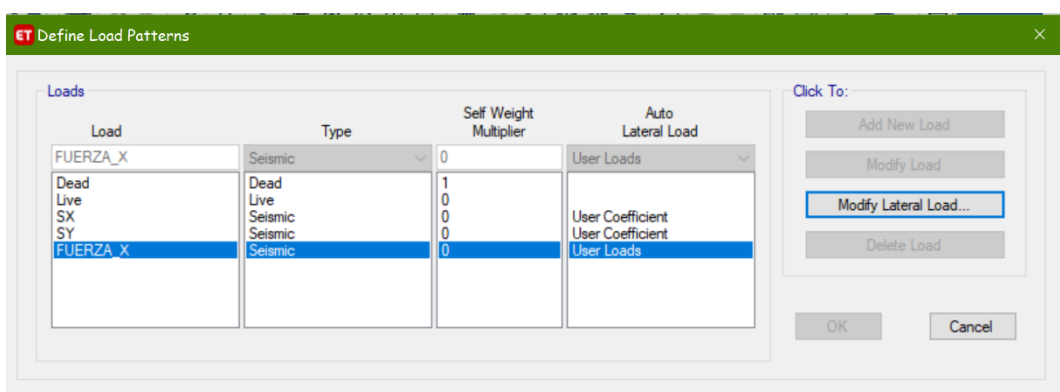

*Nota:* Creación del patrón de carga para colocar las fuerzas laterales. Tomado del Programa computacional ETABS 18.

# **Figura 82**

*Definición del patrón de carga Fuerza\_ X bloque 2.*

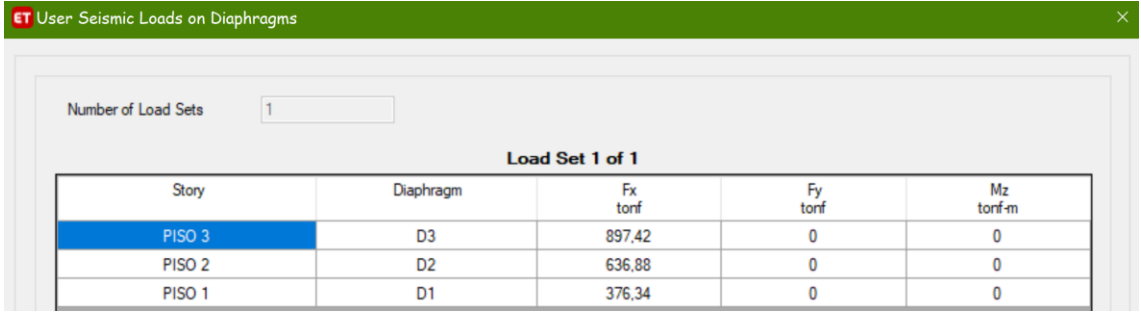

*Nota:* Ingreso en los diafragmas de cada piso las fuerzas laterales calculadas. Tomado del Programa computacional ETABS 18.

*Creación del caso de carga para el bloque 1.*

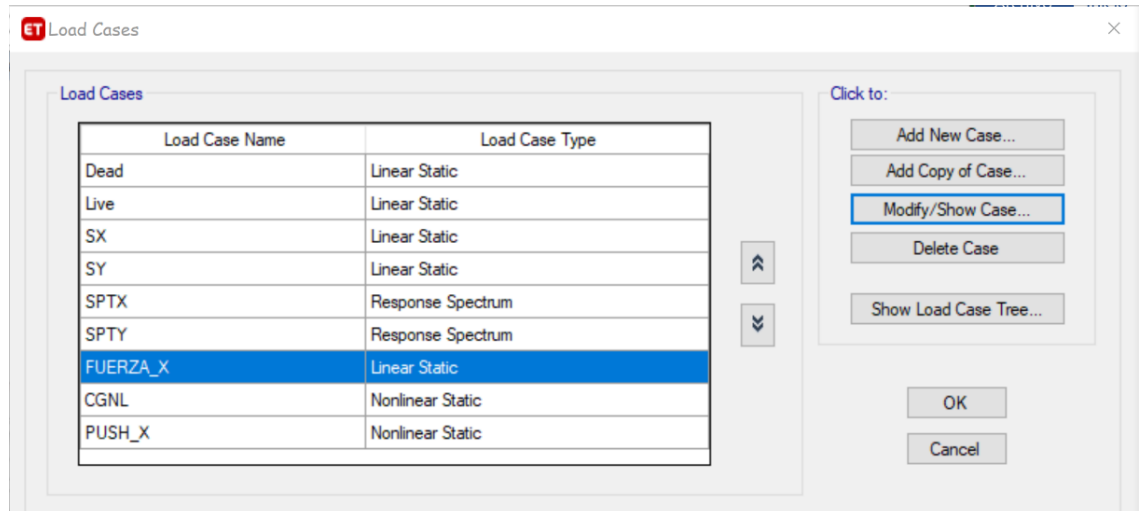

*Nota:* Creación del estado de carga para el Pushover. Tomado del Programa computacional ETABS 18.

## **Figura 84**

*Creación del caso de carga no lineal para el bloque 2.*

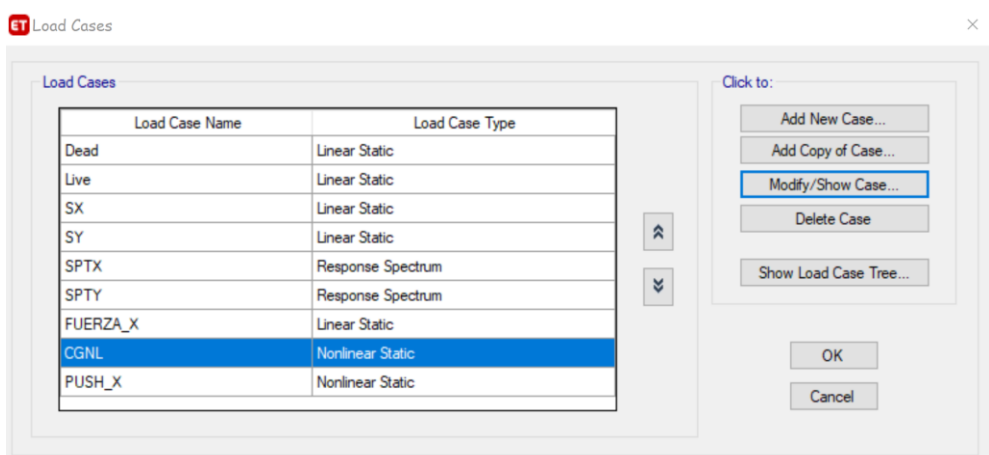

*Nota:* Creación del estado de carga no lineal (CGNL) para el Pushover. Tomado del Programa computacional ETABS 18.

Para el proceso del Pushover se crear el caso de Carga gravitacional no lineal (CGNL), el cual se lo ingresa para que inicie en la carga muerta y posteriormente de paso al estado Pushover.

### **Tabla 34**

*Excel para determinar rótulas plásticas para el bloque 2.*

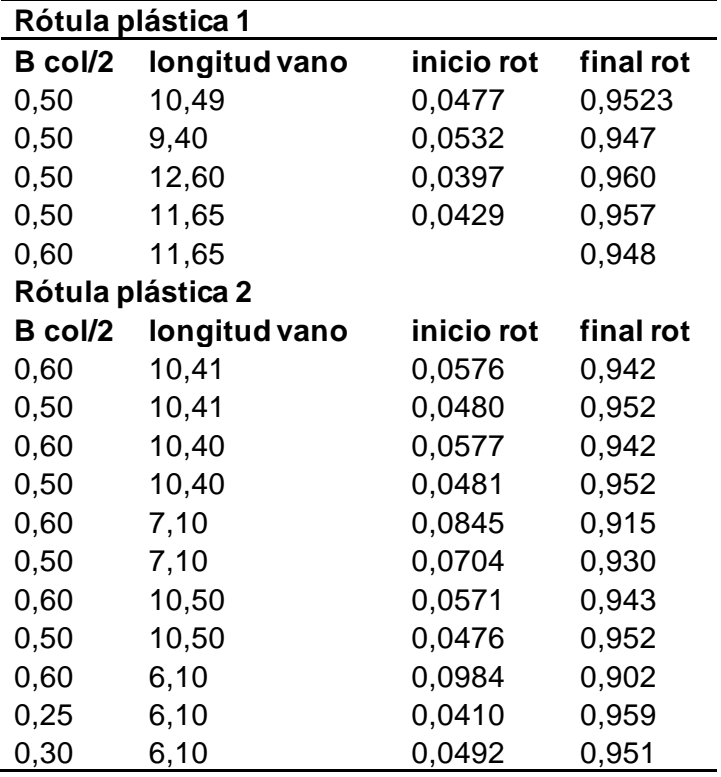

*Nota:* Cuadro para el cálculo de las distancias de las rotulas plásticas en las vigas del Bloque 2, es de autoría propia de los autores de los autores.

A continuación, se muestra el ingreso de una rotula plástica en el ETABS:

*Ingreso rótula plástica en una viga para el bloque 2.*

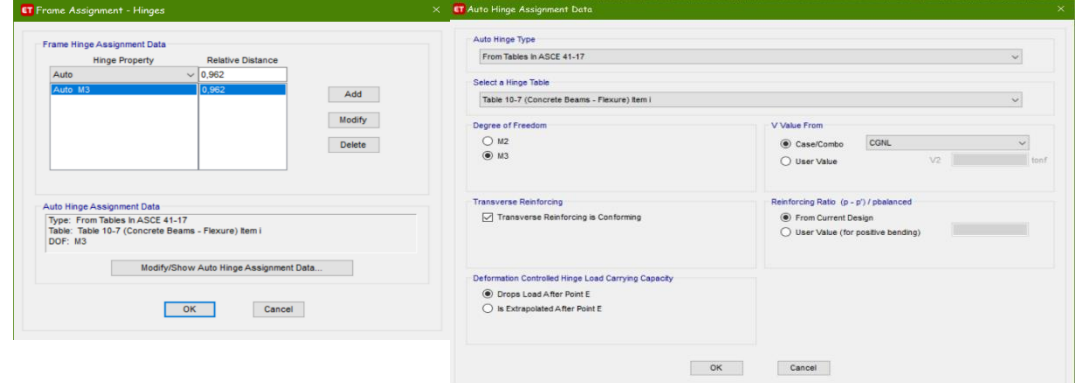

*Nota:* Ingreso de una rótula plástica según el cuadro de Excel antes descrito. Tomado del Programa computacional ETABS 18.

A continuación, se muestra el ingreso de las rótulas plásticas en columnas:

### **Figura 86**

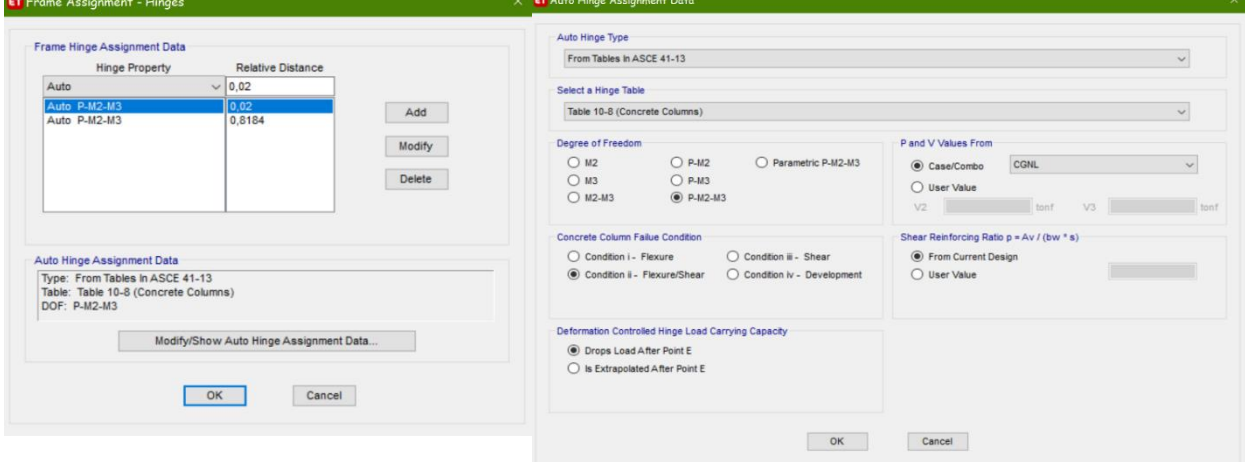

*Ingreso rótula plástica en una columna para el bloque 2.*

*Nota:* Ingreso de una rótula plástica en columnas. Tomado del Programa computacional ETABS 18.

En la figura 87 de muestran las rótulas tanto de vigas como columnas del Bloque

2

## **Figura 87**

*Rótulas plásticas en vigas y columnas del Bloque 2.*

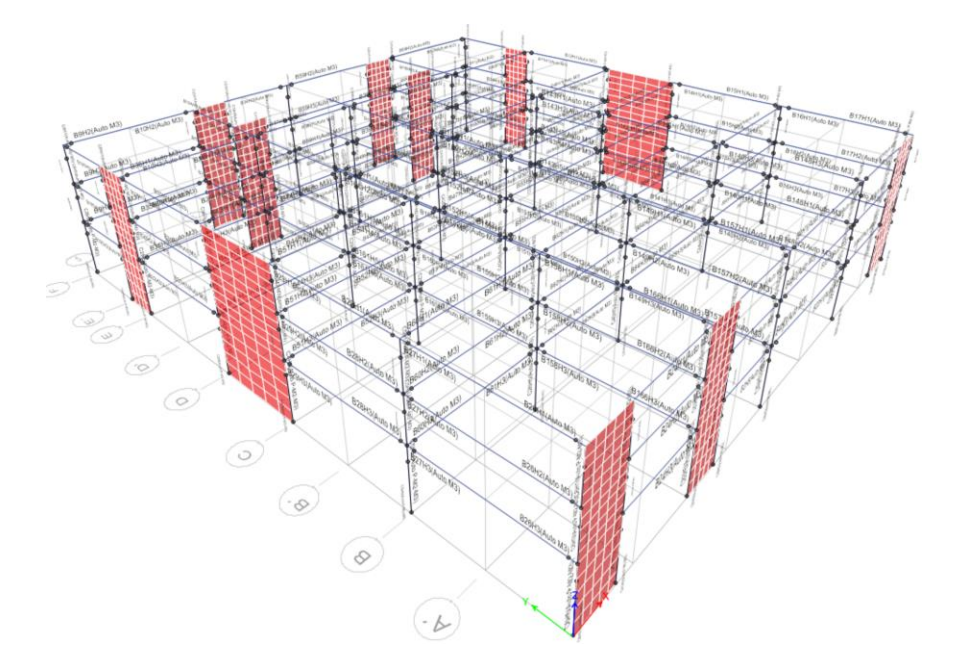

*Nota:* Bloque 2 vigas y columnas ingreso de rótulas. Tomado del Programa computacional ETABS 18.

Como siguiente paso se debe ingresar los aceros que se obtiene del diseño que nos arroja el ETABS, como nuestro diseño se lo realizó como una varilla Փ=25 mm se obtuvo 7 tipo de vigas para ingresar el acero en las mismas, en la siguiente figura se muestra los diferentes armados de las vigas.

#### **Tabla 35**

*Armados en vigas.*

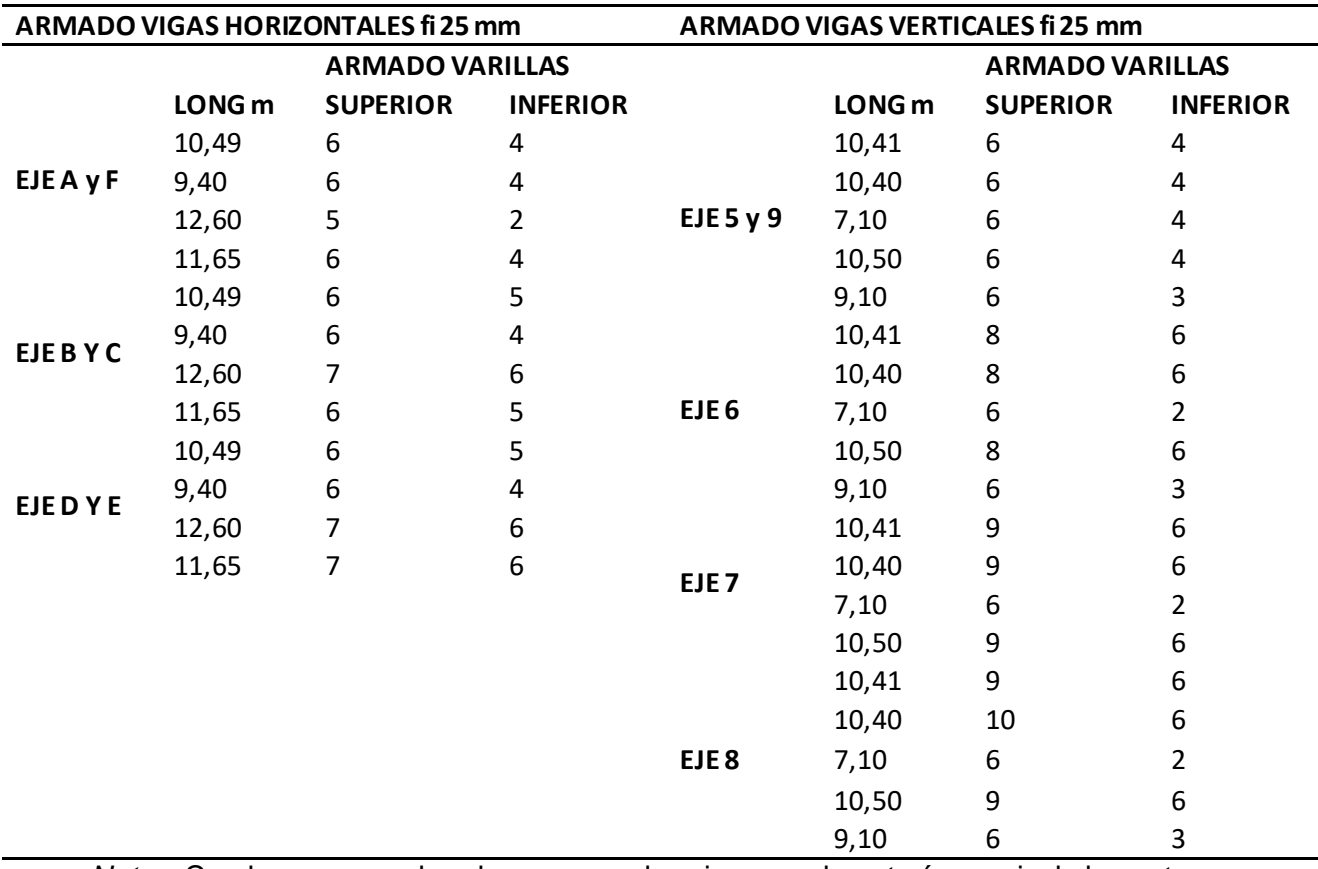

*Nota:* Cuadro con armados de aceros en las vigas, es de autoría propia de los autores de los autores.

Definimos el caso de carga PUSH\_X, que es de tipo no-lineal, y que continúe después del primer estado que se analizó el cual sería por carga muerta, y luego con la CGNL para el análisis como se indicó en el Bloque 1.

Se procede a dar la corrida del ETABS, para poder analizar los resultados que se obtienen y la respectiva curva de capacidad sísmica, también se puede observar hasta cuanto se puede deformar nuestro edificio sin reforzamiento según el tipo de sismo que le apliquemos.

En la siguiente figura se muestra las diferentes rotulas plásticas que se forman en el edificio tanto en vigas como columnas. El ETABS realizó 8 pasos del PUSH\_X en los cuales establecemos los limites respectivos, podemos observar que nos encontramos en el paso 6 en la cual ya las rótulas plásticas se forman en las columnas esto nos indica colapso.

## **Figura 88**

*Pushover Bloque 2.*

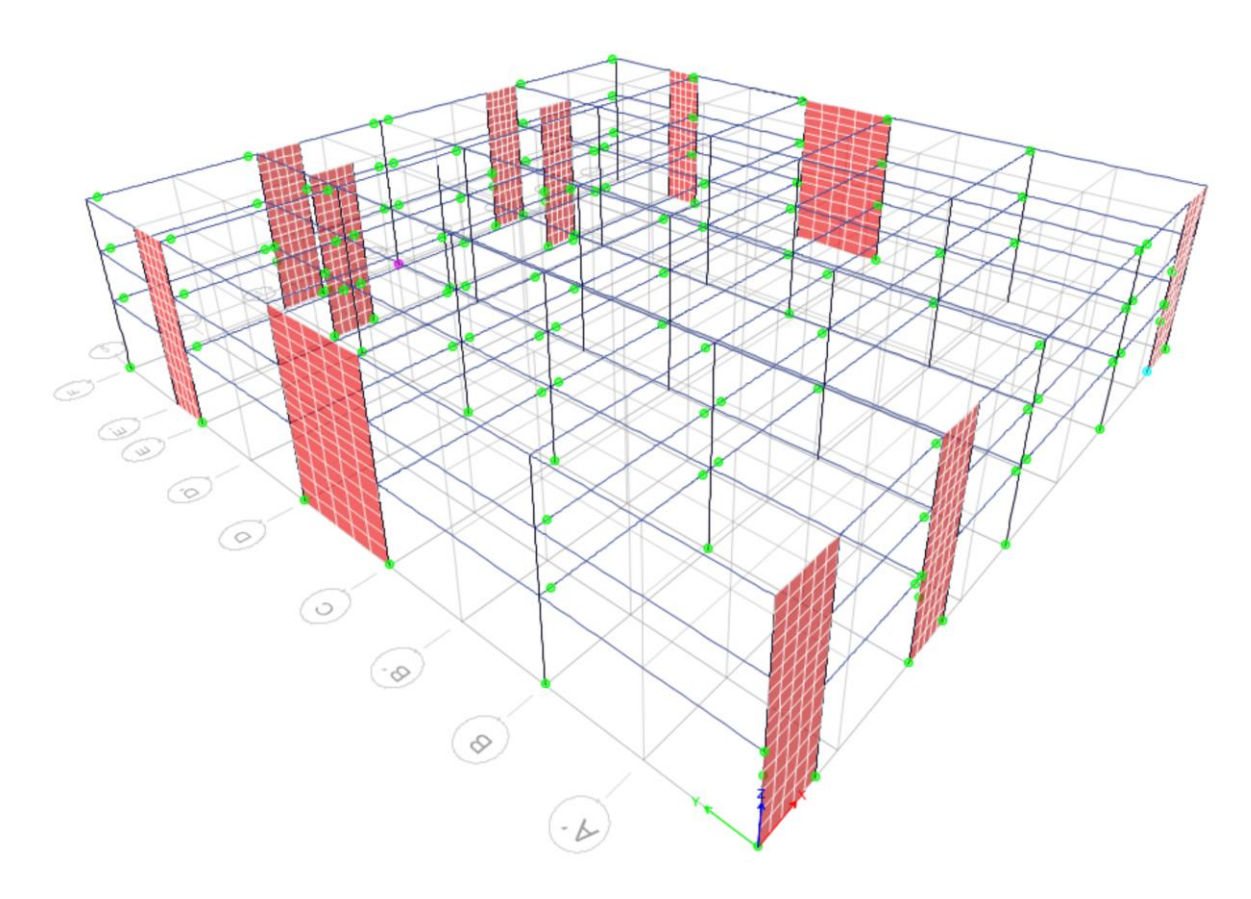

*Nota:* Formación de rótulas plásticas en vigas y columnas con 6 pasos. Tomado del Programa computacional ETABS 18.

En este paso se puede observar que el desplazamiento que se da es de 3,28 cm, pero ya existen rótulas en las columnas, esto nos indica que se si quiere llegar a este punto debemos reforzar el edificio.

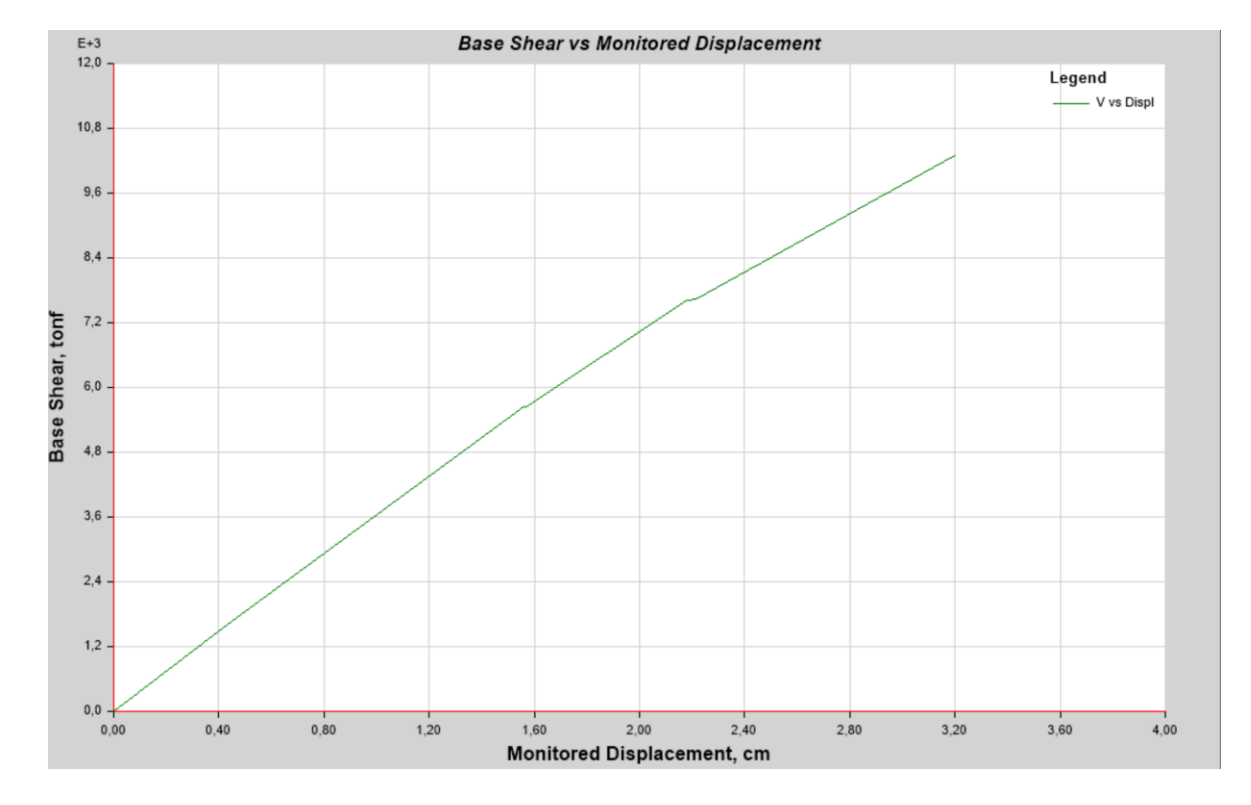

*Curva de capacidad sísmica Bloque 2.*

*Nota:* Curva de capacidad sísmica realizada una vez corrido el PUSHOVER. Tomado del Programa computacional ETABS 18.

Se realizó el análisis de los diferentes espectros para poder establecer en que caso el edificio puede llegar a un colapso y si es el caso se lo debe reforzar, a continuación, se muestra la figura en la cual se encuentran los desplazamientos vs los cortantes obtenidos del ETABS, adicional los valores de Dy, dd y du, los mismos que son el desplazamiento inicial, el desplazamiento del espectro y el desplazamiento último de cada espectro.

### **Tabla 36**

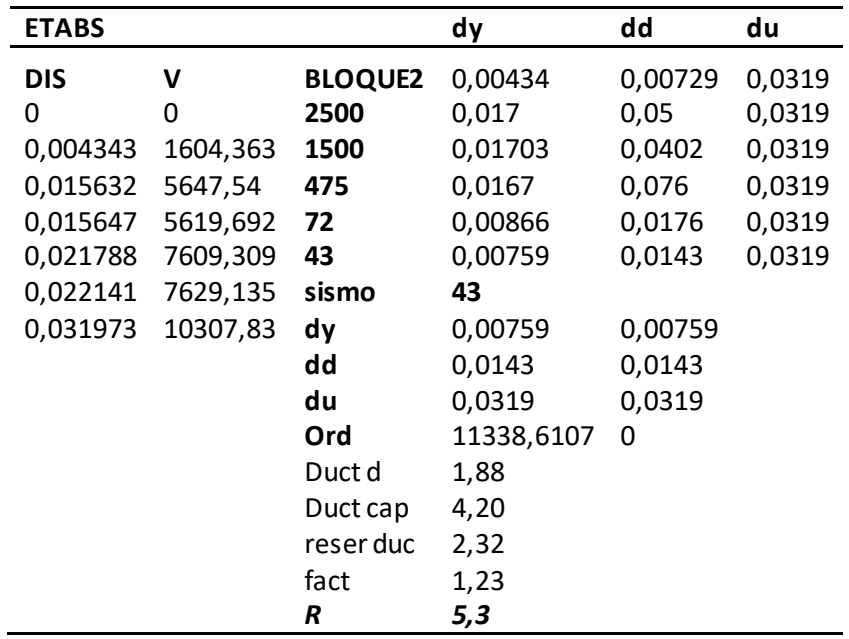

*Cuadro resumen de espectros Bloque 2.*

*Nota:* Resumen de datos obtenidos con el PUSHOVER, es de autoría propia de los autores de los autores.

#### **Figura 90**

*Creación de los espectros de diseño sísmicos.*

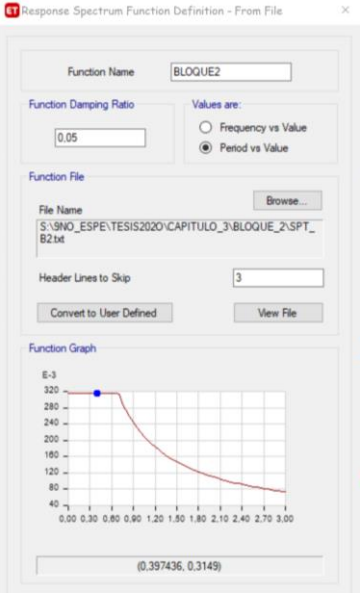

*Nota:* Espectro BLOQUE2 calculado. Tomado del Programa computacional ETABS 18.

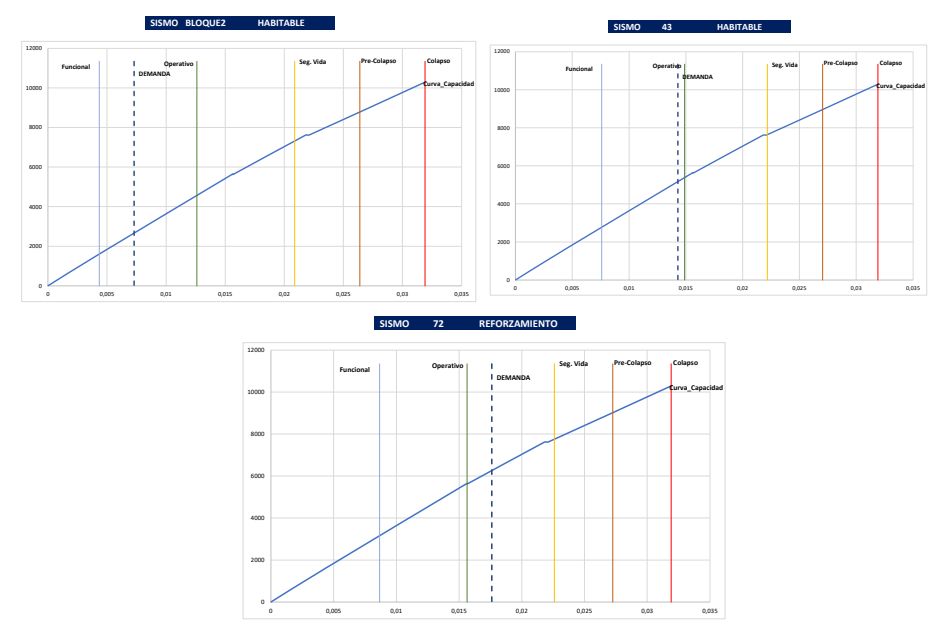

*Zonas de desempeño a diferentes espectros de diseño Bloque 2.*

*Nota:* Criterios de desempeño según los espectros considerados, es de autoría propia de los autores de los autores.

## **Figura 92**

**SISMO 475 REFORZAMIENTO Curva\_Capacidad FuncionalOperativo Seg. Vida Pre-Colapso Colapso DEMANDA** 0 2000 4000 6000 8000 10000 12000 0 0,01 0,02 0,03 0,04 0,05 0,06 0,07 0,08 **SISMO 1500 REFORZAMIENTO Curva\_Capacidad Funcional Operativo Seg. Vida Pre-Colapso Colapso DEMANDA** 0 2000 4000 6000 8000 10000 12000 0 0,005 0,01 0,015 0,02 0,025 0,03 0,035 0,04 0,045 **SISMO 2500 REFORZAMIENTO Curva\_Capacidad Funcional Operativo Seg. Vida Pre-Colapso Colapso DEMANDA** 0 2000 4000 6000  $800$ 10000 12000 0 0,01 0,02 0,03 0,04 0,05 0,06

*Zonas de desempeño a diferentes espectros de diseño Bloque 2.*

*Nota:* Criterios de desempeño según los espectros considerados, es de autoría propia de los autores de los autores.

### **CAPÍTULO V**

#### **Diseños de elementos estructurales**

#### **Diseños de elementos estructurales Bloque 1**

En este Capítulo se procede a realizar el diseño de los elementos estructurales como son vigas, columnas, losas y muros, el pre-dimensionamiento de la vigas lo hemos basado en el método del pórtico equivalente el cual arroja resultados muy confiables para este tipo de diseño sismo resistente ya que considera cargas laterales a las que está sometida nuestra estructura, este método nos dice que el paño que tenemos como losa produce un momento estático que necesita descargarse, para lo cual se divide en franjas de columnas y vigas, en este caso el 65% de este momento generado se lo lleva la franja de columnas y la franja central se queda el 35% con este porcentaje se diseñan los nervios de la losa, para la franja de las vigas nos dice que del 65% que llega a la columna, el 85% va a la viga, con estos datos estimamos el momento estático que llega a este elemento estructural.

El método del pórtico equivalente salva todas esas limitantes, pues la estructura puede ser representada como pórticos planos que se analizan para las cargas que actúan en el pórtico, en las que se pueden incluir las cargas laterales, con esto logramos la resolución integral de la estructura al poder calcular los momentos, cortantes que actúan en columnas, vigas, losa, así como reacciones y momentos a la cimentación.

Los momentos positivos y negativos así determinados se distribuyen en las secciones de franja columna o franja centrales de la losa, donde la franja columna asigna momentos a las columnas, vigas y losas siempre hay que tomar en cuenta la rigidez de cada elemento. Esto lo hace un método versátil y muy aproximado al real comportamiento de la estructura, así resolvemos todo tipo de losas como macizas, alivianadas, con vigas banda o vigas descolgadas (Mieles B, 2019).

### **Diseño de Vigas**

Para poder aplicar el método del pórtico equivalente se debe establecer los datos que se necesitan en la fórmula del mismo, los cuales se detallan a continuación:

$$
Me = \frac{W * Lt * Lv^2}{8}
$$

#### **Donde**

**Me:** Momento estático de diseño.

**W:** Carga última.

**Lt:** Longitud transversal.

**Lv:** Luz libre de columna a columna.

## **Figura 93**

*Datos para el cálculo del momento estático Bloque 1.*

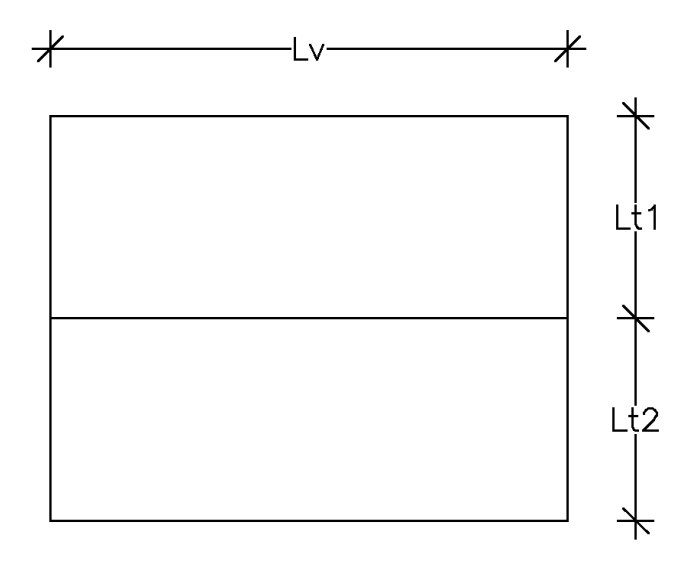

*Nota:* Longitudes consideradas para el análisis, es de autoría propia de los autores de los autores.

Para nuestro caso la longitud transversal se hará un promedio entre las luces del

paño que vamos a analizar, como carga se tomará en cuenta la combinación 1,2 Cm +

1,6 Cv, a continuación, se muestra el cálculo del momento estático de nuestro paño.

### **Tabla 37**

*Longitudes consideradas para los cálculos.*

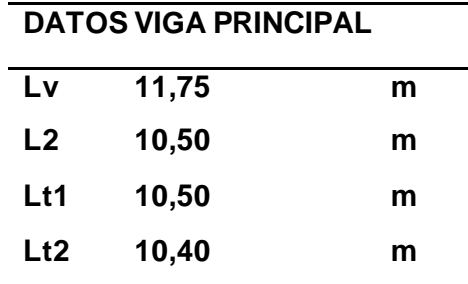

*Nota:* Dimensiones del paño crítico, es de autoría propia de los autores de los autores.

$$
W = 1.2 \, \text{Cm} + 1.6 \, \text{Cv}
$$

$$
W = 1,2 * 0,319 \frac{t}{m^2} + 1,6 * 0,35 \frac{t}{m^2} = 0,94 \frac{t}{m^2}
$$

$$
Lt = \frac{Lt1 + Lt2}{2} = \frac{10,50 \ m - 10,40 \ m}{2} = 15,70 \ m
$$

$$
Me = \frac{W * Lt * Lv^2}{8} = \frac{0.94 \frac{t}{m^2} * 15,70 m * 11,75^2}{2} = 144,98 \frac{t}{m}
$$

Con este momento estático procedemos a calcular el momento de diseño con las consideraciones del método del pórtico equivalente.

$$
Md = Me * 0.65 * 0.85
$$

$$
Md = 144.98 \frac{t}{m} * 0.65 * 0.85 = 122.55 \frac{t}{m}
$$

En la NEC-15 nos indica que el peralte mínimo de una viga debe ser 25 cm, por tal motivo tomaremos como base este valor para continuar con el prediseño, hacemos referencia a la fórmula del Ing. Edison Chávez consultor del Colegio de Ingenieros y de

la Cámara de la Construcción con la cual procedemos a calcular la altura que posiblemente tenga nuestra viga.

$$
H = \sqrt{\frac{Md * 100000}{0,145 * f'c * bv}} + rec + fi
$$

$$
H = \sqrt{\frac{122,55\frac{t}{m} * 100000}{0,145 * 240 * 70} + 2,50 + 4} = cm \approx 81 cm
$$

En base a esta altura pre-dimensionamos nuestra viga con el criterio que si la relación  $H/b \approx 1,3$  o se acerca a este valor obtendremos una viga eficiente en su diseño, esto nos corroborara el ETABS una vez que ingresemos esta geometría.

$$
Rel = \frac{H}{b} = 1.3
$$

$$
b = \frac{H}{1,3} = \frac{81}{1,3} = 62,34 \, \text{cm} \approx 60 \, \text{cm}
$$

$$
Rel = \frac{85}{60} = 1,42 = \mathbf{OK}
$$

Una vez pre-dimensionada la sección de nuestra viga continuamos con la altura útil de la misma con la siguiente fórmula:

$$
d = H - rec - f i e str - f idb
$$

$$
d = 85 - 2{,}50 - 1 - 2{,}2 = 80{,}25
$$
 cm

Obtenemos el Acero mínimo (Asmin):

$$
A smin = \frac{14}{fy} * b * d
$$

$$
A smin = \frac{14}{4200} * 60 * 80,25 = 16,05 cm2
$$

Con los valores obtenidos anteriormente escogemos el fi de la varilla que mejor se adapte a las condiciones de nuestro diseño y calculamos el número de varillas que necesitamos para cubrir esa cantidad de acero.

$$
num\ varillas = \frac{Asmin}{0.00785 * fiv^2}
$$

num var = 
$$
\frac{16,05}{0,00785 \times 25^2}
$$
 = 3 *variables*

Se escogió una varilla de fi 25 para este caso, previo a iteraciones que se realizaron en una hoja de Excel para comprobar los resultados, hasta el momento tenemos el acero mínimo o superior, como se sabe los momentos máximos en la viga se producen en los extremos de la misma, por tal motivo se necesita colocar un refuerzo en este sector, se tiene hasta el momento 3ø 25 procedemos a calcular el acero de refuerzo en base al momento que se dispone:

$$
As\left(-\right)=\frac{30*Md}{d}
$$

As 
$$
(-)
$$
 =  $\frac{30 * 122,55}{80,25}$  = 45,81 cm2 = acero total requiredo por la viga

Obtenemos el número de varillas que nos falta adicionar para poder completar el acero requerido, utilizamos el mismo fi del anterior cálculo.

num variables = 
$$
\frac{As(-) - num \, var * 0,00785 * fi^2}{0,00785 * fi^2} + 1
$$

num variables = 
$$
\frac{45,81 - 3 * 0,00785 * 25^2}{0,00785 * 25^2} + 1 = 7
$$
 variables

Nuestra cuantía de balance es la siguiente:

$$
pb = 0.85 \frac{\Phi * f'c}{fy} * \frac{6100}{6100 + fy}
$$

$$
pb = 0.85 * \frac{0.85 * 240}{4200} * \frac{6100}{6100 + 4200} = 2.45\%
$$

Esta cuantía de balance nos indica que si la cumplimos tanto el acero como el hormigón llegarán a su límite de deformación al mismo tiempo con una carga X, pero si se produce una carga externa mayor, el acero empezará a fluir, al contrario del hormigón que si sobrepasa su límite de compresión explota, con esto las fisuras

aparecen y en el peor de los casos el colapso de la estructura, a este fenómeno se lo conoce como diseño frágil, lo cual no se puede permitir por ningún motivo.

Para evitar un diseño frágil nos basamos en el Capítulo 8 del ACI 318-14 en cual nos indica que debemos realizar un diseño dúctil de una viga, esto se logra con un valor máximo del 75% de la cuantía de balance, así logramos que el acero falle primero y el hormigón resista todavía la carga, pero para un diseño sismo resistente la NEC recomienda que se debe colocar el 50% de la cuantía de balance (ACI, 2015).

En este caso nuestra cuantía limite seria la siguiente:

$$
pblim = \frac{pb}{2} = \frac{2,45\%}{2} = 1,22\%
$$

Procedemos a obtener la cuantía de acero que tenemos con nuestro armado y con la sección antes establecida.

$$
cuantia = \frac{(num \, var + num \, varilla) * 0,00785 * fi^{2}}{H * b} * 100
$$
\n
$$
cuantia = \frac{(3 + 7) * 0,00785 * 25^{2}}{85 * 60} * 100 = 0,96\% = OK
$$

Como podemos observar nuestra cuantía no sobrepasa el límite establecido con esto podemos asegurar que nuestra viga tiene un comportamiento dúctil y aseguramos que el acero falle primero, como siguiente paso determinamos la separación que debe tener las varillas en la viga la cual debe ser mayor a la mínima permitida por el código el cual indica que no debe ser menor que 2,5 o el diámetro de la varilla.

$$
sep = \frac{((b - (2 \cdot rec) - f i e s t - num \text{ variables total}) \cdot f i)}{num \text{ de variables total} - 1}
$$
\n
$$
sep = \frac{((60 - (2 \cdot 2, 50) - 3 - 7) \cdot 25)}{10 - 1} = 3,11 \text{ cm}
$$

Pero la separación mínima que vamos a tener como indica el código se debe escoger el máximo valor entre 2,5 y diámetro de la varilla, en este caso nuestra varilla es de ɸ= 25 mm, por tal razón nuestra separación mínima es de 2,5 cm entre varillas.

Con este armado obtenemos el acero positivo el cual nos indica que siempre en la parte inferior del acero negativo por lo menos debe estar 50% de acero positivo, nunca menos que este porcentaje con esto se logra disipación de energía ante un sismo.

$$
As (+) = \frac{variables \, totals}{2} = \frac{7+3}{2} = 5 \, \phi 25 \, \text{mm}
$$

Este armado asegura que la viga soporte todas las solicitaciones que están aplicadas a la estructura como carga muerta, carga viva, sismos, etc.

Posteriormente obtenemos el valor de **a** que es la zona donde se encuentra comprimido el hormigón que se encuentra en la parte superior de la viga

$$
a = \frac{Asfy}{0.85 * f'c * b}
$$

$$
a = \frac{(3 + 7) * 0.00785 * 25^{2} * 4200}{0.00785 * 25^{2} * 4200} = 16.84 \text{ cm}
$$

$$
u = \frac{0.85 \times 240 \times 60}{0.85 \times 240 \times 60} = 10.64 \text{ cm}
$$

Obtenemos el momento resistente de la viga con la siguiente ecuación:

$$
Mres = As * fy(d - \frac{a}{2})
$$

$$
Mres = num \,\, variable \,\, total * 0,00785 * fi^2 * fy * \left(d - \frac{a}{2}\right)
$$
\n
$$
Mres = 10 * 0,00785 * 25^2 * 4200 * \left(80,25 - \frac{16,84}{2}\right) = 148,02 \frac{t}{m}
$$

Este valor debe salir siempre mayor a momento de diseño, con esto garantizamos que nuestra viga resiste.

$$
Mres = 148,02\frac{t}{m}
$$

$$
Md = 122,55\frac{t}{m}
$$

$$
Mres > Md
$$
 *OK*

Una vez que se ha realizado el pre-dimensionamiento con todos los pasos anteriormente descritos procedemos a realizar la corrida en el ETABS para comprobar si los datos que ingresamos son los correctos, a continuación, en la figura se muestra los resultados de los diagramas de momento en una vista en elevación.

### **Figura 94**

*Momento máximo de la viga de 11,75 m, 122,76 t/m2.*

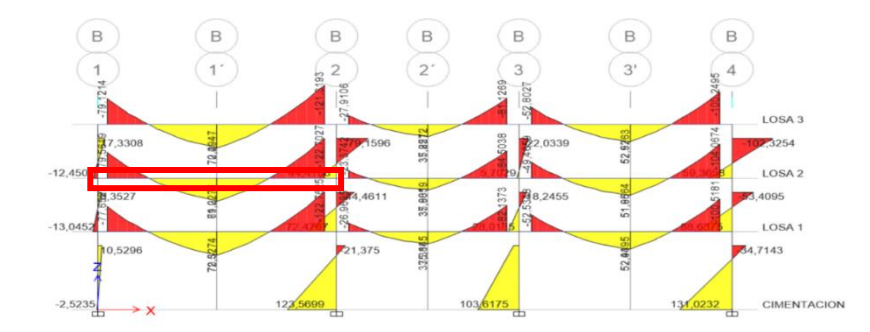

*Nota:* Momento máximo de la viga analizada. Tomado del Programa computacional ETABS 18.

Como se puede observar los resultados de la losa 2 la tomamos en cuenta ya que en ella se da los mayores momentos, de igual forma verificamos la viga más critica que tiene una longitud de 11,75 m, se analiza la combinación más crítica para poder estar seguros de que hemos realizado bien el diseño, para nuestro caso hemos verificado la combinación 3 en la cual ingresa la carga muerta, carga viva, y sismo en sentido X.

#### **Figura 95**

*Momento máximo de la viga de 11,75 m, 122,76 t/m2.*

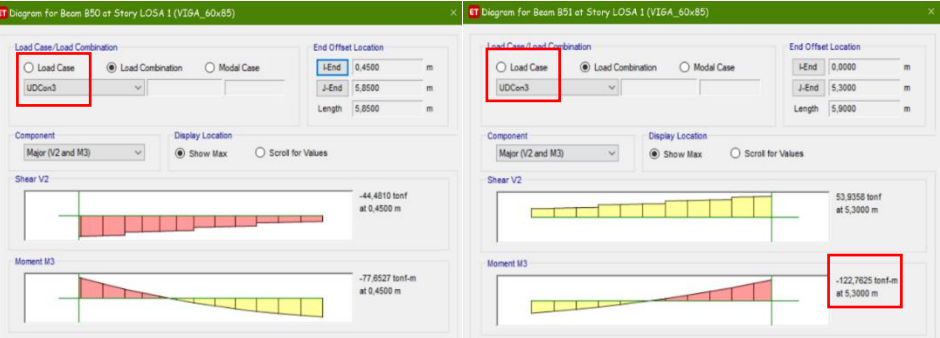

*Nota:* Momento máximo de la viga analizada. Tomado del Programa computacional ETABS 18.
Verificamos que nuestro pre-dimensionamiento fue el correcto con nuestra hoja de Excel en la cual analizamos la viga más crítica de todo el edificio, por lo tanto, si esta viga resiste las solicitaciones descritas, las demás vigas deberán resistir de igual manera. manera.

#### **Tabla 38**

*Cuadro Excel con el pre-dimensionamiento de la viga de 11,75 m, 122,79 t/m2.*

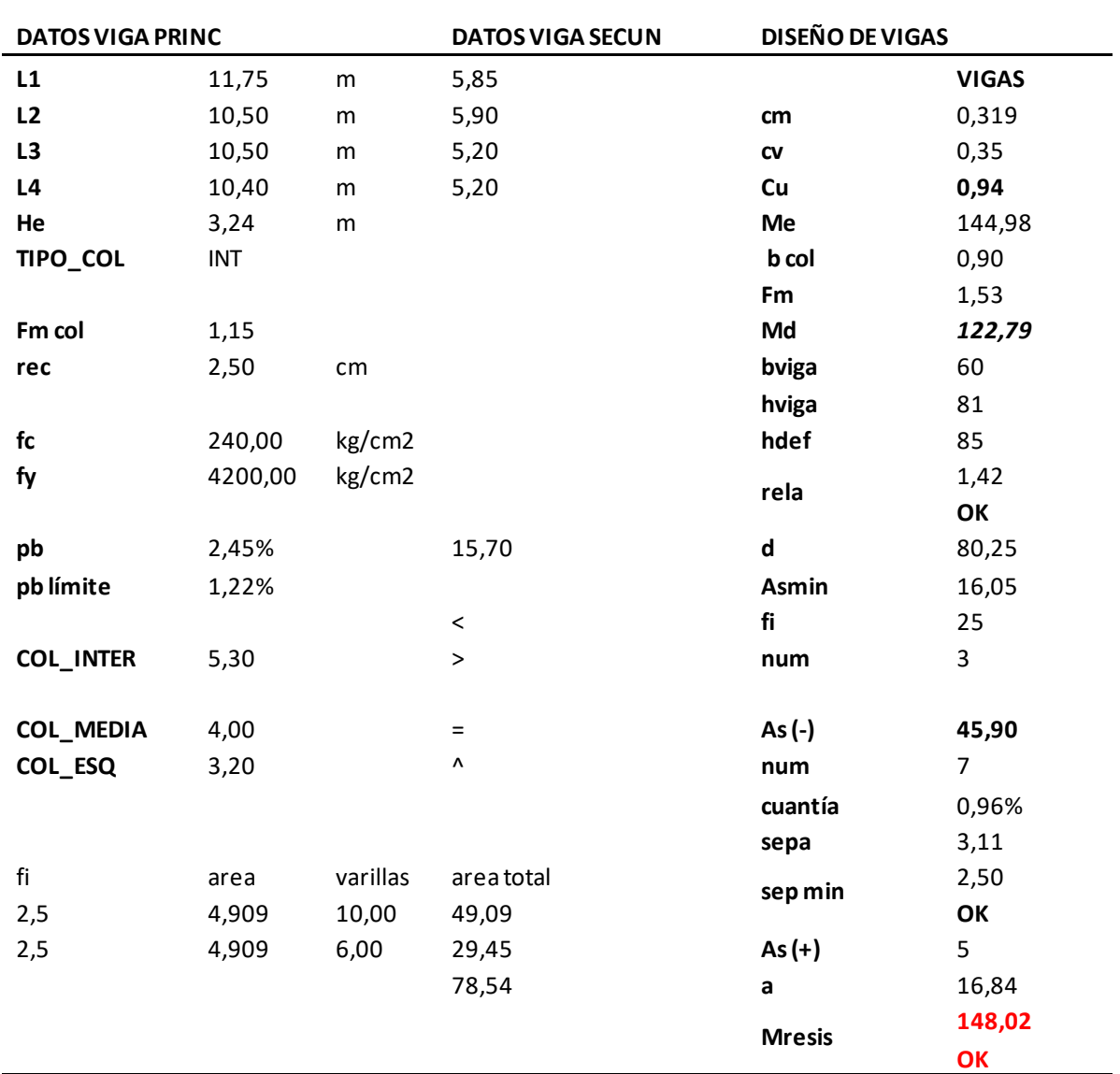

*Nota:* Cálculos de los parámetros de la viga analizada de 11,75 m con su momento de diseño, es de autoría propia de los autores de los autores.

Como se puede observar en los resultados el pre-dimensionamiento, de la viga crítica se la realizó correctamente con una variación de 0,03 t/m.

## **Figura 96**

*Armado de la viga de 11,75 m.*

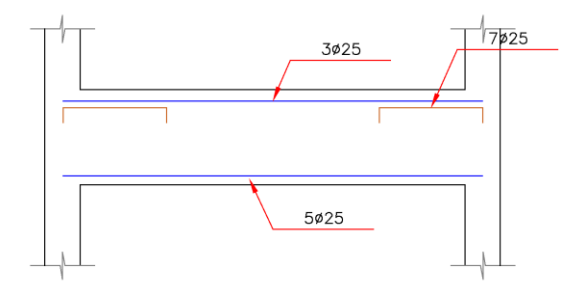

*Nota:* Armado de aceros de la viga de 11,75 m, es de autoría del propio autor

Como siguiente paso realizamos el diseño de los elementos en el ETABS con el

**CONCRETE FRAME DESING**, el cual nos indicará el porcentaje de acero, el

reforzamiento, la capacidad a la cual están sometidas las vigas y nuestras columnas,

estos resultados de igual manera se contrastarán con los pre-dimensionamientos que

hemos realizado.

### **Figura 97**

*Acero longitudinal analizado por el ETABS.*

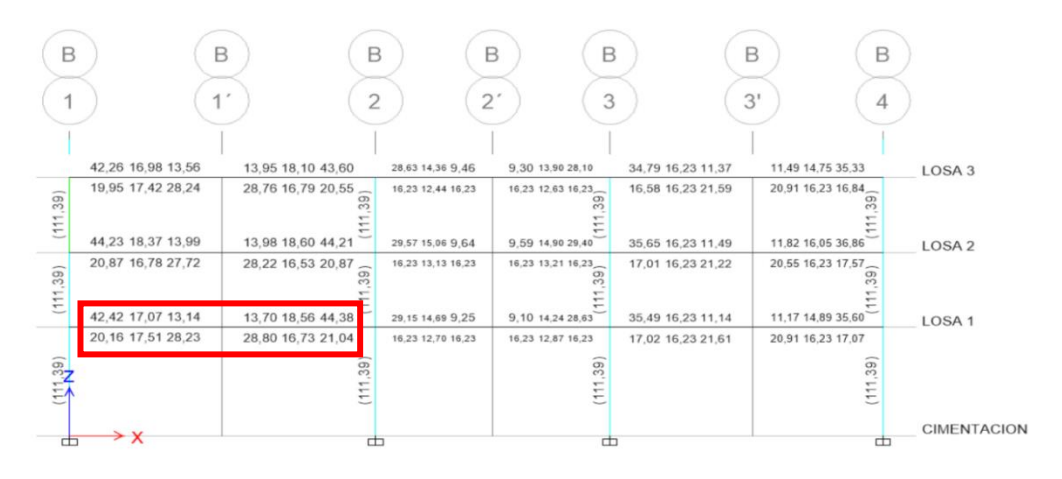

*Nota:* Acero longitudinal de la viga de 11,75 m, As-= 42,64 cm. Tomado del Programa computacional ETABS 18.

### **Figura 98**

*Porcentaje de Acero longitudinal analizado por el ETABS.*

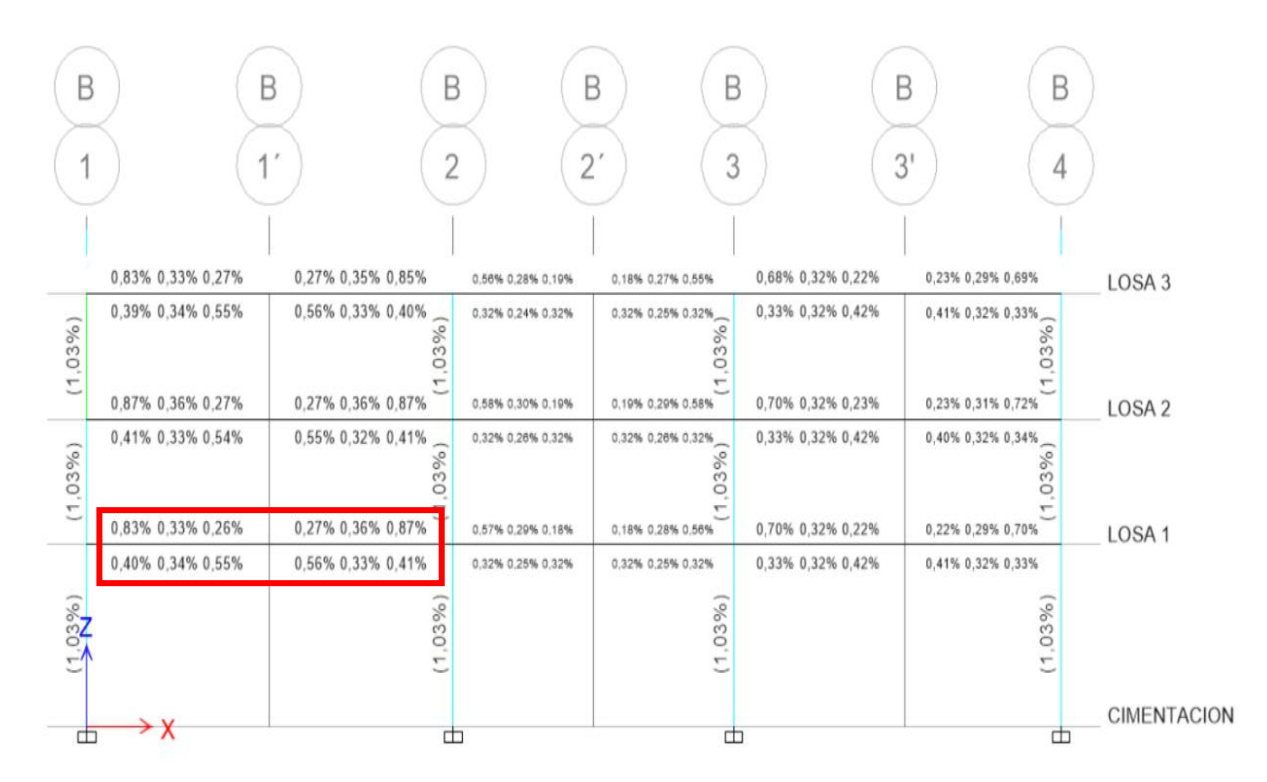

*Nota:* Porcentaje de Acero de la viga de 11,75 m, 0,87%. Tomado del Programa computacional ETABS 18.

En las figuras 97 y 98 podemos observar el diseño que realiza el ETABS y lo comparamos con nuestro pre-dimensionamiento el cual nos dio resultados muy pegados a la realidad en cuanto al acero longitudinal y al porcentaje de este, en base a esta tabla podemos mencionar que nuestro edificio está correctamente modelado.

### **Tabla 39**

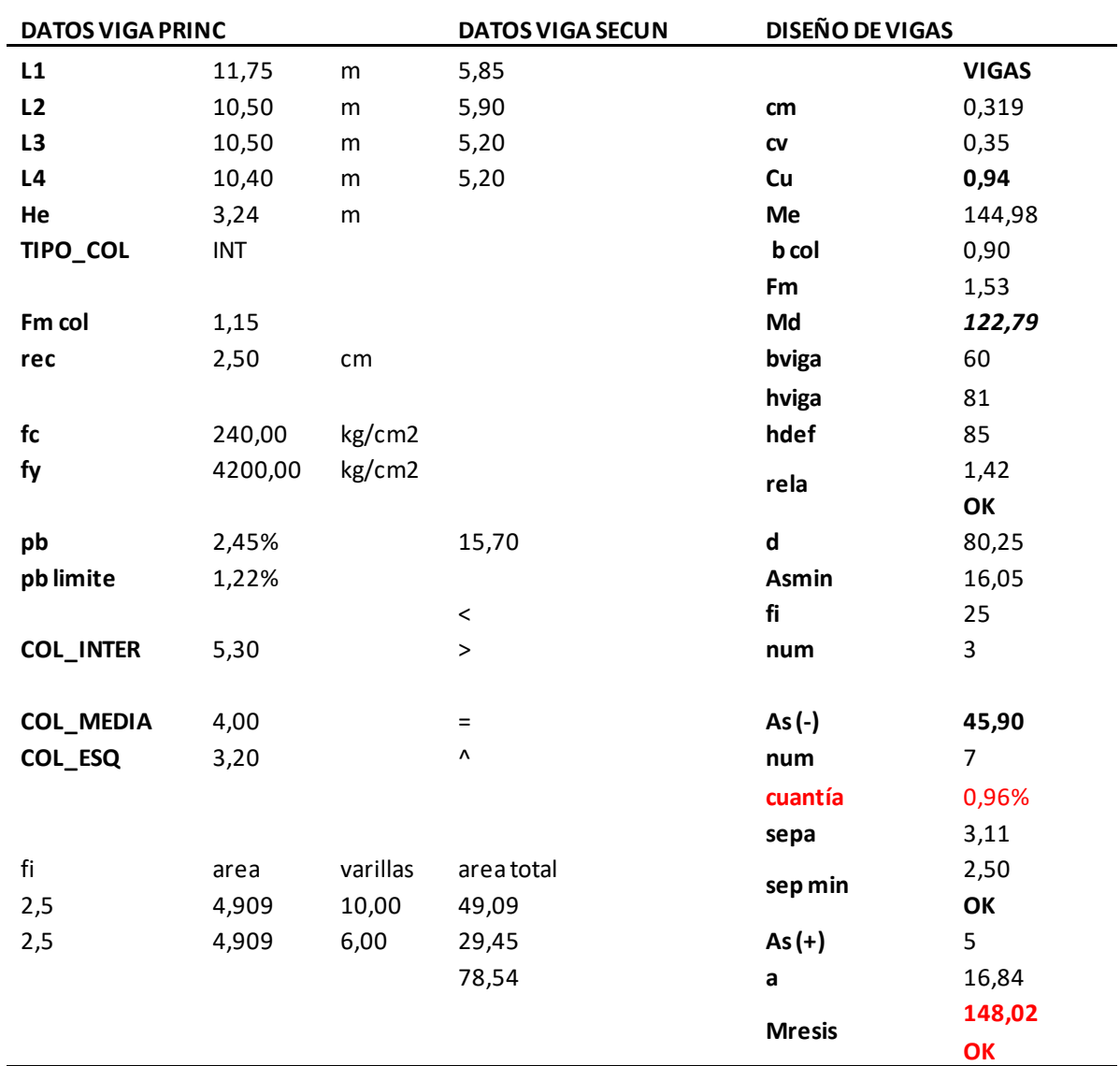

*Porcentaje de Acero longitudinal y porcentaje de acero.*

*Nota:* Excel de comprobación de resultados, es de autoría propia de los autores de los autores.

### **Diseño de Vigueta de acero**

Para poder sujetar nuestra losa Deck y que esta funcione como una losa colaborante debemos diseñar las viguetas que van perpendicular a la dirección de la colocación de la losa Deck, las que deben tener su conexión a cortante con la viga

principal, por tal motivo luego de un pre-dimensionamiento se estableció la siguiente geometría de vigueta.

### **Figura 99**

*Ingreso de la vigueta de acero tipo I.*

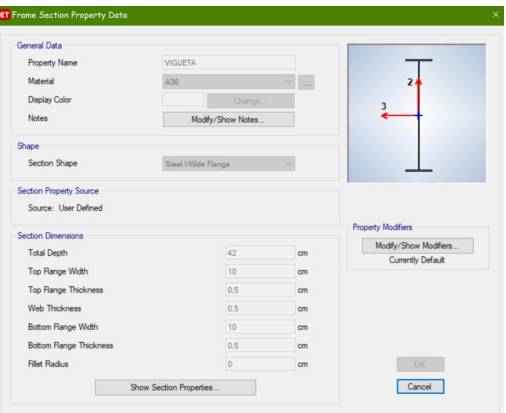

*Nota:* Creación e ingreso de la vigueta tipo I para soportar la losa Deck. Tomado del Programa computacional ETABS 18.

## **Tabla 40**

*Pre-dimensionamiento de la vigueta de acero tipo I.*

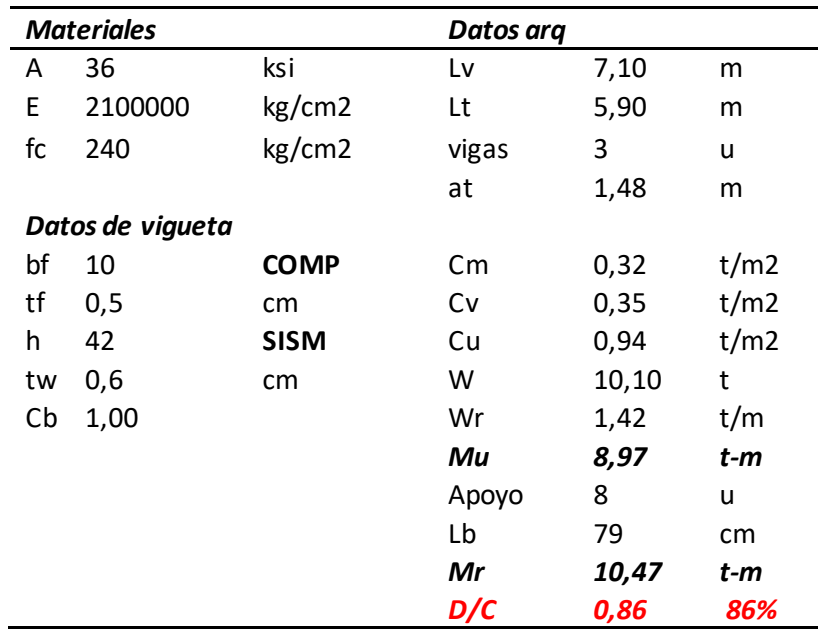

*Nota:* Excel para el pre-dimensionamiento de la vigueta tipo I, es de autoría propia de los autores de los autores.

En la tabla 40 se observa el pre-dimensionamiento de la vigueta que vamos a utilizar en la losa Deck, con la carga última definida se estable las dimensiones y la capacidad a la cual está nuestra vigueta que es al 86%, con estos valores procedemos a realizar el cálculo de la placa que va a ir a soldada y apernada a la viga principal de hormigón armado.

Como primer paso realizaremos la conexión apernada de la conexión para lo cual necesitamos la carga que baja a la nuestra vigueta:

$$
Vu = \frac{W}{2} = \frac{10,10}{2} = 5,052 \ t
$$

Posterior a este paso se da las dimensiones de la placa la cual nosotros ingresaremos para luego comprobar si están dentro de los requerimientos de esta conexión, las variables que ocupamos son:

- **hp:** Altura de la placa.
- **bp:** Ancho de la placa.
- **e:** Espesor de la placa.

Para que esta placa funcione de manera correcta debe cumplir las siguientes condiciones:

1. La placa debe estar entre la mitad de la altura de la viga y 2/3 de

la altura de la viga.

$$
altura de la viga = \frac{42}{2} = 21 \, cm
$$
\n
$$
altura de la viga = \frac{2}{3} * 42 = 28 \, cm
$$

La altura de la placa que hemos escogido es 21 cm

Posterior a esto procedemos a escoger el tamaño del perno que podemos utilizar en esta placa y el número del mismo, se debe tener en cuenta que el mínimo número de pernos son dos.

Calculamos la capacidad del perno que viene dado por la siguiente ecuación:

$$
Q=0.75*Ap*Fu
$$

Donde:

**Q:** Capacidad del perno **Ap:** Área del perno **Fu:** Fluencia última.

$$
Q = \frac{0.75 * \pi * D^2 * 2.54^2}{4} * Fu
$$
  

$$
Q = \frac{0.75 * \pi * \frac{5^2}{8} * 2.54^2}{4} * 3795 = 5633 kg = \frac{5633}{1000} = 5,63 t
$$

Calculamos el número de pernos:

$$
num = \frac{5,052}{5,63} = 0,89
$$

El código nos indica que se debe colocar mínimo 2 pernos asumimos ese valor.

Definimos la distancia al borde en los cuales colocaremos los pernos, esta dimensión la llamaremos **Lv** y será ingresada por nosotros para luego ser controlada, con este dato calculamos la separación de los pernos a la cual llamaremos **s.**

$$
s = \frac{hp - 2 * Lv}{num - 1} = \frac{21 - 2 * 6}{2 - 1} = 9 cm
$$

Procedemos al control del ancho de la placa **bp**, este debe ser mayor que 4 veces el tamaño del perno.

$$
4 * \frac{5}{8} * 2,54 = 6,35
$$
  

$$
bp = 8 > 6,35 \quad OK
$$

Continuamos con el chequeo de la distancia **Lv** que hemos escogido para nuestros diseños de la siguiente manera:

$$
Lv>2dp
$$

Donde:

**Lv:** longitud al borde desde el perno.

**dp:** diámetro del perno.

$$
6 > 2 * \frac{5}{8} * 2,54 = 3,175 \quad \textbf{OK}
$$

Realizamos el control de la resistencia al desgarramiento que producen los

pernos en la placa con la siguiente fórmula:

$$
Desg = 0.75 * fy * 1.5 * (bp - da) * e
$$

Donde:

**fy:** fluencia del acero.

**bp:** ancho del perno

**da:** diámetro de agujero del perno.

**e:** espesor de la placa

Para lo cual necesitaremos los datos como son el diámetro del perno **dp,** 

diámetro del agujero **da** y el área del perno **Ap,** los mismo que los calculamos con las siguientes expresiones:

$$
dp = perno * 2,54
$$

$$
dp = \frac{5}{8} * 2,54 = 1,5875 \text{ cm}
$$

$$
da = \left(dp + \frac{1}{8}\right) * 2,54
$$

$$
da = \left(\frac{5}{8} + \frac{1}{8}\right) * 2,54 = 1,905 \text{ cm}
$$
\n
$$
Ap = \frac{\pi * dp^2}{4}
$$
\n
$$
Ap = \frac{\pi * 1,5875^2}{4} = 1,98 \text{ cm}
$$

Con estos datos reemplazamos en la fórmula del desgarramiento para comprobar el valor:

$$
Desg = \frac{0.75 * 2530 * 1.5 * (6.35 - 1.905) * 0.4}{1000} = 6.94 t
$$

Este valor debe ser mayor al **Vu** con el que diseñamos a nuestra placa.

$$
Desg > Vu
$$
  
6,94 > 5,052 *OK*

El siguiente control que debemos realizar es la capacidad de fluencia que

denominaremos **Py** que viene dada por la siguiente expresión:

$$
Py = 0.9 * fy * bp * e
$$

$$
Py = \frac{0.9 * 2530 * 6.35 * 0.4}{1000} = 7.29 t
$$

Lo comparamos con la siguiente relación:

$$
Py > Vu
$$

$$
7,29 > 5,052 \, \textit{OK}
$$

Para poder asegurar que no falle por punzonamiento aplicamos la siguiente

formula:

$$
Punz = 2.4 * fy * 1.5 * dp * e
$$

$$
Punz = \frac{2.4 * 2530 * 1.5 * 1.5875 * 0.4}{1000} = 5.78 t
$$

El control de este parámetro se lo realiza de la siguiente manera:

$$
Punz > \frac{Vu}{nump}
$$

$$
5.78 > \frac{5.052}{2} \quad \textbf{OK}
$$

Para el control del bloque de cortante necesitamos el área de tensión **At,** área neta a tensión **Ant**, área a corte **Av** y área neta a corte **Anv**.

$$
At = \frac{bp}{2} * e
$$
  
\n
$$
At = \frac{8}{2} * 0.4 = 1, 6 \text{ cm2}
$$
  
\n
$$
Ant = (\frac{bp}{2} - \frac{da}{2}) * e
$$
  
\n
$$
Ant = (\frac{8}{2} - \frac{1.91}{2}) * 0.4 = 1, 22 \text{ cm2}
$$
  
\n
$$
Av = (Lv + (nump - 1) * s) * e
$$
  
\n
$$
Av = (6 + (2 - 1) * 9) * 0.4 = 6 \text{ cm2}
$$
  
\n
$$
Anv = (Lv + (nump - 1) * s) - (nump - 0.5) * da) * e
$$
  
\n
$$
Anv = (6 + (2 - 1) * 9) - (2 - 0.5) * 1.91) * 0.4 = 4, 86 \text{ cm2}
$$

Con todos estos parámetros calculados procedemos y al control del bloque de cortante que viene dado por la siguiente expresión que nos indica que se debemos escoger el menor valor:

$$
Bc = \frac{0.75 * 0.6 * Fu * Anv + Fu * Ant}{0.75 * 0.6 * FyAv * Fu * Ant}
$$

$$
Bc = \frac{0.75 * (0.6 * 2530 * 1.5 * 4.86 + 2530 * 1.5 * 1.22)}{1000} = 11.76 t
$$

$$
Bc = \frac{0.75 * (0.6 * 2539 * 6 + 2530 * 1.5 * 1.22)}{1000} = 10.30 t
$$

Este resultado debe ser mayor que el Vu.

 $Bc > Vu$ 

10,30 > 5,052

Nuestra placa quedaría diseñada de la siguiente manera:

# **Figura 100**

*Placa de anclaje con la viga de hormigón.*

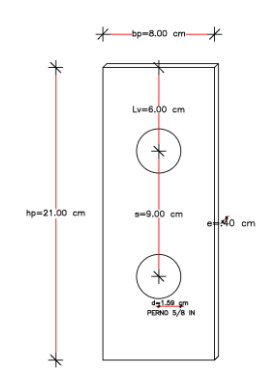

*Nota:* Dimensiones de la placa de anclaje con sus pernos, es de autoría propia de los autores de los autores.

En la siguiente tabla se muestra el EXCEL realizado con las comprobaciones

antes indicadas:

### **Tabla 41**

*Pre-dimensionamiento de la placa de anclaje con la viga de hormigón.*

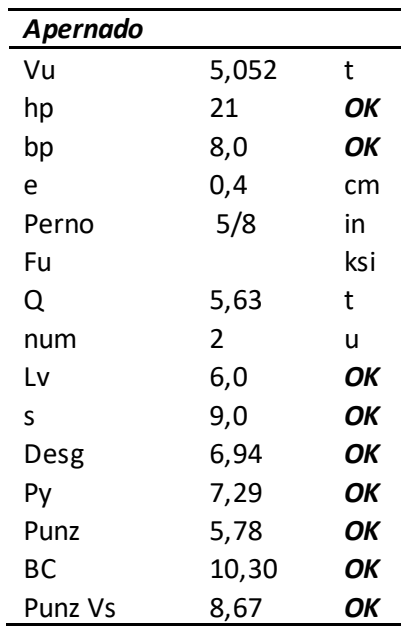

*Nota:* Excel para el pre-dimensionamiento de la placa de anclaje con la viga de hormigón armado, es de autoría propia de los autores de los autores.

Posterior al diseño de la placa para nuestra conexión se realiza el cálculo de la soldadura que va a resistir las fuerzas actuantes, para lo cual de igual manera se realizó un archivo de EXCEL, se utiliza las mismas dimensiones de la placa y se realizan los siguientes cálculos y chequeos.

Como primer valor que vamos a ingresar el electrodo que vamos a utilizar en este caso hemos escogido el electrodo 70 ksi.

Necesitamos calcular la garganta **g** de la soldadura con las siguientes condiciones:

$$
g = \begin{cases} e < 0, 6 = e \\ e > 0, 6 = e - 0, 2 \end{cases}
$$

 $g = 0.4 < 0.6 = 0.4$  cm **OK**  $0,4 > 0,6 = no$  cumple

Procedemos a calcular la resistencia de la soldadura **Rs** con la siguiente expresión:

$$
Rs = 0.32 * \frac{E}{14,23} * g * hp
$$
  

$$
Rs = 0.32 * \frac{70}{14,23} * 0.4 * 21 = 13,22 t
$$

Este valor debe ser mayor al Vu calculado

 $Rs > Vu$ 

13,22 > 5,052

La soldadura de la placa quedaría de la siguiente manera.

# **Figura 101**

*Soldadura de la placa de anclaje con la viga de hormigón.*

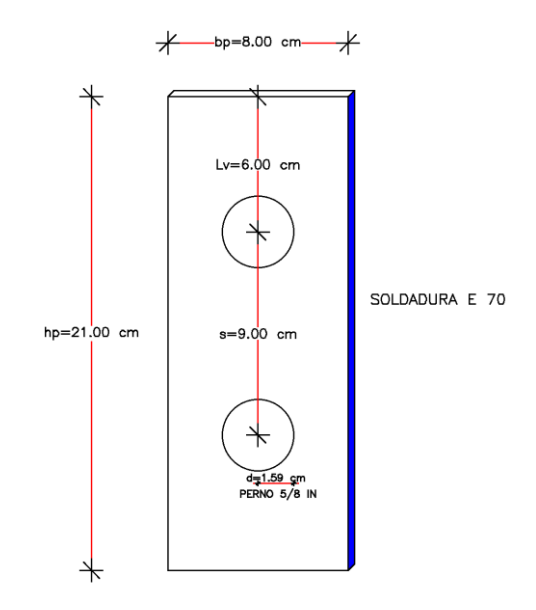

*Nota:* Dimensiones y soldadura de la placa de anclaje, con E 70 Ksi, es de autoría propia de los autores de los autores.

Cálculos realizados en el EXCEL con las comprobaciones antes indicadas:

### **Tabla 42**

*Excel para el cálculo de la soldadura de la placa de anclaje con la viga de hormigón.*

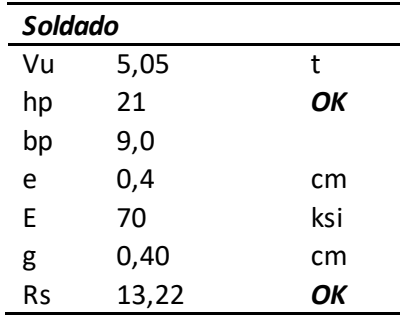

*Nota:* Verificaciones de la soldadura con E 70 Ksi, es de autoría propia de los autores de los autores.

#### **Diseño de Columnas**

Un elemento estructural, tal como una columna, se diseña usualmente para que falle de manera gradual. Este criterio reconoce que un elemento estructural es capaz de resistir cargas de forma segura más allá del rango elástico, siempre que haya una ductilidad mínima. Adicionalmente, el uso de computadores, hardware y software permite cambiar el diseño de cada columna como elemento independiente, separado del resto, por el análisis del efecto de este elemento estructural en el comportamiento de la estructura en su conjunto y viceversa. En este sentido los modelos estructurales tridimensionales son esenciales. En zonas sísmicas, por ejemplo, se recomienda usar el criterio columna fuerte – viga débil que implica que el daño ante cargas que esfuerzan a la estructura más allá del rango elástico debe ocurrir principalmente en las vigas. Se reconoce así la importancia de evitar que las columnas fallen inicialmente, porque podría ocurrir un colapso rápido de la estructura. El Ecuador es una zona de alto peligro sísmico, por lo que es seguro que, tarde o temprano, nuestras estructuras sufrirán sismos que producirán mucho daño (Caiza S & Cevallos, 2015).

Para proceder al diseño de las columnas tomamos en cuenta las cargas que se establecieron anteriormente como carga muerta y carga viva, de igual manera realizaremos el pre-diseño de la columna más critica que encontremos en el plano arquitectónico, es de suponer que en el sector donde encontraremos dicha columna es el mismo donde está la viga más crítica.

Como primer paso sacamos el área cooperante de nuestra columna:

$$
Acoop = \left(\frac{L1}{2} + \frac{L2}{2}\right) * \left(\frac{L3}{2} + \frac{L4}{2}\right)
$$

$$
Acoop = \left(\frac{11,75}{2} + \frac{10,50}{2}\right) * \left(\frac{10,50}{2} + \frac{10,40}{2}\right) = 116,26 m2
$$

Calculamos la carga ultima que llega a nuestra columna:

$$
Pu = 1.2 * Cm * #de pisos + 1.6 * Cv * # de pisos
$$

$$
Pu = 1,2 * 0,319
$$
 no inclusive el peso de las vigas  $* 3 + 1,6 * 0,35 * 3 = 378,14 T$ 

Para realizar el pre-dimensionamiento de la columna, nos basamos en la curva de interacción de la misma, nos dice que si el momento es igual a cero este soportará su mayor carga, pero a medida que aumenta el momento la capacidad de carga va de más a menos y viceversa, al momento que se genera la línea de equilibrio en la curva, es decir ingresa el sismo, la columna está en su máxima capacidad este punto es llamado el PbMb, esta línea divide a la curva en dos, la parte de arriba en compresión y la de abajo en tracción.

Este punto máximo lo podemos observar a un 1/3 de la altura de la curva de interacción, el pre-dimensionamiento lo haremos con este concepto, es decir que la columna trabaje a 1/3 del Pu final, así garantizamos que logramos que si llega al momento más crítico se comporte de manera eficiente.

Calculamos la capacidad última de la columna, en este punto no existe nada de momento es la siguiente:

$$
Pu = 0.85f'cAg + Asfy \qquad (1)
$$

La cuantía mínima de columna es el 1%, pero si tomamos este valor para hacer el pre-dimensionamiento y al momento de comprobar estos valores en el ETABS nos indica que la columna no está correcta, ya no podremos establecer otro valor porque nos encontramos en el límite de esa columna, por esta razón nos tomamos la libertad de establecer el 1,2% para poder tener un espacio en caso de que los resultados que obtengamos no sean los adecuados.

$$
As = 0.012Ag \tag{2}
$$

Reemplazamos la ecuación 2 en 1:

$$
Pu = 0.85f' cAg + 0.012Agfy
$$

$$
Pu = 0.85 * 240Ag + 0.012 * 4200Ag
$$

$$
Pu = 204Ag + 50.4Ag = 254.40 Ag
$$

El Pu que hemos obtenido se encuentra en la parte más arriba de las abscisas de la curva, pero como mencionamos para garantizar que nuestra columna llegue a su capacidad máxima este valor lo dividimos para 3

$$
Pu = \frac{254,40 Ag}{3} = 84,40 Ag
$$

Para poder saber qué área de hormigón necesitamos en despejamos de la fórmula anterior.

$$
Ag = \frac{Pu}{84,40} = \frac{378140}{84,40} = 4459,22 \text{ cm2}
$$

Este resultado le sacamos la raíz cuadrada y podremos saber cuáles podrían ser las dimensiones de las columnas.

$$
dimens = \sqrt{513390} = 66,78 \, \text{cm} \approx 70 \, \text{cm}
$$

Este dato seria la dimensión posible de la columna que necesitamos, pero debemos tomar en cuenta que debemos diseñar para que cumpla columna fuerte – viga débil, por tal razón se debe analizar los resultados, la cantidad de acero, el espaciamiento, las zonas de confinamiento entre los principales.

Luego de realizar algunas iteraciones en un archivo de Excel generado por los autores, hemos llegado al pre- dimensionamiento de nuestra columna con los siguientes datos:

### **Tabla 43**

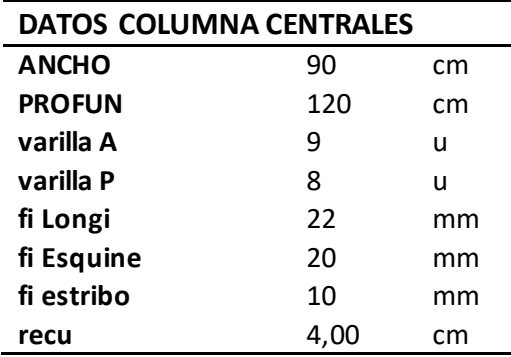

*Excel para el cálculo de la columna más crítica del bloque 1.*

*Nota:* Datos para el pre-dimensionamiento de la columna, es de autoría propia de los autores de los autores.

Se empieza los cálculos con el número de varillas que se tiene en el armado propuesto.

$$
Numvarcol = Var A * 2 + (Var P - 2) * 2
$$

 $Numvarcol = 9 * 2 + (8 - 2) * 2 = 30 \text{ variables}$ 

Como siguiente paso obtenemos el ancho confiando **bc** y la profundidad

confinada **pc**, que nuestra NEC-15 en su Capítulo NEC-SE-HM nos dice que bc=

distancia máxima, medida de centro a centro entre esquinas del estribo (Ministerio de

Desarrollo Urbano y Vivienda, 2015).

$$
bc = ancho - 2 * rec - fiestr
$$

$$
bc = 90 - 2 * 2,5 - 1,2 = 83,80 \, cm
$$

$$
pc = profun - 2 * rec - fiestr
$$

$$
pc = 120 - 2 * 2,5 - 1,2 = 113,80 \, cm
$$

Para poder establecer esta columna que es la que necesitamos debemos establecer 3 controles:

1. Garantizar que exista por lo menos el 1% de acero en el armado.

 $As = 4 * 0,00785 * fi$  Esquin<sup>2</sup> + (Num var col - 4) \* 0,00785 \* f i Longi<sup>2</sup>

 $As = 4 * 0,00785 * 22^2 + (30 - 4) * 0,00785 * 20^2 = 111,34 \, \text{cm2}$ 

*cuantia* = 
$$
\frac{As}{Ag}
$$
 =  $\frac{111,34 \text{ cm2}}{10800 \text{ cm2}}$  = 1,03% *OK*

2. Separación libre en el ancho

$$
sep \text{ libre } A = \frac{bc - fi \text{ estr} - 2 * fi \text{ esq} - (var A - 2) * fi \text{ longi}}{var A - 1}
$$
\n
$$
sep \text{ libre } A = \frac{83,80 - 1,2 - 2 * 2 - (9 - 2) * 2,2}{9 - 1} = 7,90 \text{ cm}
$$

3. Separación libre en la profundidad

$$
sep \text{ libre } P = \frac{pc - fi \text{ estr} - 2 * fi \text{ esq} - (var \, P - 2) * fi \text{ longi}}{var \, P - 1}
$$
\n
$$
sep \text{ libre } P = \frac{113,80 - 1,2 - 2 * 2 - (8 - 2) * 2,2}{8 - 1} = 13,63 \text{ cm}
$$

Para garantizar que nuestra columna disipe energía debemos establecer un

parámetro muy importante que el confinamiento a continuación se muestra la figura 54 en la misma que se indica los límites que debe tomarse para el diseño del confinamiento.

#### **Figura 102**

*Separación de estribos, confinamiento.*

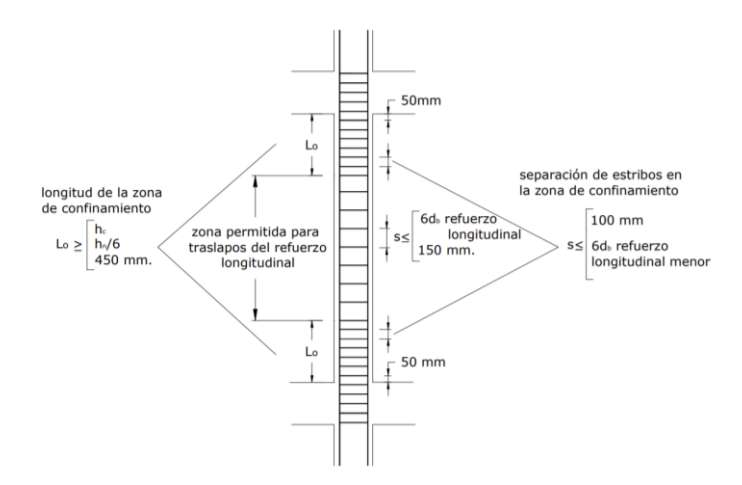

*Nota:* Confinamiento en columnas de hormigón armado. Tomado de Ministerio de Desarrollo Urbano y Vivienda, Estructuras de Hormigón Armado, 2015, Norma Ecuatoriana de la Construcción.

Procedemos a obtener el valor de Lo que es el máximo valor entre lo siguiente:

$$
45\ cm
$$
\n
$$
Lo = ancho/profun\ col
$$
\n
$$
altura\ de\ col
$$

(Ministerio de Desarrollo Urbano y Vivienda, 2015)

 $Lo = 120 \; cm = 120 \; cm$ 45 cm 3,24

Calculamos la separación máxima entre estribos dentro de Lo:

Sep  $max = \{6db \text{ ref } long \text{ menor}\}$ 10 cm }

(Ministerio de Desarrollo Urbano y Vivienda, 2015)

$$
Sep\ max = \binom{22\ cm}{10\ cm} = 10\ cm
$$

El área del refuerzo en forma de estribos de confinamiento rectangulares no

puede ser menor que ninguna de las siguientes:

#### **Figura 103**

*Separación de estribos, confinamiento condiciones.*

$$
A_{sh} = 0.3 \frac{s_{b_c} f_c}{f_{yt}} \left[ \left( \frac{A_g}{A_{ch}} \right) - 1 \right]
$$
  

$$
A_{sh} = 0.09 \frac{s_{b_c} f_c}{f_{yt}}
$$

Dónde:

- Área total de las varillas que forman los estribos y amarres suplementarios con separación s y  $A_{sh}$ perpendicular a la dimensión b<sub>c</sub>, mm<sup>2</sup>.
- Separación, centro a centro, entre estribos, mm.  $\mathbf S$
- Distancia máxima, medida centro a centro, entre esquinas del estribo, en mm.  $\mathbf{b}_{\rm c}$

*Nota:* Confinamiento en columnas de hormigón armado. Tomado de Ministerio de Desarrollo Urbano y Vivienda, Estructuras de Hormigón Armado, 2015, Norma Ecuatoriana de la Construcción.

En nuestro caso el Ash que se escogió es el siguiente:

$$
Ash = \begin{pmatrix} 0.3 \frac{bc*s * f'c}{fy} * \left(\frac{Ag}{Ac} - 1\right) \\ 0.09 \frac{bc*s * f'c}{fy} \end{pmatrix}
$$

$$
Ash = \begin{Bmatrix} 0.3 \frac{bc*s * f'c}{fy} * \left(\frac{Ag}{Ac} - 1\right) \\ 0.09 \frac{bc*s * f'c}{fy} \end{Bmatrix}
$$

Como se dispone de todas las variables para poder obtener el

confinamiento, se lo calcula con el mayor valor de las siguientes expresiones:

$$
Ac = bc * pc
$$
  
\n
$$
Ac = 84 * 114 = 9576 \text{ cm2}
$$
  
\n
$$
Ash = \begin{cases} 0,3 \frac{84 * 10 * 240}{4200} * \left(\frac{6054,10}{9576} - 1\right) = 1,84 \text{ cm} \\ 0,09 \frac{84 * 10 * 240}{4200} = 4,32 \text{ cm} \end{cases}
$$

Con estos valores calculamos el número de vinchas que debe tener

nuestra columna:

$$
vinchas = \frac{Ash}{0,00785 * fi \, estri^2}
$$

*vinchas* = 
$$
\frac{4,32}{0,00785 * 10^2}
$$
 = 5,5  $\approx$  6 *vinchas*

## **Tabla 44**

*Pre-dimensionamiento de columna.*

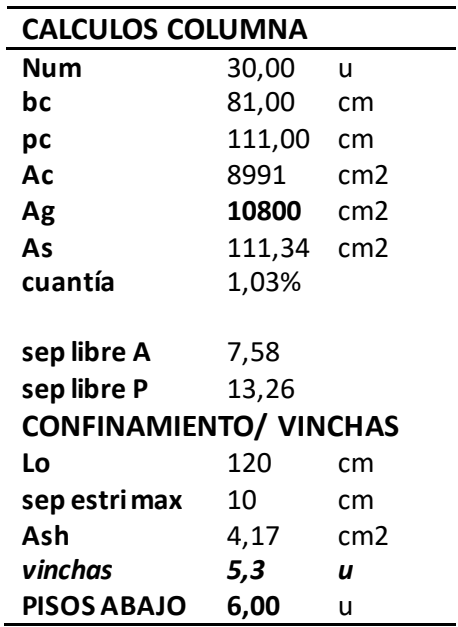

*Nota:* Pre-dimensionamiento de la columna, confinamiento, es de autoría propia de los autores de los autores.

### **Figura 104**

*Armado de la columna.*

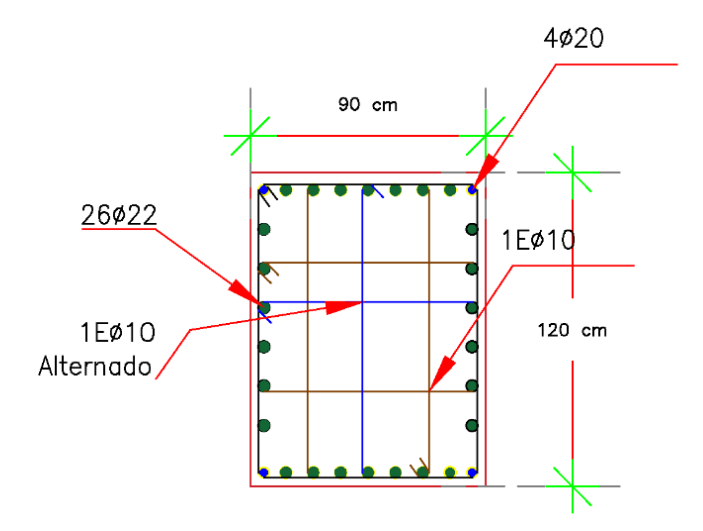

*Nota:* Armado de la columna, confinamiento, es de autoría propia de los autores de los autores. Con este armado comprobamos que nuestra columna más crítica pueda trabajar correctamente y no sobrepase el 1% en el diseño.

# **Figura 105**

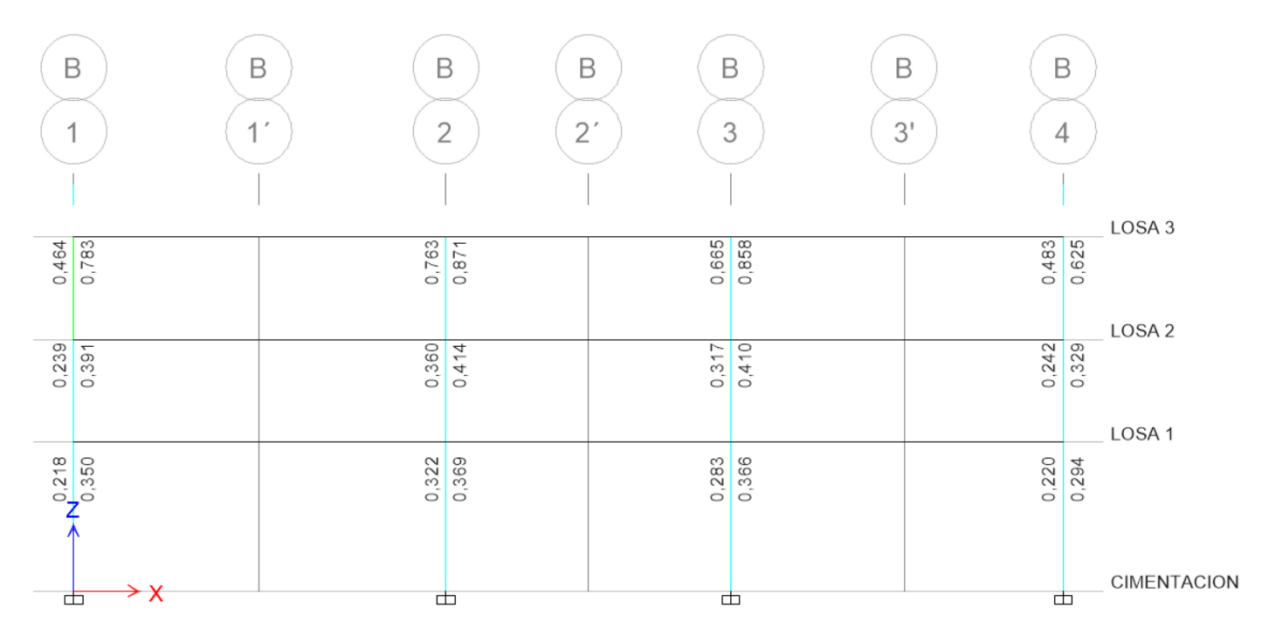

## *Concrete frame desing, radios de capacidad ETABS.*

*Nota:* Comprobación de los radios de capacidad de las columnas. Tomado del Programa computacional ETABS 18.

## **Diseño de Muro**

## **Figura 106**

*Vista en elevación y en planta de un muro*

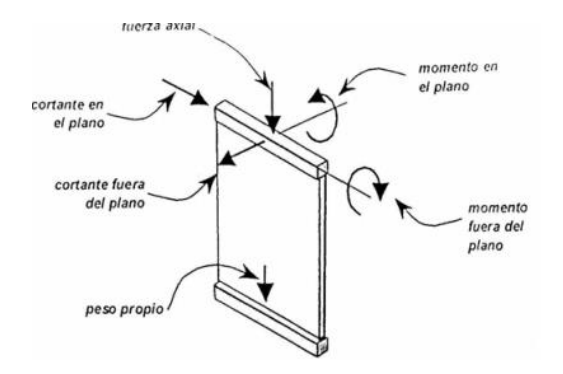

*Nota:* Demostración de las cargas de las acciones externas sobre un muro. Tomando de Aplicaciones para análisis y diseño de elementos de concreto reforzado, 2005, Pablo Zúñiga Miranda

## **Sentido X-X**

### **Tabla 45**

*Datos de ingreso para el diseño del muro en sentido X-X*

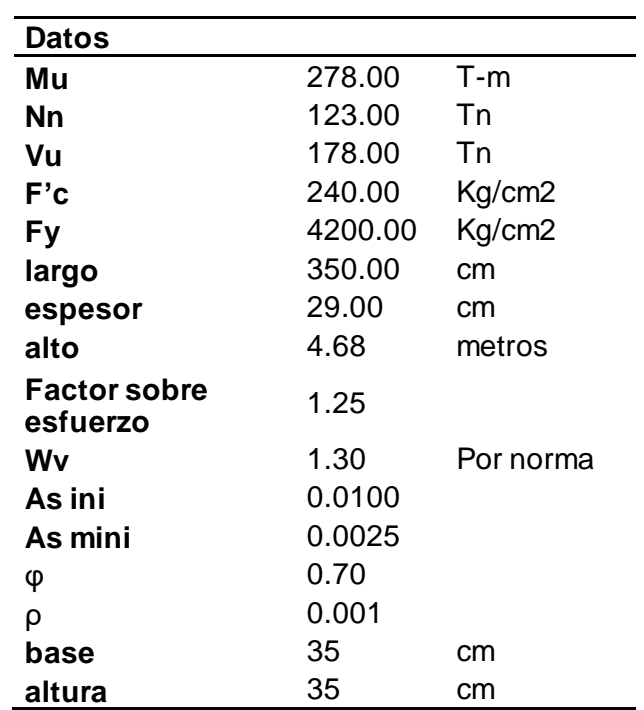

*Nota:* Datos para el pre-dimensionamiento del muro, es de autoría propia de los autores de los autores.

## **Verificación de la sección resistente a corte**

El diseño de la sección horizontal para resistir el corte en el plano del muro

estructural se realizará basándonos primordialmente a partir de la siguiente expresión:

(ACI, 2015, pág. 175)

 $V_{u \, admissible > V_{u \, \textit{Dise\~no}}}$ 

# **Cortante ultimo de diseño**

 $V_U$  diseño= $V_u$  cálculo \*  $\phi$  \*Wv

**ɸ =** Factor de sobre esfuerzo = 1,25

**=** Factor de magnificación dinámico del corte que depende

exclusivamente del número de pisos del edificio.

### **Tabla 46**

*Factor de magnificación dinámico del corte*

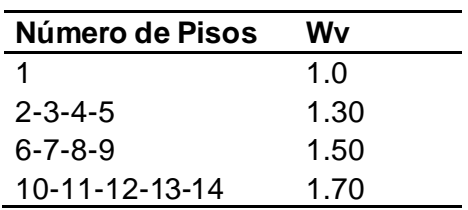

*Nota:* Factores de magnificación dinámico del corte, que depende exclusivamente del número de pisos del edificio. (ACI, 2015)

### **Tabla 47**

*Cortante ultimo de Diseño*

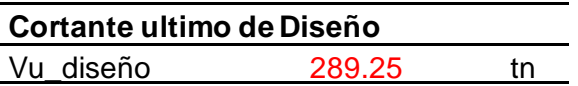

*Nota:* Calculo del cortante ultimo de Diseño es de autoría propia de los autores de los autores.

### **Cortante Máximo Admisible**

Inicialmente es necesario comprobar si la resistencia a la cortante máxima

permitida será suficientemente grande como para soportan la cortante actuante. (ACI,

2015, pág. 177)

$$
2,65*\sqrt[2]{F'c}*tw*lw
$$

### **Tabla 48**

*Cortante Máximo Admisible*

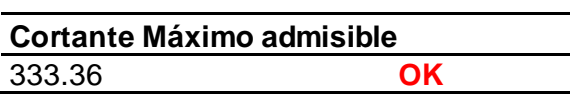

*Nota:* Calculo del cortante máximo admisible, es de autoría propia de los autores de los autores.

Por lo tanto, sí significa que la sección del muro estructural es apta para evitar

una posible falla frágil ocasionada por el corte caso de que este sea mayor que el

normativo se deberá aumentar la sección del muro.

### **Armadura longitudinal**

$$
Mn = 0.5 * As * tw * fy * \left(1 + \frac{M}{As * fy}\right) * \left(1 - \frac{C}{tw}\right)
$$

**As= ρ \* tw \* lw**

Comenzamos inicialmente con un ρ =0,01

$$
M=\frac{Nn}{\varphi}
$$

$$
\mathbf{C} = \left[ \frac{\rho * \frac{fy}{fc} + \frac{Nn}{lw * tw * fc}}{0.85 * \beta_1 + 2 * \rho * \frac{fy}{fc}} \right] * lw
$$

Debe cumplir la siguiente restricción

$$
\varphi * Mn > Mu
$$

## **Tabla 49**

*Cálculo de la armadura longitudinal*

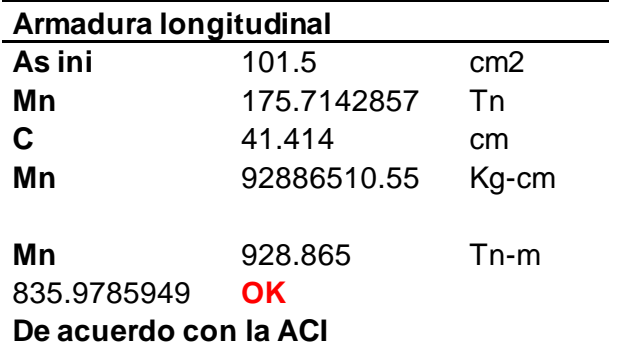

#### ρ mínimo en muros estructurales es =0,0025

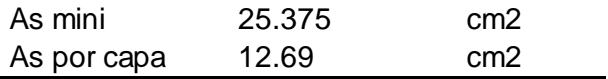

### **Por lo tanto, en acero longitudinal va a ser 1 ɸ 10 mm @ 17 cm**

*Nota:* Calculo de la armadura longitudinal en sentido X-X, es de autoría propia de los autores de los autores.

### **Armadura Horizontal**

Para este caso vamos a hacer internaciones es decir comenzamos con una

armadura, si es el caso de aumentar o disminuir.

## **Asumo 2 ɸ 10 mm @ 17 cm**

$$
\rho n = \frac{As \, a \, sumido}{S * tw}
$$

$$
\rho n > \rho min \therefore ok
$$

**Según el ACI** 

$$
\Phi * Vn = \Phi * Amuro * (0.53 * \sqrt{fc} + \rho n * fy)
$$

#### $\Phi * Vn > V u$  diseño

### **Tabla 50**

*Cálculo de la armadura Horizontal*

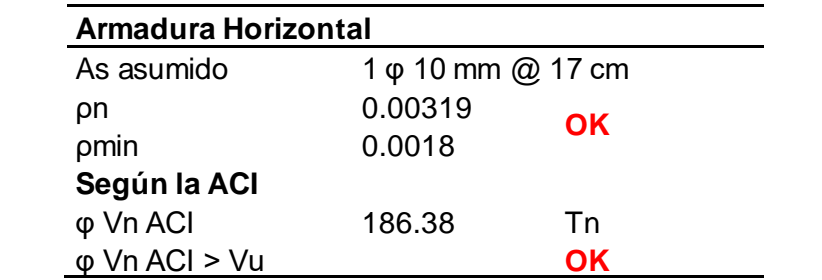

**Por lo tanto, cumple entonces la armadura horizontal es 2 ɸ 10 mm @ 17 cm**

*Nota:* Calculo de la armadura Horizontal en sentido X-X, es de autoría propia de los autores de los autores.

**Revisión de cabezal como columna de corte** 

$$
Puc = \frac{Nn}{2} + \frac{Mu}{br}
$$

Donde;

**Br**= es el brazo de palanca de eje a eje entre los cabezales

$$
Pu = 0.80 * 0.65 * (0.85 * fc * (Ag - As) + As * fy)
$$

 $Pu$  >  $Puc$ 

**Tabla 51**

*Chequeo de cabezales*

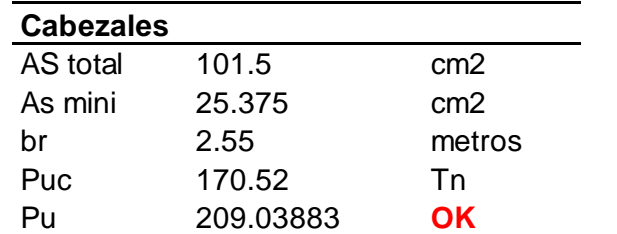

*Nota:* Se chequea los cabezales para que cumpla con el acero mínimo, es de autoría propia de los autores de los autores.

## **Confinamiento de cabezales**

### **Tabla 52**

*Chequeo de confinamiento de cabezales*

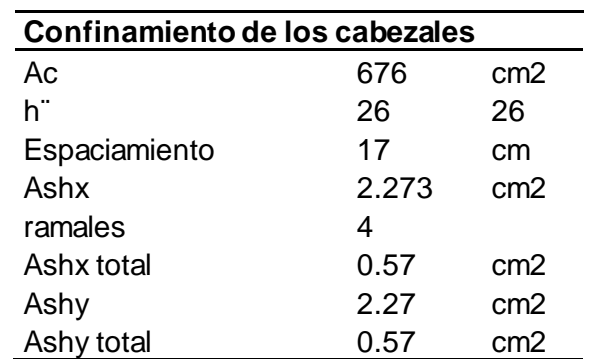

Por lo tanto, el estribo va a ser igual en el sentido x como en el sentido y por lo que son columnas cuadradas: **4 ɸ 10 mm @ 17 cm**

*Nota:* Se chequea el confinamiento de los cabezales para que cumpla con el acero, es de autoría propia de los autores de los autores.

#### **Sentido Y-Y**

## **Tabla 53**

*Datos de ingreso para el diseño del muro en sentido Y-Y*

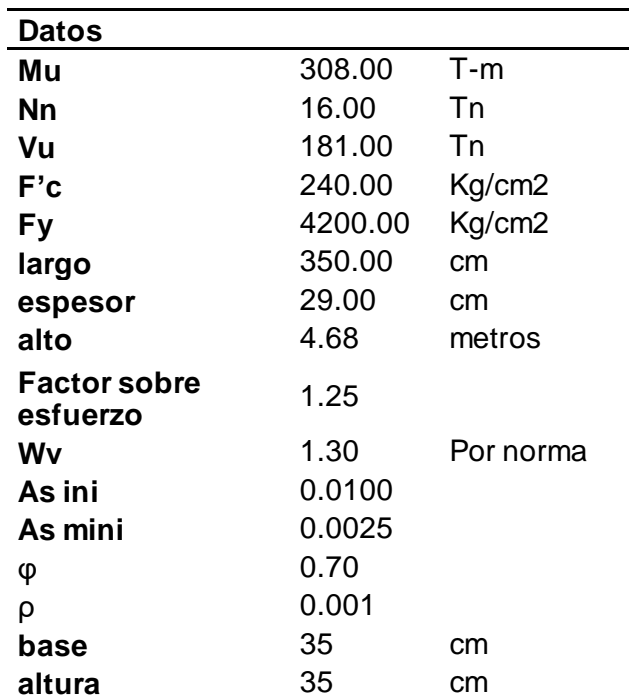

*Nota:* Datos para el pre-dimensionamiento del muro, es de autoría propia de los autores de los autores.

## **VERIFICACIÓN DE LA SECCIÓN RESISTENTE A CORTE**

El diseño de la sección horizontal para resistir el corte en el plano del muro estructural se realizará basándonos primordialmente a partir de la siguiente expresión: (ACI, 2015, pág. 177)

 $V_{u \, admissible > V_{u \, \textit{Dise\~no}}}$ 

## **Cortante ultimo de diseño**

 $V_U$  diseño= $V_u$  cálculo \*  $\phi$  \*Wv

**ɸ =** Factor de sobre esfuerzo = 1,25

**=** Factor de magnificación dinámico del corte que depende exclusivamente

del número de pisos del edificio.

### **Tabla 54**

*Factor de magnificación dinámico del corte*

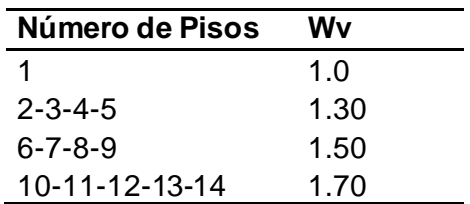

*Nota:* Factores de magnificación dinámico del corte, que depende exclusivamente del número de pisos del edificio. (ACI, 2015)

### **Tabla 55**

*Cortante ultimo de Diseño*

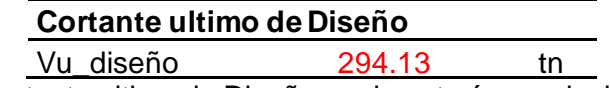

*Nota:* Calculo del cortante ultimo de Diseño es de autoría propia de los autores de los autores.

## **Cortante Máximo Admisible**

Inicialmente es necesario comprobar si la resistencia a la cortante máxima permitida será suficientemente grande como para soportan la cortante actuante.

$$
2,65*\sqrt[2]{F'c}*tw*lw
$$

## **Tabla 56**

*Cortante Máximo Admisible*

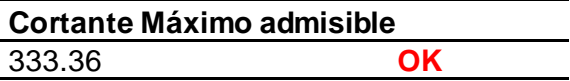

*Nota:* Calculo del cortante máximo admisible, es de autoría propia de los autores de los autores.

Por lo tanto, sí significa que la sección del muro estructural es apta para evitar una posible falla frágil ocasionada por el corte caso de que este sea mayor que el normativo se deberá aumentar la sección del muro.

#### **Armadura longitudinal**

$$
Mn = 0.5 * As * tw * fy * \left(1 + \frac{M}{As * fy}\right) * \left(1 - \frac{C}{tw}\right)
$$

**As= ρ \* tw \* lw**

Comenzamos inicialmente con un ρ =0,01

$$
M=\frac{Nn}{\varphi}
$$

$$
\mathbf{C} = \left[ \frac{\rho * \frac{fy}{fc} + \frac{Nn}{lw * tw * fc}}{0.85 * \beta_1 + 2 * \rho * \frac{fy}{fc}} \right] * lw
$$

Debe cumplir la siguiente restricción:

#### $\phi * Mn > Mu$

### **Tabla 57**

*Cálculo de la armadura longitudinal*

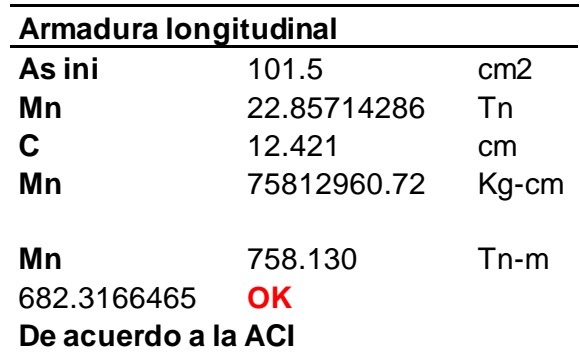

### ρ mínimo en muros estructurales es  $=0,0025$

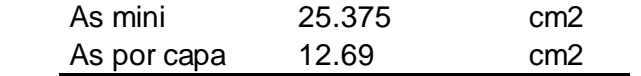

**Por lo tanto, en acero longitudinal va a ser 1 ɸ 10 mm @ 17 cm** 

*Nota:* Calculo de la armadura longitudinal en sentido Y-Y, es de autoría propia de los autores de los autores.

## **Armadura Horizontal**

Para este caso vamos haremos internaciones, es decir comenzamos con

una armadura, si es el caso de aumentar o disminuir.

#### **Asumo 2 ɸ 10 mm @ 17 cm**

$$
\rho n = \frac{As \, asumido}{S * tw}
$$

$$
\rho n > \rho min \therefore ok
$$

**Según el ACI** 

$$
\Phi * Vn = \Phi * Amuro * (0.53 * \sqrt{fc} + \rho n * fy)
$$

$$
\phi * Vn > V u
$$
 *disc*ño

## **Tabla 58**

*Cálculo de la armadura Horizontal*

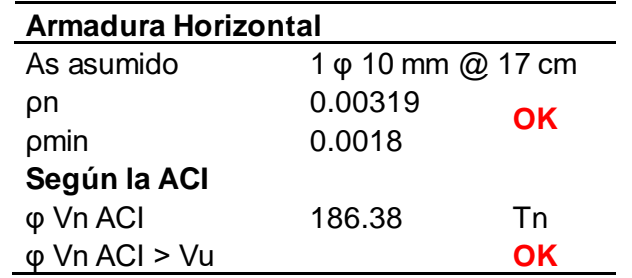

**Por lo tanto, cumple entonces la armadura horizontal es 2 ɸ 10 mm @ 17 cm**

*Nota:* Calculo de la armadura Horizontal en sentido Y-Y, es de autoría propia de los autores de los autores.

### **Revisión de cabezal como columna de corte**

$$
Puc = \frac{Nn}{2} + \frac{Mu}{br}
$$

Donde;

**Br**= es el brazo de palanca de eje a eje entre los cabezales

$$
Pu = 0.80 * 0.65 * (0.85 * fc * (Ag - As) + As * fy)
$$

$$
Pu > Puc
$$

### **Tabla 59**

#### *Chequeo de cabezales*

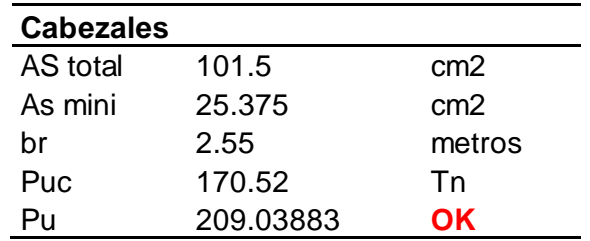

*Nota:* Se chequea los cabezales para que cumpla con el acero mínimo, es de autoría propia de los autores de los autores.

#### **Confinamiento de cabezales**

#### **Tabla 60**

*Chequeo de confinamiento de cabezales*

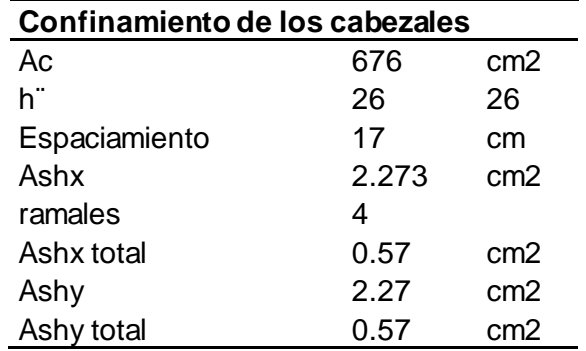

Por lo tanto, el estribo va a ser igual en el sentido x como en el sentido y por lo que son

columnas cuadradas: **4 ɸ 10 mm @ 17 cm**

*Nota:* Se chequea el confinamiento de los cabezales para que cumpla con el acero, es de autoría propia de los autores de los autores.

## **Diseño de Nudos**

En el diseño sismo resistente de todas las estructuras de concreto armado se

debe cumplir con el requisito de columna fuerte – viga débil, el cual busca el desarrollo

de rótulas plásticas a flexión en las vigas, lo que constituye un mecanismo estable de

disipación de energía inelástica durante un sismo, de esta manera se controla las fallas por inestabilidad que junto a las fallas frágiles como las de adherencia y corte son las responsables de conducir a un colapso prematuro de la estructura (Cabanillas, 2014).

Para poder realizar la comprobación si en nuestro diseño existe la conexión columna fuerte – viga débil se debe analizar a cada nudo si tuviésemos diferentes vigas y columnas, ya que nuestra estructura tiene un solo tipo de viga y columna se analizará un solo nudo en este caso sería el que se encuentra en la zona con mayores derivas que es la losa 2.

Se realizó una hoja de Excel en la cual se procede a verificar este nudo de la siguiente manera:

#### **Figura 107**

*Datos para el nudo fuerte.*

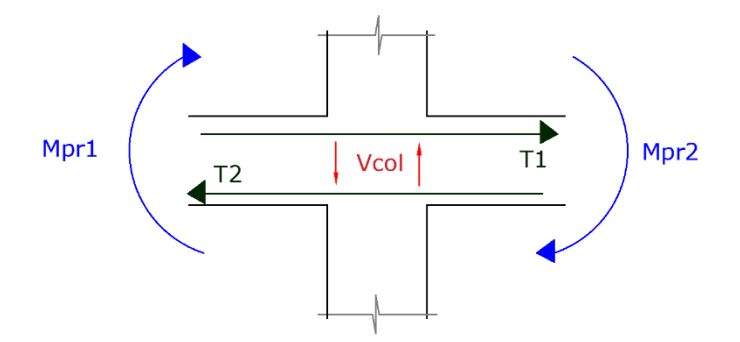

*Nota:* Componente del nudo fuerte, es de autoría propia de los autores de los autores Primero se establece la siguiente condición:

$$
Vj < \emptyset Vn
$$

Donde:

**Vj:** Cortante calculado.

**Vn:** Resistencia nominal al corte.

**Ø:** Factor de reducción por capacidad =1.

Pero Vj se calcula de la siguiente manera:

$$
Vj = T1 + T2 - Vcol
$$

Donde:

**T1 y T2:** Tensiones en el nudo.

**Vcol:** Cortante que se produce en la columna.

Calculamos T1 y T2:

Debido a que la resistencia de fluencia real del refuerzo longitudinal puede exceder la resistencia de fluencia especificada y debido a que es probable que ocurra endurecimiento por deformación del refuerzo en un nudo sometido a rotaciones grandes, la resistencia a cortante requerida se determina con un esfuerzo de al menos **1.25 f y** para el refuerzo longitudinal (ACI, 2015).

$$
T1 = 1,25 AsFy
$$
  
\n
$$
T1 = 1,25 * (Asmin + As(-) * 0,00785 * fi^{2} * fy
$$
  
\n
$$
T1 = 1,25 * (3 + 7) * 0,00785 * 2,5^{2} * 4200 = 257,58 t
$$
  
\n
$$
T2 = 1,25 * As(+) * 0,00785 * fi^{2} * fy
$$
  
\n
$$
T2 = 1,25 * 5 * 0,00785 * 2,5^{2} * 4200 = 128,79 t
$$

Como siguiente paso calculamos el Vcol:

$$
Vcol = \frac{Mpr1 + Mpr2}{H}
$$

Donde:

**Vcol:** Cortante de la columna.

**Mpr1 y Mpr2:** Momento probable para que la viga se fracture.

**H:** altura de la columna.

$$
Mpr1 = T1 * (d - \frac{T1}{1,7 * f'c * b})
$$
  
\n
$$
Mpr1 = 257,58 * (80,25 - \frac{257,58}{1,7 * 4200 * 60}) = 179,60 t
$$
  
\n
$$
Mpr2 = T2 * (d - \frac{T2}{1,7 * f'c * b})
$$
  
\n
$$
Mpr2 = 128,79 * (80,25 - \frac{128,79}{1,7 * 4200 * 60}) = 96,58 t
$$

Con estos datos procedemos a calcular nuestro Vj:

$$
Vj = T1 + T2 - Vcol
$$

$$
Vj = 257,58 + 128,79 - \frac{179,60 + 96,58}{3,24} = 301,13 t
$$

Este valor es la fuerza que quiere romper el nudo por lo tanto debe ser superior

su resistencia al momento del diseño.

A continuación, se realiza el cálculo de Vn:

$$
Vn = \propto * \sqrt{f'c} * Ac
$$

Donde:

**α:** coeficiente de la columna en tres casos:

- **1.** Columna interna= 5,30
- **2.** Columna medianera= 4
- **3.** Columna Esquinera= 3,20

**Ac:** promedio entre el ancho de la viga y ancho de la columna

Si el ancho de la viga que llega a columna es menor que el 75% del ancho de la columna, el código nos indica que se debe bajar el valor de α, por esta razón hemos considerado que nuestro α= 5,30 (ACI, 2015).

$$
Ac = \frac{bv + bcol}{2} * bcol
$$

$$
Ac = \frac{60 + 90}{2} * 90 = 6750 \text{ cm2}
$$
$$
Vn = 0.85 * 5.30 * \sqrt{240} * 6750 = 355,54 t
$$

$$
Vn > Vj
$$

#### 355, 54  $t > 301$ , 13  $t$  NUDO FUERTE

Otro requisito fundamental para la sismo resistencia es la adherencia la cual se debe cumplir para evitar el colapso de las estructuras, este aspecto tiene mucho que ver con el nudo fuerte para lo cual él código nos dice que por lo menos en la zona del nudo debe existir **20db** y se la calcula de la siguiente manera:

$$
adhe = 20 * db
$$

$$
adhe = 20 * 2.5 = 50 \, cm
$$

Esto nos quiere decir que por lo menos debe estar dentro del nudo 50 cm de

varilla para que cumpla esta condición.

## **Tabla 61**

*Excel de comprobación de nudo fuerte.*

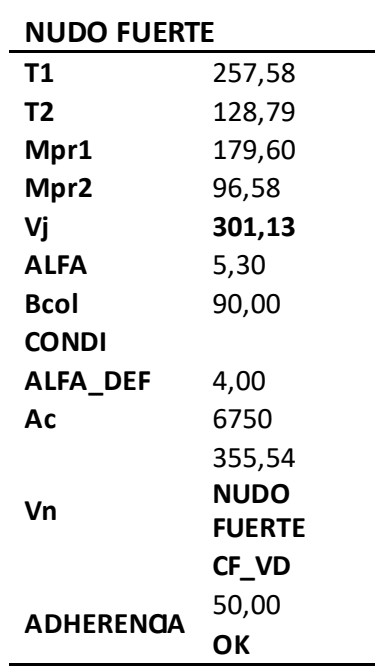

*Nota:* Comprobación del nudo fuerte, es de autoría propia de los autores.

## **Diseño de la Cimentación**

## **Viga de Cimentación**

Es la cimentación que soporta dos o más columnas que se diseña de tal manera que la armadura de refuerzo soporta la flexión y el cortante.

Las vigas de cimentación se utilizan en su mayoría donde los momentos y las cargas son grandes y la capacidad admisible es media o baja.

La sección trasversal puede ser rectangular o bien adoptar la forma de T invertida con economía de hormigón y acero, pero con un mayor coste de encofrado mano de obra. (Guerra, 2013, pág. 133).

## **Figura 108**

*Esquema vigas de cimentación.*

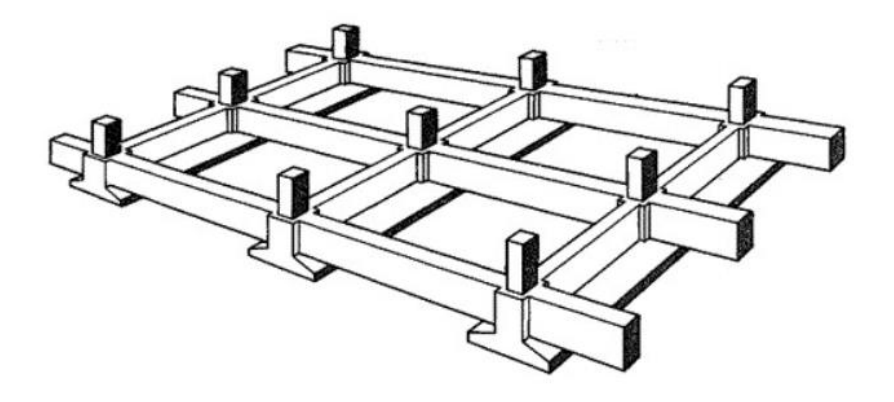

*Nota:* Se puede observar el armado de una viga de cimentación Bidireccional, Autor (Guerra, 2013, pág. 134)

## **Diseño de la viga de Cimentación**

Para el diseño de las vigas de cimentación escogemos el Eje más crítico en este caso es el eje C del Bloque 1.

## **Figura 109**

*Eje B del Bloque 1*

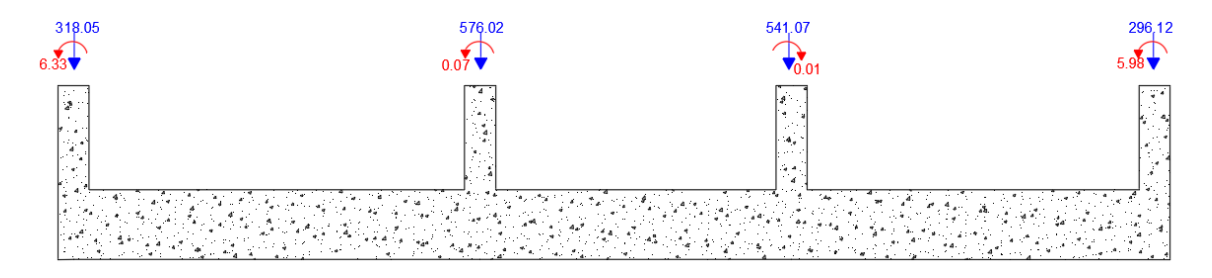

*Nota:* Se puede observar las cargas que se trasmite del bloque 1 a la cimentación, es de autoría propia de los autores.

Ubicación de la resultante

318.05 + 576.02 + 541.07 + 296.12 = *R*

*R = 1731.30 t*

Realizamos sumatoria de momentos con respecto al borde izquierdo de la zapata

∑Mo = 0.50 \* 318.05 + 12.25 \* 576.02 + 21.25 \* 541.07 +31.74\*296.12 - 6.33 – 0.07 +

 $0.01 - 5.98 - R^*x$ 

$$
x = \frac{28099.30}{1731.30} = 16.23 m
$$
  
32.24

$$
e = \frac{32.24}{2} - 16.23 = -0.11 \, m
$$

• **Determinamos área de Cimentación** 

$$
Af = \frac{Ps}{qadm}
$$

Donde:

**Af**= Área de fundación

**Ps=** Carga ultimo de servicio

**qadm=** Esfuerzo admisible del suelo

$$
Af = \frac{1731.30 * 1.25}{18} = 120.22 m2
$$

$$
\frac{120.22}{36.24} = 3.30 m
$$

• **Esfuerzo en el Suelo**

$$
q_{s1,2} = \frac{\sum P}{\text{Af}} \pm \frac{6 \, M}{B \, * \, L^2}
$$

$$
q_{s1,2} = \frac{1731.30 \ t}{36.24 * 3.30} \pm \frac{6 (6.33 + 0.07 - 0.01 + 5.99)}{3.20 * 36.24^2}
$$

 $q_{s1} = 17.48 \; Tn/m2$  < qadm ∴ OK

 $q_{s2} = 17.45 \; Tn/m2 <$  qadm ∴ OK

### • **Diseñamos a Corte**

Como se desconoce la altura inicialmente calculamos el corte unidireccional en la

cara del apoyo en este caso corresponde al cuerpo de la viga de cimentación.

$$
vp = 0.53 * \sqrt{fc}
$$
  

$$
vp = 0.53 * \sqrt{240} = 8.21 \frac{kg}{cm2}
$$
  

$$
vc = \frac{Vu}{\phi * b * d}
$$
  

$$
Vu = (Are * Aefec) * q_{smax}
$$
  

$$
Vu = (1.10 * 1.00) * 17.48
$$
  

$$
Vu = 19.22 \frac{t}{m2}
$$

 $vp = vc$  $8.21 =$ 1.3 ∗ 19.22∗ 1000  $0.75 * 100 * d$  $d = 40.57$  cm + 7.5 recubrimiento = 50 cm

### **Calculo y Diseño del cuerpo de la viga**

Para el diseño del cuerpo de la viga, tomamos de ayuda el Programa computacional SAFE en el cual nos indica la altura adecuada para que pueda cumplir con las condiciones indicadas y sea una altura óptima para soportar las cargas que se transmite a la cimentación.

#### **Figura 110**

*Diseño de la Viga*

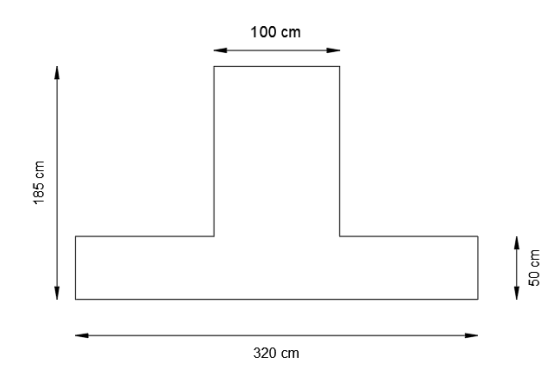

*Nota:* Se puede observar las medidas de la viga de cimentación, es de autoría propia de los autores

*Vista en Planta de la Cimentación del Bloque 1*

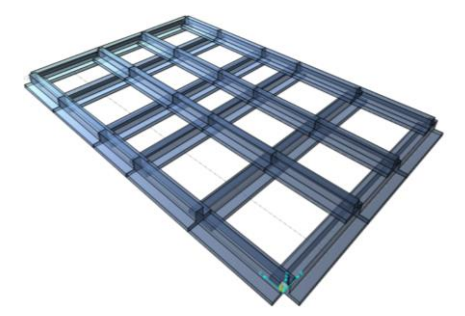

*Nota:* Es la implantación real de las vigas de cimentación del Bloque 1, Tomado del programa computacional SAFE 2016 **Figura 112**

*Vista en Planta del asentamiento del Bloque 1*

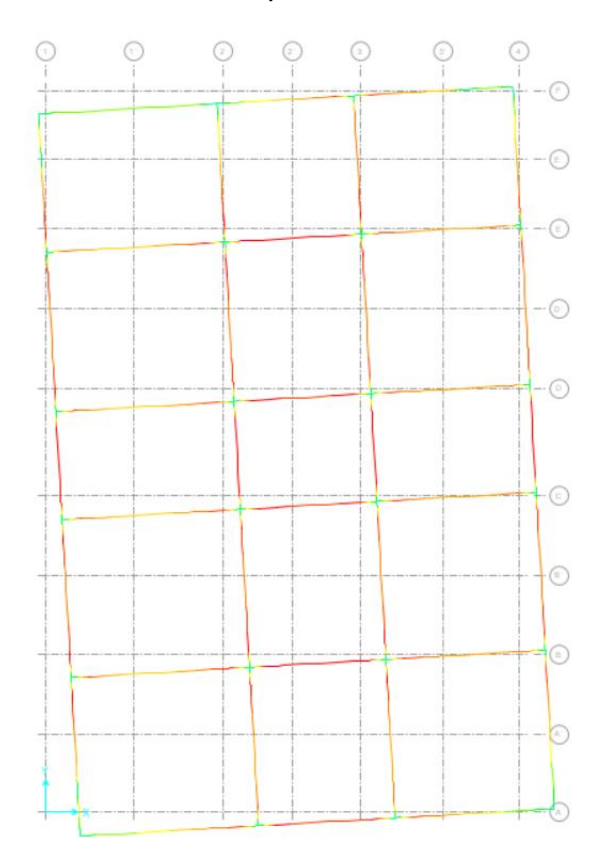

*Nota:* El asentamiento del Bloque que el máximo es de 14 mm, Tomado del programa computacional SAFE 2016

Posterior realizamos el chequeo de la presión del suelo sea menor a la presión

que se obtuvo en el estudio de suelo para que el diseño este óptimo.

## **Figura 113**

*Presión del suelo del Bloque 1*

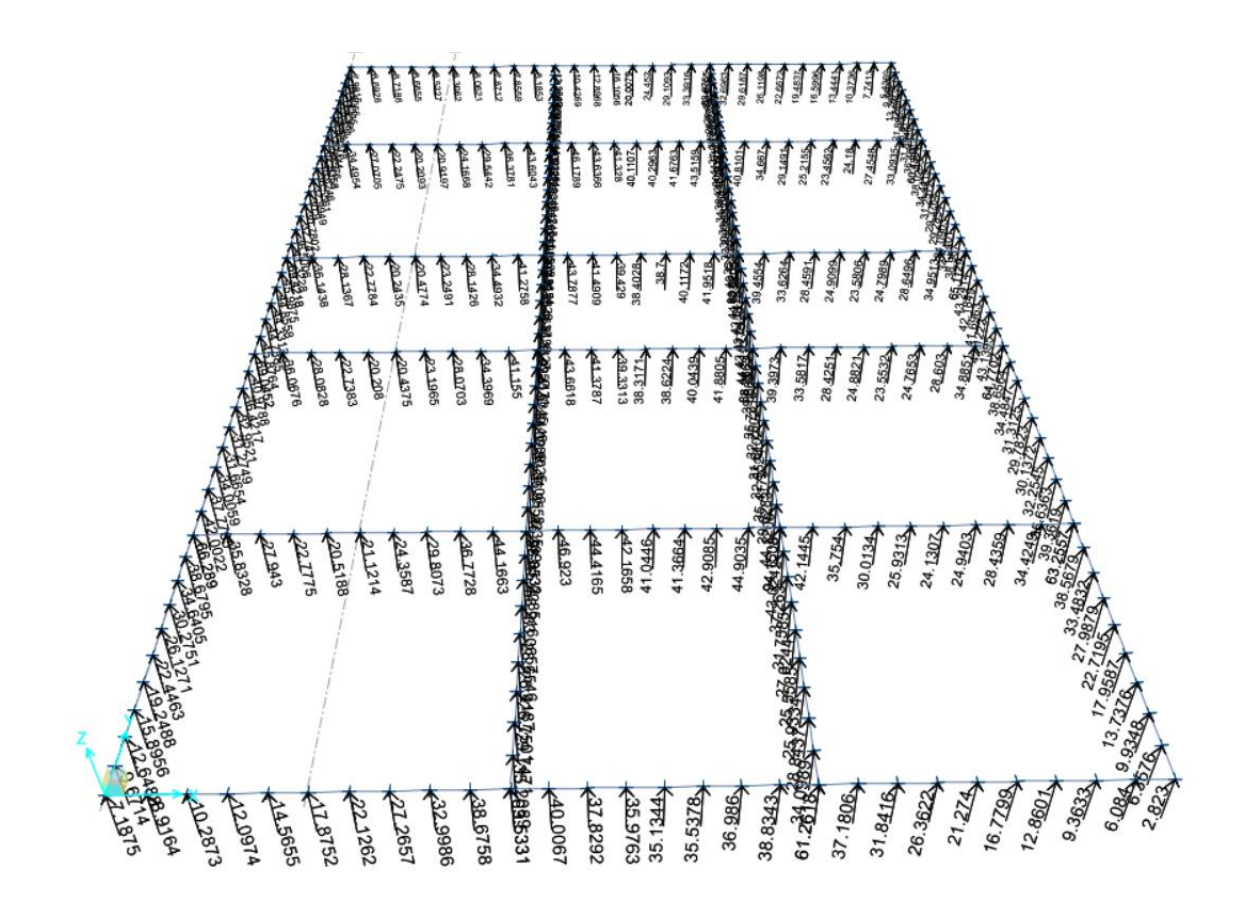

*Nota:* Las presiones del Bloque 1, Tomado del programa computacional SAFE 2016 Luego del análisis la presión máxima se dio en el Eje C con un valor de 47.5, ahora procedemos a la comprobación.

$$
\frac{47.5}{3.20*1} = 14.84 < qa \therefore ok
$$

#### • **Armado de la viga**

## **Figura 114**

*Armado final de la viga de cimentación* 

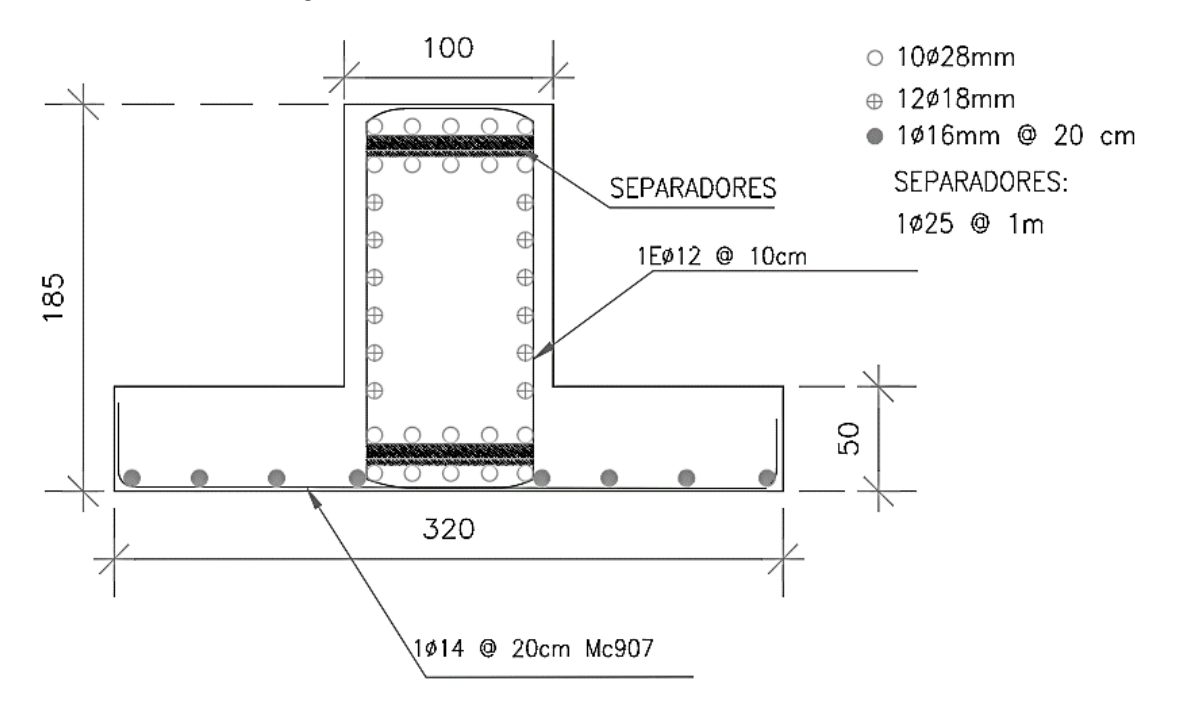

*Nota:* Se puede observar el amado final de la viga de cimentación, se comprobó los resultados con el programa computacional Safe.

### **Diseño de elementos estructurales Bloque 2**

Vamos a dar a conocer los aspectos con los cuales fueron diseñados los elementos estructurales del Bloque 2, el mismo que cuenta con la particularidad que en su última losa se sitúa una estructura metálica en la sobre la cual aterrizará el helicóptero más pesado que dispone el Ejército, el MI -171, más adelante detallaremos los pesos considerados para el análisis, diseño y modelamiento en el ETABS.

#### **Diseño de Vigas**

$$
Me = \frac{W * Lt * Lv^2}{8}
$$

## **Donde**

**Me:** Momento estático de diseño.

**W:** Carga última.

**Lt:** Longitud transversal.

**Lv:** Luz libre de columna a columna.

## **Figura 115**

*Datos para el cálculo del momento estático Bloque 2.*

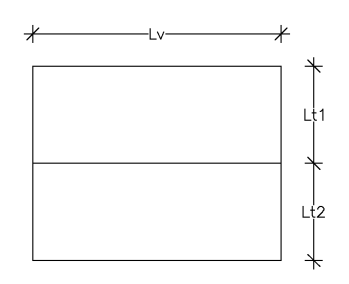

*Nota:* Longitudes consideradas para el análisis, es de autoría propia de los autores de los autores.

## **Tabla 62**

*Longitudes consideradas para los cálculos.*

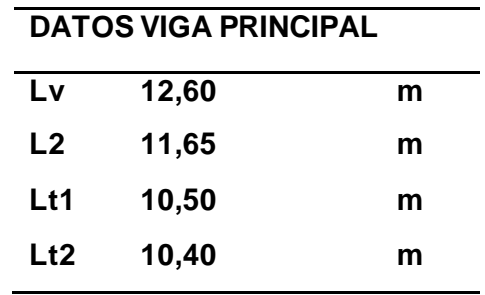

*Nota:* Dimensiones del paño crítico, es de autoría propia de los autores.

$$
W = 1,2
$$
 *Cm* + 1,6 *Cv*

$$
W = 1,2 * 0,319 \frac{t}{m^2} + 1,6 * 0,35 \frac{t}{m^2} = 0,94 \frac{t}{m^2}
$$
  

$$
Lt = \frac{2t1 + Lt2}{2} = \frac{10,50 \text{ m} - 10,40 \text{ m}}{2} = 15,70 \text{ m}
$$

$$
Me = \frac{W * Lt * Lv^2}{8} = \frac{0.94 \frac{t}{m^2} * 15.70 m * 12.60^2}{2} = 165.72 \frac{t}{m}
$$

Con este momento estático procedemos a calcular el momento de diseño con las consideraciones del método del pórtico equivalente.

$$
Md = Me * 0.65 * 0.85
$$
  

$$
Md = 165.72 \frac{t}{m} * 0.65 * 0.85 = 243.91 \frac{t}{m}
$$

Procedemos a calcular la altura que posiblemente tenga nuestra viga.

$$
H = \sqrt{\frac{Md * 100000}{0,145 * f'c * bv}} + rec + fi
$$
  
\n
$$
H = \sqrt{\frac{243,91\frac{t}{m} * 100000}{0,145 * 240 * 70}} + 2,50 + 4 = cm \approx 104 \text{ cm}
$$
  
\n
$$
Rel = \frac{H}{b} = 1,3
$$
  
\n
$$
b = \frac{H}{1,3} = \frac{104}{1,3} = 80 \text{ cm}
$$
  
\n
$$
Rel = \frac{70}{110} = 1,57 = \text{OK}
$$

Una vez pre-dimensionada la sección de nuestra viga continuamos con la altura útil de la misma con la siguiente fórmula:

$$
d = H - rec - f i e str - f idb
$$

$$
d = 110 - 2{,}50 - 1 - 3{,}2 = 104{,}90 cm
$$

Obtenemos el Acero mínimo (Asmin):

$$
Asmin = \frac{14}{fy} * b * d
$$

$$
Asmin = \frac{14}{4200} * 70 * 104,90 = 24,48 \, cm2
$$

Calculamos el número de varillas que necesitamos para cubrir esa cantidad de acero.

num variables = 
$$
\frac{Asmin}{0.00785 * fiv^2}
$$
  
num var = 
$$
\frac{24.48}{0.00785 * 32^2}
$$
 = 3 variables

Se tiene hasta el momento 3ø 32 procedemos a calcular el acero de refuerzo en base al momento que se dispone:

$$
As\left(-\right)=\frac{30*Md}{d}
$$

 $As (-) =$ 30 ∗ 243,91  $\frac{1}{104,90}$  = 69,75 cm2 = acero total requerido por la viga

Obtenemos el número de varillas que nos falta adicionar para poder completar el acero requerido:

num variables = 
$$
\frac{As(-) - num \, var * 0,00785 * fi^2}{0,00785 * fi^2} + 1
$$
  
num variables = 
$$
\frac{69,75 - 3 * 0,00785 * 32^2}{0,00785 * 32^2} + 1 = 6 \, variables
$$

Nuestra cuantía de balance es la siguiente:

$$
pb = 0.85 \frac{\Phi * f'c}{fy} * \frac{6100}{6100 + fy}
$$

$$
pb = 0.85 * \frac{0.85 * 240}{4200} * \frac{6100}{6100 + 4200} = 2.45\%
$$

Nuestra cuantía limite seria la siguiente:

$$
pblim = \frac{pb}{2} = \frac{2,45\%}{2} = 1,22\%
$$

Cuantía de acero que tenemos con nuestro armado y con la sección antes establecida.

$$
cuantia = \frac{(num var + num varilla) * 0,00785 * fi^{2}}{H * b} * 100
$$
  

$$
cuantia = \frac{(3 + 5) * 0,00785 * 32^{2}}{110 * 70} * 100 = 0,94\% = OK
$$

Como podemos observar nuestra cuantía no sobrepasa el límite establecido, determinamos la separación que debe tener las varillas en la viga la cual debe ser mayor a la mínima permitida por el código el cual indica que no debe ser menor que 2,5 o el diámetro de la varilla.

$$
sep = \frac{((b - (2 \cdot rec) - f i e s t - num \text{ variables total}) \cdot f i)}{num \text{ de variables total} - 1}
$$
\n
$$
sep = \frac{((70 - (2 \cdot 2, 50) - 3 - 6) \cdot 32)}{9 - 1} = 4,28 \text{ cm}
$$

Pero la separación mínima que vamos a tener como indica el código se debe escoger el máximo valor entre 2,5 y diámetro de la varilla, en este caso nuestra varilla es de  $\phi$  = 32 mm, por tal razón nuestra separación mínima es de 3,2 cm entre varillas.

Debe estar 50% de acero positivo, nunca menos que este porcentaje con esto se logra disipación de energía ante un sismo.

$$
As (+) = \frac{variables \, totals}{2} = \frac{6+3}{2} = 5 \, \phi 32 \, \text{mm}
$$

Obtenemos el valor de **a** que es la zona donde se encuentra comprimido el hormigón que se encuentra en la parte superior de la viga.

$$
a = \frac{Asfy}{0.85 * f'c * b}
$$

$$
a = \frac{(3+6)*0,00785*32*4200}{0,85*240*70} = 21,28 \text{ cm}
$$

Obtenemos el momento resistente de la viga con la siguiente ecuación:

$$
Mres = As * fy(d - \frac{a}{2})
$$
  
\n
$$
Mres = num \, variable \, total * 0,00785 * fi^{2} * fy * (d - \frac{a}{2})
$$
  
\n
$$
Mres = 9 * 0,00785 * 32^{2} * 4200 * (104,90 - \frac{21,28}{2}) = 286,41 \frac{t}{m}
$$
  
\n
$$
Mres > Md \quad OK
$$

En la figura se muestra los resultados de los diagramas de momento en una vista en elevación.

## **Figura 116**

*Momento máximo de la viga de 12,60 m, 243,90 t/m2.*

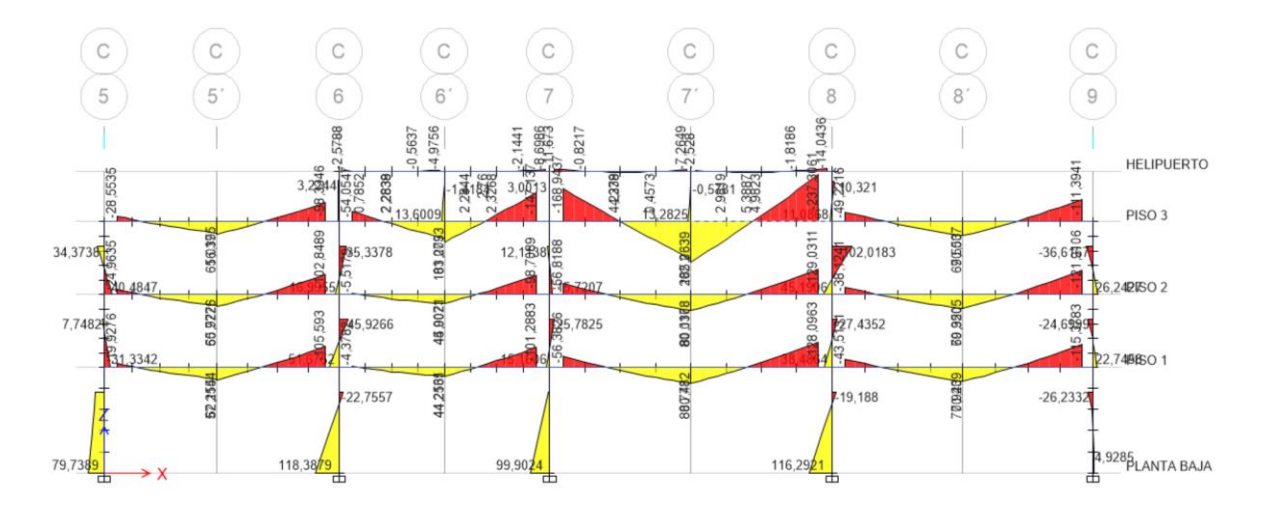

*Nota:* Momento máximo de la viga analizada. Tomado del Programa computacional ETABS 18.

Verificamos la viga más critica que tiene una longitud de 12,60 m

*Momento máximo de la viga de 12,60 m, 243,90 t/m2.*

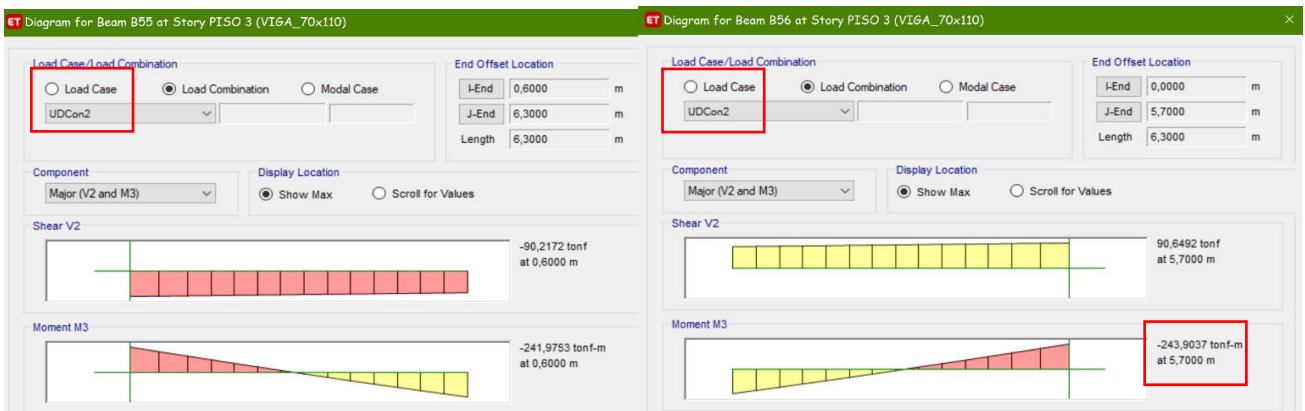

*Nota:* Momento máximo de la viga analizada. Tomado del Programa computacional ETABS 18.

Verificamos que nuestro pre-dimensionamiento fue el correcto con nuestra

hoja de Excel de la siguiente manera.

## **Tabla 63**

*Cuadro Excel con el pre-dimensionamiento de la viga de 12,60 m, 243,91 t/m2.*

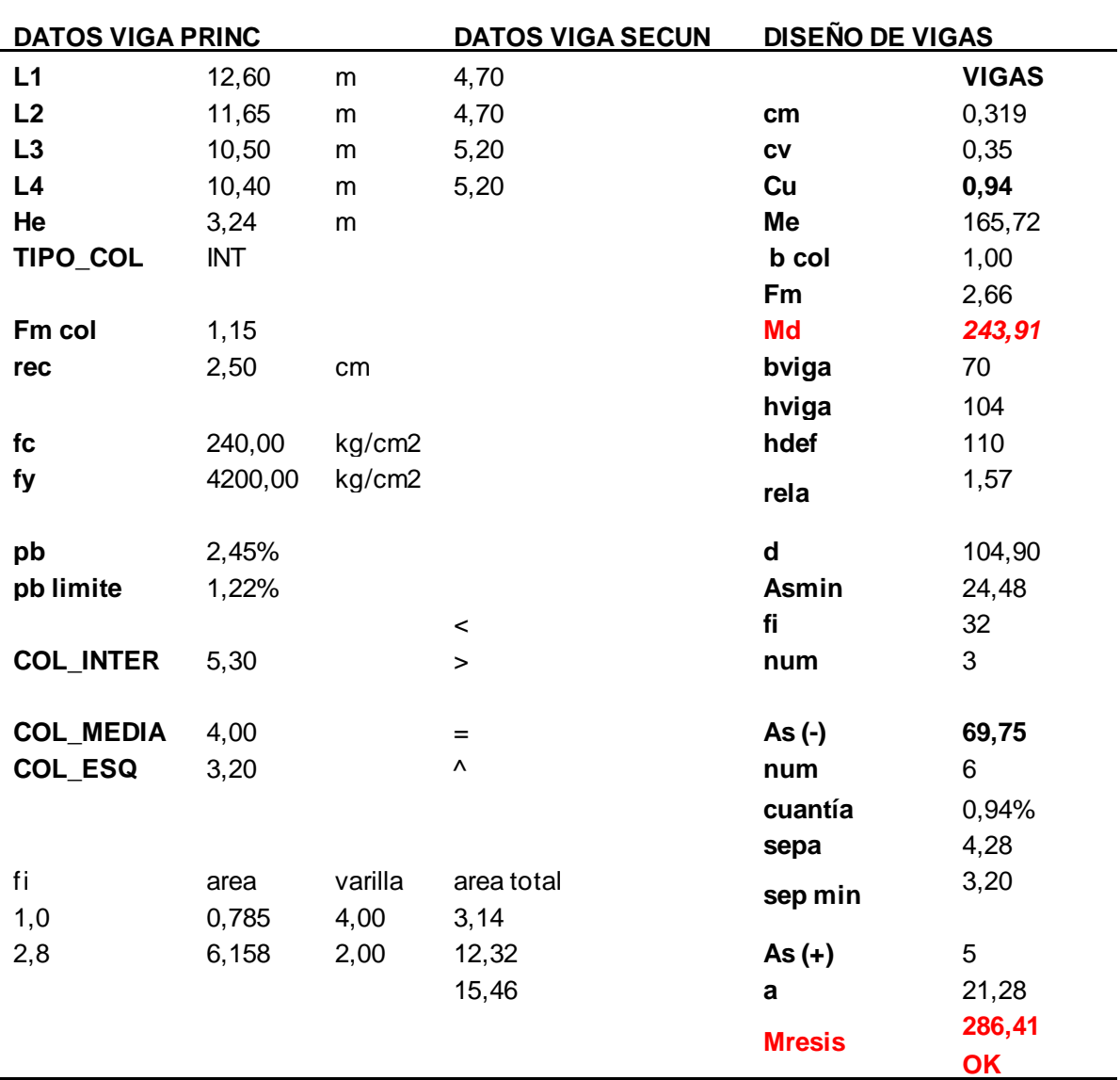

*Nota:* Cálculos de los parámetros de la viga analizada de 12,60 m con su momento de diseño, es de autoría propia de los autores de los autores.

Como se puede observar en los resultados el pre-dimensionamiento, de la viga crítica se la realizó correctamente con una variación de 0,0063 t/m.

*Armado de la viga de 12,60 m.*

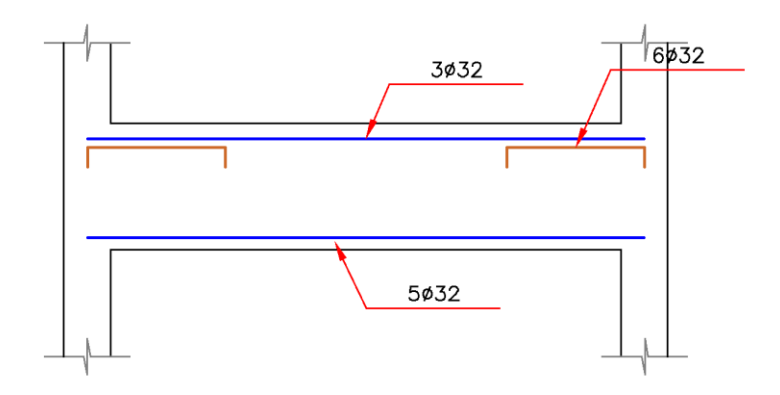

*Nota:* Armado de aceros de la viga de 12,60 m, es de autoría del propia de los autores.

El ETABS nos indica el porcentaje de acero, el reforzamiento, la capacidad a la cual

están las vigas y nuestras columnas, para contrastar con nuestros pre-

dimensionamientos.

## **Figura 119**

*Acero longitudinal analizado por el ETABS.*

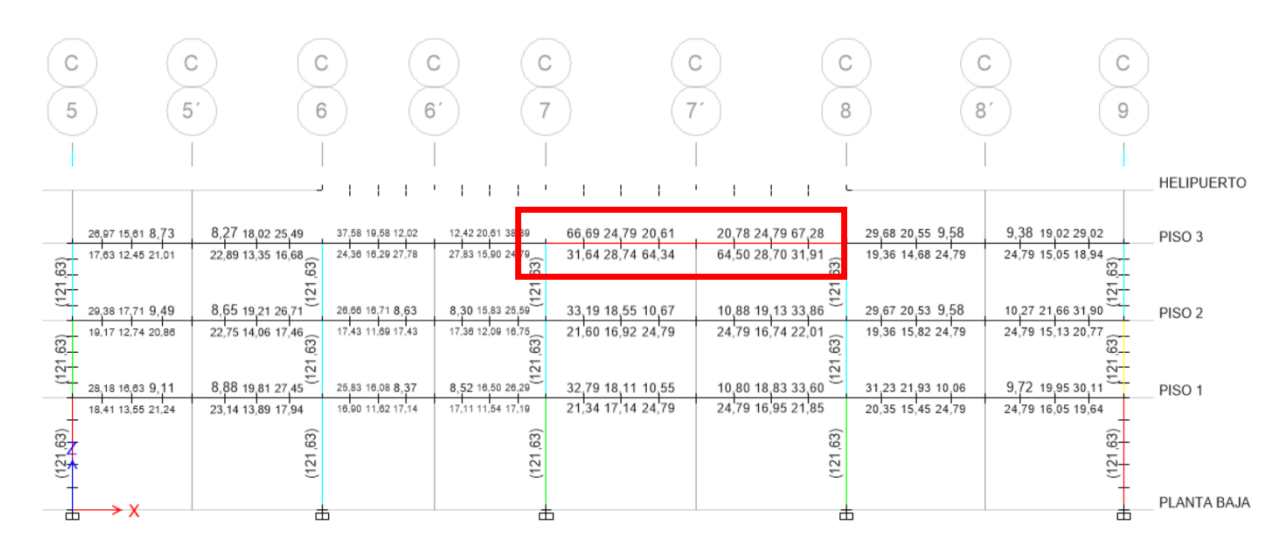

*Nota:* Acero longitudinal de la viga de 11,75 m, As-=67,28 cm. Tomado del Programa computacional ETABS 18.

*Porcentaje de Acero longitudinal analizado por el ETABS.*

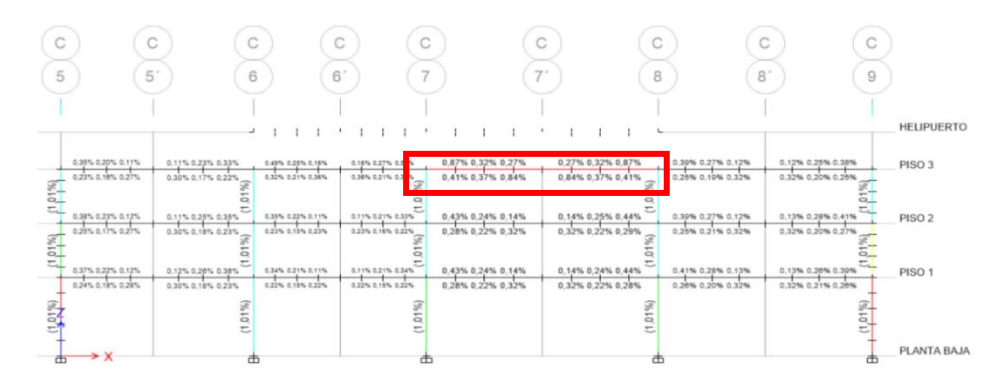

*Nota:* Porcentaje de Acero de la viga de 12,60 m, 0,87%. Tomado del Programa computacional ETABS 18.

## **Tabla 64**

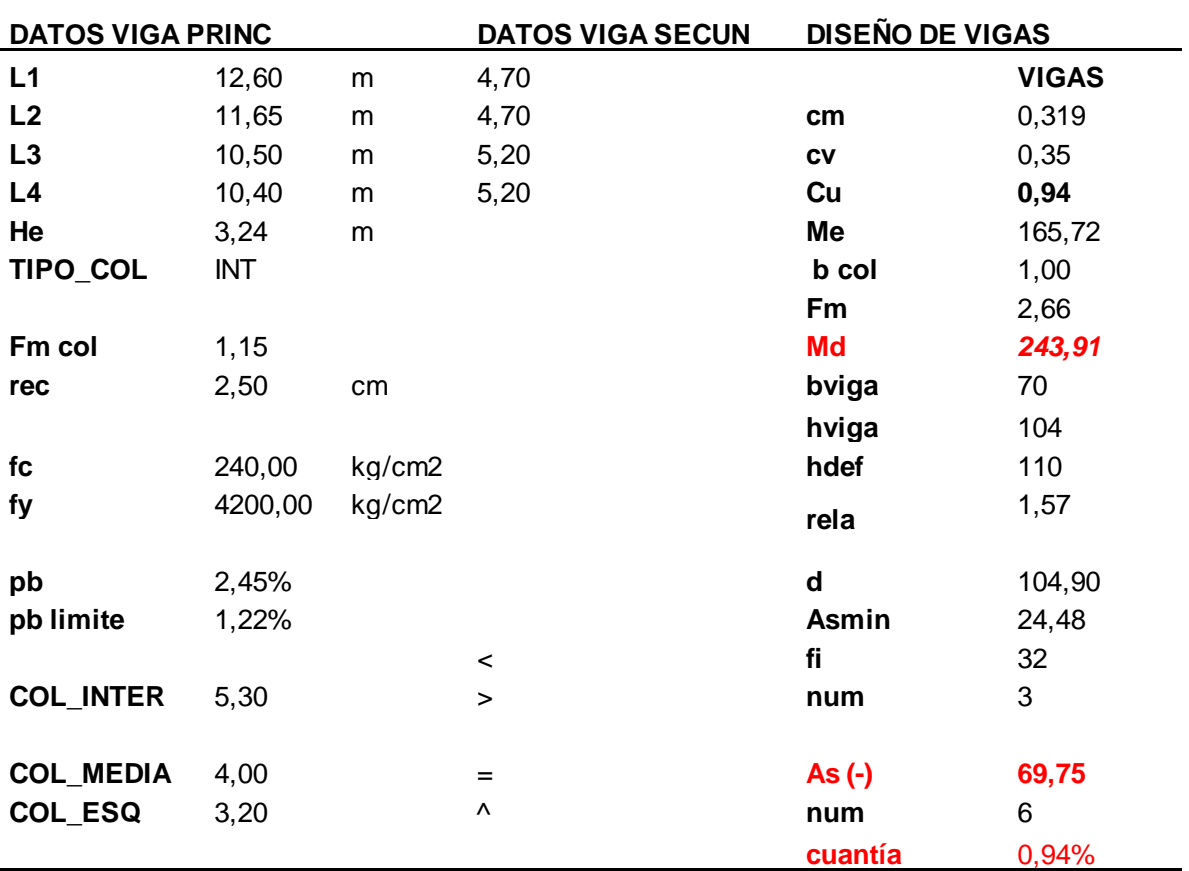

*Porcentaje de Acero longitudinal y porcentaje de acero.*

*Nota:* Excel de comprobación de resultados, es de autoría propia de los autores de los autores.

### **Diseño de Vigueta de acero**

Esta vigueta se consideró la misma que se modelo en el bloque 1 en vista de soportar las mismas solicitaciones.

## **Diseño de Vigas, viguetas y columnas de acero para el Helipuerto.**

Estos elementos fueron considerados dentro de análisis del Bloque 2, los

mismos que una vez realizada la corrida en el ETABS, cumplieron con los

requerimientos y se muestran los radios de capacidad de las vigas y

columnas.

## **Figura 121**

*Radios de capacidad de las vigas y vigueta de acero tipo I.*

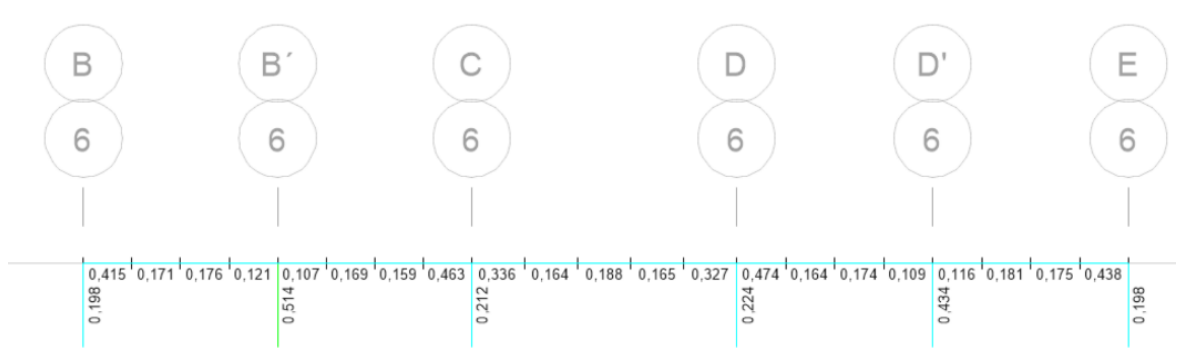

*Nota:* Radios de capacidad de vigas, viguetas y columnas Acero. Tomado del Programa computacional ETABS 18.

Procedemos a realizar el cálculo de la placa que va a ir a soldada y apernada a

la viga principal de hormigón armado la misma que utilizamos en el bloque 1.

## **Diseño de Columnas**

Área cooperante de nuestra columna:

$$
Acoop = \left(\frac{L1}{2} + \frac{L2}{2}\right) * \left(\frac{L3}{2} + \frac{L4}{2}\right)
$$

$$
Acoop = \left(\frac{12,60}{2} + \frac{11,65}{2}\right) * \left(\frac{10,50}{2} + \frac{10,40}{2}\right) = 126,71 m2
$$

Calculamos la carga ultima que llega a nuestra columna:

$$
Pu = 1.2 * Cm * #de pisos + 1.6 * Cv * # de pisos
$$

 $Pu = 1,2 * 0,319$  no incluye el peso de las vigas  $* 3 + 1,6 * 0,35 * 3 = 412,13$  T

Calculamos la capacidad última de la columna en este punto no existe nada de momento:

$$
Pu = 0,85f'cAg + Asfy \qquad (1)
$$

$$
As = 0,012Ag \qquad (2)
$$

Reemplazamos la ecuación 2 en 1:

$$
Pu = 0.85f' cAg + 0.012Agfy
$$
  
\n
$$
Pu = 0.85 * 240Ag + 0.012 * 4200Ag
$$
  
\n
$$
Pu = 204Ag + 50.4Ag = 254.40 Ag
$$
  
\n
$$
Pu = \frac{254.40 Ag}{3} = 84.40 Ag
$$

Para poder saber qué área de hormigón necesitamos en despejamos de la fórmula anterior.

$$
Ag = \frac{Pu}{84,40} = \frac{412,130}{84,40} = \textbf{4860}, \textbf{05 cm2}
$$

Este resultado le sacamos la raíz cuadrada y podremos saber cuáles podrían ser las dimensiones de las columnas.

$$
dimensions = \sqrt{4860,05} = 69,71 \, \text{cm} \approx 70 \, \text{cm}
$$

Pre- dimensionamiento de nuestra columna con los siguientes datos:

## **Tabla 65**

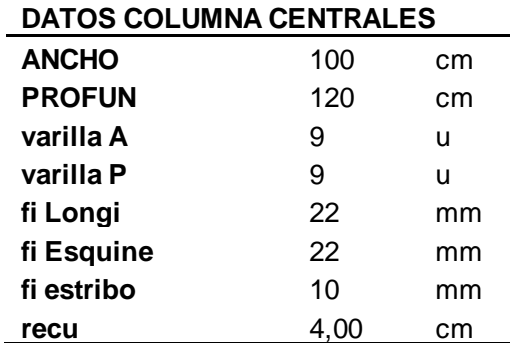

*Excel para el cálculo de la columna más crítica del bloque 2.*

*Nota:* Datos para el pre-dimensionamiento de la columna, es de autoría propia de los autores de los autores.

Número de varillas que se tiene en el armado propuesto.

 $Numvarcol = Var A * 2 + (Var P - 2) * 2$  $Numvarcol = 9 * 2 + (9 - 2) * 2 = 32 \text{ variables}$ 

Obtenemos el ancho confiando **bc** y la profundidad confinada **pc**:

$$
bc = anche - 2 \cdot rec - fiestr
$$

$$
bc = 110 - 2 \cdot 2,5 - 1,0 = 91 \, cm
$$

$$
pc = profun - 2 \cdot rec - fiestr
$$

$$
pc = 120 - 2 \cdot 2,5 - 1,0 = 111 \, cm
$$

Porcentaje (%) de acero en el armado.

 $As = 4 * 0,00785 * fi Esquin<sup>2</sup> + (Num var col - 4) * 0,00785 * fi Longi<sup>2</sup>$ 

 $As = 4 * 0.00785 * 22^2 + (32 - 4) * 0.00785 * 22^2 = 121.58 \text{ cm}^2$ 

*cuantia* = 
$$
\frac{As}{Ag}
$$
 =  $\frac{121,58 \text{ cm2}}{12000 \text{ cm2}}$  = 1,01% *OK*

Separación libre en el ancho

$$
sep \text{ libre } A = \frac{bc - fi \text{ estr} - 2 * fi \text{ esq} - (var A - 2) * fi \text{ longi}}{var A - 1}
$$

$$
sep \text{ libre } A = \frac{91 - 1.0 - 2 * 2.2 - (9 - 2) * 2.2}{9 - 1} = 8.78 \text{ cm}
$$

Separación libre en la profundidad

$$
sep \text{ libre } P = \frac{pc - fi \text{ estr} - 2 * fi \text{ esq} - (var \, P - 2) * fi \text{ longi}}{var \, P - 1}
$$
\n
$$
sep \text{ libre } P = \frac{111 - 1, 0 - 2 * 2, 2 - (9 - 2) * 2, 2}{9 - 1} = 11, 28 \text{ cm}
$$

Obtenemos el valor de Lo que es el máximo valor entre lo siguiente:

$$
45\,cm
$$
\n
$$
Lo = ancho/profun\,col
$$
\n
$$
altura\,de\,col
$$

(Ministerio de Desarrollo Urbano y Vivienda, 2015)

$$
Lo = 120 \, \text{cm}
$$
\n
$$
Lo = 120 \, \text{cm} = 120 \, \text{cm}
$$
\n
$$
3,24 \, \text{cm}
$$

Calculamos la separación máxima entre estribos dentro de Lo:

$$
Sep\,max = \begin{Bmatrix} 6db\,ref\,long\,menor\\ 10\,cm \end{Bmatrix}
$$

(Ministerio de Desarrollo Urbano y Vivienda, 2015)

$$
Sep\,max = \{^{22\,cm}_{10\,cm}\} = 10\,cm
$$

El Ash que se escogió es el siguiente:

$$
Ash = \begin{pmatrix} 0.3 \frac{bc*s * f'c}{fy} * \left(\frac{Ag}{Ac} - 1\right) \\ 0.09 \frac{bc*s * f'c}{fy} \end{pmatrix}
$$

El confinamiento, se lo calcula con el mayor valor de las siguientes expresiones:

$$
Ac = bc * pc
$$

$$
Ac = 91 * 111 = 10101 \, \text{cm}^2
$$

$$
Ash = \begin{Bmatrix} 0.3 \frac{91 * 10 * 240}{4200} * \left(\frac{12000}{10101} - 1\right) = 2,93 \, cm \\ 0.09 \frac{91 * 10 * 240}{4200} = 4,68 \, cm \end{Bmatrix}
$$

nuestra columna:

$$
vinchas = \frac{Ash}{0,00785 * fi \, estri^2}
$$

*vinchas* = 
$$
\frac{4,68}{0,00785 * 10^2}
$$
 = 6 *vinchas*

## **Tabla 66**

*Pre-dimensionamiento de columna.*

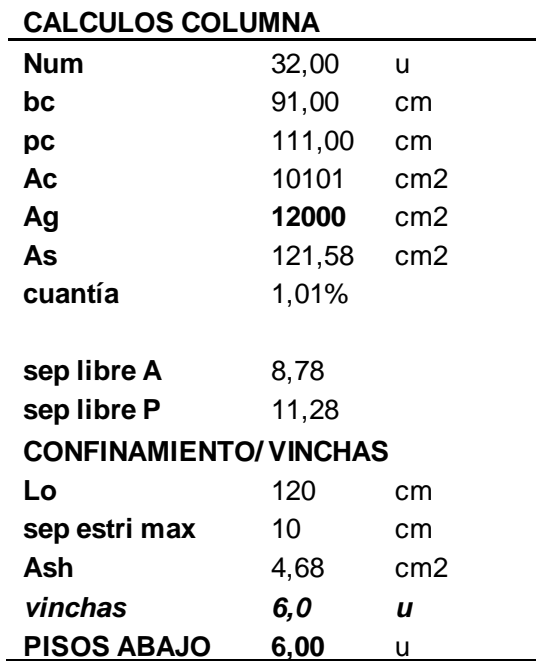

*Nota:* Pre-dimensionamiento de la columna, confinamiento, es de autoría propia de los autores de los autores.

*Armado de la columna.*

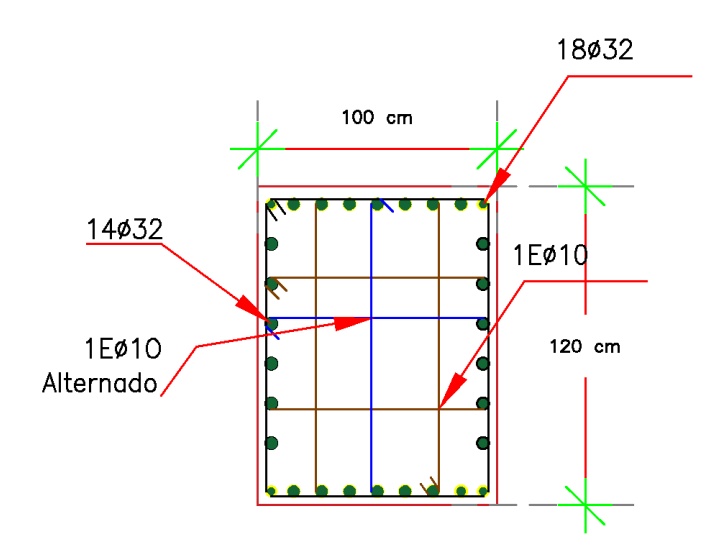

*Nota:* Armado de la columna, confinamiento, es de autoría propia de los autores. **Figura 123**

*Concrete frame desing, radios de capacidad ETABS.*

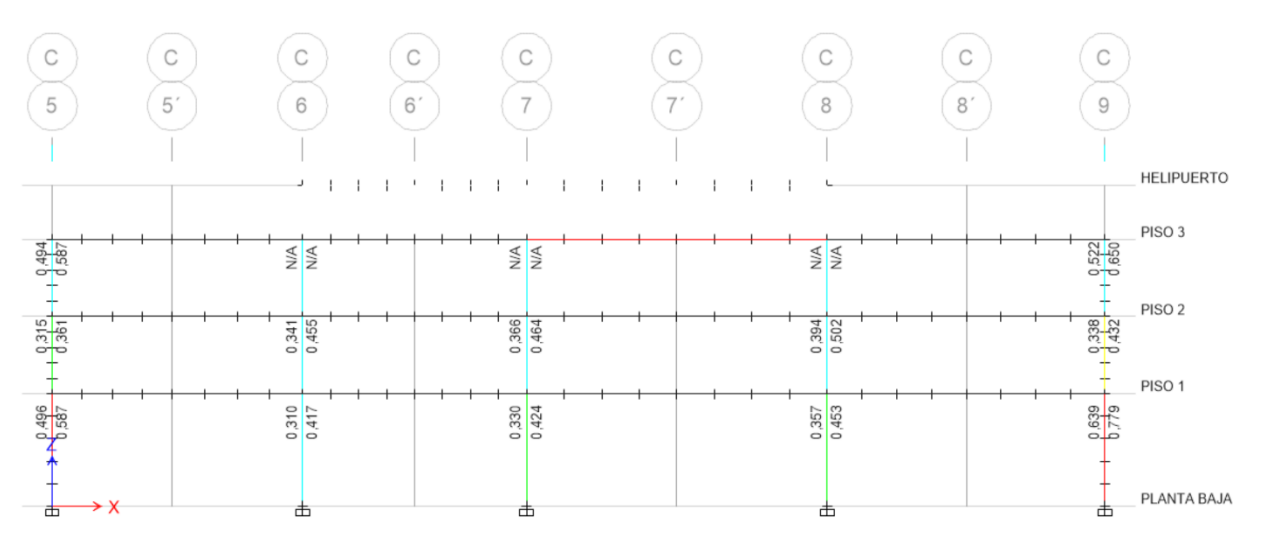

*Nota:* Comprobación de los radios de capacidad de las columnas. Tomado del Programa computacional ETABS 18.

## **Diseño de Muro.**

De igual manera se mantuvo el modelamiento que el primer bloque con un

muero de corte de 25 cm de espesor.

### **Diseño de Nudos Bloque 2**

Verificación del nudo:

## **Figura 124**

*Datos para el nudo fuerte.*

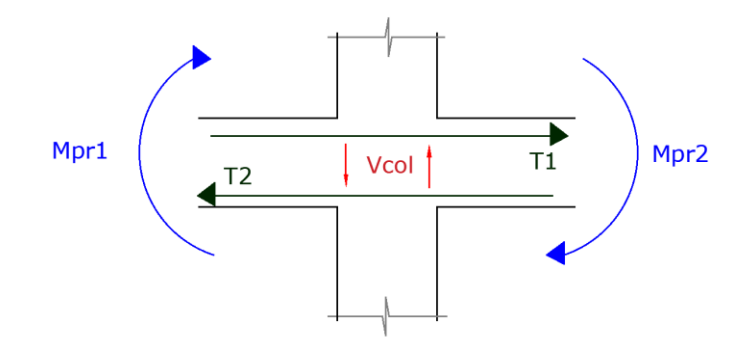

*Nota:* Componente del nudo fuerte, es de autoría propia de los autores.

Primero se establece la siguiente condición:

$$
Vj < \emptyset Vn
$$

Donde:

**Vj:** Cortante calculado.

**Vn:** Resistencia nominal al corte.

**Ø:** Factor de reducción por capacidad =1.

Pero Vj se calcula de la siguiente manera:

$$
Vj = T1 + T2 - Vcol
$$

Donde:

**T1 y T2:** Tensiones en el nudo.

**Vcol:** Cortante que se produce en la columna.

Calculamos T1 y T2:

 $T1 = 1,25$  AsFy

 $T1 = 1,25*(Asmin + As(-) * 0,00785 * fi^2 * fy)$ 

$$
T1 = 1,25*(3+6)*0,00785*3,2^2*4200 = 379,81 t
$$

$$
T2 = 1,25*As(+) * 0,00785*fi^2*fy
$$

 $T2 = 1,25 * 5 * 0,00785 * 3,2^2 * 4200 = 211,01 t$ 

Como siguiente paso calculamos el Vcol:

$$
Vcol = \frac{Mpr1 + Mpr2}{H}
$$

Donde:

**Vcol:** Cortante de la columna.

**Mpr1 y Mpr2:** Momento probable para que la viga se fracture. **H:** altura de la columna.

$$
Mpr1 = T1 * (d - \frac{T1}{1, 7 * f'c * b})
$$
  
\n
$$
Mpr1 = 379,81 * (104,90 - \frac{379,81}{1, 7 * 4200 * 70}) = 347,91 t
$$
  
\n
$$
Mpr2 = T2 * (d - \frac{T2}{1, 7 * f'c * b})
$$
  
\n
$$
Mpr2 = 211,01 * (104,90 - \frac{211,01}{1, 7 * 4200 * 70}) = 205,76 t
$$

Calculamos Vj:

$$
Vj = T1 + T2 - Vcol
$$
  

$$
Vj = 379,81 + 211,01 - \frac{347,91 + 205,76}{3,24} = 419,94 t
$$

Fuerza que quiere romper el nudo por lo tanto debe ser superior su resistencia al momento del diseño.

Cálculo de Vn:

$$
Vn = \propto * \sqrt{f'c} * Ac
$$

Donde:

**α:** coeficiente de la columna en tres casos:

- **4.** Columna interna= 5,30
- **5.** Columna medianera= 4
- **6.** Columna Esquinera= 3,20

**Ac:** promedio entre el ancho de la viga y ancho de la columna

$$
Ac = \frac{bv + bcol}{2} * bcol
$$

$$
Ac = \frac{70 + 100}{2} * 100 = 8500 \text{ cm}^2
$$

Con estos datos ya calculados procedemos a determinar nuestro Vn:

$$
Vn = 0.85 * 5.30 * \sqrt{240} * 8500 = 447,72 t
$$

$$
Vn > Vj
$$

$$
447, 72 \, t > 419, 94 \, t
$$
 NUDO FUERTE

La adherencia se la calcula de la siguiente manera:

$$
adhe = 20 * db
$$

$$
adhe = 20 * 3.2 = 64 cm
$$

Por lo menos debe estar dentro del nudo 64 cm de varilla para que

cumpla esta condición.

## **Tabla 67**

*Excel de comprobación de nudo fuerte.*

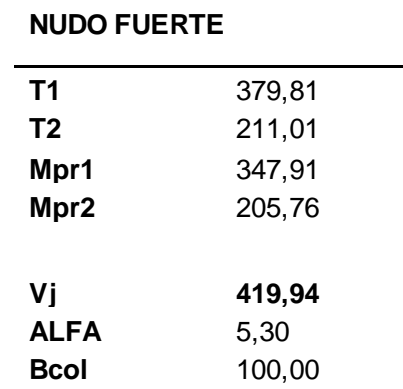

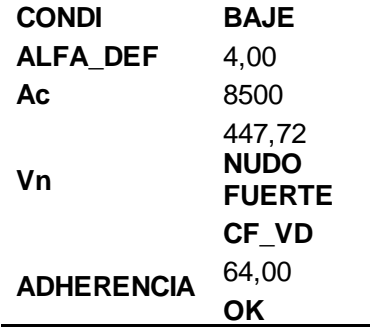

*Nota:* Comprobación del nudo fuerte, es de autoría propia de los autores.

## **Diseño de la viga de Cimentación Bloque 2**

Para el diseño de las vigas de cimentación tomas en cuenta los pasos que se realizó anteriormente y vamos a diseñar en el programa SAFE para comprobar que cumpla con las normas

## **Figura 125**

*Diseño de la Viga*

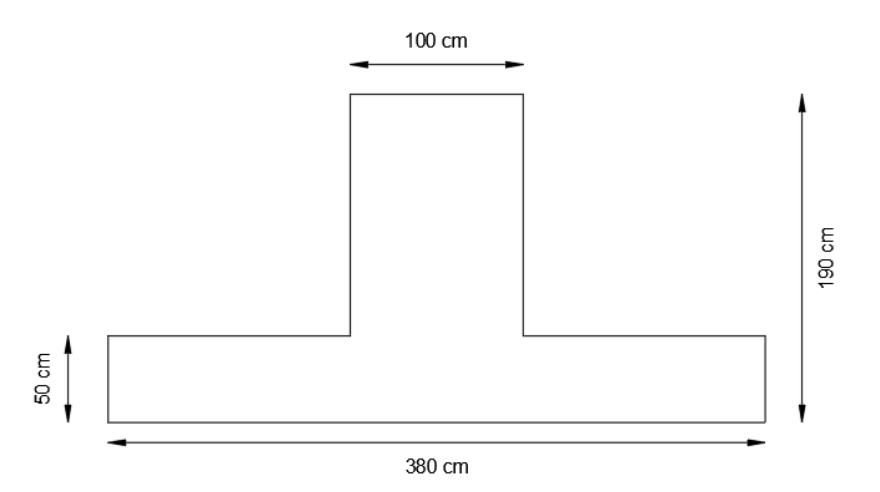

*Nota:* Se puede observar las medidas de la viga de cimentación, es de autoría propia de los autores

*Vista en Planta de la Cimentación del Bloque 2*

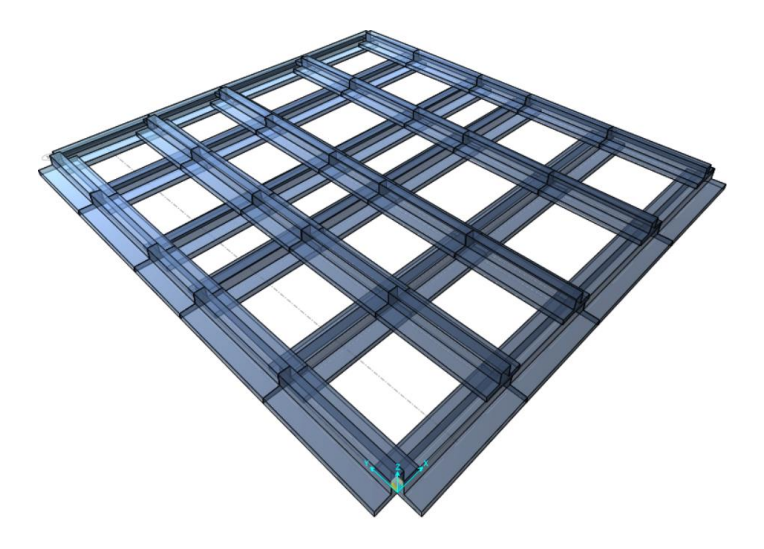

*Nota:* Es la implantación real de las vigas de cimentación del Bloque 2, Tomado del programa computacional SAFE 2016

# **Figura 127**

*Vista en Planta del asentamiento del Bloque 2*

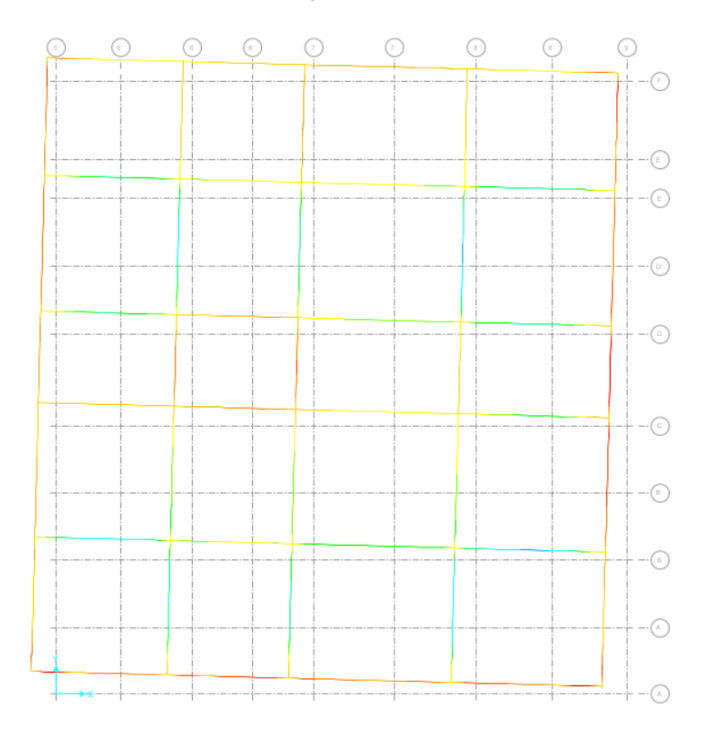

*Nota:* El asentamiento del Bloque que el máximo es de 20 mm, Tomado del programa computacional SAFE 2016

Posterior realizamos el chequeo de la presión del suelo sea menor a la presión que se obtuvo en el estudio de suelo para que el diseño este óptimo.

# **Figura 128**

*Presión del suelo del Bloque 2*

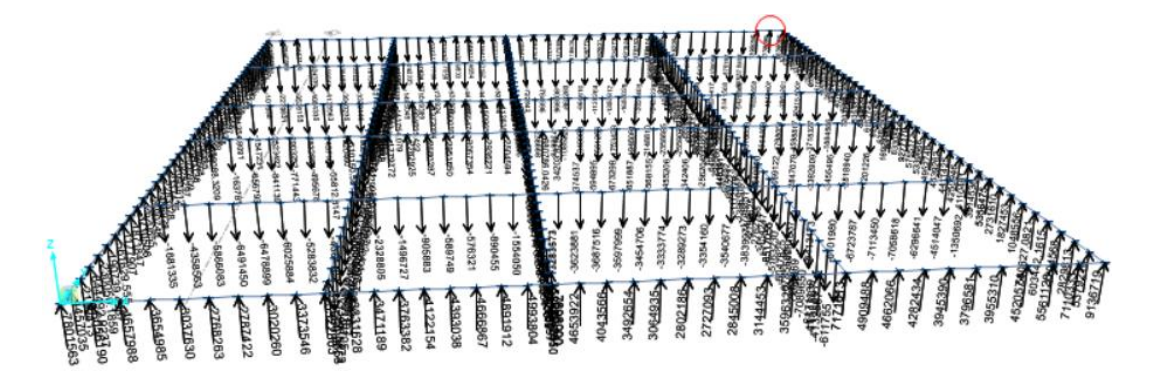

*Nota:* Las presiones del Bloque 2, Tomado del programa computacional SAFE 2016 Luego del análisis la presión máxima se dio en el Eje C con un valor de 58.5, ahora procedemos a la comprobación.

$$
\frac{58.5}{3.80*1} = 15.39 < qa \div ok
$$

• **Armado de la viga**

### **Figura 129**

*Armado final de la viga de cimentación* 

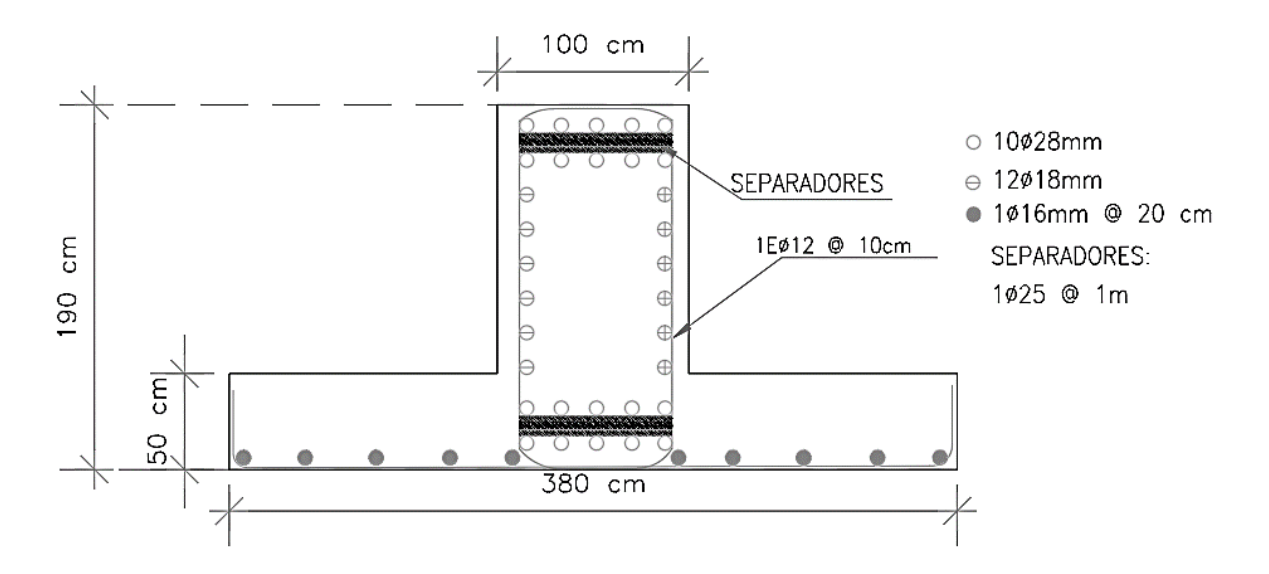

*Nota:* Se puede observar el amado final de la viga de cimentación, se comprobó los resultados con el programa computacional SAFE, es de autoría propia de los autores

#### **Pesos y cargas del Helicóptero MI-171.**

Se han considerado los siguientes datos de la aeronave para los cálculos

correspondientes:

### **Tabla 68**

*Datos de la aeronave MI 171.*

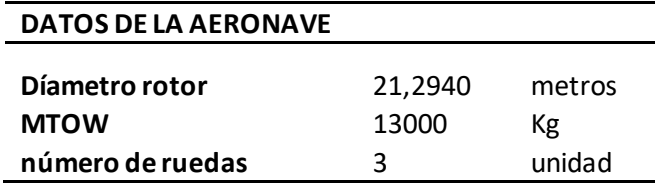

*Nota:* Datos de la aeronave MI 171. Tomado del Manual del Helicóptero MI 171, BNS-MI-PPT,2018.

La palabra MTOW (Máximum Take-Off Weight) significa el máximo peso con el

cual puede despejar la aeronave a su carga completa.

Las dimensiones que tiene el MI 171 son las siguientes:

## **Figura 130**

*Dimensiones del MI 171.*

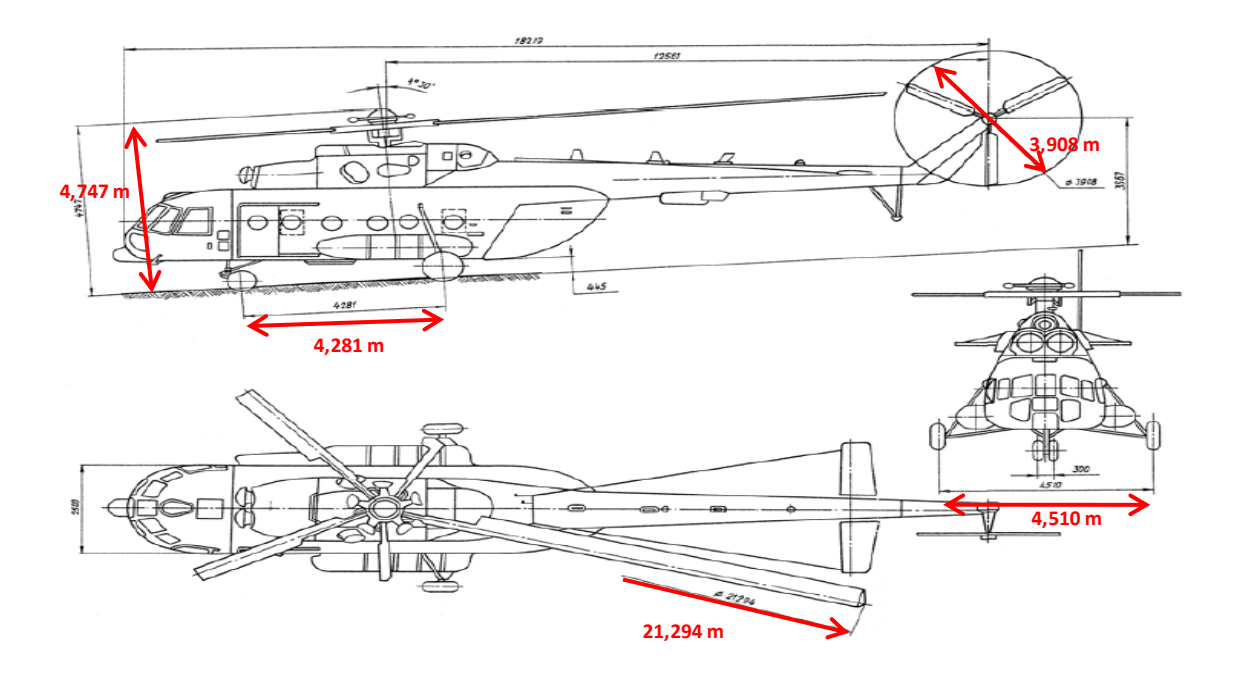

*Nota:* Datos de la aeronave MI 171. Tomado del Manual del Helicóptero MI 171, BNS-MI-PPT,2018.

Con estas dimensiones se procede a establecer la zona FATO (Final approach and takeoff area), área definida en la que termina la fase final de la maniobra de aproximación hasta el vuelo estacionario o el aterrizaje y a partir de la cual empieza la maniobra de despegue (Dirección General de Aviación Civil, 2017).

*Dimensiones de la zona FATO.*

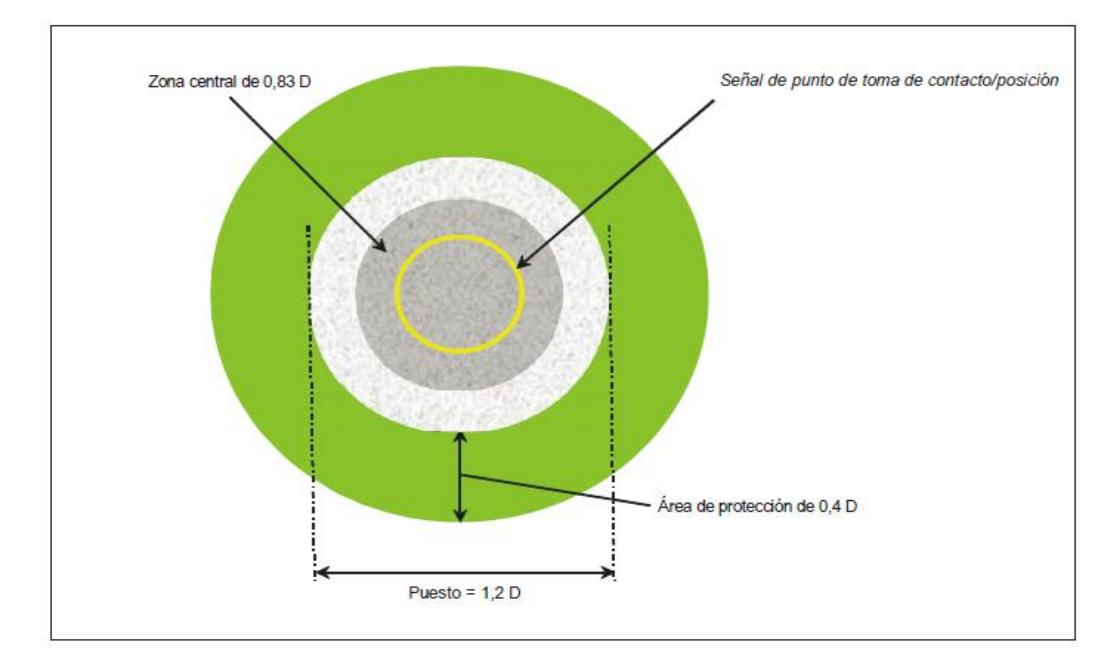

*Nota:* Puesto de estacionamiento de helicópteros y zona de protección conexa. Tomado de Dirección General de Aviación Civil, Regulación Técnica de Aviación Civil RDAC 155 "Diseño y Operación de Helipuertos",2017, Quito: DAC.

La variable **D** se refiere al diámetro del rotor principal de la aeronave, de esta

manera nuestra zona FATO quedaría definida con las siguientes dimensiones:

## **Tabla 69**

*Dimensiones de la zona FATO.*

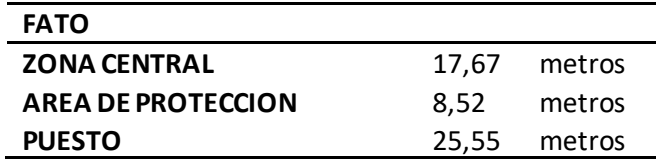

*Nota:* Datos utilizados para las dimensiones de la zona FATO, es de autoría propia de los autores.

De acuerdo los datos antes mencionados nuestro helipuerto tiene un área de

25x25 metros, estas condiciones debemos adaptarlas a las dimensiones que

disponemos en nuestro bloque 2, si existieren las condiciones geométricas se debe ubicar al helipuerto en la zona central del mismo de manera que al momento de modelarlo en el ETABS no genere una torsión excesiva.

Las cargas que vamos a considerar para el cálculo de la estructura metálica son las siguientes:

Como carga muerta hemos considerado el peso de 0.25 t/m2 y como carga viva 0.30 t/m2, se debe adicionar a estas cargas las que vienen dadas por las regulaciones de aviación civil que son las que se detallan a continuación:

#### **Cargas de diseño estructural**

(a) El diseño y cálculo de la estructura del helipuerto, deberá considerar el tipo de helicóptero de mayor dimensión o más pesado que se prevea haya de utilizar el helipuerto, pero deben tenerse en cuenta otros tipos de carga tales como personal, mercancías, nieve, equipo de reabastecimiento de combustible, equipo de extinción de incendio, etc.

(b) La FATO será diseñada estructuralmente para la peor de las condiciones provenientes del estudio de los dos casos siguientes:

(1) Caso - Helicóptero en el aterrizaje. Al diseñar la FATO sobre un helipuerto elevado, y para atender a las tensiones de flexión y de cizalladura provenientes de la toma de contacto del helicóptero, deberá tenerse en cuenta lo siguiente:

#### **i. Carga dinámica debida al impacto en la toma de contacto.**

A. En esta carga debe atenderse a la toma de contacto normal, con una velocidad vertical de descenso de 1.8 m/s (6 Ws), que equivale a la condición límite de servicio. En tal caso la carga de impacto es igual a 1.5 veces la masa máxima de despegue del helicóptero.

B. Debe también atenderse a la toma de contacto de emergencia, a una velocidad vertical de descenso de 3.6 m/s (12 Ws), que equivale a la última condición límite. El factor parcial de seguridad en este caso debe ser igual a 1.66.

C. Por lo tanto, la carga última de diseño será 1,66 veces la carga de servicio, es decir (1,66 x 1.5) veces la masa máxima de despegue, o sea, 2,5 veces la masa máxima de despegue. D. A estos valores deberá aplicarse el factor de respuesta simpática 1.3 (Dirección General de Aviación Civil, 2017).

Nuestras cargas quedarían definidas como se muestra en la siguiente figura:

#### **Tabla 70**

*Cargas para el diseño estructural.*

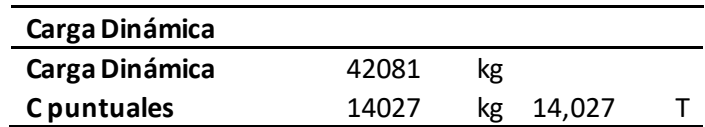

*Nota:* Datos utilizados para el diseño estructural, es de autoría propia de los autores.

Cabe mencionar que la carga dinámica no es una carga permanente la cual podrá o no actuar sobre la estructura.

Las cargas puntuales que actual sobre las ruedas de la aeronave son la división de la Carga dinámica en ese caso para 3, el resultado es 14,027 t en cada rueda, las mismas que será consideradas como carga viva para analizar la posición más crítica de la aeronave en el helipuerto, para lo cual se tuvo que diseñar y modelar de forma independiente primero el helipuerto con las cargas antes mencionadas y verificar el sector donde se producía las mayores reacciones para posterior a esto agregar al diseño del bloque 2 esta configuración.

Se realizaron 7 iteraciones en diferentes posiciones con ubicaciones de las ruedas del helicóptero con las dimensiones antes descritas.

A continuación, se muestra las distintas posiciones con las que se establecieron las cargas más críticas.

## **Figura 132**

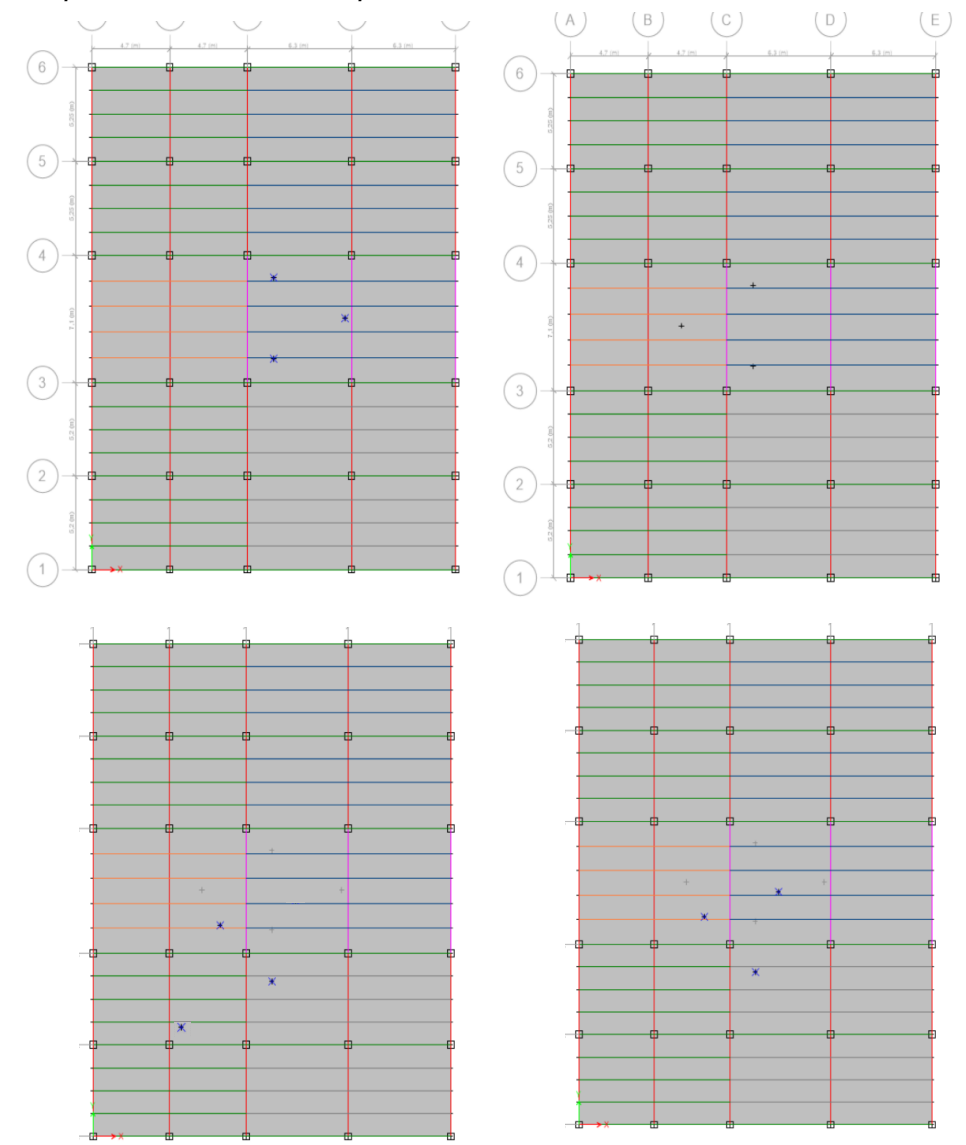

*Primeras posiciones del MI 171 para el diseño estructural.*

*Nota:* Cuatro primeras iteraciones en distintas posiciones del MI 171. Tomado del Programa computacional ETABS 18.

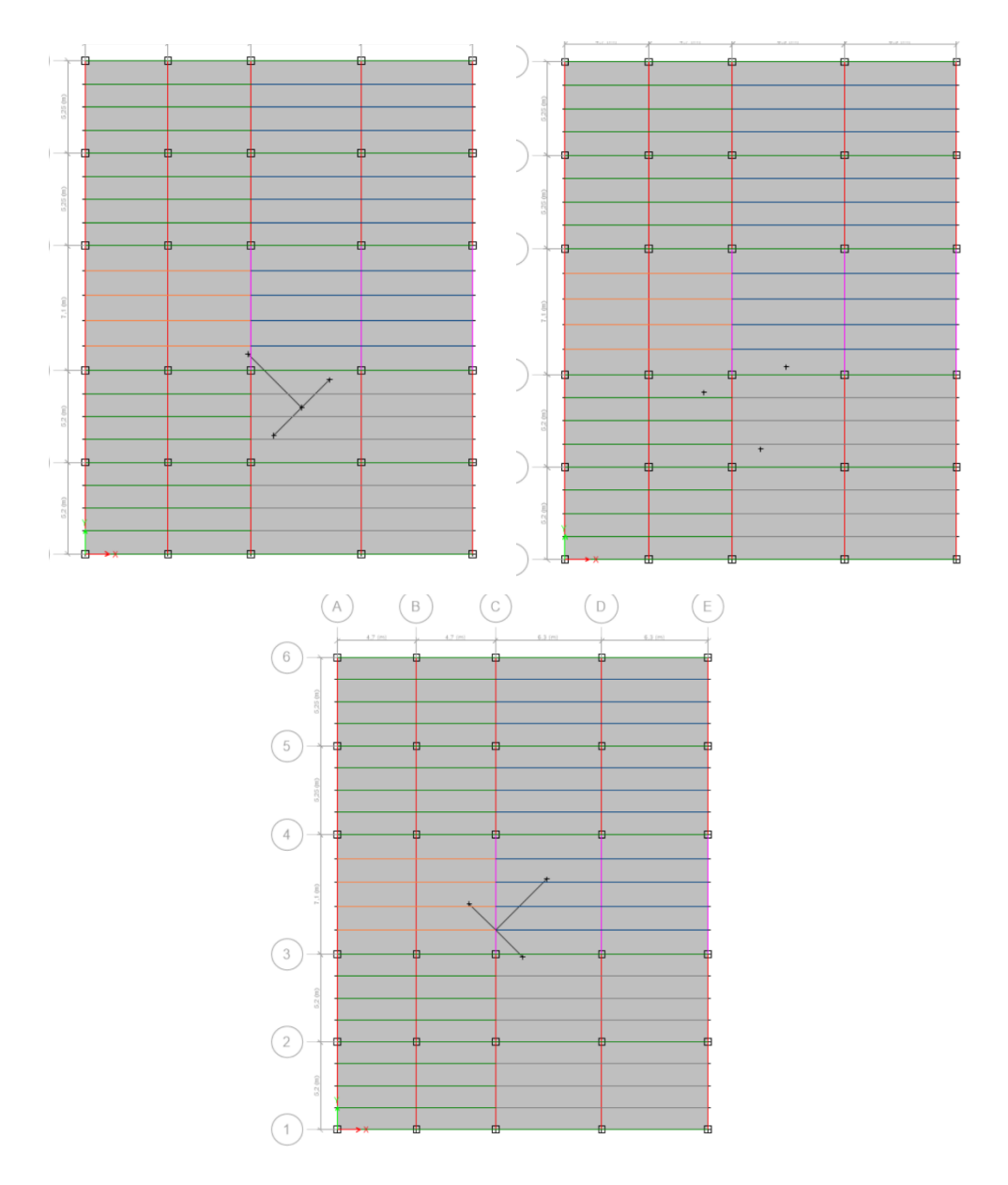

*Posiciones finales del MI 171 para el diseño estructural.*

*Nota:* Tres últimas iteraciones en distintas posiciones del MI 171. Tomado del Programa computacional ETABS 18.

Se escogieron estas posiciones que ya que en la parte delantera del helipuerto se encuentra una rampa, la misma que nos servirá para las evacuaciones Aero médicas en caso que se tenga una emergencia que amerite el uso de camillas, por tal razón el rotor de cola del helicóptero no puede estar en dirección a la rampa, por seguridad del
personal, con estas iteraciones se establecieron las reacciones que se producen por las cargas vivas en las ruedas de la aeronave, a continuación, se muestra la figura con la cargas producidas y sus momentos:

#### **Figura 134**

*Fuerzas resultantes de las iteraciones del MI 171.*

|                   | IT1 ton   |       | IT2 ton   |           | IT3 ton   |           | IT4 ton   |           | IT5 ton   |           | IT6 ton   |       | IT7 ton   |           | <b>RESULTANTE</b> |                 |
|-------------------|-----------|-------|-----------|-----------|-----------|-----------|-----------|-----------|-----------|-----------|-----------|-------|-----------|-----------|-------------------|-----------------|
| <b>NUDOS BASE</b> | <b>FX</b> | FZ    | <b>FX</b> | <b>FZ</b> | <b>FX</b> | <b>FZ</b> | <b>FX</b> | <b>FZ</b> | <b>FX</b> | <b>FZ</b> | <b>FX</b> | FZ    | <b>FX</b> | <b>FZ</b> | <b>FX MAYOR</b>   | <b>FZ MAYOR</b> |
| 1                 | 0,56      | 5.19  | 0.56      | 5.18      | 0,60      | 5,20      | 0.59      | 5.17      | 0.59      | 5,17      | 0,51      | 5.17  | 0.60      | 5.20      | 0.60              | 5,20            |
| $\overline{2}$    | 1.09      | 10.24 | 1.08      | 10.24     | 1.11      | 10.25     | 1.10      | 10.25     | 1.11      | 10.25     | 1.06      | 10.24 | 1.11      | 10.25     | 1.11              | 10,25           |
| 3                 | 1.15      | 12.22 | 1.16      | 12.23     | 1,15      | 12.22     | 1.16      | 12.22     | 1.15      | 12.22     | 1.14      | 12.22 | 1,16      | 12,23     | 1,16              | 12,23           |
| 4                 | 1,15      | 12.26 | 1.16      | 12.27     | 1,14      | 12.26     | 1.14      | 12.27     | 1.14      | 12,27     | 1.16      | 12.27 | 1.16      | 12,27     | 1,16              | 12,27           |
| 5                 | 1.10      | 10.34 | 1.10      | 10.34     | 1,07      | 10,34     | 1.08      | 10.34     | 1.08      | 10,34     | 1.13      | 10.35 | 1.13      | 10.35     | 1,13              | 10,35           |
| 6                 | 0.56      | 5.23  | 0.57      | 5.23      | 0,53      | 5.22      | 0.54      | 5.24      | 0.54      | 5,25      | 0.62      | 5.25  | 0.62      | 5.25      | 0.62              | 5.25            |
| $\overline{7}$    | $-0,02$   | 10.05 | $-0.02$   | 10.06     | 0,03      | 10,06     | 0.01      | 10,04     | 0.02      | 10,03     | $-0,09$   | 10,00 | 0.03      | 10,06     | 0,03              | 10,06           |
| 8                 | 0,44      | 11,71 | 0.44      | 11,73     | 0,48      | 11,72     | 0.47      | 11,55     | 0.47      | 11,37     | 0,37      | 11,28 | 0.48      | 11,73     | 0,48              | 11,73           |
| 9                 | 0.05      | 13.44 | 0.05      | 13,41     | 0,09      | 13,42     | 0.08      | 13.35     | 0.09      | 13,27     | $-0.01$   | 13.28 | 0.09      | 13,44     | 0.09              | 13,44           |
| 10                | $-0.98$   | 6.83  | $-0.99$   | 6.83      | $-0.95$   | 6.84      | $-0.96$   | 6.81      | $-0.95$   | 6.81      | $-1.03$   | 6.81  | $-0.95$   | 6.84      | $-0.95$           | 6.84            |
| 11                | $-1,95$   | 13.66 | $-1,96$   | 13,66     | $-1,94$   | 13,65     | $-1,94$   | 13,66     | $-1,94$   | 13,66     | $-1,99$   | 13,67 | $-1,94$   | 13,67     | $-1,94$           | 13,67           |
| 12                | $-2,08$   | 16.28 | $-2.07$   | 16.27     | $-2,06$   | 16,28     | $-2.06$   | 16.27     | $-2,06$   | 16,27     | $-2,08$   | 16.27 | $-2,06$   | 16,28     | $-2,06$           | 16,28           |
| 13                | $-2,09$   | 16.35 | $-2.07$   | 16.34     | $-2,08$   | 16.34     | $-2.07$   | 16,34     | $-2.07$   | 16.34     | $-2,05$   | 16.34 | $-2.05$   | 16.35     | $-2,05$           | 16,35           |
| 14                | $-1.97$   | 13.80 | $-1.97$   | 13.80     | $-1,99$   | 13.80     | $-1.99$   | 13.80     | $-2.00$   | 13.80     | $-1.95$   | 13.79 | $-1.95$   | 13.80     | $-1,95$           | 13.80           |
| 15                | $-1,00$   | 6,89  | $-0,99$   | 6,89      | $-1,03$   | 6,88      | $-1,03$   | 6,91      | $-1,03$   | 6,92      | $-0,95$   | 6,92  | $-0,95$   | 6,92      | $-0,95$           | 6,92            |
| 16                | $-0,03$   | 10.14 | $-0.02$   | 10.15     | $-0.06$   | 10.13     | $-0.05$   | 10,16     | $-0.05$   | 10,16     | 0.05      | 10.15 | 0.05      | 10.16     | 0,05              | 10,16           |
| 17                | 0.43      | 11.82 | 0.45      | 11.83     | 0.40      | 11.82     | 0.41      | 11.83     | 0.40      | 11.83     | 0.50      | 11.81 | 0.50      | 11.83     | 0.50              | 11.83           |
| 18                | 0,04      | 13,56 | 0,05      | 13,54     | 0,00      | 13,54     | 0.01      | 13,55     | 0.01      | 13,55     | 0,10      | 13,55 | 0,10      | 13,56     | 0,10              | 13,56           |
| 19                | $-0,04$   | 20.12 | $-0.05$   | 19.82     | $-0,02$   | 20,12     | $-0.02$   | 19.99     | 0.00      | 20,13     | $-0,05$   | 21,05 | 0.00      | 21,05     | 0,00              | 21,05           |
| 20                | 0.00      | 23.97 | 0.00      | 30.56     | 0.01      | 23.97     | 0.02      | 28.93     | 0.01      | 24.45     | $-0.01$   | 30.80 | 0.03      | 30.80     | 0.03              | 30.80           |
| 21                | 0.00      | 24.06 | 0.00      | 30.90     | $-0.03$   | 24,05     | $-0.04$   | 24.94     | $-0.05$   | 24.08     | $-0.02$   | 23.91 | 0.00      | 30.90     | 0.00              | 30.90           |
| 22                | $-0,05$   | 20,32 | $-0.05$   | 20.02     | $-0,07$   | 20,32     | $-0.07$   | 20,27     | $-0.07$   | 20,31     | 0.00      | 20,32 | 0.00      | 20,32     | 0.00              | 20,32           |
| 23                | 0.83      | 22.97 | 0.83      | 22.75     | 0.85      | 23,08     | 0.85      | 26.13     | 0.86      | 34,08     | 0.81      | 40.32 | 0.86      | 40.32     | 0.86              | 40,32           |
| 24                | 0,90      | 45.77 | 0.87      | 49.96     | 0,91      | 48,66     | 0.89      | 53.01     | 0.90      | 51,24     | 0.87      | 54,89 | 0.91      | 58,14     | 0,91              | 58,14           |
| 25                | 0.91      | 46.34 | 0.88      | 50.68     | 0.88      | 38.08     | 0.87      | 33.34     | 0.86      | 29,16     | 0.89      | 28.03 | 0.91      | 50.68     | 0.91              | 50.68           |
| 26                | 0.83      | 23.23 | 0.84      | 23,00     | 0,81      | 23,28     | 0.81      | 23,50     | 0.81      | 23,73     | 0.87      | 23.81 | 0.87      | 23,81     | 0,87              | 23,81           |
| 27                | 0,06      | 26,28 | 0.06      | 26,86     | 0,08      | 26,93     | 0.07      | 27,87     | 0.07      | 30,37     | 0.00      | 32.04 | 0.08      | 32,04     | 0,08              | 32,04           |
| 28                | 0.03      | 48.80 | 0.02      | 37.97     | 0,04      | 44.91     | 0.03      | 40.59     | 0.03      | 44,61     | 0.01      | 43.52 | 0.04      | 48.80     | 0.04              | 48.80           |
| 29                | 0.03      | 49.48 | 0.02      | 38.25     | 0.03      | 40.80     | 0.04      | 35.64     | 0.04      | 32,11     | 0.07      | 32.56 | 0.07      | 49.48     | 0.07              | 49.48           |
| 30                | 0.06      | 26,57 | 0.06      | 27,15     | 0,03      | 26,96     | 0,04      | 27,15     | 0.03      | 27,34     | 0.09      | 27,31 | 0.09      | 27,34     | 0,09              | 27,34           |

*Nota:* Fuerzas en columnas en distintas posiciones del MI 171. Tomado del Programa computacional ETABS 18.

Una vez analizado los datos se puedo determinar que las mayores reacciones se produjeron en la iteración 7, con estos resultados procedemos a montar la estructura en el bloque 2.

Los materiales utilizados son los mismos que en el Bloque 1, con la diferencia

que por los pesos que hemos calculado, las vigas y columnas deberán ser más fuertes

para poder soportar estas solicitaciones.

### **Ingreso de elementos estructurales al ETABS.**

Con las cargas muertas y vivas definidas se procede al ingreso de las mismas al

ETABS, cabe mencionar que al igual que el bloque 1 se realizó un pre-

dimensionamiento para escoger las columnas y vigas que soportarán las solicitaciones, más adelante se muestran los cálculos de las mismas.

#### **Columna.**

## **Figura 135**

*Definición de las dimensiones e inercias agrietadas de la columna de hormigón* 

*armado.*

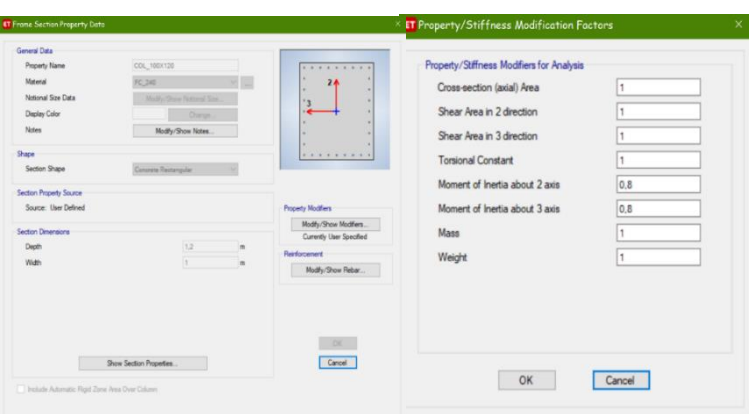

*Nota:* Ingreso de las dimensiones de la columna. Tomado del Programa computacional ETABS 18.

## **Figura 136**

*Armado de la columna de hormigón armado.*

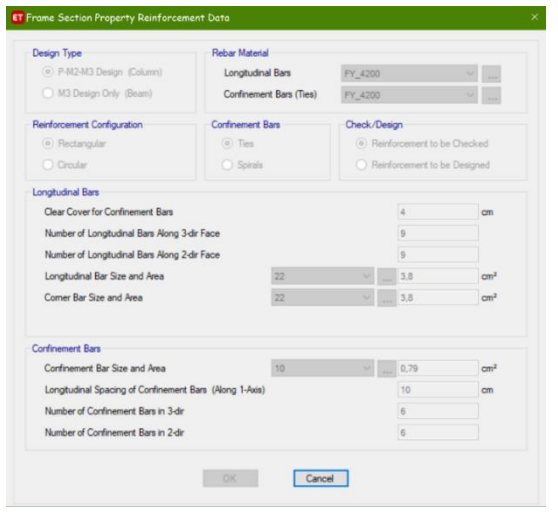

*Nota:* Armado de la columna. Tomado del Programa computacional ETABS 18.

#### **Vigas Principales.**

De igual manera se modela las vigas con todos los pre-dimensionamientos anteriormente calculados, con la diferencia que en esta ocasión le damos la opción al ETABS que diseñe el reforzamiento en las vigas.

## **Figura 137**

*Definición de las dimensiones e inercias agrietadas de la viga de hormigón armado.*

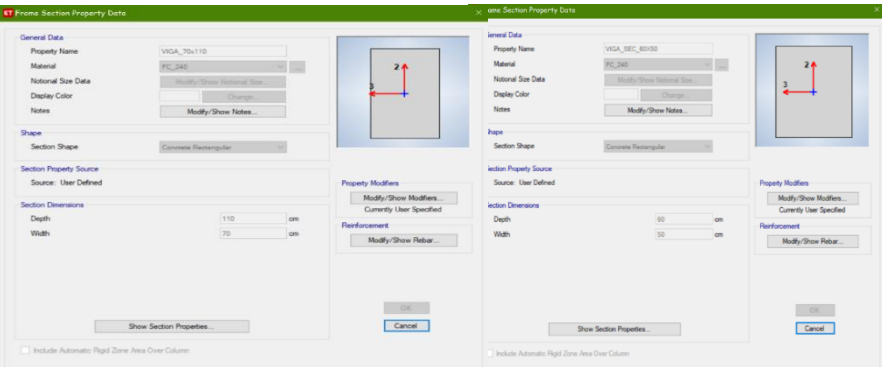

*Nota:* Ingreso de las dimensiones de la viga. Tomado del Programa computacional ETABS 18.

### **Figura 138**

*Ingreso del reforzamiento de la viga de hormigón armado.*

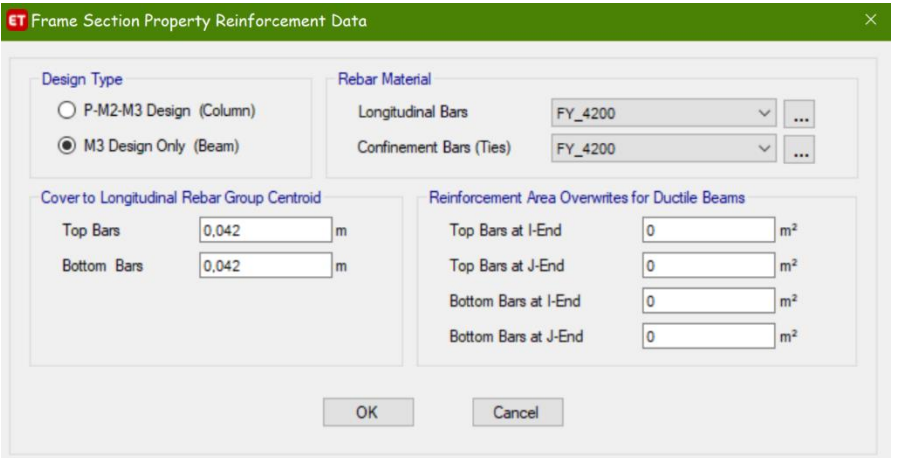

*Nota:* Reforzamiento de la viga. Tomado del Programa computacional ETABS 18.

#### **Vigas Secundarias.**

El ingreso de las vigas secundarias son de la misma forma que las principales, la única diferencia es el armado y la sección que tienen, ya que son las que rompen la luz del vano para que la losa no sea muy pesada, porque debería tener más espesor.

## **Figura 139**

*Definición de las dimensiones de la viga de hormigón armado.*

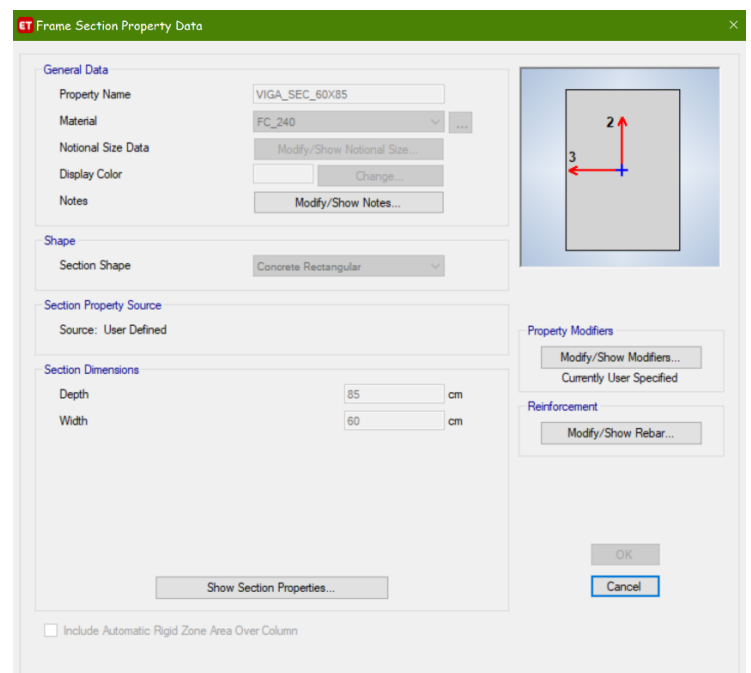

*Nota:* Dimensiones de la viga. Tomado del Programa computacional ETABS 18.

### **Losa.**

El peso de la losa consideramos el mismo que para Bloque 1 con el sistema

Deck que fue explicado en el modelamiento del anterior bloque.

## **Viguetas Secundarias de Acero.**

Las viguetas secundarias se ingresan de la siguiente manera:

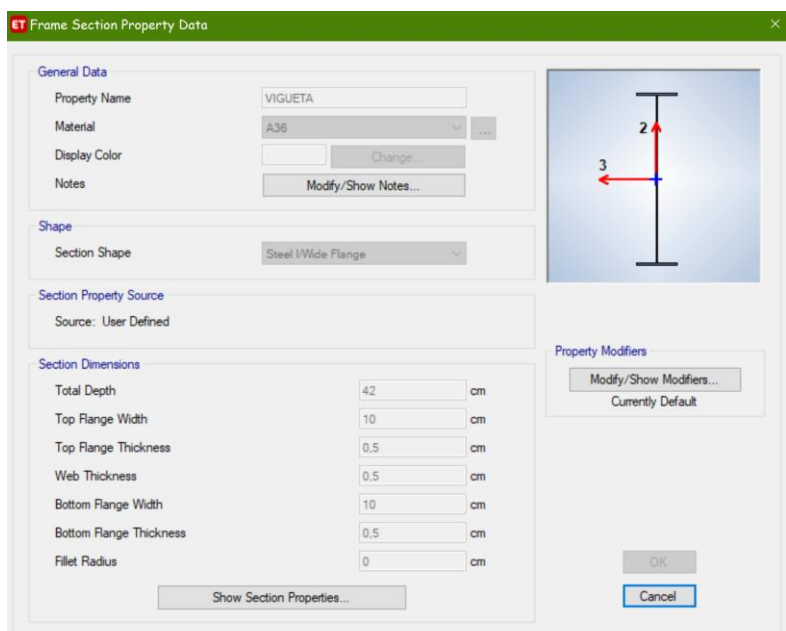

*Definición de las dimensiones de la vigueta secundaria de acero tipo I.*

*Nota:* Dimensiones de la vigueta secundaria tipo I. Tomado del Programa computacional ETABS 18.

Como se indicó en un inicio el helipuerto está formado por estructura metálica, sus elementos fueron pre-dimensionados para las vigas tipo I y las columnas, a continuación, se muestran el ingreso de las mismas en el ETABS, se crearon para los ejes principales horizontales se consideró 1 tipo de viga I y para el vertical otro tipo de viga I, para las viguetas secundarias se crearon 2 tipo de vigas I, esto se lo realizó de acuerdo a las diferentes solicitaciones que tuvo la estructura.

De igual manera se creó una loseta metálica con la característica de MEMBRANE para únicamente transmita los pesos a las vigas y columnas.

# **Viga Principal Tipo I ejes horizontales.**

## **Figura 141**

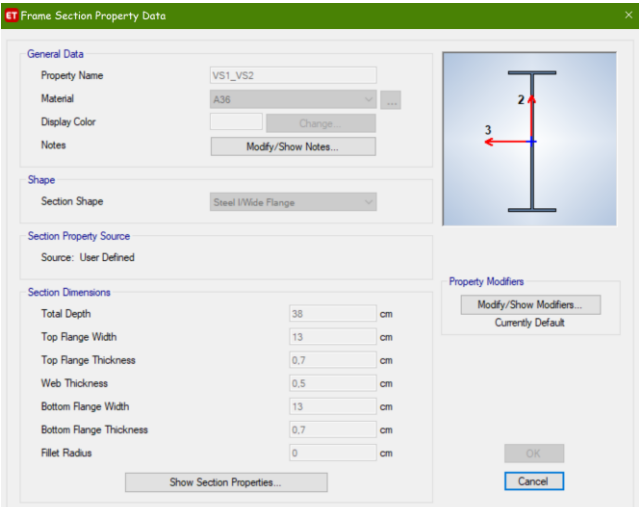

*Definición de las dimensiones de la viga principal de acero tipo I.*

*Nota:* Dimensiones de la viga tipo I ejes horizontales. Tomado del Programa computacional ETABS 18.

## **Viga Principal Tipo I ejes verticales.**

## **Figura 142**

*Definición de las dimensiones de la viga principal de acero tipo I ejes verticales.*

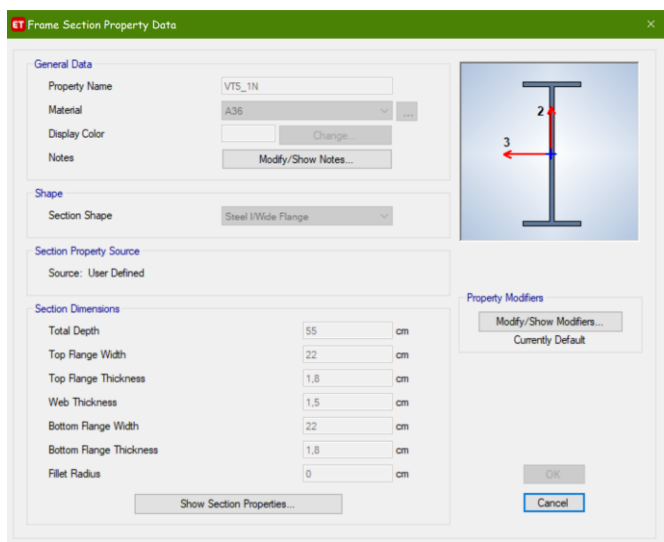

*Nota:* Dimensiones de la viga tipo I ejes verticales. Tomado del Programa computacional ETABS 18

# **Viguetas secundarias Tipo I ejes verticales y horizontales.**

## **Figura 143**

*Definición de las dimensiones de las viguetas secundarias tipo I ejes verticales y* 

#### *horizontales.*

| General Data                   |                    |                |                           | General Data              |                    |     |                           |
|--------------------------------|--------------------|----------------|---------------------------|---------------------------|--------------------|-----|---------------------------|
| <b>Property Name</b>           | V1 V3              |                |                           | Property Name             | V4_V5_1            |     |                           |
| Material                       | A36                |                | $\overline{2}$            | Material                  | $\overline{A35}$   |     | $\overline{\mathbf{z}}$   |
| <b>Display Color</b>           |                    |                |                           | Display Color             |                    |     |                           |
|                                | Change.            |                | ٦                         |                           | Change.            |     |                           |
| Notes                          | Modify/Show Notes  |                |                           | Notes                     | Modify/Show Notes  |     |                           |
| Shape                          |                    |                |                           | Shape                     |                    |     |                           |
| Section Shape                  | Steel I/Wde Flange |                |                           | Section Shape             | Steel Wilde Flange |     |                           |
| Section Property Source        |                    |                |                           | Section Property Source   |                    |     |                           |
| Source: User Defined           |                    |                |                           | Source: User Defined      |                    |     |                           |
| <b>Section Dimensions</b>      |                    |                | <b>Property Modifiers</b> | <b>Section Dimensions</b> |                    |     | <b>Property Modifiers</b> |
| <b>Total Depth</b>             | 22                 | cm             | Modify/Show Modifiers     | Total Depth               | 33                 | cm  | Modify/Show Modifiers     |
|                                | $\overline{9}$     |                | Currently Default         |                           |                    |     | Currently Default         |
| Top Flange Width               |                    | C <sub>m</sub> |                           | Top Flange Width          | 10 <sup>2</sup>    | cm  |                           |
| Top Flange Thickness           | 0.5                | $cm$           |                           | Top Range Thickness       | 0.9                | cm. |                           |
| Web Thickness                  | 0.3                | cm             |                           | Web Thickness             | $\mathbf{1}$       | cm  |                           |
| <b>Bottom Flange Width</b>     | $\overline{9}$     | C <sub>m</sub> |                           | Bottom Flange Width       | 10                 | cm  |                           |
| <b>Bottom Flange Thickness</b> | 0.5                | cm             |                           | Bottom Flange Thickness   | 0.9                | cm  |                           |
|                                | $\overline{0}$     | cm             | <b>OK</b>                 | <b>Filet Radus</b>        | D.                 |     | OK:                       |

*Nota:* Dimensiones de las viguetas secundarias tipo I. Tomado del Programa computacional ETABS 18.

## **Columnas de acero de 40x40x0.9 cm.**

# **Figura 144**

*Definición de las dimensiones de la columna de acero.*

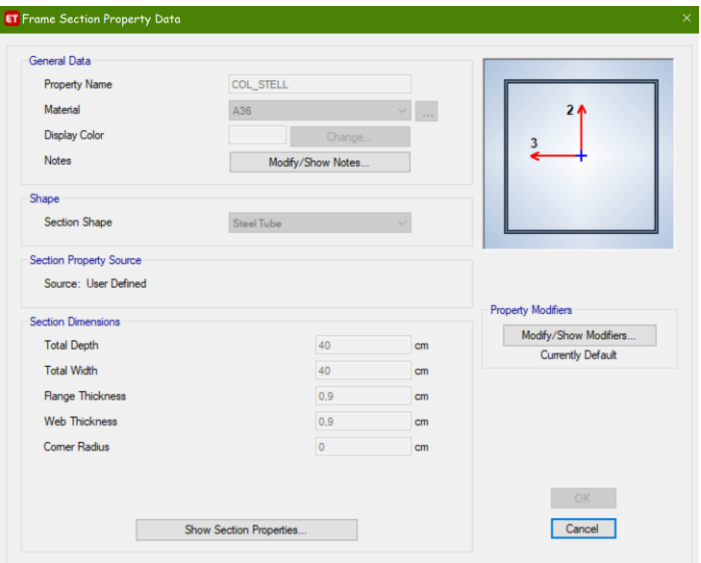

*Nota:* Ingreso de la columna de acero tubular. Tomado del Programa computacional ETABS 18.

## **Loseta metálica de 2 cm.**

## **Figura 145**

*Definición de las dimensiones de la loseta de acero.*

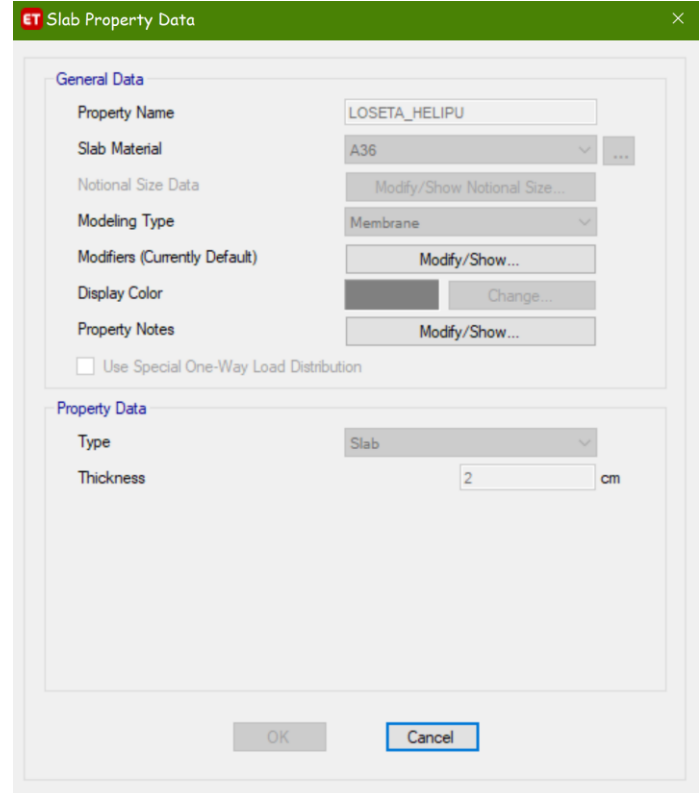

*Nota:* Ingreso de la loseta para transmisión de solicitaciones. Tomado del Programa computacional ETABS 18.

Cabe mencionar que el ingreso de esta loseta es para distribuir las cargas que

se le asignan al helipuerto, en la realidad este elemento es una malla corrugada la cual

ayudará al frenado del helicóptero en circunstancias adversas.

Vista en 3d del helipuerto:

*Modelamiento 3d del Helipuerto.*

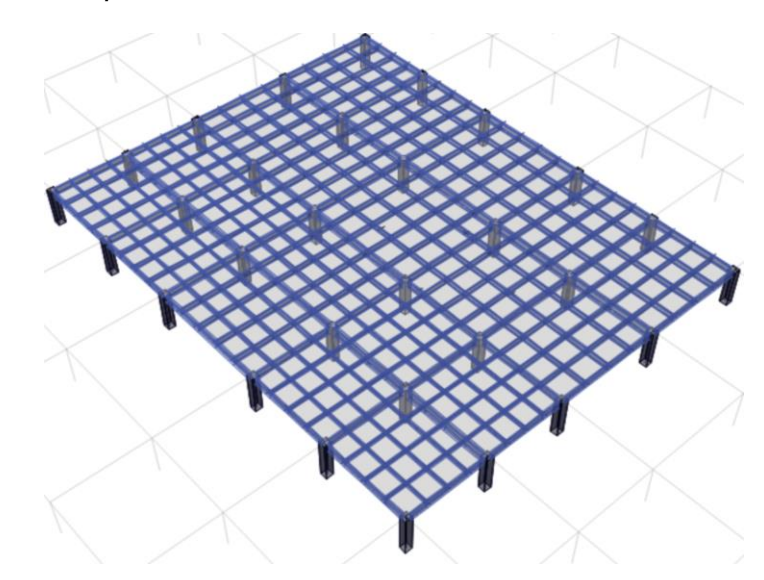

*Nota:* Vista en 3d del Helipuerto en la última losa del Bloque 2. Tomado del Programa computacional ETABS 18.

A continuación, se presenta el edificio modelado en una vista en 3D.

# **Figura 147**

*Modelamiento 3d del Bloque 2 con Helipuerto.*

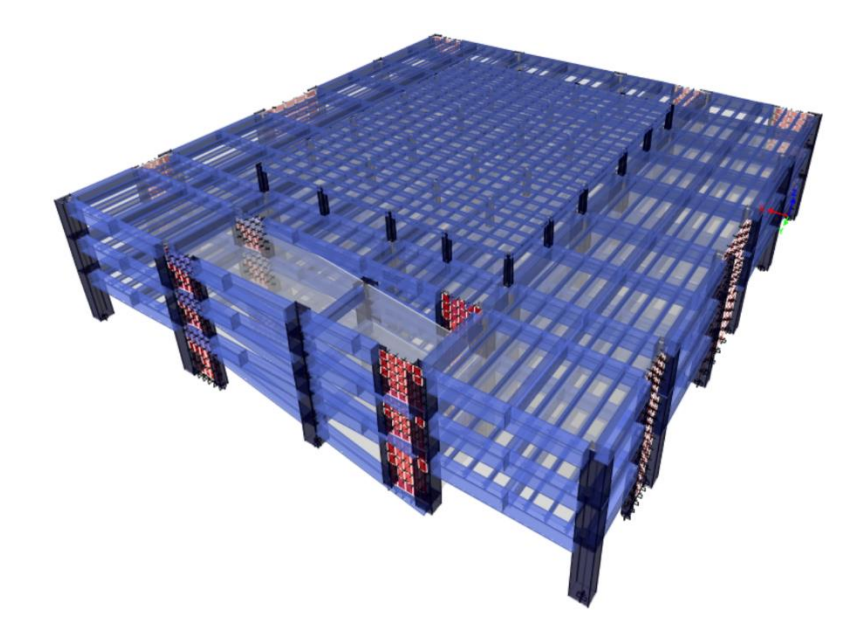

*Nota:* Vista en 3d del Bloque 2. Tomado del Programa computacional ETABS 18.

## **Espectro de Diseño.**

El espectro de diseño se lo crea en base a las diferentes condiciones en las cuales se desarrolla nuestra estructura, se crea un archivo en Excel y se lo importa al ETABS para crear la demanda a la cual vamos a someter al Bloque 2.

# **Figura 148**

*Modelamiento 3d del Bloque 2 con Helipuerto.*

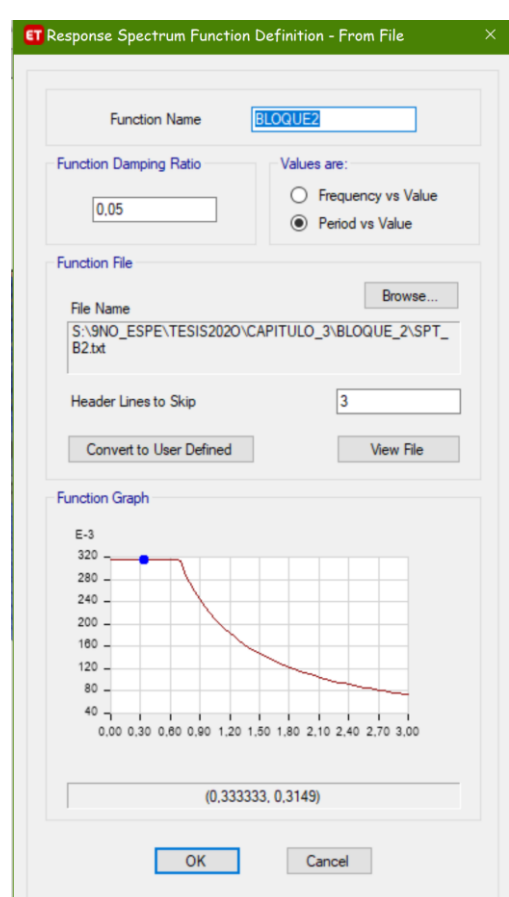

*Nota:* Ingreso del espectro de diseño calculado para el Bloque 2. Tomado del Programa computacional ETABS 18.

## **Definición de los patrones de carga.**

Definimos los patrones de carga:

## **Figura 149**

*Definición de los patrones de cargas Bloque 2 con Helipuerto.*

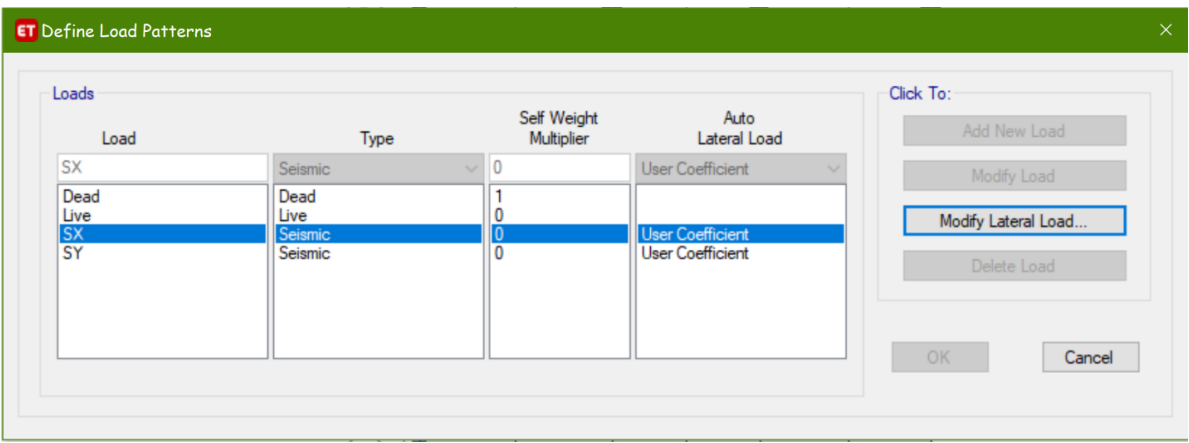

*Nota:* Patrones de cargas para el análisis estático Bloque 2. Tomado del Programa computacional ETABS 18.

## **Cortante basal de diseño V.**

El cortante basal total de diseño V, a nivel de cargas últimas, aplicado a una

estructura en una dirección especificada, se determinará mediante las expresiones:

$$
V = \frac{I * Sa(Ta)}{R * \varphi p * \varphi e} W
$$

Dónde

**Sa (Ta):** Espectro de diseño en aceleración.

**ØP y ØE:** Coeficientes de configuración en planta y elevación.

**I:** Coeficiente de importancia.

**R:** Factor de reducción de resistencia sísmica.

**V:** Cortante basal total de diseño.

**W:** Carga sísmica reactiva.

**Ta:** Periodo de vibración.

$$
V = \frac{1,5*1,19}{7*0,9*0,81} = 0,350
$$

## **Tabla 71**

*Factores que interviene en el cortante basal Bloque 2 con Helipuerto.*

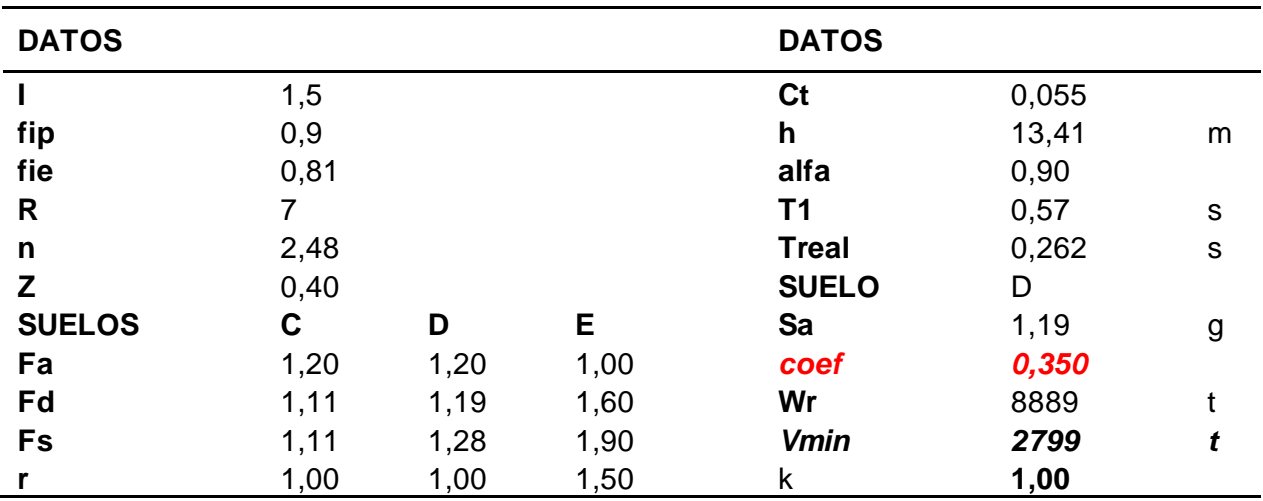

*Nota:* Cálculo del cortante basal del bloque 2, para ingresar al ETABS. es de autoría propia de los autores.

## **Figura 150**

*Factores sísmicos Bloque 2 con Helipuerto.*

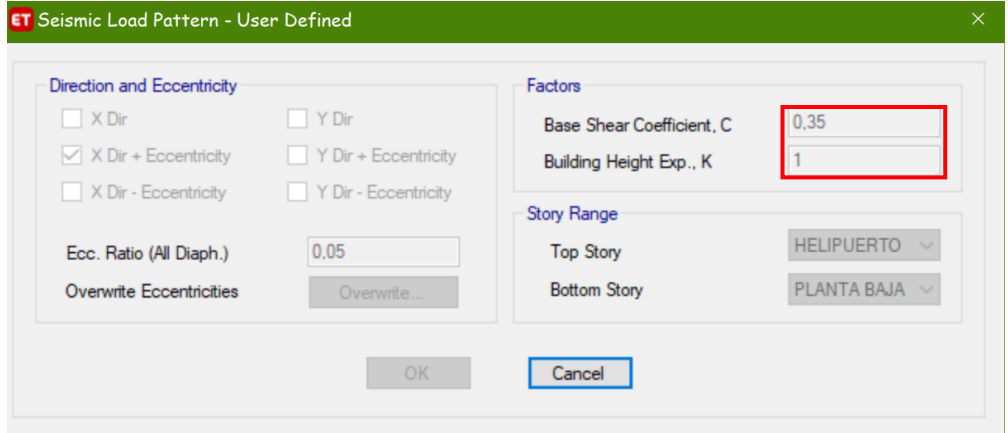

*Nota:* Ingreso de los factores C y K para el Bloque 2. Tomado del Programa computacional ETABS 18.

El mismo procedimiento se lo aplica para el sismo en sentido Y con las mismas consideraciones antes descritas.

#### **Definición de las cargas.**

Se han considerados los mismos valores que el Bloque 1 tanto en la carga viva como la carga muerta por tal motivo no se coloca la imagen de su ingreso.

Definimos los casos de carga SPTX y SPTY los mismos que hemos utilizado el

espectro creado a partir de los datos anteriormente analizados.

## **Figura 151**

#### *Creación de los sismos dinámicos para el Bloque 2 con Helipuerto*

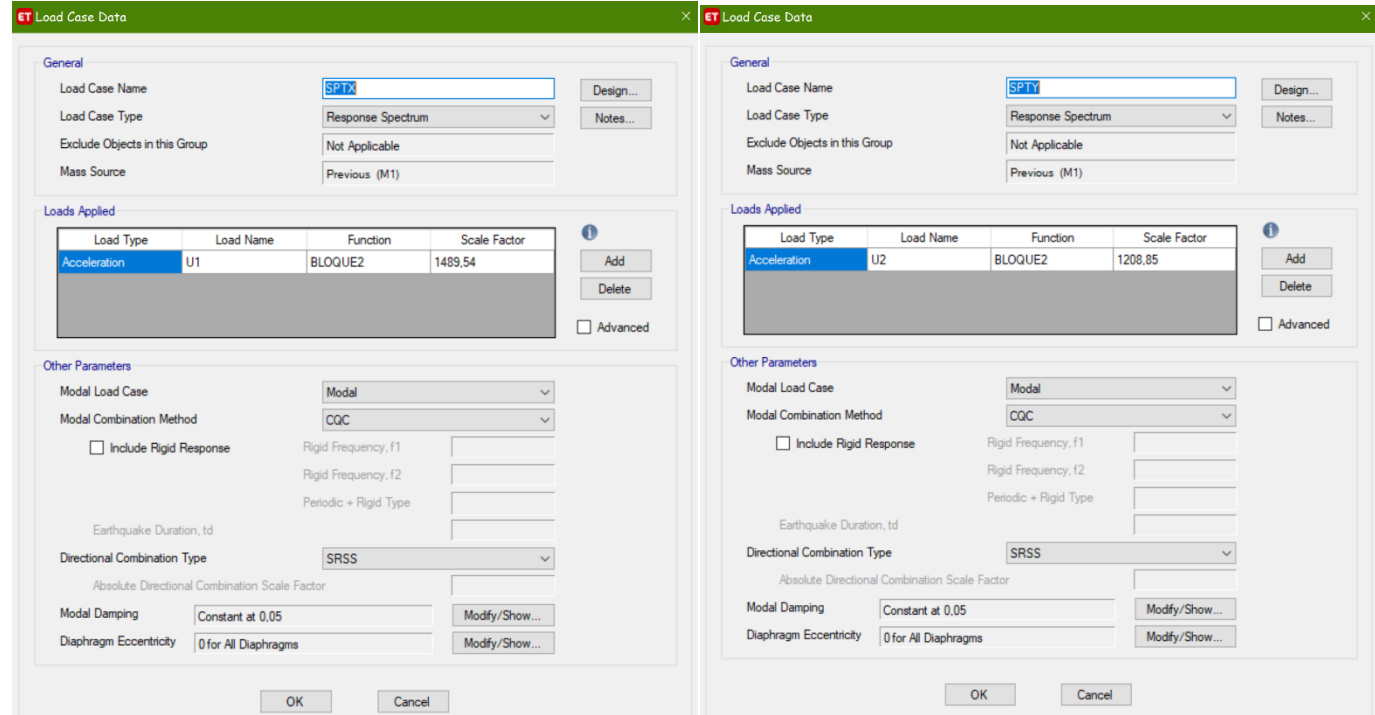

*Nota:* Definición de sismos dinámicos SPTX y SPTY para el Bloque 2. Tomado del Programa computacional ETABS 18.

### **Definición de las combinaciones de carga.**

Se utilizan las mismas combinaciones de carga para el bloque 2, que vienen

establecidas en la NEC-15 (Ministerio de Desarrollo Urbano y Vivienda, 2015).

#### **Diseño de Escalera de Emergencia**

Las escaleras que vamos a diseñar especialmente para el bloque 2 son las de emergencia las mismas que están ubicadas en la parte derecha posterior del parqueadero, se las realizo de estructura metálica y se las modelo en el ETABS con las mismas consideraciones anteriormente descritas como son espectros de diseño, cargas muertas y cargas vivas, a continuación, se muestra el ingreso de las secciones que se tomaron para el diseño de la escalera.

### **Figura 152**

*Columna de acero piso 1.*

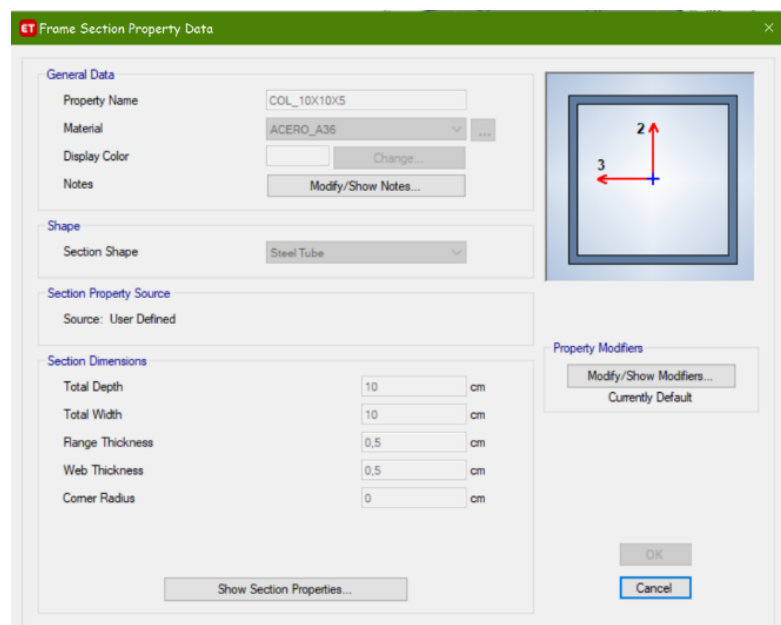

*Nota:* Dimensiones de la columna de acero rectangular. Tomado del Programa computacional ETABS 18.

*Columna de acero pisos 2 y 3.*

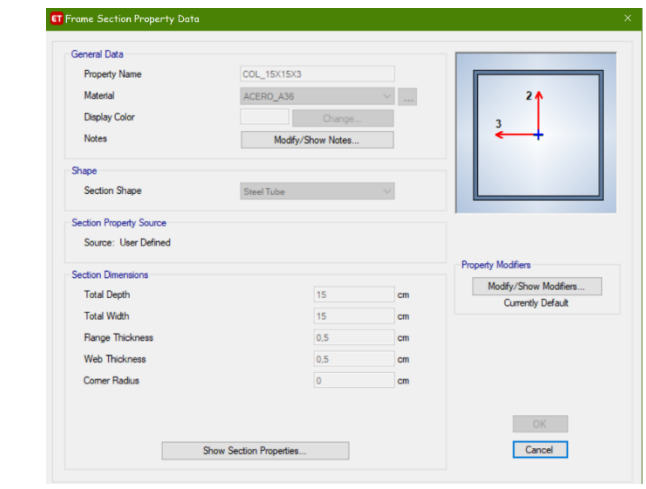

*Nota:* Dimensiones de la columna de acero rectangular. Tomado del Programa computacional ETABS 18.

## **Figura 154**

*Viga de acero tipo I para toda la estructura.*

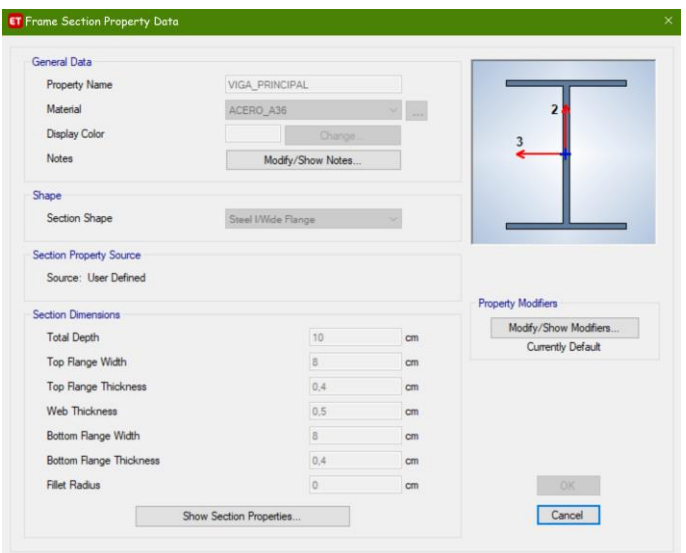

*Nota:* Dimensiones de la viga tipo I de acero. Tomado del Programa computacional ETABS 18.

*Viga de acero tipo I para toda la estructura.*

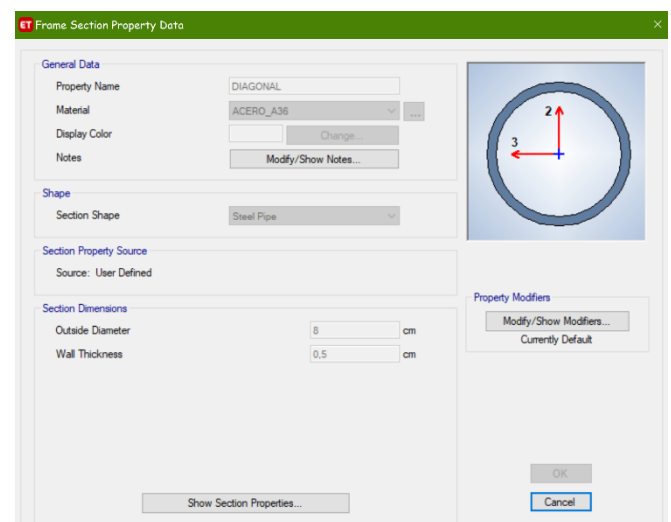

*Nota:* Dimensiones de la diagonal rigidizadora de acero. Tomado del Programa computacional ETABS 18.

# **Figura 156**

*Escalón de acero para la escalera.*

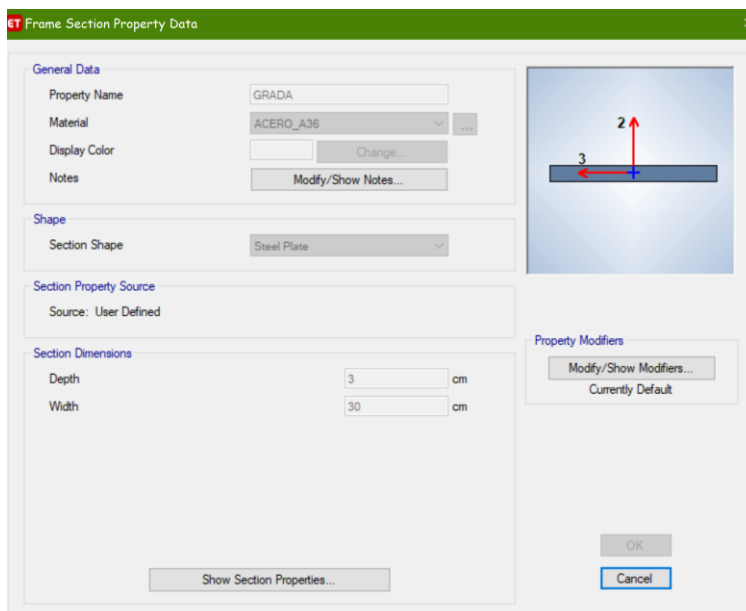

*Nota:* Dimensiones del escalón de acero. Tomado del Programa computacional ETABS 18.

*Escalera de emergencia para el Bloque 2.*

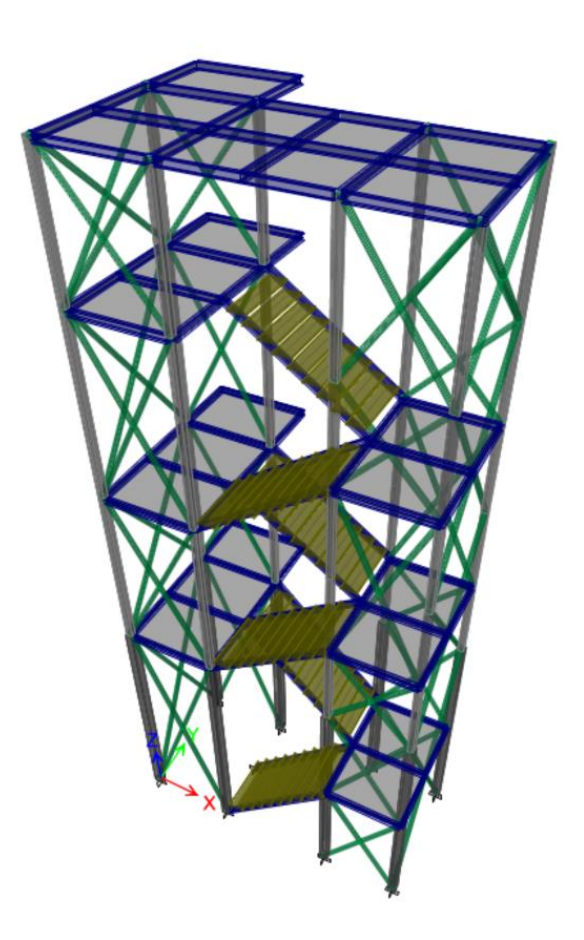

*Nota:* Vista 3d de la escalera de acero. Tomado del Programa computacional ETABS 18.

Una vez realizado la corrida en el ETABS con las dimensiones antes descritas se comprobó que la escalera pasa todos los chequeos que son establecidos en nuestra NEC-15, cabe mencionar que se realizó un pre-dimensionamiento en EXCEL con el cual comprobamos los resultados que nos arroja el programa.

*Radios de capacidad de los elementos de la escalera de emergencia para el Bloque 2.*

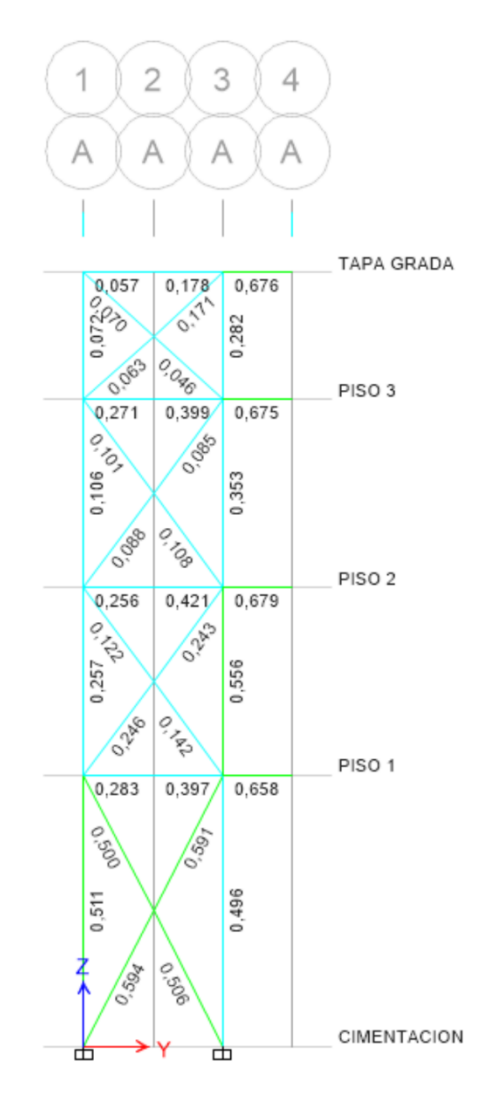

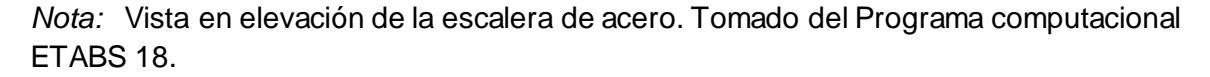

En la figura 158 se puede observar los radios de capacidad en la escalera en una vista en elevación, los mismos que no sobrepasan el valor de 1, esto nos da la seguridad que las vigas y columnas están al 50% de su capacidad, con esto aseguramos ductilidad en la estructura.

A continuación, se muestra el control de derivas para comprobar que nuestra escalera resiste las solicitaciones impuestas.

## **Figura 159**

*Deriva elástica por sismo en sentido X, escalera de emergencia.*

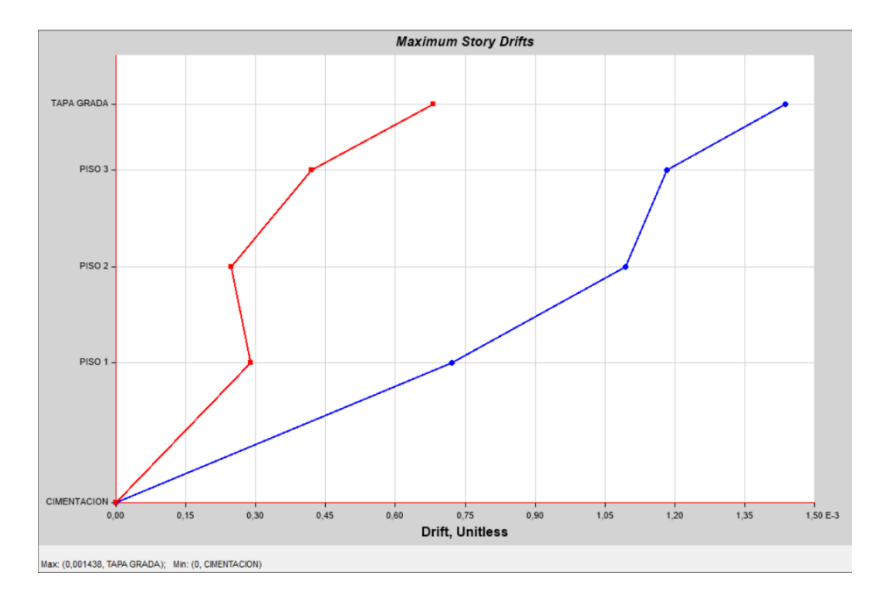

*Nota:* Deriva elástica 0,01438 sentido X. Tomado del Programa computacional ETABS 18.

deriva inelastica =  $0.75 *$  *deriva elastica*  $*$  *R* 

deriva inelastica =  $0.75 * 0.01438 * 7 = 0.75 \% < 2 \%$  OK

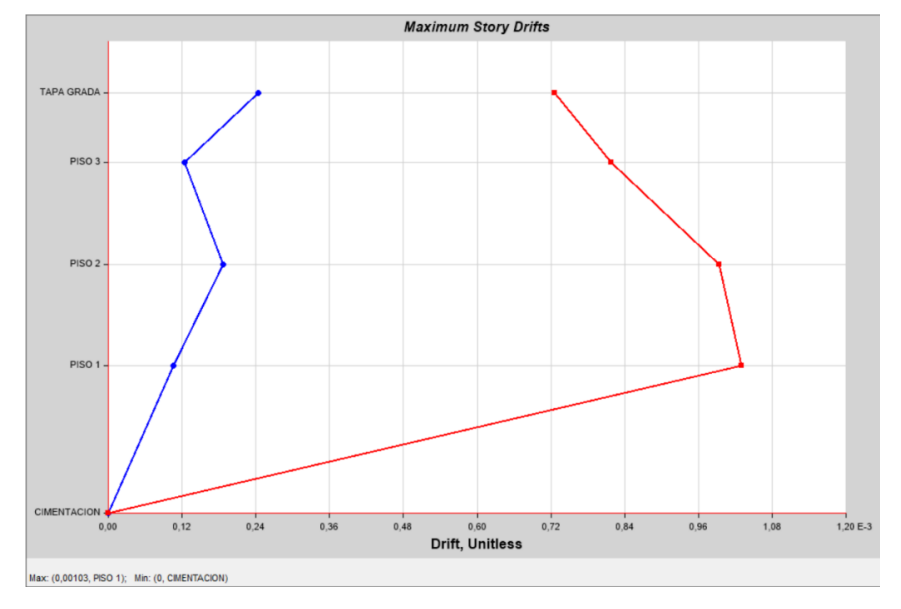

*Deriva elástica por sismo en sentido Y, escalera de emergencia.*

*Nota:* Deriva elástica 0,0103 sentido Y. Tomado del Programa computacional ETABS 18.

deriva inelastica =  $0.75 * deriva elastica * R$ 

deriva inelastica =  $0.75 * 0.0103 * 7 = 0.54 % < 2 % 0.0K$ 

Para la conexión que se va a realizar de las diagonales tanto en las vigas como

en las columnas se realiza el diseño de la placa Gusset con ayuda del programa

computacional CEINCI-LAB de la siguiente manera:

*Cálculo de la placa Gusset para el Bloque 2.*

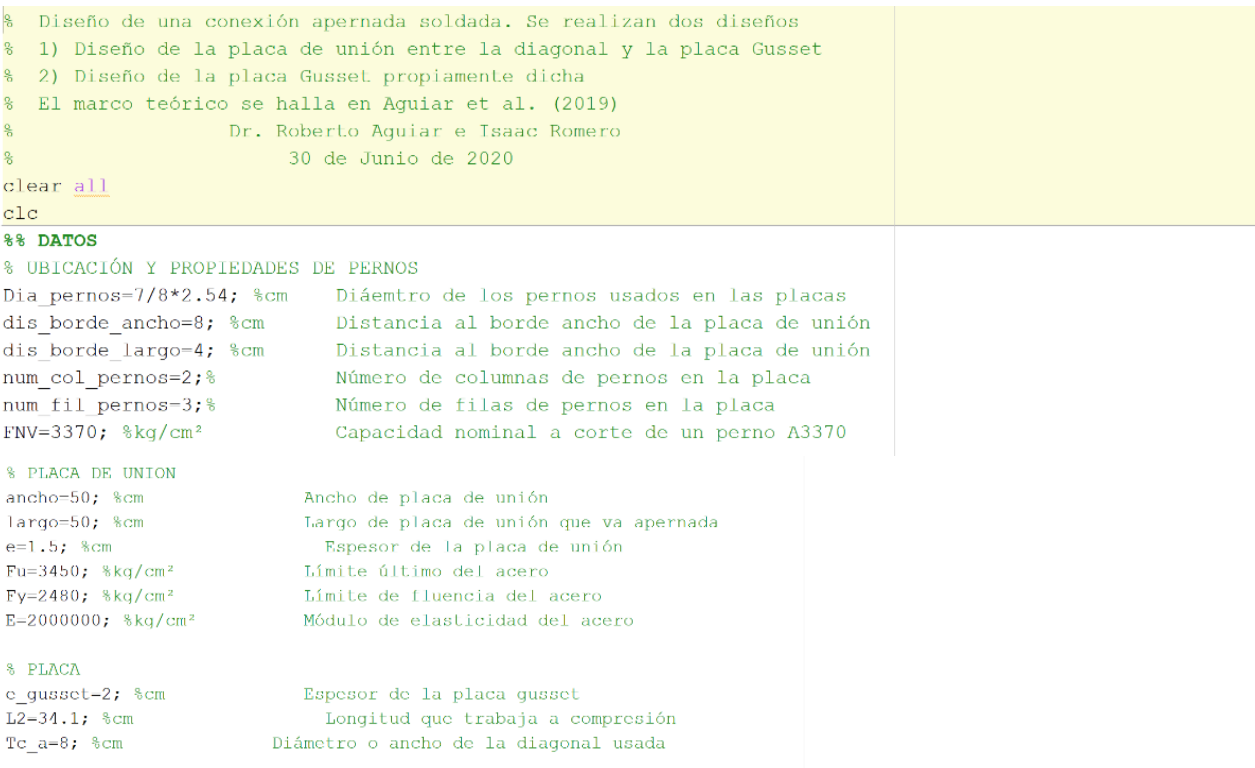

#### %% DISENO DE PLACA DE UNION

%dis union=[Fuerza en pernos Diseño por bloque de corte Aplastamiento y desgarre Capacidad a tension] [dis\_union]=displaca\_union(FNV,largo,ancho,Dia\_pernos,e,dis\_borde\_largo,dis\_borde\_ancho,num\_col\_pernos,num\_fil\_pernos,.

#### %% DISEÑO DE PLACA GUSSET

% dis gusset-[Cortante de bloque Sección de Whitmore Cortante vertical Resistencia a compresión] [dis\_gusset]-displaca\_gusset(largo,ancho,Dia\_pernos,e\_gusset,dis\_borde\_largo,dis\_borde\_ancho,num\_col\_pernos,num\_fil\_pe:

*Nota:* Programa computacional para el cálculo de la placa. Tomado del Programa computacional CEINCILAB.

Los resultados que nos arroja el programa son los siguientes:

#### **Figura 162**

#### *Resultados de la placa Gusset para el Bloque 2.*

DISEÑO DE LA PLACA GUSSET. El cortante de bloque tiene una resistencia de: 369.016 Tn. El área de influencia de Whitmore tiene una resistencia a la tracción de: 368.268 Tn. La capacidad a cortante de la placa es: : 203.826 Tn. La capacidad a compresión de la placa es: 29.727 Tn.

*Nota:* Diseño de la placa Gusset. Tomado del Programa computacional CEINCILAB.

El marco teórico que se utilizó en el cálculo de la Placa Gusset se lo tomó del paper diseño de contraviento y placas gusset de conexión para soportar disipadores de energía escrito por el Dr. Roberto Aguiar (Aguiar, Del Castillo, & Avila, 2017).

## **Capítulo VI**

## **Conclusiones y recomendaciones**

## **Conclusiones.**

Una vez realizados todos los cálculos respectivos podemos concluir lo siguiente:

- Se obtuvo la capacidad portante del suelo del sector del "Playon" en el Ministerio de Defensa obteniendo un valor de 18 t/m3, el mismo que se realizó con el ensayo de SPT (Standar Penetration Test) y pudimos definir que el tipo de suelo que existe en las inmediaciones del parqueadero es un tipo D.
- Con el tipo de suelo definido y las consideraciones para el mismo se realizó los análisis tanto estático lineal como modal espectral, obteniendo resultados muy apegados a la realidad, los cuales se compararon con los sismos más considerables que pueden ocurrir en la ciudad de Quito.
- Se pudo observar que en primera instancia que los 2 bloques necesitaban elementos que rigidicen su desempeño, por lo cual se optó por la colocación de muros de corte en los perímetros de cada bloque, los mismo que nos ayudaron a controlar derivas, torsiones, y periodos de vibración de la estructura.
- Se realizó el diseño del helipuerto considerando el Helicóptero MI-171, el mismo que es el más pesado que posee en el Ejército Ecuatoriano.
- Con el método del PUSHOVER se logró determinar la curva de capacidad sísmica de los bloques, y observar de mejor manera como es el comportamiento de los bloques ante fuerzas laterales.
- Pudimos determinar una lista de chequeos para nuestro edificio se considere primero bien diseñado y segundo que se sismorresistente, a continuación, los factores que se consideraron:
	- 1. Cortante basal estático.
- 2. Cortante basal dinámico.
- 3. Torsión.
- 4. Derivas.
- 5. Distorsiones
- 6. Deflexiones de vigas críticas.
- Es muy importante mencionar que todos los cálculos se los realizo a mano y comprobados por el software especializado en estructuras.

#### **Recomendaciones.**

- Que una vez que hemos analizado, verificado, diseñado cada elemento del edifico de parqueaderos, debemos tener en cuenta que nuestra norma ecuatoriana de la Construcción debe ser revisada, de manera que sea más rigurosa en la aplicación de la misma, ya que si bien es cierto nos indica que la deriva no debe sobre pasar el 2% para que el diseño este aceptable, pero si el diseño se lo hace con valores cercanos o iguales al mencionado valor ya existe un daño considerable a nivel estructural, lo cual se pudo observar en el terremoto de Pedernales.
- El estricto cumplimiento de la Norma Ecuatoriana de la Construcción para que los diseños que se realizan sean suficientemente dúctiles antes las solicitaciones a las que son sometidos.

#### **Referencias**

- 3457, Ordenanza . (2003). *Ordenanza 3457 Normas de Arquitectura y Urbanismo.* QUITO.
- ACI, 3.-1. (2015). *Requisitos de Reglamento Concreto Estructural ACI 318S-14.* IHS.
- Aguiar F., R. (2012). *Dinámica de estructuras con CEINCILAB.* Quito: Centro de Investigaciones Científicas.
- Aguiar Falconí, R. (Agosto de 2017). *Research Gate*. Obtenido de https://www.researchgate.net/publication/277305703\_Microzonificacion\_Sismica \_de\_Quito/link/59a988690f7e9bdd114ac115/download
- Aguiar, R., Del Castillo, F., & Avila, V. (2017). DISEÑO DE CONTRAVIENTO Y PLACAS GUSSET DE CONEXIÓN PARA SOPORTAR DISIPADORES DE ENERGÍA. *Research Gate*, 1-23.
- Aguiar, R., Mora, D., & Rodriguez, M. (2015). Diagrama Momento Curvatura y Momento - Rotación. *Revista Ciencia*, 191-228.
- Aguiar, R., Mora, D., & Tipanluisa, E. (2016). El método del espectro de capacidad. *Revista Ciencia*.
- Barbat, A., Vargas, Y., Pujades, L., & Hurtado, J. (2015). Evaluación probabilística del riesgo sísmico de estructuras con base en la degradación de rigidez. . *Revista Internacional de Métodos Numéricos para cálculo y diseño en Ingeniería.*
- Cabanillas, J. L. (2014). *Diseño de Edificaciones de Concreto Armado.*
- Caiza S, P., & Cevallos, D. (2015). Diseño de columnas de hormigón armado en zonas sísmicas. *Revista Ciencia*, 21.
- Camargo G, A. C., Ricardo, O., & Herrera, J. (2018). Esfuerzos y deflexiones en vigas. *Research Gate*.
- Chopra , A. K., & Goel, R. K. (2001). A modal Pushover analysis procedure to estimate seismic demands for buildings. *Pacific Earthquake Engineering Research Center*.
- Dirección General de Aviación Civil. (2017). *Regulación Técnica de Aviación Civil RDAC 155 "Diseño y Operación de Helipuertos".* Quito: DAC.
- Freeman, S. A. (1978). Prediction of response of concrete buildingd to severe earthquake motion. *American Concrete Institute*, 585-605.
- Guerra, M. (2013). *Cimentaciones Sismo Resistentes Utilizando SAFE.* Quito.
- Mieles B, Y. (2019). MÉTODO DEL PÓRTICO EQUIVALENTE PARA EL DISEÑO DE LOSAS MACIZAS. *Research Gate*, 48.
- Ministerio de Desarrollo Urbano y de Vivienda. (Diciembre de 2014). *Ministerio de Desarrollo Urbano y de Vivienda*. Obtenido de

https://www.habitatyvivienda.gob.ec/wp-

content/uploads/downloads/2015/02/NEC-SE-DS-Peligro-S%C3%ADsmicoparte-1.pdf

- Ministerio de Desarrollo Urbano y Vivienda. (2015). Cargas No sísmicas. *Norma Ecuatoriana de la Construccíon*, 1-44.
- Ministerio de Desarrollo Urbano y Vivienda. (2015). Estructuras de Acero. *Norma Ecuatoriana de la Construcción*.
- Ministerio de Desarrollo Urbano y Vivienda. (2015). *NEC-SE-HM.*Quito.
- Ministerio de Desarrollo Urbano y Vivienda. (2015). Peligro Sísmico Diseño sismo resistente. *Norma Ecuatoriana de la Construcción*, 64.
- Ministerio de Desarrollo Urbano y Vivienda. (2016). Guía práctica para evaluación sísmica. *Guia 5*.
- Ministerio de Desarrolo Urbano y Vivienda. (2015). Peligro sísmico Diseño sismo resistente. *Norma Ecuatoniana de la Construccion*, 51.
- Moehle, J. (2015). *Seismic Desing of Reinforced Concrete Buildings.* New York: Mc. Graw Hill.
- Muñoz, W. Z. (8 de Noviembre de 2019). *Linkedin*. Obtenido de https://www.linkedin.com/pulse/sistemas-de-edificios-en-estructuramet%C3%A1lica-willy-zambrano-mu%C3%B1oz
- Rajesh, D., Athol, C., & Bull, D. (2010). Distributed Mass Effects On Building Pounding Analysis . *Research Gate*, 1-11.
- Romo, M. (2013). *Hormigòn Armado.* Quito.
- Secretaria de Movilidad. (30 de Agosto de 2016). *Secretaría de Movilidad*. Obtenido de https://www.quito.gob.ec/index.php/secretarias/secretaria-de-movilidad#objetivo
- Silva, O. (2020). *360 en Concreto*. Obtenido de https://www.360enconcreto.com/blog/detalle/usos-frecuentes-sistemascombinado-y-dual
- Vélez, C. A. (2004). *Ejecución de Edificios.* Medellin.